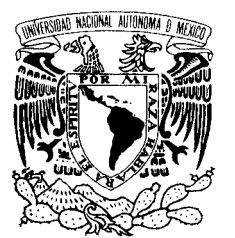

Ι

UNIVERSIDAD NACIONAL AUTÓNOMA DE MÉXICO

POSGRADO EN CIENCIA E INGENIERÍA DE LA COMPUTACIÓN

VNIVERLDAD NACIONAL AVPNºMA DE MEXICO

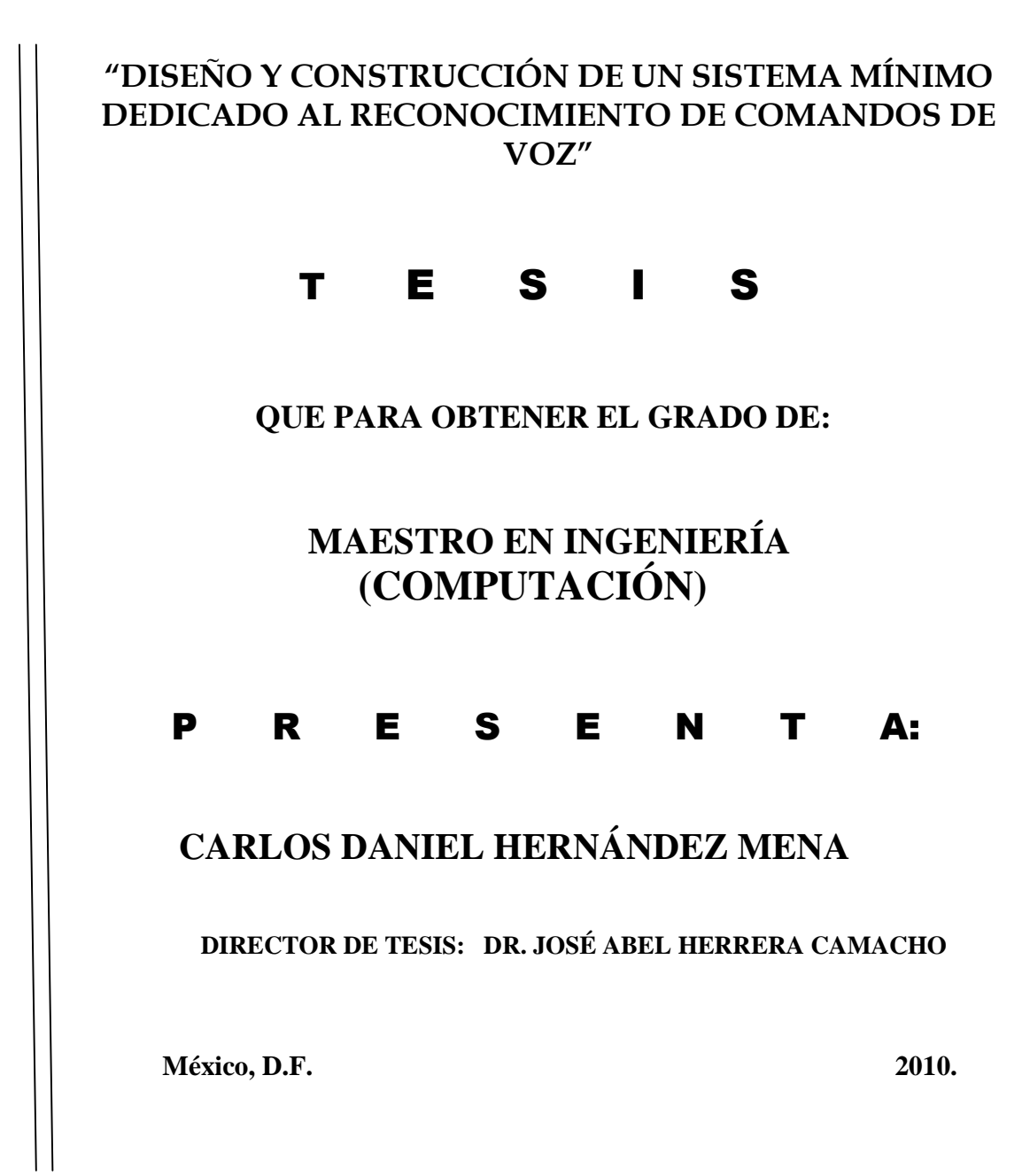

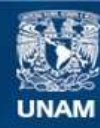

Universidad Nacional Autónoma de México

**UNAM – Dirección General de Bibliotecas Tesis Digitales Restricciones de uso**

# **DERECHOS RESERVADOS © PROHIBIDA SU REPRODUCCIÓN TOTAL O PARCIAL**

Todo el material contenido en esta tesis esta protegido por la Ley Federal del Derecho de Autor (LFDA) de los Estados Unidos Mexicanos (México).

**Biblioteca Central** 

Dirección General de Bibliotecas de la UNAM

El uso de imágenes, fragmentos de videos, y demás material que sea objeto de protección de los derechos de autor, será exclusivamente para fines educativos e informativos y deberá citar la fuente donde la obtuvo mencionando el autor o autores. Cualquier uso distinto como el lucro, reproducción, edición o modificación, será perseguido y sancionado por el respectivo titular de los Derechos de Autor.

#### **A mi madre Gloria**

Yo no temo a que de pronto en un instante Se rompa en pedazos todo el mundo Ni que muera todo aquello que es fecundo En las llamas de un fuego fulgurante

No le temo al demonio cabalgante Que a su paso deja todo moribundo Y con la fuerza de su odio tan profundo Es maligno, poderoso y aterrante

No me importan los males que me aquejan Que el amor de mi madre esta conmigo Y es por ella que mis sueños no se alejan

Que los diablos se persinen y protejan Por mi madre yo todo lo consigo Sin que importe si gritan, lloran o se quejan. Dedicatoria

### **A mi padre Rigoberto**

Te agradezco tu amor desinteresado, Que compartas tu saber conmigo, Y que sin importar lo que pase Siempre sabrás que hacer.

### **A mi abuelo Rodolfo**

Agradezco tu buen ánimo, Tus buenos consejos, Tus historias Y los dulces recuerdos Que no podrán borrarse jamás.

### **A mi abuela Gloria**

Agradezco tu fuerza, Tu bondad y tu nobleza. No habría familia sin ti.

### **A mi tía Miriam**

Agradezco tus buenos deseos, Tus oraciones y tu alegría Que siempre me has dado sin vacilación Ni reparos de ningún tipo.

# Índice General

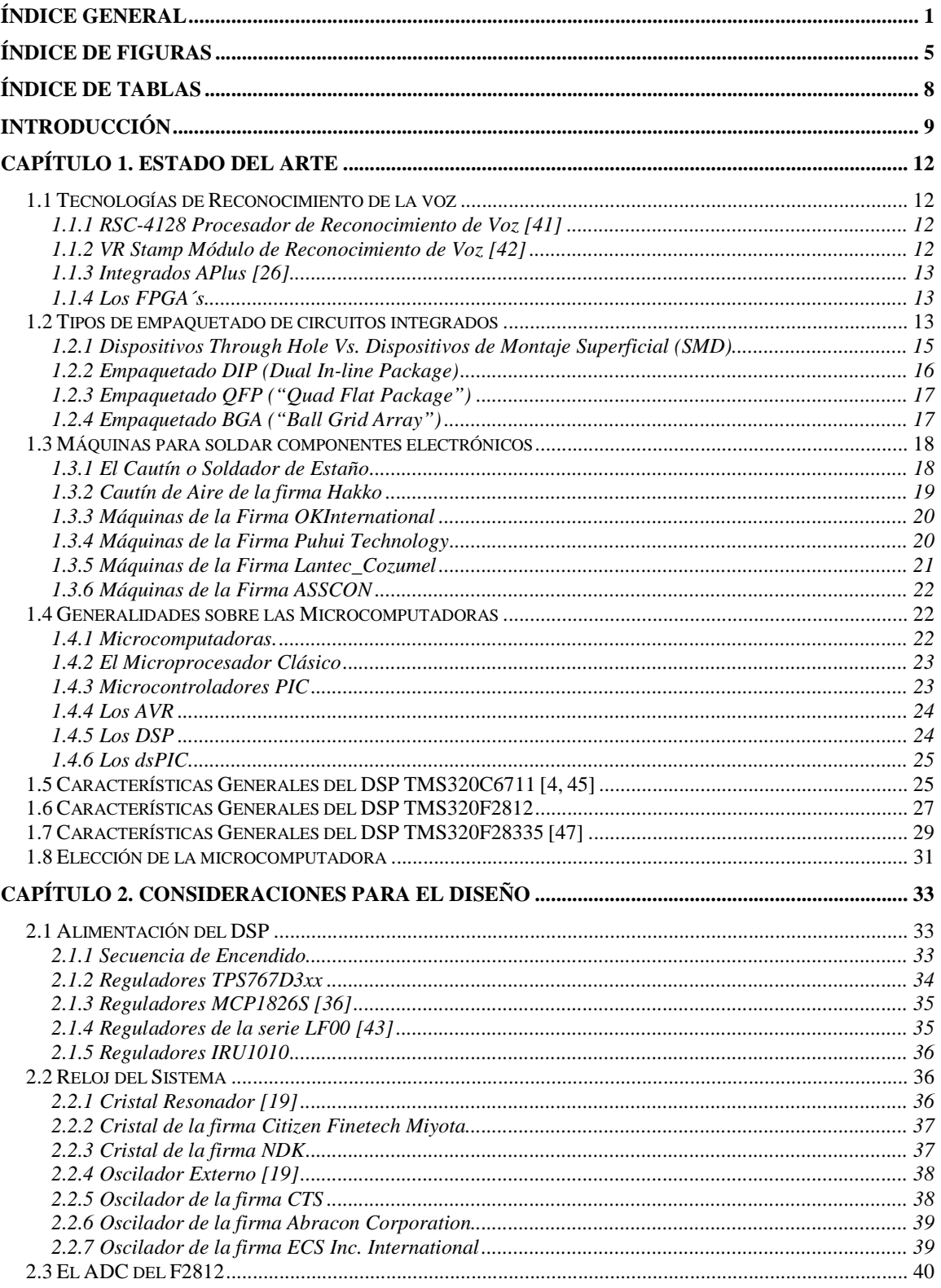

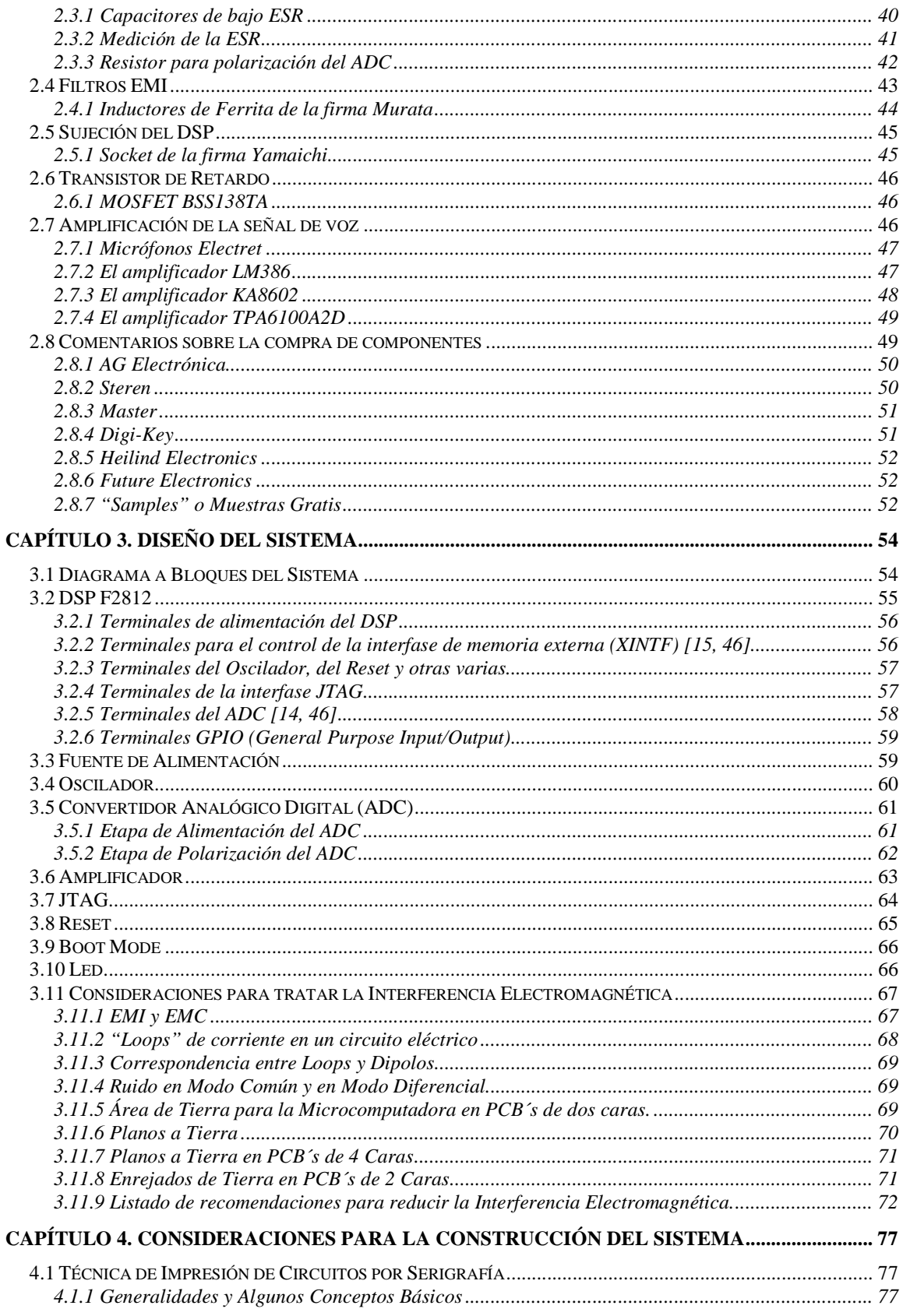

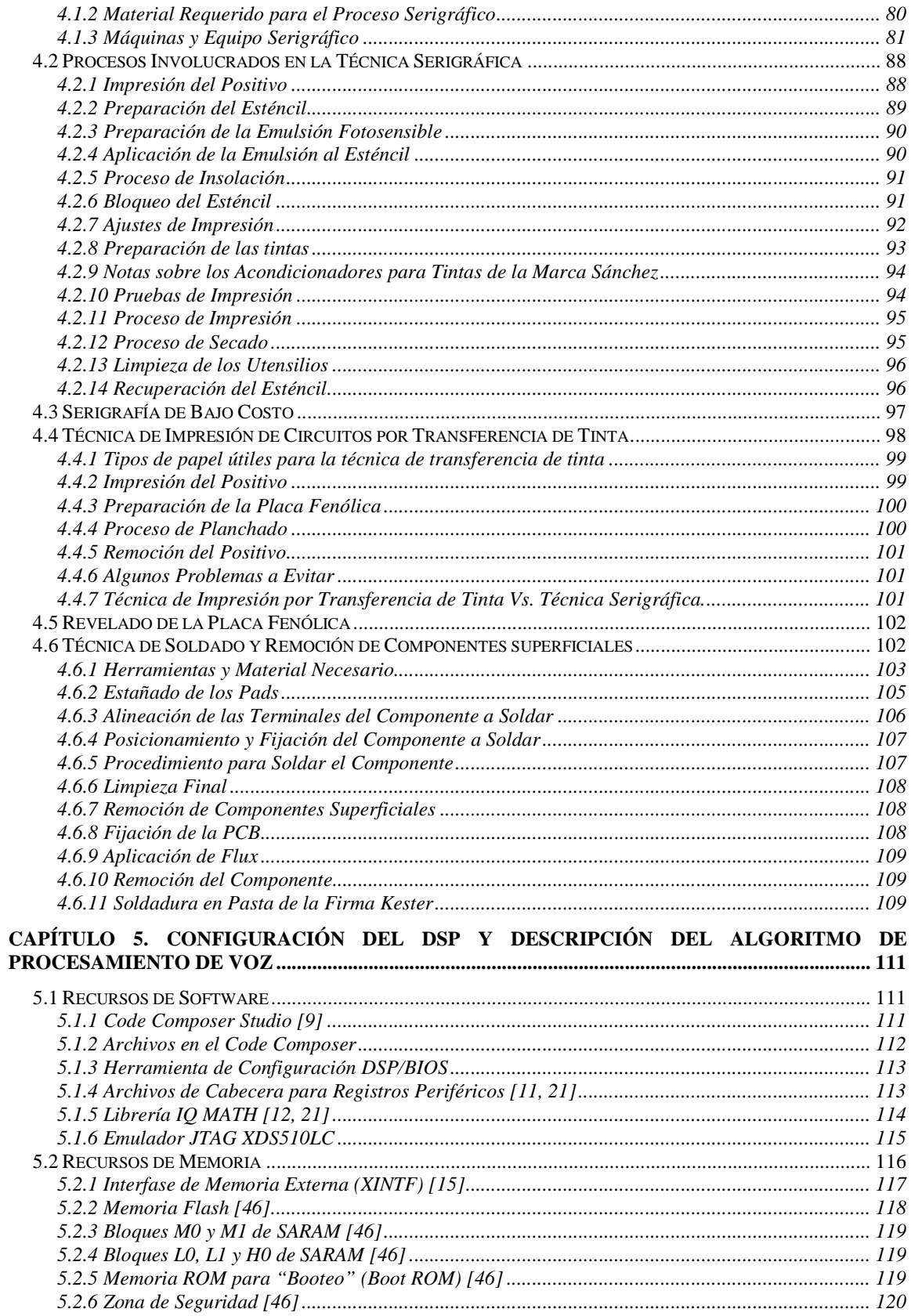

### Índice General

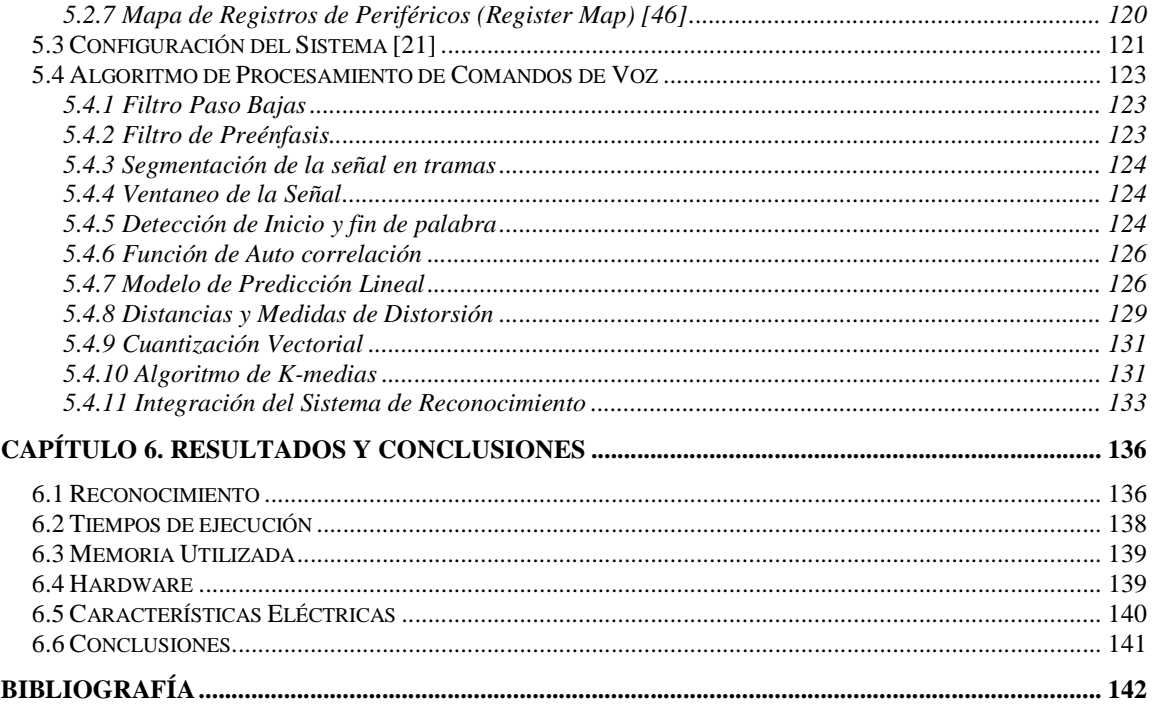

# **Índice de figuras**

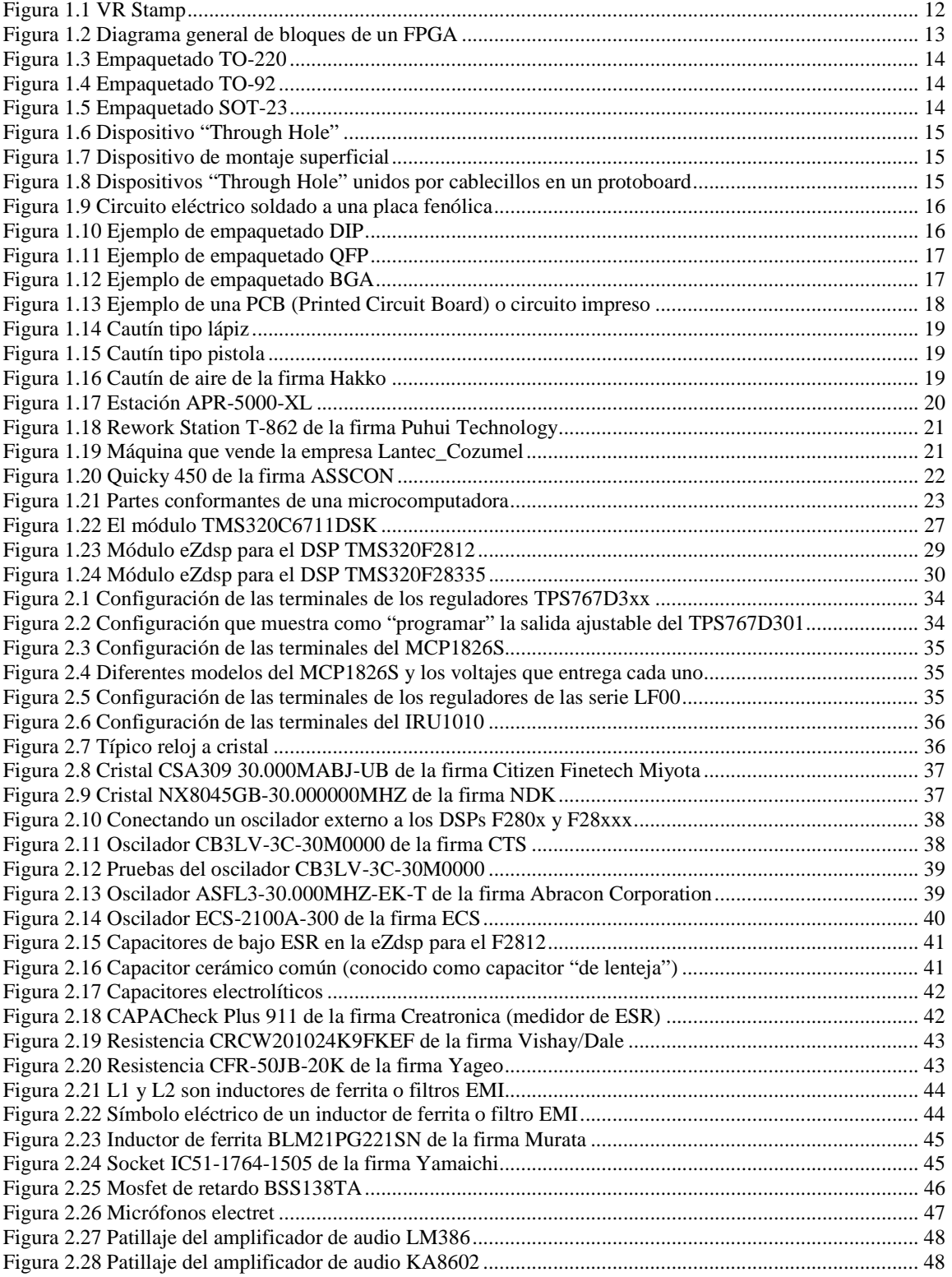

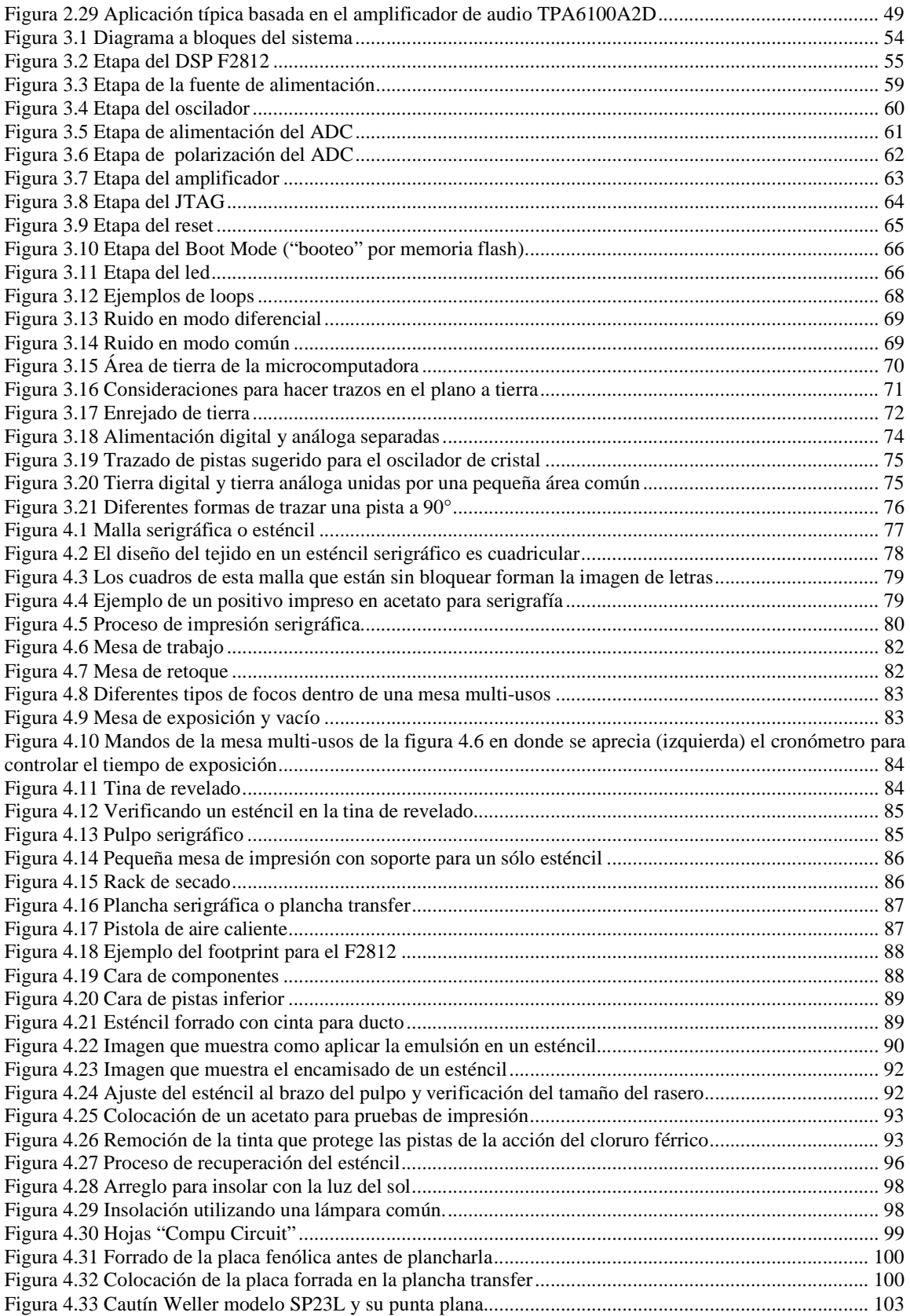

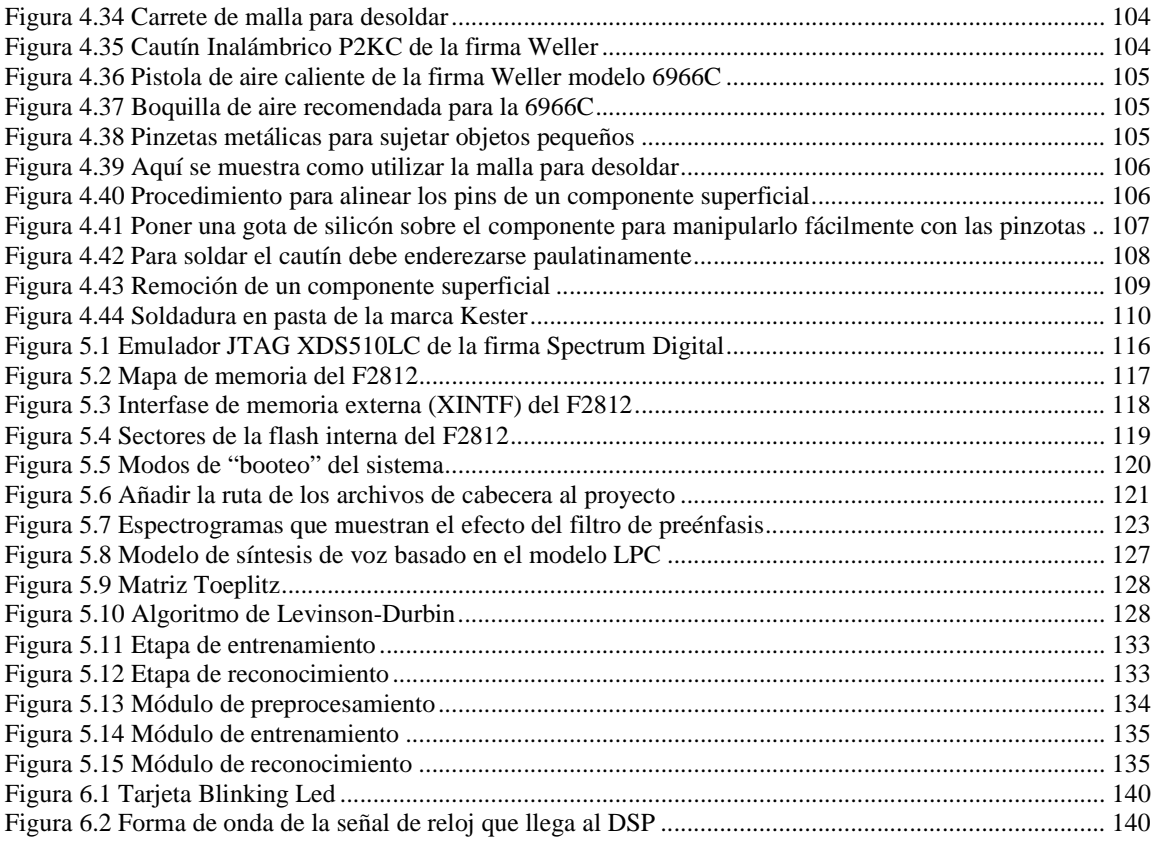

# **Índice de Tablas**

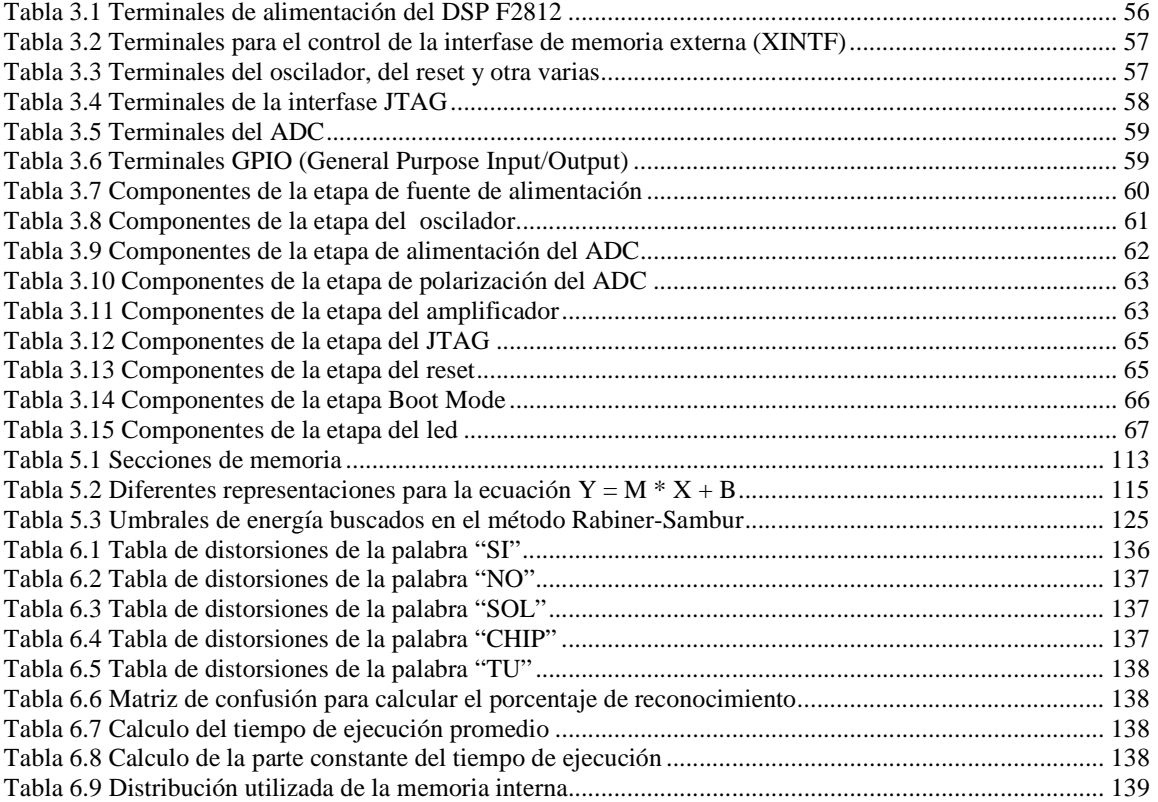

# **Introducción**

A menudo nos enteramos por medio de Internet, noticieros o documentales que ingenieros de cierto país desarrollaron algún tipo de robot que responde a lo que una persona le dicta verbalmente, o que algún acaudalado empresario adquirió una casa totalmente computarizada que obedece sin vacilación a los dictados de su voz, o que existe un nuevo automóvil que es capaz de preguntarnos a dónde queremos ir y que muestra la mejor ruta en una pantalla LCD con solo decir una orden en voz alta. El reconocimiento de la voz dejó de ser un tema de ciencia ficción para convertirse en una contundente realidad que cada día nos sorprende más y más.

Desde sus inicios en la década de los 50´s, los estudios sobre el reconocimiento de la voz han aumentado y mejorado sin detenerse hasta nuestros días. Existe un libro clásico para el reconocimiento de voz llamado "Fundamentals of Speech Recognition" [5] escrito por los doctores Lawrence Rabiner y Biing-Hwang Juang, en donde puede leerse una breve recapitulación de diferentes desarrollos hechos en Pro del reconocimiento del habla desde los años 50's hasta los años 90's. Ahí se cuenta cómo en los primeros años se utilizaban sistemas de hardware muy específicos para reconocer dígitos o vocales, por medio de sus espectros con la ayuda de la detección del inicio y fin de palabra. Ese tipo de sistemas de hardware era posiblemente un reflejo del escaso desarrollo de las computadoras que había en aquellos tiempos. En cuanto las computadoras alcanzaron cierto desarrollo, los sistemas de reconocimiento de voz pasaron a construirse con base en software, debido obviamente a las ventajas que éste ofrece, como lo es la evidente flexibilidad que presenta al tener que cambiar algún componente en el sistema sin tener que quitar o poner ningún alambre.

En la actualidad existen una multitud abrumadora de programas para el reconocimiento de la voz, además de microcircuitos muy especializados que son diseñados sólo para este único fin. Con tantos inventos prodigiosos por admirar, con tantos programas nuevos que aprender a programar y con todos los nuevos microcircuitos que hay que conocer su patillaje y su arquitectura, es inevitable hacernos la pregunta casi por reflejo: "¿Cómo lo hacen?", cuando tal vez la pregunta más importante que deberíamos hacernos es: "¿Nosotros podríamos hacerlo?".

La presente tesis es un intento de dar una respuesta afirmativa a esa simple pregunta y para lograrlo se recurrirá al diseño de un pequeño sistema electrónico de bajo costo basado en un DSP (Digital Signal Processor) que pueda ser capaz en un momento de dado de ser aplicado al reconocimiento de comandos de voz aunque en realidad un sistema de este tipo podría tener muchas otras aplicaciones.

#### **Motivación**

Las microcomputadoras de hoy en día son cada vez más rápidas y poderosas en cuanto a procesamiento se refiere, incluso muchos de estos dispositivos son creados para trabajar con un mínimo de programación, es decir, que no por ser más complejos son necesariamente más complicados de programar, pero siempre hay algo que los amantes del software soslayan o pasan por alto, y es el hecho de que así como los nuevos sistemas basados en éstas nuevas "súper" microcomputadoras son superiores, también son más difíciles de manufacturar.

Cualquier estudiante de electrónica que se precie de serlo y que además disfruté la carrera que eligió, soñará alguna vez con construir dispositivos basados en microcomputadoras que revolucionen el mundo, ya sea un robot mayordomo como los que aparecen en películas o un robot guerrero que sea invencible o quizás una computadora que sea más rápida y mejor que cualquiera que se haya visto antes.

Seria una verdadera pena tener que truncar los sueños de cualquiera de estos estudiantes haciéndoles notar el tan absurdo hecho de que la "súper" micromputadora que necesita para su "revolucionario" invento no se puede soldar a una placa de cobre con un cautín.

El presente trabajo tiene la firme convicción de poder acercar a los diseñadores jóvenes, y con los recursos de un simple estudiante de electrónica, una tecnología por lo más poderosa, útil y avanzada como lo son los Procesadores Digitales de Señales (DSP´s). En el presente trabajo se discutirá una manera económica de poder construir sistemas de cómputo embebidos con buenas expectativas de desempeño. Un adecuado ejemplo de lo que se podría hacer con un sistema así es precisamente el reconocimiento de

comandos de voz en tiempo real (lo cual requiere de un procesamiento veloz) útil para controlar el alumbrado o los cerrojos de las puertas en una casa habitación.

### **Antecedentes**

El presente trabajo nace en el seno del Laboratorio de Procesamiento de Voz de la Facultad de Ingeniería de la UNAM y le da continuación a los esfuerzos hechos en una tesis anterior titulada: "Reconocimiento de comandos verbales en DSP´s" escrita por los entonces alumnos Omar Nieto Crisóstomo y Víctor López Miranda en el mes de octubre del año 2002 y dirigida por el Dr. José Abel Herrera Camacho.

El objetivo logrado de esa tesis fue el de efectuar el reconocimiento de 8 palabras aisladas utilizando el DSP de la firma Texas Instruments TMS320C6711, el cual funcionaba en una tarjeta de evaluación matriculada como TMS320C6711DSK (DSK significa DSP Starter Kit) fabricada por Texas Instruments.

Este trabajo fue un éxito total partiendo del hecho de que se lograron los objetivos al 100%, pero tiene tres problemas que los diseñadores no previeron:

- El módulo de evaluación TMS320C6711DSK tiene el estatus de obsoleto en la pagina Texas Instruments<sup>1</sup> y por lo tanto ya no es posible adquirirlo fácilmente además de que ya no se fabrica.
- El empaquetado del DSP TMS320C6711 es de tipo BGA (Ball Grid Array), es decir que sus terminales no están alrededor del microcircuito sino que están repartidas en toda su cara inferior, lo cual hace que sea imposible soldarlas a una placa de cobre con ayuda de un cautín.
- El módulo de evaluación TMS320C6711DSK es una tarjeta bastante grande (de unos 20cm x 10cm) y costosa (cerca de 400 dólares americanos) que fue diseñada para evaluar todas las capacidades de su DSP; sin embargo, si se deseara elaborar un prototipo comercializable, como por ejemplo un cerrojo activado por voz, sería absurdo que el prototipo fuera construido con base en ésta tarjeta, lo propio sería construir un prototipo con únicamente el DSP y los componentes necesarios para efectuar la tarea para la que se diseñe el sistema, lo cual sería imposible de lograr con un simple cautín de lápiz porque el DSP no se puede soldar de esta manera.

Es por eso que se dice que el presente trabajo es una continuación del anterior, debido a que trata de resolver estos problemas mediante el uso de un DSP cuyo empaquetado sí pueda ser soldado a una placa con ayuda de un cautín y que por lo tanto se puedan hacer todo tipo de prototipos funcionales con base en éste, sin necesidad de adquirir una tarjeta de evaluación costosa cada vez.

#### **Objetivo**

Los objetivos que persigue el siguiente proyecto son:

- Diseñar una tarjeta electrónica basada en el procesador de señales TMS320FF2812PGFA de la firma Texas Instruments y demostrar que es capaz de ejecutar algoritmos de procesamiento de voz.
- Esta tarjeta electrónica deberá poder ser elaborada con tecnologías de bajo costo propias de un laboratorio estudiantil tales como: serigrafía, transferencia de tinta, soldado a mano de componentes electrónicos, etc.
- Toda la información presentada en este proyecto deberá exponerse de tal forma que permita a futuros lectores reproducir este sistema con facilidad para de ese modo alcanzar nuevos y más ambiciosos objetivos con mayor rapidez.
- Dar continuidad a los trabajos sobre reconocedores de voz construidos en hardware hechos en el laboratorio de reconocimiento de procesamiento de voz dirigido por el Dr. José Abel Herrera Camacho.

#### **Contenido**

#### **Capítulo 1. Estado del Arte**

En este capítulo se presentan algunas de las tecnologías (de hardware) existentes para el reconocimiento de la voz y se detallan sus características más sobresalientes, se exponen brevemente algunos de los

<sup>-</sup><sup>1</sup> http://focus.ti.com/docs/toolsw/folders/print/tmds320006711.html

diferentes empaquetados de circuitos integrados existentes en la actualidad, enfatizando los encapsulados BGA (Ball Grid Array) y QFP (Quad Flat Package), se muestran, además, algunas de las máquinas que se pueden encontrar en el mercado para soldar componentes electrónicos. Al final, se aborda brevemente el tema de qué son las microcomputadoras y se describen las características de algunos tipos de éstas, también se describen un poco más detalladamente las características del DSP que se utilizó en la tesis que sirve de antecedente a ésta y se clarifican las razones por las cuales se decidió utilizar el DSP TMS320F2812PGFA como base para la arquitectura del sistema que se pretende diseñar en el presente proyecto de tesis.

### **Capítulo 2. Consideraciones para el diseño**

Cualquier sistema basado en un DSP no está constituido únicamente por él mismo. En este capítulo se habla sobre la elección de los componentes asociados al DSP en cuestión y se especifican sus características más importantes.

#### **Capítulo 3. Diseño del sistema**

En este capítulo se explica la configuración en que deben trabajar los componentes descritos en el capítulo anterior para hacer funcionar adecuadamente al DSP. En la última parte de este capítulo se discuten brevemente algunas consideraciones que deberían tomarse en cuenta para una adecuada compatibilidad electromagnética del circuito en el PCB (Printed Circuit Board).

### **Capítulo 4. Consideraciones para la construcción del sistema**

En este capítulo se tratan técnicas de tipo práctico para soldar componentes de superficie, además de las posibles técnicas a utilizar para imprimir circuitos eléctricos en placas de cobre.

#### **Capítulo 5. Configuración del DSP y descripción del algoritmo de procesamiento de voz**

Aquí se habla un poco más detalladamente sobre la organización de la memoria del DSP F2812 y de la forma de programarlo. Al final del capítulo se explica como es el funcionamiento del algoritmo de procesamiento de comandos de voz propuesto para implementarse en el sistema electrónico desarrollado en el presente trabajo.

#### **Capítulo 6. Resultados y Conclusiones**

**Bibliografía** 

# **Capítulo 1. Estado del Arte**

# **1.1 Tecnologías de Reconocimiento de la voz**

Como se mencionó en la introducción del presente trabajo, existe una gran cantidad de hardware dedicado al reconocimiento de la voz. A continuación se muestran algunos ejemplos sustanciales.

# **1.1.1 RSC-4128 Procesador de Reconocimiento de Voz [41]**

El RSC-4128 de la firma Sensory es un procesador dedicado exclusivamente al reconocimiento del habla. El RSC-4128 fue diseñado para brindar alto desempeño en aplicaciones en las que el costo es vital para tener un producto competitivo (nadie compraría un teléfono celular que costará millones de euros sin que tuviera alguna característica que lo ameritara). Está basado en un microcontrolador de 8 bits y tiene integrados en el mismo chip bloques de procesamiento tanto digital como análogo para brindar reconocimiento preciso, alta calidad de señales, compresión de voz y procesamiento de música. Los productos diseñados con base en el RC-4128 pueden utilizar ya sea una o todas sus características en la misma aplicación.

Otras características son:

- Resistente al ruido.
- Reconocimiento dependiente e independiente del hablante.
- Reconoce en varios idiomas.
- Posee opciones para Word spotting<sup>1</sup> y reconocimiento continuo.
- Graba voz.
- Compatible con el formato  $MIDI<sup>2</sup>$  para síntesis de voz.

# **1.1.2 VR Stamp Módulo de Reconocimiento de Voz [42]**

También de la firma Sensory y basado en el RSC-4128 existe el módulo VR Stamp (ver figura 1.1) que consiste en una pequeña tarjeta PCB del tamaño justo de un empaquetado 40-pin DIP (el tema de empaquetados de circuitos integrados se trata un poco más adelante en esta misma sección) para poder hacer pruebas en una protoboard (tablilla de pruebas). Tiene las mismas características del RSC-4128.

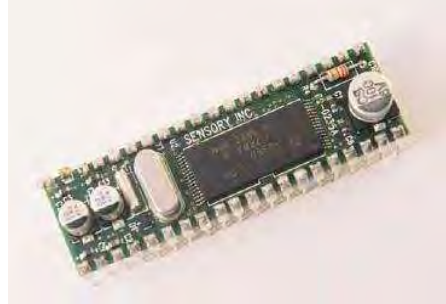

**Figura 1.1<sup>3</sup> VR Stamp** 

# **1.1.3 Integrados APlus [26]**

<sup>1</sup> "Word Spotting" es una aplicación consistente en reconocer cierta palabra o grupo de palabras dentro de una frase de voz continua, con vocabulario muy grande o ilimitado.

<sup>2</sup> MIDI son las siglas del (Interfaz Digital de Instrumentos Musicales). Se trata de un protocolo industrial estándar que permite a los computadores, sintetizadores, secuenciadores, controladores y otros dispositivos musicales electrónicos comunicarse y compartir información para la generación de sonidos.

<sup>3</sup> Imagen extraída de [42]

De la firma APlus Integrated Circuits Inc aparecen estos circuitos integrados que sirven para grabar voz y aunque no sirven para el reconocimiento, no está de más tenerlos en cuenta para futuros diseños. Algunas de sus características son:

- EPROM integrada de 8M/4M/2M
- $341/170/85$  segundos de grabación a una frecuencia de muestreo de 6 kHz con compresión ADPCM<sup>4</sup> de 4 bits.
- Hasta 254 grabaciones diferentes
- Puede combinar las grabaciones para extender el tiempo de reproducción

Es un chip bastante sencillo pero que podría ser útil para ciertas aplicaciones.

# **1.1.4 Los FPGA´s**

Un FPGA (del inglés Field Programmable Gate Array) es un dispositivo lógico programable constituido de bloques llamados celdas lógicas que se comunican unas con otras mediante canales de conexiones verticales y horizontales (ver figura 1.2). Cada dispositivo está formado por: una serie de matrices llamadas CLBs (configurable Logic Blocks), que son bloques lógicos configurables, una serie de IOBs (Input Output Blocks), que son bloques para el manejo de las entradas y las salidas del dispositivo, y bloques llamados MS (Matriz Switch), que sirven como conmutadores de comunicación [2].

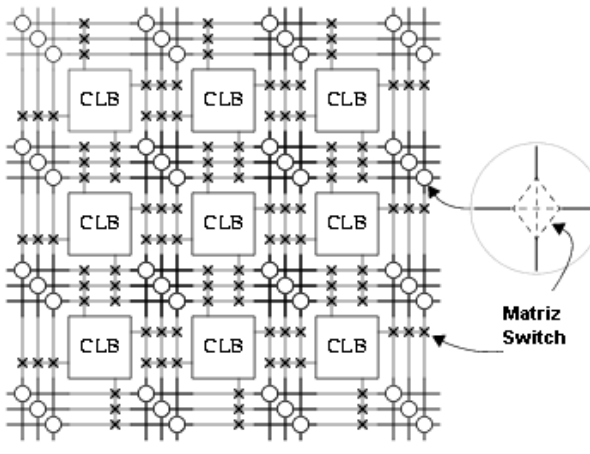

**Figura 1.2 Diagrama general de bloques de un FPGA** 

Los FPGA son capaces de reproducir desde funciones tan sencillas como las llevadas a cabo por una compuerta lógica o un sistema combi nacional hasta funciones propias de sistemas digitales complejos como microprocesadores; por tanto, los FPGA pueden ser utilizados para diseñar sistemas lógicos de reconocimiento de voz que sean tan sencillos o tan complejos como se desee.

# **1.2 Tipos de empaquetado de circuitos integrados**

Un circuito integrado, (CI), es una pequeña pastilla de silicio sobre la que se fabrican circuitos eléctricos. Esta pastilla está protegida dentro de un encapsulado de plástico o cerámica. El encapsulado posee conductores metálicos (terminales o "pins" en inglés) apropiados para hacer conexión entre la pastilla y un circuito impreso.

Estos encapsulados existen en una gran variad de tipos, formas y tamaños. A continuación se muestran algunos ejemplos de ellos.

En la figura 1.3 se muestra el empaquetado T0-220 que es para dispositivos de tres terminales y que generalmente pueden soportar corrientes de 1 Ampere o mayores.

<sup>-</sup><sup>4</sup> ADPCM significa "Adaptive Differential Pulse Code Modulation"

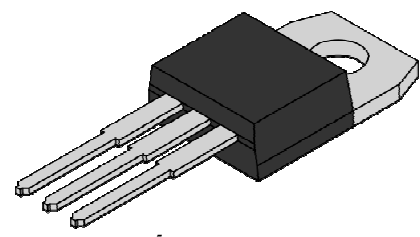

**Figura 1.3<sup>5</sup> Empaquetado TO-220** 

Otro ejemplo de empaquetado para dispositivo de 3 terminales es el TO-92, que soporta menos corriente que un TO-220 (hasta 500mA), ver figura 1.4.

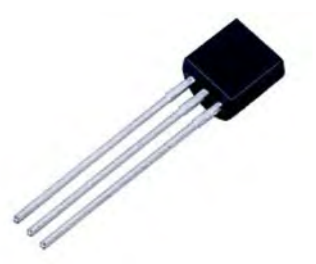

**Figura 1.4<sup>6</sup> Empaquetado TO-92** 

Existen los empaquetados SOT-23 (ver figura 1.5) que también son para dispositivos de tres terminales.

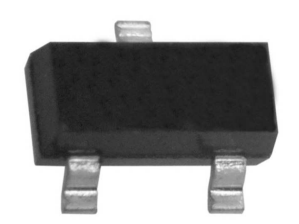

**Figura 1.5<sup>7</sup> Empaquetado SOT-23** 

Así como estos empaquetados presentan varios tamaños y formas, existen también muchos otros, pero queda fuera del propósito de este trabajo mostrarlos todos, si se desea más información acerca de más tipos de empaquetados se puede remitir al lector a dos diferentes fuentes:

- Package Selection Guide de Texas Instruments: http://www.ti.com/sc/docs/package/guide.htm#czip
- Integrated Circuit Packages Data Handbook (de Philips): http://www.standardics.nxp.com/packaging/handbook/#PrintedHandbook

### **1.2.1 Dispositivos Through Hole Vs. Dispositivos de Montaje Superficial (SMD)**

A pesar de la enorme variedad de empaquetados, los componentes o dispositivos electrónicos se pueden clasificar en dos grandes grupos según su empaquetado: los dispositivos "Through Hole" y los dispositivos de montaje superficial (SMD siglas en inglés para "Surface Mount Device").

<sup>5</sup> Imagen extraída de: http://chesterelectronics.com/images/550px-TO-220\_Front\_Coloured\_svg.png

<sup>6</sup> Imagen extraída de: http://www.zonemicro.ca/zoneenglish/images/to92.jpg

<sup>&</sup>lt;sup>7</sup> Imagen extraída de: http://rocky.digikey.com/weblib/Diodes\_Inc/Web%20Photo/New%20Photos/31-SOT-23.jpg

Los componentes o dispositivos Through Hole son aquellos donde es necesario hacer un barreno a la placa de circuito impreso o PCB (Printed Circuit Board) para poder fijarlos a la misma con soldadura (ver figura 1.6).

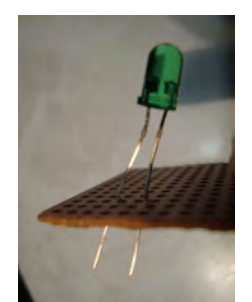

**Figura 1.6 Dispositivo "Through Hole"** 

Los dispositivos de montaje superficial son fijados con soldadura al PCB pero sin necesidad de hacer ningún barreno y por tanto, sin afectar la cara opuesta del PCB a la que se fijan (ver figura 1.7).

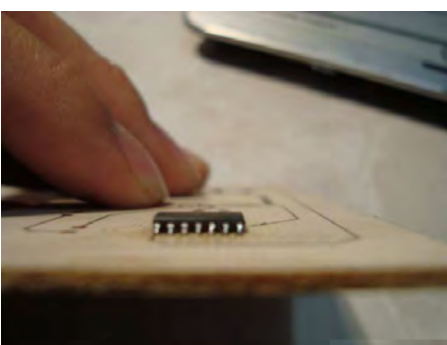

**Figura 1.7 Dispositivo de montaje superficial** 

Por lo general, los estudiantes de electrónica realizan sus prácticas de laboratorio utilizando sólo dispositivos Through Hole que interconectan entre sí mediante cablecillos, todo esto con ayuda de unas tablillas de prueba llamadas Protoboard como la que se muestra en la figura 1.8.

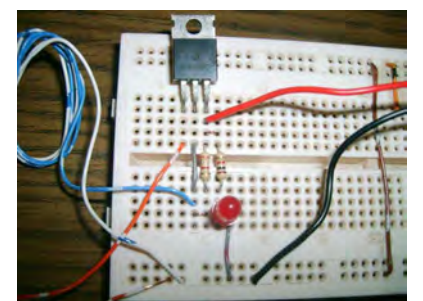

**Figura 1.8<sup>8</sup> Dispositivos "Through Hole" unidos por cablecillos en un protoboard** 

Cuando el circuito lo amerita (en un proyecto final por ejemplo), a veces los estudiantes se deciden a utilizar una placa de baquelita recubierta con cobre que es conocida como placa fenólica (ver figura 1.9), para soldar los componentes de su circuito, pero de nuevo, por lo general, los componentes que utilizan siguen siendo del tipo Through Hole.

-

<sup>&</sup>lt;sup>8</sup> Imagen extraída de: http://images.google.com.mx/imghp?hl=es&tab=wi

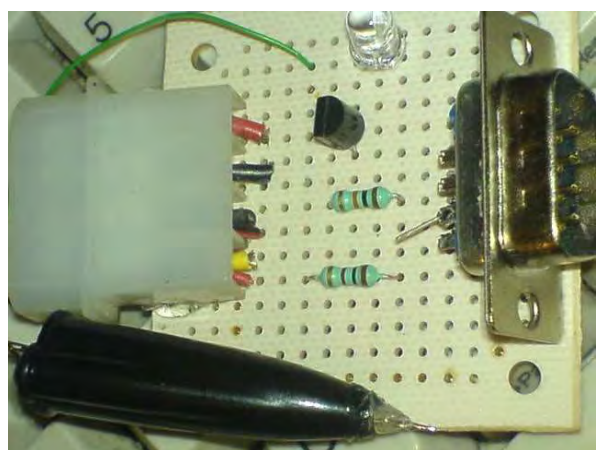

**Figura 1.9<sup>9</sup> Circuito eléctrico soldado a una placa fenólica** 

La insistencia que tienen "los estudiantes" del ejemplo por utilizar componentes Through Hole no es simple obstinación. Los componentes de montaje superficial son sustancialmente más pequeños que los Through Hole y mucho más difíciles de soldar, de hecho para algunos tipos de SMDs se necesitan costosos equipos para poder soldarlos a una placa fenólica. En la siguiente sección se habla un poco acerca del empaquetado DIP, el empaquetado BGA y el empaquetado QFP y de su relación con el presente trabajo de tesis.

# **1.2.2 Empaquetado DIP (Dual In-line Package)<sup>10</sup>**

DIP, o "Dual In-line Packaged" por sus siglas en inglés, es una forma de encapsulamiento común en la construcción de circuitos integrados. La forma consiste en un bloque con dos hileras paralelas de pines cuya cantidad depende de cada circuito.

Por la posición y espaciamiento entre pines, los circuitos DIP son especialmente prácticos para construir prototipos en tablillas de protoboard y también pueden ser soldados con facilidad en placas fenólicas. Concretamente, la separación estándar entre dos pines o terminales es de 0.1 pulgadas (2.54 mm).

La nomenclatura normal para designarlos es DIPn, donde n es el número de pines totales del circuito. Por ejemplo, un circuito integrado DIP16 tiene 16 pines, con 8 en cada fila.

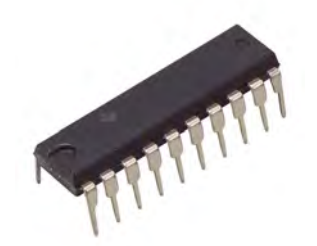

**Figura 1.10<sup>11</sup> Ejemplo de empaquetado DIP** 

Existe una tendencia en la actualidad de ya no sacar al mercado circuitos integrados con encapsulado DIP debido a los niveles de miniaturización que ahora se manejan y muchos circuitos integrados nuevos sólo pueden conseguirse en versiones de montaje superficial o BGA, lo cual puede ser un verdadero problema para las nuevas generaciones de estudiantes que quieran experimentar con ellos. Como ejemplo cercano se tiene el procesador de señales en el que está basado el presente trabajo (El DSP F2812), el cual existe sólo en versiones de montaje superficial BGA o QFP.

# **1.2.3 Empaquetado QFP ("Quad Flat Package")<sup>12</sup>**

<sup>9</sup> Imagen extraída de: http://images.google.com.mx/imghp?hl=es&tab=wi

<sup>&</sup>lt;sup>10</sup> http://es.wikipedia.org/wiki/Dual\_in-line\_package

<sup>&</sup>lt;sup>11</sup> Imagen extraída de: http://media.digikey.com/photos/Texas%20Instr%20Photos/296-20-DIP.jpg

<sup>&</sup>lt;sup>12</sup> http://es.wikipedia.org/wiki/Quad\_Flat\_Package

Un encapsulado "Quad Flat Package" (QFP o encapsulado cuadrado plano) es un encapsulado de circuito integrado para montaje superficial con sus terminales o pines extendiéndose por los cuatro lados. Los pines se numeran en sentido contrario a las agujas del reloj a partir del punto guía.

QFP utiliza habitualmente de 44 a 200 pines, con una separación entre ellos de 0,4 a 1 mm. Esto es una mejora respecto del encapsulado Small-Outline Integrated Circuit (SOP o SOIC) pues permite una mayor densidad de pines y utiliza las cuatro caras del chip (en lugar de sólo dos). Para un número de pines mayor, se desarrolla la técnica BGA, que permite usar toda la superficie inferior, ver figura 0.11.

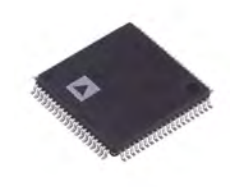

**Figura 1.11<sup>13</sup> Ejemplo de empaquetado QFP** 

# **1.2.4 Empaquetado BGA ("Ball Grid Array")<sup>14</sup>**

"Ball Grid Array" podría traducirse como "Enrejado de esferas" y se trata de un tipo de empaquetado de circuitos integrados de montaje superficial. Un empaquetado BGA se ve como una delgada oblea con esferas metálicas en una de sus caras. El nombre de BGA se le dio a este empaquetado precisamente por esas "esferas" acomodadas en filas y columnas, ver figura 1.12.

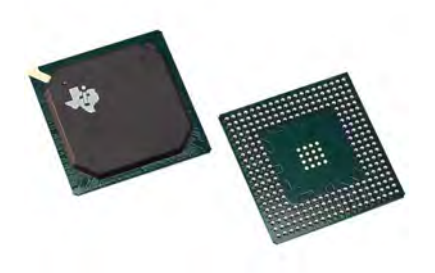

**Figura 1.12<sup>15</sup> Ejemplo de empaquetado BGA** 

Algunas ventajas que presenta el empaquetado BGA son: que soportan un mayor número de pines, lo cual impacta dramáticamente el tamaño de los dispositivos basados en éste; el calor se distribuye uniformemente en el chip y se disipa mejor; las terminales en forma esférica presentan menos problemas de comportamiento a altas frecuencias, por ejemplo, los pines de un empaquetado DIP pueden funcionar como antenas a muy altas frecuencias y este comportamiento no hace sino afectar el funcionamiento de los sistemas.

La gran desventaja para aquellos que no cuentan el equipo adecuado es que los chips BGA no pueden ser soldados más que con costosas máquinas que proporcionan calor mediante focos infrarrojos. En la siguiente sección se discute brevemente como son este tipo de máquinas.

# **1.3 Máquinas para soldar componentes electrónicos**

A continuación se mencionan muy brevemente algunas máquinas comerciales que se utilizan para soldar componentes electrónicos en las PCB<sup>16</sup> (Printed Circuit Board).

<sup>&</sup>lt;sup>13</sup> Imagen extraída de: http://media.digikey.com/photos/Analog%20Devices%20Photos/505-80-QFP.jpg

<sup>&</sup>lt;sup>14</sup> http://hubpages.com/hub/Ball-Grid-Array-Guide

<sup>&</sup>lt;sup>15</sup> Imagen extraída de: http://media.digikey.com/photos/Texas%20Instr%20Photos/296-256-BGA.jpg

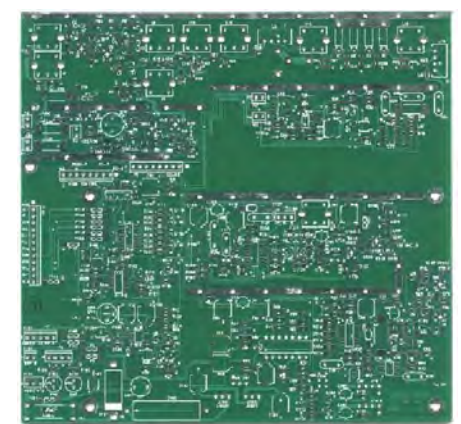

**Figura 1.13<sup>17</sup> Ejemplo de una PCB (Printed Circuit Board) o circuito impreso** 

# **1.3.1 El Cautín o Soldador de Estaño<sup>18</sup>**

La primer "máquina" soldadora que se va a mencionar es el modesto cautín o soldador de estaño que cualquiera que se dedique a la electrónica debe conocer. Más que una máquina es una herramienta que sirve para soldar todo tipo de componentes electrónicos a la PCB.

La soldadura que generalmente se utiliza para que el cautín la funda sea una aleación blanda de estaño al 60% y plomo al 40% aunque pueden existir otras proporciones, pero todas éstas funden a una temperatura entre 180 °C y 220 °C.

El soldador está formado por una punta de metal (pueden ser de cobre), que se calienta indirectamente por una resistencia eléctrica conectada a una toma de energía eléctrica y un mango aislante manejable con la mano.

Los tipos de cautín que se encuentran generalmente en el mercado pueden clasificarse en cautines comunes o "de lápiz" y cautines tipo pistola, ver figuras 1.14 y 1.15.

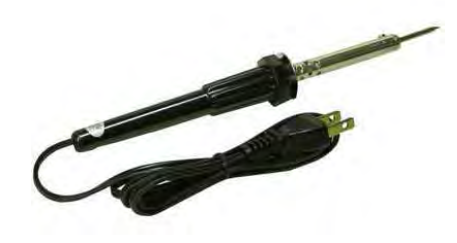

**Figura 1.14<sup>19</sup> Cautín tipo lápiz** 

<sup>-</sup><sup>16</sup> El término PCB debe entenderse como una placa fenólica en la que esta grabado un circuito eléctrico. Una placa fenólica esta hecha de un tipo plástico llamado baquelita cubierta en una o en sus dos caras por capas de cobre. De nuevo, si en el cobre de la placa esta labrado un circuito eléctrico, la placa se conocerá como PCB (o circuito impreso en español) y si no es así, la placa se llamara placa fenólica a secas.

<sup>&</sup>lt;sup>17</sup> Imagen extraída de: http://users.rainierconnect.com/w7slb/pcb\_100.jpg

<sup>&</sup>lt;sup>18</sup> http://es.wikipedia.org/wiki/Soldador\_el%C3%A9ctrico

<sup>&</sup>lt;sup>19</sup> Imagen extraída de: http://img32.imageshack.us/i/cautin.jpg/

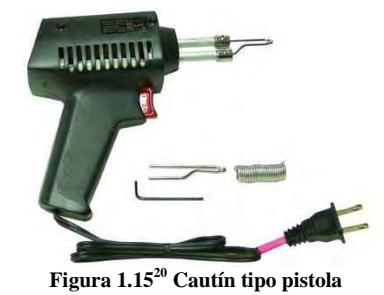

# **1.3.2 Cautín de Aire de la firma Hakko<sup>21</sup>**

Hakko es una empresa japonesa dedicada a la producción de equipos para soldar y desoldar componentes electrónicos. En America ésta empresa tiene sedes en Estados Unidos y Brasil.

Uno de sus productos más interesantes es el cautín de aire que consiste en un artefacto en forma de cautín de lápiz pero más grueso, que avienta aire caliente por la punta a una temperatura adecuada para fundir la soldadura que se utiliza para soldar placas de circuito impreso.

Estos cautines de aire poseen controles para regular la temperatura y la presión del chorro de aire, lo cual es algo que los hace muy atractivos porque existen equipos de otras marcas que no manejan ya sea el control de la presión o el de la temperatura o ningún control.

El uso más significativo que se le puede dar a ésta herramienta es el soldado y desoldado de componentes electrónicos de montaje superficial

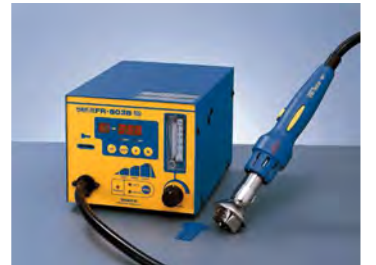

**Figura 1.16<sup>22</sup> Cautín de aire de la firma Hakko** 

Es preciso aclarar que los cautines de aire no son exclusivos de la marca Hakko y que se les puede hallar en otras marcas o en presentaciones como de pistola de aire.

# **1.3.3 Máquinas de la Firma OKInternational<sup>23</sup>**

"OKInternational" es una empresa italiana que fabrica gran variedad de equipo para soldar, desde cautines hasta estaciones para hacer retrabajo<sup>24</sup>. Un ejemplo de estas estaciones es la APR-5000-XL (figura 1.17).

Esta estación consiste en una herramienta soldadora sobre un riel motorizado, controlado por una palanca o joystick con una base que genera calor y un sistema de visión llamado "Split Visión". Este último componente sirve para alinear de forma muy precisa el componente en la PCB.

<sup>&</sup>lt;sup>20</sup> Image extraída de: http://www.distele.com/anterior/ng100pk\_g.jpg

<sup>21</sup> http://www.hakkousa.com/

<sup>&</sup>lt;sup>22</sup> Imagen extraída de: http://www.kiesub.com/catalog/hakko-fr-802.jpg

<sup>23</sup>http://www.directindustry.es/scripts/IDPHeader.php?s=31443&URL=http%3A%2F%2Fwww.okinternational.it&IDVisite=&Mot Cle=&RefCat=&IDProduit=156134&IDProdSource=&SourceType=Produit

<sup>&</sup>lt;sup>24</sup> El término Retrabajo se emplea para designar a la actividad de sustituir componentes (desoldándolos) defectuosos de una PCB por componentes nuevos o en buen estado.

La herramienta soldadora funciona con base en aire caliente. En la base de la máquina hay un sistema (como una parrilla) que calienta la PCB de tal modo que la temperatura sea uniforme en todos los puntos para así evitar las soldaduras frías.<sup>25</sup>

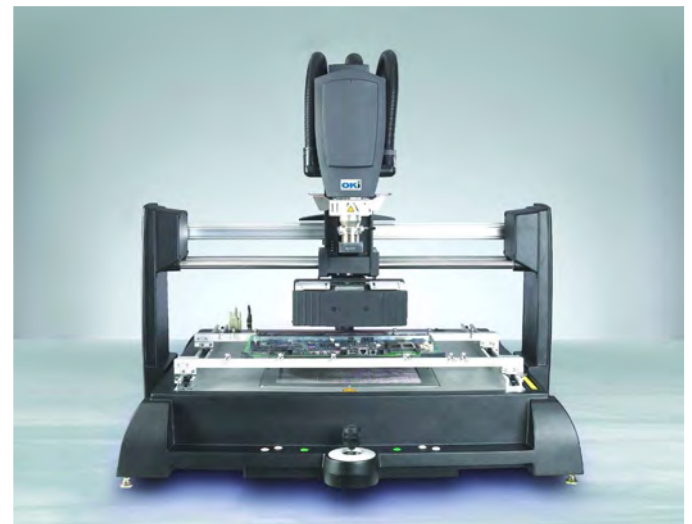

**Figura 1.17<sup>26</sup> Estación APR-5000-XL<sup>27</sup>**

# **1.3.4 Máquinas de la Firma Puhui Technology<sup>28</sup>**

"Puhui Technology" es una empresa china que fabrica equipo para el retrabajo de PCBs. Un ejemplo de sus productos es la "Rework Station" (estación de retrabajo) T-862 (ve figura 1.18) que consiste simplemente en un foco infrarrojo montado en un brazo, como de microscopio, que calienta la soldadura del componente hasta su punto de fusión, permitiendo removerlo con facilidad.

Con esta máquina es posible soldar y desoldar componentes BGA, aunque no cuente con un sistema de visión para efectuar el alineamiento como en el caso de la APR-5000-XL.

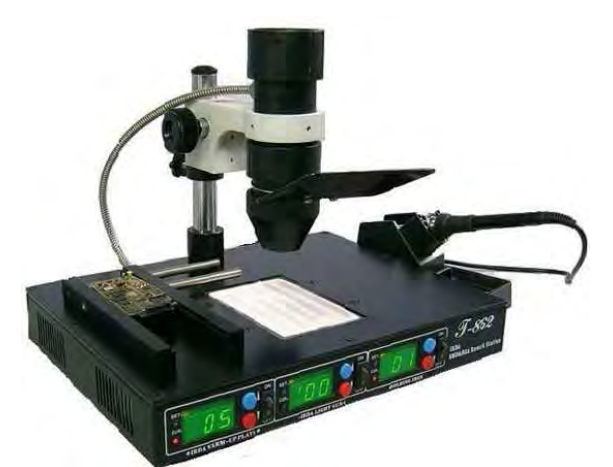

**Figura 1.18<sup>29</sup> Rework Station T-862 de la firma Puhui Technology<sup>30</sup>**

<sup>&</sup>lt;sup>25</sup> Soldadura fría es un término muy común entre técnicos en electrónica y se deriva del hecho de que a veces las terminales de un dispositivo electrónico que aparentan estar bien soldadas a simple vista, en realidad no lo están porque la soldadura presenta internamente grietas. Esto ocurre frecuentemente cuando se calienta la soldadura si llegar a fundirla y sus efectos son que la terminal del componente y la zona del PCB donde debería estar soldada esa terminal no hacen contacto eléctrico. <sup>26</sup> Imagen extraída de:

http://www.directindustry.es/scripts/IDPHeader.php?s=31443&URL=http%3A%2F%2Fwww.okinternational.it&IDVisite=&MotCl e=&RefCat=&IDProduit=156134&IDProdSource=&SourceType=Produit<br><sup>27</sup> Video de su funcionamiente en http://www.youtube.com/webs<sup>97</sup>y=005E

Video de su funcionamiento en http://www.youtube.com/watch?v=9sqFiG0X6ss

<sup>&</sup>lt;sup>28</sup> http://www.puhuit.com/

<sup>&</sup>lt;sup>29</sup> Imagen extraída de: http://img.auctiva.com/imgdata/5/3/5/8/0/1/webimg/163838971\_o.jpg <sup>30</sup>Video de su funcionamiento en:

http://www.youtube.com/watch?v=yv4Qwj99sf0&feature=PlayList&p=A455E1774ECB9B3B&index=10

# **1.3.5 Máquinas de la Firma Lantec\_Cozumel<sup>31</sup>**

Lantec\_Cozumel es una empresa que se encuentra precisamente en Cozumel y vende máquinas promocionadas como de "Reballing" para Xbox<sup>32</sup>, que quiere de decir que son para sustituir componentes de encapsulado BGA (ver figura 1.19).

Es esencialmente como la T-862, sólo que Lantec\_Cozumel ofrece un curso de capacitación 100% práctico para aprender a utilizar correctamente su producto.

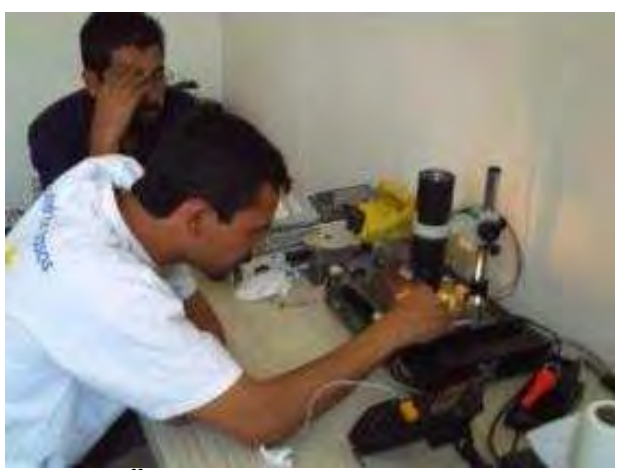

**Figura 1.19<sup>33</sup> Máquina que vende la empresa Lantec\_Cozumel** 

### **1.3.6 Máquinas de la Firma ASSCON<sup>34</sup>**

ASSCON es una empresa alemana dedicada a la fabricación de sofisticados equipos para el ensamble de tarjetas PCB. Un ejemplo de sus productos es la Quicky 450 (ver figura 1.20) que es una máquina soldadora a base de vapor.

La Quicky 450 es más parecida a un horno en el que debe ser colocada la PCB con todos sus componentes posicionados correctamente. Una vez hecho esto, la Quicky 450 calienta la PCB hasta soldar todos los componentes que hay en ésta. Después de eso la máquina entra en un modo de enfriamiento llamado "Cooling".

-

<sup>&</sup>lt;sup>31</sup> http://articulo.mercadolibre.com.mx/MLM-28475088-reballing-venta-de-equipos-insumos-y-capacitacion- JM

 $\frac{32}{32}$ Xbox es una conocida consola de videojuegos.

<sup>33</sup> Imagen extraída de: http://images.google.com.mx/imgres?imgurl=http://www.mercadolibre.com.mx/jm/img%3Fs%3DMLM%26f%3D28475088\_6655.j pg%26v%3DM&imgrefurl=http://articulo.mercadolibre.com.mx/MLM-32231849-reballing-venta-de-equipos-insumos-ycapacitacion-

\_JM&usg=\_\_1ARNRBCoZN2ICIwLQoS11D1cLf8=&h=40&w=40&sz=2&hl=es&start=8&tbnid=CGGLBXHuViiloM:&tbnh=40 &tbnw=40&prev=/images%3Fq%3DLantec\_Cozumel%26gbv%3D2%26hl%3Des

<sup>34</sup> http://www.asscon.de/e/pages/products/laboratory.html

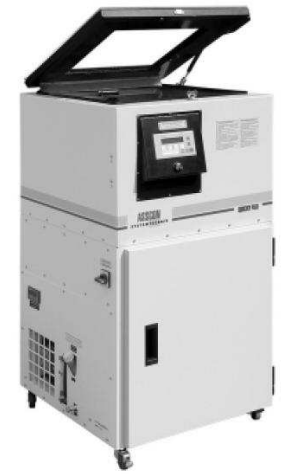

**Figura 1.20<sup>35</sup> Quicky 450 de la firma ASSCON<sup>36</sup>**

# **1.4 Generalidades sobre las Microcomputadoras**

Hoy en día existe una gran variedad de tecnologías capaces de efectuar millones de cálculos por segundo y que tienen además muchas otras prestaciones útiles para poder controlar dispositivos de hardware externos. Sin embargo, a pesar de la gran cantidad de opciones, no todas las tecnologías podrían resultar útiles para los fines que persigue el presente proyecto.

En los siguientes apartados se aborda el concepto de microcomputadora y se hace referencia a algunas tecnologías que pueden caer dentro de esta definición, se listan algunas de sus características más importares y, finalmente, se señalan las razones que se tuvieron para elegir el DSP F2812 como micromputadora base para el presente proyecto.

### **1.4.1 Microcomputadoras.**

Una microcomputadora, en el sentido en que aquí es utilizado el término, es una máquina electrónica capaz de ejecutar instrucciones especificas y elementales con el fin de efectuar cálculos (computar) a gran velocidad o comunicarse con el exterior mediante señales, ya sea emitidas por sus elementos de salida o recibidas mediante sus elementos de entrada (periféricos) y que además se encuentra confinada o encapsulada en alguno de los diferentes tipos de Circuito Integrado (C.I.) existentes.

Conceptualmente se puede decir que una microcomputadora, tal y como una computadora, consta de memoria, elementos de entrada, elementos de salida y un procesador central como se muestra en la figura 1.21, aunque en un sentido muy estricto los elementos conformantes de una computadora podrían estar construidos independientemente unos de otros y lo que aquí se trata de decir con el término microcomputadora es que las partes que la conforman, incluyendo sus periféricos, están empaquetadas en el mismo chip (chip es la acepción que se le da a los circuitos integrados).

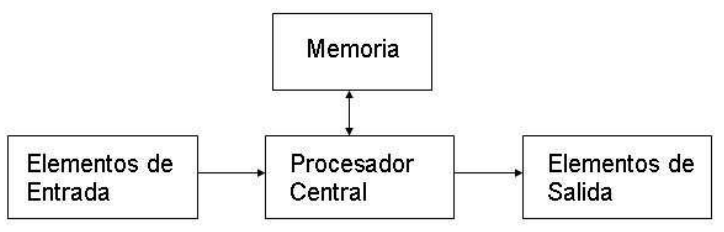

**Figura 1.21<sup>37</sup> Partes conformantes de una microcomputadora** 

<sup>36</sup> Se explica su funcionamiento en: http://www.asscon.de/e/pages/products/pdf/quicky450\_e.pdf

l Imagen extraída de: http://www.asscon.de/e/pages/products/laboratory.html

<sup>&</sup>lt;sup>37</sup> Imagen extraída de [6]

Ejemplos de microcomputadoras (de nuevo en el sentido en el que aquí se emplea el término) podrían ser los dispositivos: PIC, AVR, DSP, entre otros. A continuación se mencionan algunas de las características más importantes de estas microcomputadoras.

# **1.4.2 El Microprocesador Clásico**

Un microprocesador es un circuito integrado compuesto básicamente por una unidad de control de la computadora, una unidad de procesos aritméticos, una unidad de control de interrupciones y varios registros para diversos propósitos (como el registro contador de programa o "Program Counter").

Aunado al concepto de microprocesador se encuentra el concepto de CPU (Unidad Central de Procesamiento) que, como su nombre lo indica, es la encargada de ejecutar las instrucciones y efectuar los cálculos. "Una CPU puede estar soportada por uno o varios microprocesadores y un microprocesador puede soportar una o varias CPU. El concepto de núcleo (core en inglés) suele referirse a una porción del microprocesador que realiza todas las actividades de una CPU real"<sup>38</sup> .

Como se puede observar claramente, ambos conceptos, el de CPU y el de microprocesador, son tan parecidos que parecieran fundirse en uno solo, pero digamos que un microprocesador es un circuito integrado físico que puede jugar el rol de una CPU (puede jugar el rol debido a que por ejemplo, un microprocesador que no ha sido instalado en una tarjeta madre no es una CPU porque no está haciendo nada, pero no deja de ser un microprocesador físicamente construido) y una CPU es un objeto conceptual que designa al conjunto de dispositivos que realizan el proceso de cómputo. Puede darse el caso de que un solo microprocesador haga el rol de la única CPU en un sistema dado.

# **1.4.3 Microcontroladores PIC**

"Un microcontrolador es un circuito integrado programable que contiene todos los componentes necesarios para controlar el funcionamiento de una tarea determinada, como el control de una lavadora, un teclado de computadora o una impresora, etc." [3]. Una de las grandes ventajas de este tipo de dispositivos es la mínima cantidad de componentes asociados que requiere para su funcionamiento y la desventaja es que no son tan veloces como otras tecnologías.

Los PIC son una familia de microcontroladores, tipo RISC<sup>39</sup>, fabricados por la firma Microchip Technology Inc. Utilizan un juego de instrucciones que pueden variar en número desde 35 hasta 70. Las instrucciones se clasifican entre las que realizan operaciones entre el acumulador<sup>40</sup> y una constante, entre el acumulador y una posición de memoria, instrucciones de condicionamiento y de salto/retorno, implementación de interrupciones y una para pasar a un modo de bajo consumo de energía, llamado "sleep".

Estos dispositivos pueden contar o no con uno o varios de los siguientes periféricos:

- Convertidor Analógico Digital.
- Módulo de comunicación serie asíncrona.
- Módulo de comunicación serie sincronía.
- Módulos Temporizadores.
- Módulos Comparación.
- Módulos Captura.
- Módulos PWM.<sup>41</sup>
- Puertos Paralelos.

<sup>&</sup>lt;sup>38</sup> Extraído de: http://es.wikipedia.org/wiki/Microprocesador

<sup>&</sup>lt;sup>39</sup> RISC es la abreviatura de Reduced Instruction Set Computer y se trata de un tipo de arquitectura (configuración de las partes integrantes de una sistema) que consiste principalmente en la utilización de un set de instrucciones (o juego de instrucciones) simples y de tamaño fijo, además de permitir sólo que las instrucciones de carga y almacenamiento puedan acceder a la memoria de datos. Las instrucciones simples toman un corto periodo constante de tiempo en ejecutarse lo cual posibilita la segmentación y el paralelismo en la ejecución de las mimas.

<sup>&</sup>lt;sup>40</sup> El acumulador es un tipo de registro en el que son almacenados temporalmente los resultados aritméticos y lógicos intermedios que serán tratados por la unidad aritmético-lógica (ALU), la cual se encuentra en el procesador central de una computadora.

<sup>&</sup>lt;sup>41</sup> PWM son las siglas en inglés de Pulse Width Moulation o Modulación por ancho de pulso. Los módulos PWM efectúan ese tipo de modulación que es muy útil para el control de motores entre otras cosas.

Se dice que los PIC son microcontroladores porque en realidad no están diseñados para efectuar cálculos masivamente, sino más bien para el control digital de toda clase de dispositivos en que la velocidad de procesamiento no es tan crítica.

Los PIC tienen la característica integrar una memoria no volátil en la que se graba el programa que deben ejecutar, una memoria volátil (llamada memoria RAM) para diferentes propósitos. Esto explica porque el PIC necesita generalmente tan pocos componentes asociados. Con un microprocesador tradicional, se necesita un chip para la memoria volátil y otro chip diferente para la memoria no volátil, pero a cambio un microprocesador tradicional puede tener mucho mayor desempeño en cuanto a cómputo de datos se refiere.

### **1.4.4 Los AVR**

"Los AVR son una familia de microcontroladores RISC de la firma Atmel Corporation [17]. La arquitectura de los AVR fue concebida por dos estudiantes en el Norwegian Institute of Technology y posteriormente, refinada y desarrollada en Atmel Norway, la empresa subsidiaria de Atmel, fundada por los dos arquitectos del chip.

El AVR es una CPU de arquitectura Harvard<sup>42</sup> con 32 registros de 8 bits. Algunas instrucciones sólo operan en un subconjunto de estos registros. La concatenación de los 32 registros, los registros de entrada/salida y la memoria de datos conforman un espacio de direcciones unificado, al cual se accede a través de operaciones de carga/almacenamiento. A diferencia de los microcontroladores PIC, el stack (o pila del sistema) se ubica en este espacio de memoria unificado y no está limitado a un tamaño fijo"<sup>43</sup>.

Al igual que los PIC, los AVR tienen integrada la memoria de programa y la memoria de datos y pueden tener o no uno o varios de los periféricos que fueron descritos en el apartado sobre los PICs [27].

### **1.4.5 Los DSP**

-

DSP es la abreviatura para "Digital Signal Processor" o Procesador digital de señales. Un DSP es un circuito integrado que está basado en un microprocesador optimizado para aplicaciones que requieran aplicaciones numéricas a muy alta velocidad. Los DSP son especialmente útiles para el procesado y representación de señales analógicas en tiempo real<sup>44</sup>, que generalmente provienen de un convertidor analógico digital (ADC).

Al igual que los PIC o los AVR, los DSP pueden tener muchos y muy diversos periféricos como los descritos en el apartado donde se hablo del PIC. Sin embargo, una característica que los hace especialmente únicos es la utilización de la instrucción MAC (MAC es el acrónimo para Multiplicación-Acumulación).

Matemáticamente la instrucción MAC tiene la forma:

*jkkk* += *cxyy* <sup>−</sup><sup>1</sup> <sup>45</sup>………………………. Ec. 1.4.5.1

Para soportar la MAC de manera eficiente, un DSP tiene hardware especializado para efectuar multiplicaciones en un solo ciclo de reloj y registros acumuladores especiales que son en esencia más

 $42$  La arquitectura de computadoras tipo Harvard consiste principalmente en que la memoria de datos (generalmente volátil) y la memoria de programa (generalmente no volátil) están separadas con el fin optimizar las capacidades de cómputo y economizar costes de tipo tecnológico. La arquitectura tipo Harvard surge en contraposición de la arquitectura de Von Neumann en la que la memoria de datos y la memoria de programa se encuentran juntas. Una memoria de programa por lo general requiere ser de mayor capacidad que la memoria de datos y la memoria de datos por lo general requiere tener velocidades de lectura/escritura mucho mayores. Es más costoso tecnológicamente hacer una memoria más veloz que una de mayor capacidad por eso la arquitectura tipo Harvard trata de abatir costos empleando poca memoria no volátil (cara) independiente de la no volátil (más barata). 43 Extraído de: http://es.wikipedia.org/wiki/AVR

<sup>44</sup> Un sistema de tiempo real es aquel que cuenta con las siguientes condiciones básicas: interactúa con el mundo real, emite respuestas correctas y cumple con restricciones temporales. Un sistema de tiempo real se implementa cuando el adecuado funcionamiento de un sistema depende no sólo de los resultados numéricos correctos sino también del tiempo en el que esos resultados son producidos.

<sup>&</sup>lt;sup>45</sup> Extraída de: <u>www.iuma.ulpgc.es/~nunez/clases-micros-para.../vliw-dsp.ppt</u>

grandes que los normales. Generalmente cualquier DSP cuenta con la instrucción MAC en su conjunto de instrucciones.

Actualmente los DSP se pueden programar tanto en ensamblador como en lenguaje C y cada familia de DSP cuenta con su propio lenguaje ensamblador y sus propias herramientas suministradas por el fabricante.

### **1.4.6 Los dsPIC**

Los dsPIC fueron creados por la firma Microchip Technology Inc. y son una combinación de los microcontroladores de 16 bits de esta empresa y los DSP.

Los dsPIC tienen toda la potencia y posibilidades de los PICs e incluso su arquitectura y su repertorio de instrucciones es muy parecido, es por eso que los usuarios de los PIC no tienen problemas cuando quieren migrar a los dsPIC.

La diferencia fundamental que existe entre los PIC y los dsPIC consiste en que para potenciar la velocidad de las operaciones aritméticas complejas, los dsPIC cuentan con un "motor DSP" que contiene un multiplicador hardware rápido de 17 x 17 bits, dos acumuladores de 40 bits y un registro de desplazamiento robusto.

Al igual que los PIC, los dsPIC cuentan con una gran cantidad de periféricos y memoria de programa no volátil internamente incluida. (Para mayor información sobre dsPIC's consultar [1]).

# **1.5 Características Generales del DSP TMS320C6711 [4, 45]**

El TMS320C6711 es un DSP de la firma Texas Instruments, perteneciente a la Familia de DSP´s C6000<sup>46</sup>. Algunas de sus características más importantes son:

- Es un DSP de punto flotante.
- Sólo existe en empaquetado tipo BGA.
- Puede ejecutar un máximo de 8 instrucciones de 32 bits por cada ciclo de reloj.
- Puede funcionar con una frecuencia de reloj máxima de hasta 250 MHz.
- Puede tener un rendimiento de hasta 1500 MFLOPS<sup>47</sup> con un reloj de 250 MHz o 900 MFLPS con un reloj de 150 MHz.
- Tiene 32 registros de propósito general de 32 bits.
- Posee la cualidad de "empaquetado de instrucción" que es una técnica que consiste en unir varias instrucciones en una sola con el fin de ahorrarse el tiempo que le tomaría a la CPU buscar cada instrucción individualmente.
- Direccionamiento por byte (Byte-Addressable): Puede manejar datos (Data) de 8, 16 y 32 bits.
- 64 kbytes de RAM interna unificada.
- Puede inicializar por: HPI<sup>48</sup> o por una memoria ROM de 8, 16 o 32 bits.
- 16 canales independientes de DMA (Acceso Directo a Memoria).
- Interfase de memoria de 32-bits externa (EMIF) capaz de direccionar hasta 256MBytes.
- Un HPI de 16 bits.
- 2 Puertos seriales buffereados (McBSPs) con hasta 256 canales cada uno.
- Compatible con la Serial- Peripherial- Interface (SPI<sup>49</sup>) de Motorola.
- 2 Timers (temporizadores) de propósito general de 32 bits.
- PLL capaz de multiplicar la frecuencia del oscilador principal x4, x5, x6… hasta x25 veces.
- Un Puerto de entrada/salida de propósito general (GPIO) de 5 terminales.

l <sup>46</sup> Para más información sobre las familias de DSP´s de Texas Instruments puede consultar la "DSP Resource Guide" http://focus.ti.com/lit/sg/sprt285c/sprt285c.pdf o consultar directamente la página del Fabricante: www.ti.com

<sup>47</sup> MFLOPS es el acrónimo de Millions of Floating Point Operations Per Second (Millones de operaciones de punto flotante por segundo). Se usa como una medida del rendimiento de una computadora, especialmente en cálculos científicos que requieren un gran uso de operaciones de punto flotante.

<sup>48</sup> HPI (Host Port Interface): Es un puerto paralelo en un procesador que le permite a otro procesador (Host) accesar a su espacio de memoria.

<sup>49</sup> El Bus SPI (del inglés Serial Peripheral Interface) es un estándar de comunicaciones, usado principalmente para la transferencia de información entre circuitos integrados en equipos electrónicos.

- Interfase JTAG (Joint Test Action Group) que sirve para monitorear el comportamiento del DSP en tiempo real.
- Se alimenta con dos valores de voltaje: uno de 3.3V para señales de entrada/salida y otro voltaje interno que es de 1.8 volts y 1.4V o 1.2V para ciertas versiones.

Algunas cosas importantes que no posee son:

- No posee Convertidor Analógico Digital (ADC).
- No posee memoria interna no volátil para ejecutar programas desde ahí (como memoria flash o memoria EEPROM).
- Posee muy pocos puertos GPIO.
- No cuenta con un módulo "Watch Dog Timer"<sup>50</sup>.

Ahora bien, existe un módulo entrenador para este DSP llamado TMS320C6711DSK (DSK significa DSP Starter Kit), que sirve para evaluar todas o la mayoría de las características del 6711, programándolo desde una PC y con la oportunidad de verificar su funcionamiento en tiempo real. Lo anterior se realiza por medio de un software llamado Code Composer Studio. Tanto el módulo DSK como el software son fabricados por Texas Instruments y como se mencionó en los Antecedentes, estas dos herramientas fueron utilizadas en la tesis anterior a ésta titulada: "Reconocimiento de comandos verbales en DSP´s" para implementar un algoritmo de reconocimiento de comandos de voz en el DSP 6711.

Las características generales del módulo de entrenamiento TMS320C6711DSK mostrado en la figura 1.22 son:

- Se conecta a la PC por medio del puerto paralelo.
- Se alimenta con un eliminador de 5 volts, pero posee circuitos integrados que se encargan de disminuir el voltaje a los valores que requiere el DSP: 3.3V y 1.8V.
- Dos chips de memoria tipo SDRAM (Synchronous Dynamic Random Access Memory) de 16 bits y con capacidad de 8M. Esta memoria es manejada por la interfase de memoria externa EMIF.
- Un chip de 128 kbytes de memoria flash (la memoria flash es un tipo de memoria no volátil en la que se puede almacenar código de programa).
- Interfase JTAG.
- Posee un CODEC<sup>51</sup> de dos canales para audio y voz (TLC320AD535C).
- Posee un conector para conectar un micrófono y otro para conectar bocinas o audífonos.
- Tiene un botón para hacer un reset al sistema.
- Tiene tres leds para que el usuario los controle como desee.
- Posee 4 switches para que el usuario los controle como desee.
- Posee dos expansiones para tarjetas hijas ("Daughter Cards") que se venden por separado.

El conocimiento general de las características tanto del DSP 6711 como de su DSK permitirán tener un punto de comparación para poder apreciar el DSP F812 sobre el que esta basado el presente proyecto de tesis.

l <sup>50</sup> El "Watch Dog Timer" o "perro guardián" en español, es un contador interno en el DSP que determina un tiempo máximo para la ejecución de una operación. Si se sobre pasa ese tiempo máximo el DSP se inicializa desde cero. Esto sirve para evitar que el DSP

se quede atorado en ciclos infinitos.<br><sup>51</sup> Un CODEC (Codificador-Decodificador) es un dispositivo electrónico tiene encapsulado un Convertidor Analógico Digital (ADC) y un Convertidor Digital Analógico (DAC) y que sirve para convertir la señales análogas en señales digitales y viceversa. Algunos CODECS pueden tener otras prestaciones como bancos de filtros o compresión de audio.

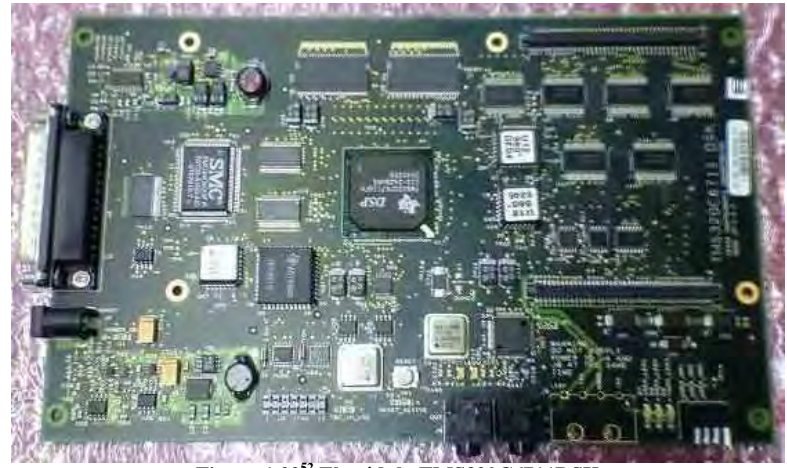

**Figura 1.22<sup>52</sup> El módulo TMS320C6711DSK** 

# **1.6 Características Generales del DSP TMS320F2812<sup>53</sup>**

El TMS320F2812 es un DSP de la Firma Texas Instruments perteneciente a la Familia de DSP´s C2000. Algunas de sus características más importantes son:

- Es un DSP de punto fijo.
- Es un DSP de 32 bits.
- Viene en versiones tanto BGA como QFP y como ya se vio en el estado del arte, el empaquetado QFP es susceptible de ser soldado con un cautín común.
- Puede funcionar con una frecuencia de reloj máxima de hasta 150MHz.
- Tiene un rendimiento de 150 MIPS (Millones de Instrucciones por segundo) con un reloj de 150MHz.
- Tiene una CPU de 32 bits.
- Puede ejecutar operaciones MAC de 16 x 16 bits o 32 x 32 bits.
- Puede ejecutar dos operaciones MAC simultáneas de 16 x 16 bits.
- Maneja "Operaciones Atómicas" (Atomic Operations) que se refiere a un conjunto de operaciones que se combinan de tal manera que le hacen parecer al sistema que sólo se ejecutó una sola instrucción y no pueden ser interrumpidas mientras se ejecutan.
- Puede "bootear"<sup>54</sup> desde su memoria flash, desde su memoria RAM, desde un puerto serial SCI, o SPI, puede "bootear" también desde su memoria OTP o desde su puerto GPIOB.
- Respuesta rápida a interrupciones.
- Mapa de memoria unificado.
- Tiene un compilador eficiente de C/C++.
- Posee una memoria flash interna de 128K x 16 bits.
- Pose una memoria OPT (One Time Programming) de 1K x 16 bits.
- Posee varios bloques de memoria RAM interna con una extensión total de 18K x 16bits.
- Posee un espacio de memoria no volátil con tablas matemáticas (como la del seno y el coseno) grabadas de fábrica.
- Cuenta con una interfase externa XINTF capaz de direccionar hasta 1M de memoria total.
- Posee un PLL capaz de multiplicar la frecuencia del oscilador principal hasta por 5 veces.
- Cuenta con un módulo "Watch Dog Timer".
- Cuenta con 3 Timers de 32 bits.
- Cuenta con una contraseña de 128 bits para evitar la lectura no autorizada de su código.
- Cuenta con dos módulos "Event Manager" que se utilizan en el control de motores.
- Cuenta con una interfase de comunicación serial sincronía llamada: Serial Peripherial Interface (SPI).
- Cuenta con dos módulos UART (Universal Asynchronous Receiver-Transmitter) para comunicación serial asíncrono.

l <sup>52</sup> Imagen extraída de: http://homepage3.nifty.com/jr1pwz/ham/dsp/c6711dsk-1.jpg

Para más información sobre el DSP F2812 se puede consultar el boletín: http://dspvillage.ti.com/pdfs/f281210bulletin.pdf o consultar sus hojas de especificaciones en la pagina del fabricante [46].

<sup>54</sup> Bootear es un término que designa la inicialización del sistema o arranque del sistema.

- Cuenta con un puerto eCAN (Enhanced Controller Area Network) que le sirve para tener comunicación con otros DSPs o dispositivos electrónicos.
- Cuenta con un Puerto serial buffereado (McBSP) multicanal.
- Cuenta con un convertidor analógico digital (ADC) de 16 canales a 12 bits.
- Tiene 56 puertos de propósito general para entrada salida (GPIO).
- Cuenta con una interfase JTAG.
- Se alimenta con dos valores de voltaje: uno de 3.3V para señales de entrada/salida y periféricos y otro voltaje interno que es de 1.8 volts para su CPU (core).
- Cuenta con varios modos de bajo consumo de energía.

Algunos elementos que este DSP no posee, pero que podrían ser útiles para ciertas aplicaciones son:

- No posee un módulo DMA.
- No posee una unidad de punto flotante.
- Su convertidor analógico digital no es calibradle.

La forma más fácil en la que primeramente se puede conocer el funcionamiento de este DSP (y de algunos otros) es a través de su tarjeta entrenadora "eZdsp<sup>55</sup>", fabricada por la firma Spectrum Digital (www.spectrumdigital.com). Es precisamente en esa tarjeta entrenadora en la que se basa el diseño del sistema presentado en el presente proyecto, debido a que sería bastante difícil poder evaluar las capacidades de un DSP (en especial si es de encapsulado BGA) sin una tarjeta de desarrollo o módulo de entrenamiento.

Las características más importantes de la eZdsp para TMS320F2812 son:

- Se conecta a la PC por medio del puerto paralelo.
- Se alimenta con un eliminador de 5 volts pero posee circuitos integrados que se encargan de disminuir el voltaje a los valores que el DSP requiere: 3.3V y 1.8V.
- Posee un oscilador externo de 30 MHz. El DSP puede multiplicar esa frecuencia por un factor de 5 para así alcanzar los 150 MHz de frecuencia de reloj y operar con un redimiendo de 150 MIPS.
- Posee un chip de memoria ASRAM (Asynchronous Static RAM) de 64K x 16 bits.
- Posee un módulo JTAG.
- Tiene terminales para conectar o soldar cablecillos o conectores a todos los pines GPIO del DSP y a otras señales de interés.

En esta tarjeta o módulo de entrenamiento, el DSP descansa en un Socket (o base para integrado); es decir, el DSP no está soldado a la eZdsp, por lo tanto puede ser removido muy fácilmente. Esta cualidad permite que el código de cualquier aplicación pueda ser grabado en la memoria no volátil del DSP (memoria flash) para luego llevar ese DSP a una tarjeta electrónica diferente construida por el propio usuario. Esa es una de las razones por las que se escogió este DSP en particular para el presente proyecto.

l <sup>55</sup> eZdsp es un juego de palabaras que en inglés se pronuncia "Easy DSP" (DSP fácil en español). La firma Spectrum Digital es una empresa que se dedica a crear herramientas de desarrollo para DSP y otros procesadores de alto rendimiento. Sus módulos "eZdsp" son muy útiles para programar y evaluar las características de los DSP desde una PC. Existen módulos eZdsp para diversos DSP, pero en el caso del presente proyecto se utilizó el módulo eZdsp correspondiente al eZdsp F2812.

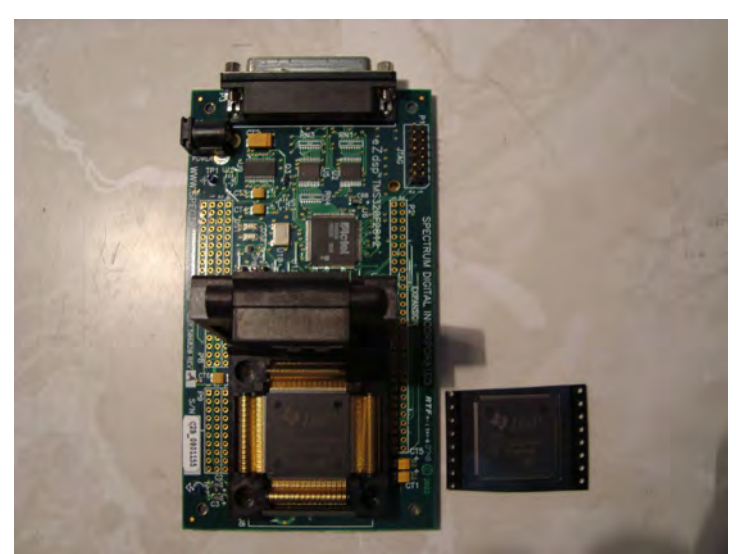

**Figura 1.23 Módulo eZdsp para el DSP TMS320F2812** 

Como se puede observar en este apartado, el poder de cómputo del F2812 no se compara con el poder que tiene el 6711, sin embargo, también, es claro que el F2812 presenta una mayor flexibilidad para ser utilizado como un microcontrolador en sistemas embebidos o "stand-alone", debido a la cantidad de puertos entrada salida, sus periféricos, su convertidor analógico digital y su memoria flash. Es por eso que suele llamarse a los DSP's de la familia C2000 de Texas Instruments DSC´s (Digital Signal Controlers) o Controladores Digitales de Señales.

Aunque el F2812 fue idóneo para elaborar el diseño electrónico que propone el presente proyecto, quizás no sea, después de todo, el idóneo para implementar la aplicación de reconocimiento de comandos de voz debido a que existe un DSP mejor, más moderno y al mismo precio: El DSP TMS320F28335 también de la firma Texas Instruments.

En un apartado posterior a este se discute por qué este DSP no fue elegido en el presente proyecto como base para el diseño electrónico que aquí se propone.

# **1.7 Características Generales del DSP TMS320F28335 [47]**

El TMS320F28335 es un DSP de la Firma Texas Instruments perteneciente a la Familia de DSP´s C2000. Sus características son casi exactamente las mismas que las del F2812 y a continuación se resaltan sólo sus diferencias:

- Es un DSP de punto flotante
- Tiene una unidad de punto flotante
- Tiene un módulo DMA de 6 canales
- Cuenta con una interfase externa XINTF capaz de direccionar hasta 2M de memoria total
- Cuenta con 68K x 16 bits de memoria RAM interna
- Cuenta con 256K x 16 bits de memoria flash
- Cuenta con 2 puertos eCAN (Enhanced Controller Area Network)
- Cuenta con 2 módulos UART
- Cuenta con dos puertos seriales bufferados McBSP configurables como SPI<sup>56</sup> (Serial Peripheral Interface)
- Cuenta con un módulo SPI

- Cuenta con un Bus I2C<sup>57</sup> (Inter-Integrated Circuit)
- Cuenta con 88 puertos de propósito general para entrada/salida (GPIO)
- Su convertidor analógico digital se pude calibrar e internamente en el DSP hay grabadas rutinas para hacerlo, aunque también se puede hacer de forma manual.

<sup>56</sup> SPI es un bus de comunicaciones creado por la firma Motorola que sirve para la comunicación serial síncrona entre diversos dispositivos electrónicos.

<sup>57</sup> I2C es un bus de comunicaciones creado por la firma Phillips que sirve para la comunicación serial entre diversos dispositivos electrónicos.

Además puede inicializarse desde:

- o Flash
- o Módulo SCI
- o Módulo SPI
- o Módulo I2C
- o Módulo eCAN
- o Puerto McBSP A
- o XINTF
- o OTP
- o Puertos GPIO

También existe un módulo eZdsp para este DSP (que también es muy parecido a la eZdsp para el F2812) y que tiene las siguientes características:

- Se conecta a la PC por medio del puerto USB
- Se alimenta con un eliminador de 5 volts pero posee circuitos integrados que se encargan de disminuir el voltaje a los valores que el DSP requiere: 3.3V y 1.8V.
- Posee un oscilador externo de 30 MHz. El DSP puede multiplicar esa frecuencia por un factor de 5 para así alcanzar los 150 MHz de frecuencia de reloj y operar con un redimiendo de 150 MIPS.
- Posee un chip de memoria ASRAM (Asynchronous Static RAM) de 256K x 16 bits
- Posee un módulo JTAG
- Tiene terminales para conectar o soldar cablecillos o conectores a todos los pines GPIO del DSP y a otras señales de interés.
- Posee una interfase CAN 2.0 con controlador y conector.
- Posee una interfase RS-232 con controlador y conector.

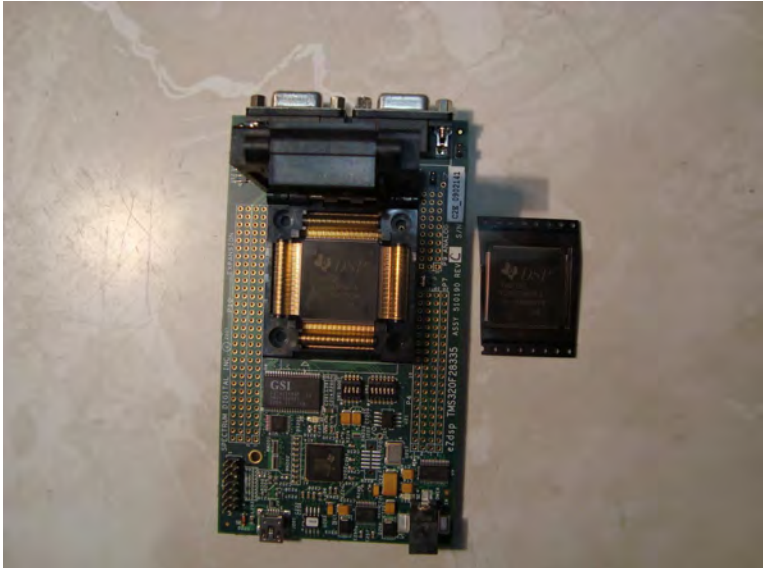

**Figura 1.24 Módulo eZdsp para el DSP TMS320F28335** 

Como se puede observar claramente, este DSP es superior al F2812 por su mayor cantidad de interfases, por su mayor capacidad de memoria flash y RAM, porque es de punto flotante, porque tiene DMA, porque su eZdsp es más moderna (funciona por USB), viene en el mismo empaquetado que el F2812 y además no cuesta más. Sin embargo, como se vera más adelante, su eZdsp presenta una mayor complejidad que la eZdsp para el F2812 y esa es una de las razones por las cuales no fue elegido como base para el diseño electrónico que propone el presente proyecto.

# **1.8 Elección de la microcomputadora**

Como ya se ha visto a lo largo de este capítulo y en el estado del arte, existen muchas tecnologías con las cuales se podrían implementar algoritmos complejos como el de reconocimiento de comandos de voz

propuesto en este proyecto. Sin embargo, como es de esperarse, no todas las tecnologías funcionarán de igual manera ni cumplirán con todas nuestras expectativas al 100%. Es por eso que la elección de la microcomputadora a utilizar en el presente proyecto es un asunto de primera importancia. A continuación aparecen listadas una serie de requisitos fijados como necesarios para la realización del presente proyecto de tesis.

Se decidió que el sistema debería tener las siguientes características:

- El sistema debería tener flexibilidad, en el sentido de que debería servir para aplicaciones futuras y diferentes, aunque no tuvieran que ver con el reconocimiento de la voz.
- El sistema debería poder ser manufacturado con herramientas fáciles de conseguir y que no fueran demasiado costosas.
- El sistema debería tener el mayor poder de cómputo posible sin violar los puntos anteriores.
- La microcomputadora que se eligiera para el sistema debería tener memoria suficiente como para guardar al menos medio segundo de voz (muestreada a 8 kHz), de tal suerte que no sea necesario ponerle memoria externa.
- El sistema debería tener cierto valor académico y hacer algún tipo de contribución a las generaciones de estudiantes venideras (o al menos a las generaciones venideras del propio laboratorio de procesamiento de voz).

Con estos postulados en mente, lo que debería seguir es el concienzudo escrutinio de las tecnologías conocidas para la mejor elección de la microcomputadora en la que se basaría el sistema. Este escrutinio se presenta a continuación:

- Las tecnologías dedicadas exclusivamente al reconocimiento de la voz, como la VR-Stamp [42] o el RSC-4128 [41], quedaron descartadas por no ser flexibles para aplicarse a otro tipo de proyectos y por tener poco o escaso valor académico debido a que convierten al programador de las mismas en un simple usuario y no un desarrollador. Además, con estas tecnologías no hubiera podido implementarse el algoritmo propuesto en este trabajo porque sencillamente ya vienen precargadas con el suyo propio.
- Los microprocesadores clásicos quedaron descartados por no tener memoria interna (ni volátil ni no volátil). Esto implica que para hacerlos funcionar correctamente se necesitarían chips de memoria aparte, lo que elevaría los costos y la complejidad del sistema.
- La tecnología FPGA quedó descartada para el proyecto por no tener por ahora los recursos para poder abordarla (se requieren grabadores especiales muy costosos).
- Los microcontroladores como el PIC o el AVR quedaron descartados porque aunque tienen memoria interna (tanto volátil como no volátil), son baratos y casi no requieren componentes externos, su poder de cómputo no es muy elevado (hasta 20 MIPS) y no cuentan con la instrucción MAC. Además, no es del todo viable implementar algoritmos numéricos muy complejos en estos microcontroladores debido a sus escasos recursos para el cálculo numérico.
- Los dsPIC aparentemente son buenos candidatos para la elección: Existe un dsPIC modelo dsPIC304013 que viene en empaquetado DIP de 40 pines. En un principio se pensó que este dsPIC era idóneo para el proyecto pero fue descartado porque tiene muy poca memoria RAM (2 kbytes) además de que su poder de computo no era muy elevado (30 MIPS). Pero debido a que el poder de cómputo era un hecho que podía ser soslayable si se encontraba un microcomputadora con suficiente memoria RAM como para no tener que añadirle al sistema un chip de memoria se consideraron otros modelos de dsPIC con mayor cantidad de RAM, pero todos ellos eran de montaje superficial y no alcanzaban una RAM tan superior (hasta 8 kbytes). Entonces se pensó en el planteamiento: ¿si los mejores dsPIC´s son de montaje superficial, porque no mejor considerar un DSP? Y fue así como se decidió que lo mejor era utilizar DSP´s para el proyecto, después de todo, la tesis anterior a ésta también estaba basada en un DSP. Quizá en un futuro sea conveniente volver la mirada a los dsPIC´s para otro tipo de aplicaciones menos ambiciosas o para cuando se tengan algoritmos mucho más optimizados.

Elaborar un proyecto basado en un DSP no iba a ser una tarea fácil debido a que los DSP´s aunque poderosos, no son fáciles de programar para el no iniciado. Sin embargo, un proyecto como éste, basado en un DSP, representaría un progreso hacia adelante con respecto a lo que ya se maneja en el laboratorio de procesamiento de voz y permitiría en un futuro no muy lejano, abordar nuevos proyectos más ambiciosos.
Una vez que ha sido delimitada la tecnología que se iba a emplear, faltaba elegir específicamente el modelo de DSP idóneo para el proyecto y a continuación se exponen los razonamientos hechos al respecto:

- Casi todos los DSP´s vienen en presentación BGA, excepto los de la familia C2000 que vienen en presentaciones como la QFP, así que el DSP buscado debía por fuerza pertenecer a esta familia.
- El F28335 es un DSP totalmente idóneo para aplicarlo al algoritmo propuesto, porque es un DSP de punto flotante, cuenta con suficiente memoria tanto volátil como no volátil, el fabricante regala muestras gratis de éste, y no requiere tantos componentes asociados, además de que su eZdsp es moderna en cuanto a la utilización del puerto USB y su software (el Code Composer Studio v3.3) es compatible con sistemas operativos tanto recientes como no tan recientes. La razón por la que no fuera utilizado en primera instancia para el presente proyecto tiene que ver con la información que el fabricante aporta para el diseño. Sucede que el presente proyecto se basó en los manuales que el propio fabricante proporcionaba y en los diagramas eléctricos de la eZdsp que también son proporcionados de manera gratuita. Los diagramas eléctricos de la eZdsp para el F28335 presentaban varias omisiones, es decir, que había componentes que aparecían físicamente en la tarjeta y no aparecían en el diagrama, además de que siendo un DSP de punto flotante y con más capacidades resulta un tanto más difícil para aprender a programarlo que el F2812. Un ejemplo claro es que el ADC del F28335 puede necesitar calibración y el del F2812 no. Otro ejemplo es que es un poco más complejo entender la circuitería para la interfase USB que la circuitería para el puerto paralelo.
- Finalmente, el F2812 fue escogido porque presenta una sencillez un poco mayor para programarlo, los diagramas de su eZdsp son totalmente claros y no contienen omisiones, viene en presentación QFP, tiene memoria suficiente tanto volátil como no volátil y aunque no sea un DSP de punto flotante, el fabricante le incorpora librerías para que de forma fácil y rápida se pueda convertir un código hecho en punto fijo para el F2812 en un código de punto flotante para el F28335.

Estos fueron los razonamientos hechos para la elección del DSP F2812 como base para el presente proyecto; sin embargo, es importante mencionar que el diseño hecho para el F2812 puede ser valido para el F28335 con pequeños cambios, pero esta información se dedujo sólo después de casi haber completado el diseño para el F2812. En proyectos futuros quizá será más conveniente utilizar el DSP F28335 porque además de todo (y como ya se dijo) cuesta casi lo mismo que el F2812 y es un mejor<sup>58</sup> dispositivo.

l <sup>58</sup> Para comparar los precios en la página del fabricante consultar las páginas: http://focus.ti.com/docs/prod/folders/print/tms320f2812.html y http://focus.ti.com/docs/prod/folders/print/tms320f28335.html.

# **Capítulo 2. Consideraciones para el diseño**

Para que un DSP pueda funcionar correctamente requiere de cierta circuitería que lo mantenga en condiciones adecuadas de trabajo. Por ejemplo, necesita de circuitos que le suministren un voltaje del valor adecuado, circuitos que filtren ese voltaje de la mayor cantidad de señales espurias posible, un circuito de reloj y también que algunas de sus terminales se encuentren amarradas a voltajes lógicos fijos, así como de algunas otras cosas más.

En este capítulo se habla sobre la elección de los componentes asociados al F2812, se explican brevemente las características más importantes de cada uno de ellos, se discute el por qué de su elección y en algunos casos se dan componentes alternativos que podrían ser igualmente útiles a los ya propuestos en este trabajo o para diseños futuros.

# **2.1 Alimentación del DSP**

Como ya se mencionó con anterioridad el F2812 requiere de dos voltajes de alimentación: Un voltaje de 3.3V para alimentar sus periféricos, puertos GPIO y su memoria flash, así como de un voltaje de 1.8V para alimentar su CPU (core) y el core de su ADC, sin embargo la correcta aplicación de estos voltajes depende de un detalle de suma importancia.

### **2.1.1 Secuencia de Encendido**

Adicionalmente a los dos diferentes valores de voltaje, el DSP F2812 requiere de una secuencia de encendido:

Básicamente necesita que el voltaje de 3.3V sea suministrado antes que el voltaje de 1.8V. Electrónicamente podría resultar un tanto ambiguo decir "antes" porque un diseñador competente estaría obligado a preguntar "¿Qué tan antes?".

Para dar una respuesta exacta hay que considerar que al DSP lo alimentan dos fuentes de voltaje independientes. Al encender cada fuente, el voltaje nominal (en este caso 1.8V o 3.3V) no se alcanza en la realidad de forma instantánea. El voltaje que suministra la fuente va subiendo poco a poco (y de forma continua) desde cero volts hasta alcanzar el voltaje nominal. Gráficamente se vería como una rampa que empieza en 0 volts en el tiempo 0 y va subiendo hasta el voltaje nominal v en el tiempo t, permaneciendo ahí.

Dicho la anterior, la secuencia exacta consiste en asegurarse de que la fuente de 3.3V haya alcanzado los 2.5 volts (al menos) antes de que la fuente de 1.8 volts haya alcanzado 0.3 volts. Para lograr esta secuencia se pude utilizar un transistor de retardo, pero eso se explica de manera detallada en un apartado posterior a éste.

Otra forma de efectuar correctamente la secuencia sería ponerle al sistema dos interruptores distintos, uno para cada voltaje y manualmente encender primero el interruptor para el voltaje de 3.3V y luego el otro. De ese modo se segura que cuando se pulse el interruptor de 1.8V, el voltaje de 3.3V ya estaría alcanzado y estabilizado, porque no hay humano que pueda oprimir los dos interruptores (no simultáneamente) más rápidamente que lo que tarda el voltaje en estabilizarse (sólo tarda algunas milésimas de segundo).

### **2.1.2 Reguladores TPS767D3xx<sup>1</sup>**

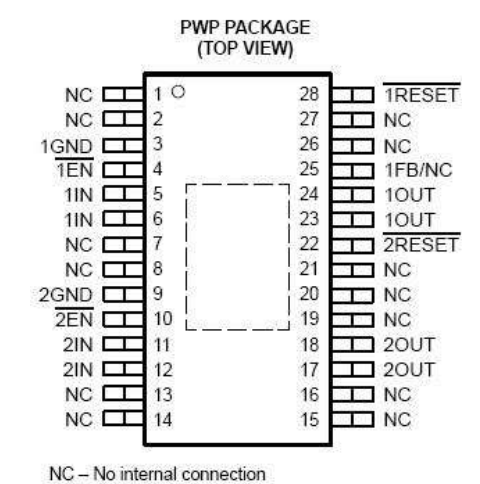

**Figura 2.1<sup>2</sup> Configuración de las terminales de los reguladores TPS767D3xx** 

Las eZdsp tanto para el TMS320F2812, como para el TMS329F28335, están dotadas del circuito integrado TPS767D301 como regulador de voltaje<sup>3</sup> para su respectivo DSP. El TPS767D301 es un regulador de voltaje perteneciente a la familia TPS767D3xx de la firma Texas Instruments que tienen la particularidad de tener dos salidas diferente (ver figura 2.1). Para el caso del TPS767D301 la salida número 2 entrega un voltaje regulado de 3.3 volts mientras que la salida número 1 entrega un voltaje fijo pero que se ajusta por medio de resistencias conectadas a su terminal FB (FB significa Feedback o retroalimentación en español).

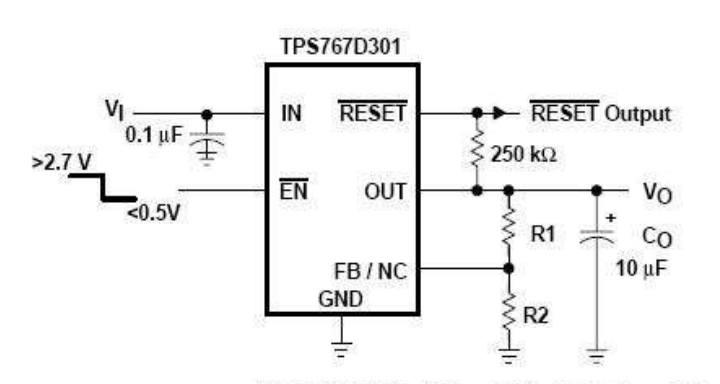

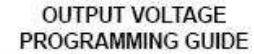

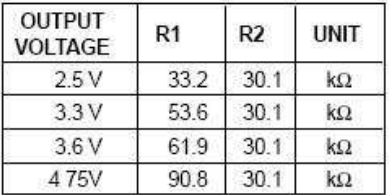

TPS767D301 Adjustable LDO Regulator Programming

**Figura 2.2<sup>4</sup> Configuración que muestra como "programar" la salida ajustable del TPS767D301** 

El ajuste del voltaje de salida con resistencias (ver figura 2.2) implica utilizar mayor material, es por eso que el presente proyecto propone utilizar el TPS767D318, en vez de el TPS767D301, como regulador de voltaje porque este integrado entrega dos voltajes fijos no ajustables y regulados, de 1.8V en la salida 1 y 3.3V en la salida 2, soportando una corriente de hasta 1 Ampere por salida.

En el capítulo siguiente se discute detalladamente la configuración en la que se propone que trabaje el TPS767D318.

### **2.1.3 Reguladores MCP1826S [36]**

 1 TPS767D3xx designa a la familia de reguladores de voltaje de la firma Texas Instruments compuesta por el: TPS767D301, el TPS767D318 y el TPS767D325. Hojas de especificaciones en [48].

<sup>2</sup> Imagen extraída de [48].

<sup>&</sup>lt;sup>3</sup> Un regulador de voltaje en este caso es un componente electrónico que acepta un voltaje de entrada variable (es decir no regulado)

y entrega un voltaje fijo y constante (voltaje regulado). 4 Imagen extraída de [48].

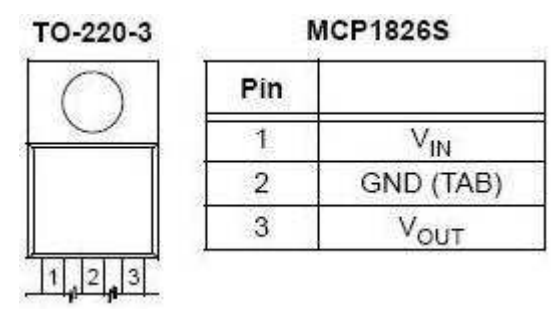

**Figura 2.3<sup>5</sup> Configuración de las terminales del MCP1826S** 

Los MCP1826S son una familia de reguladores de voltaje de 3 terminales de la firma Microchip (ver figura 2.3). Tienen la ventaja de tener un encapsulado TO-220 que es de tipo Through Hole y los hay de gran variedad de valores de voltaje fijo siendo capaces de soportar una corriente de hasta 1 Ampere. Los reguladores que específicamente convienen al diseño que ahora nos compete son el MCP1826S-3302E que entrega 3.3 volts y el MCP1826S-1802E que entrega 1.8 volts. En la figura 2.4 se muestran diferentes modelos de este mismo integrado, así como los valores de voltaje que entregan.

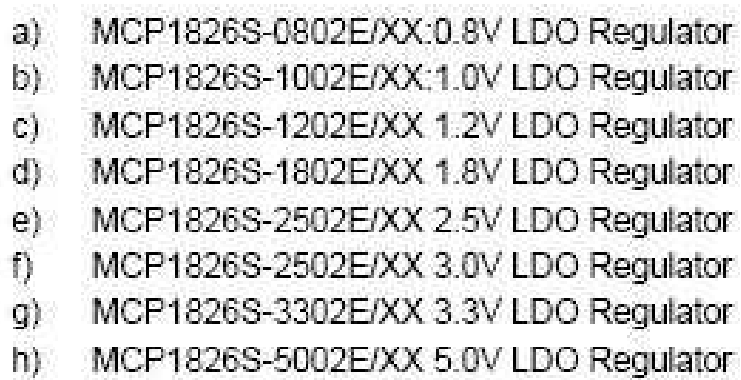

**Figura 2.4<sup>6</sup> Diferentes modelos del MCP1826S y los voltajes que entrega cada uno** 

#### **2.1.4 Reguladores de la serie LF00 [43]**

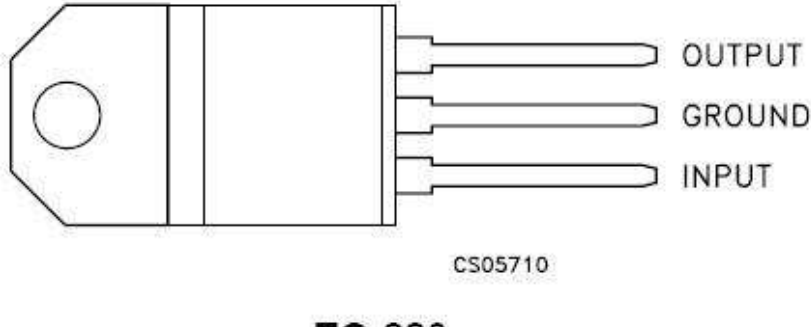

### TO-220

**Figura 2.5<sup>7</sup> Configuración de las terminales de los reguladores de las serie LF00** 

Muy parecidos a los MCP1826S son los reguladores de la serie LF00 de la firma ST Microelectronics<sup>8</sup> (ver figura 2.5) que también vienen en versión de 3 terminales, las cuales son de tipo Through Hole y

 5 Imagen extraída de [36].

 $^6$  Imagen extraída de [36].

Imagen extraída de [43].

<sup>&</sup>lt;sup>8</sup> Página Web: http://www.st.com/stonline/

soportan una corriente máxima de 1 Ampere. Los dispositivos específicos de esta serie que sirven a los propósitos del presente proyecto son el LF33 que entrega 3.3 volts y el LF18 que entrega 1.8 volts.

## **2.1.5 Reguladores IRU1010**

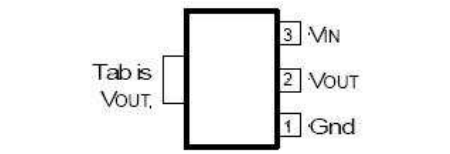

**Figura 2.6<sup>9</sup> Configuración de las terminales del IRU1010** 

Finalmente, puede resultar útil mencionar a la familia de reguladores de voltaje IRU1010 de la firma International Rectifier (ver figura 2.6), que son de montaje superficial y se les puede conseguir en empaquetado de 4 terminales (3 terminales y el "tab" o lengüeta en español). Estos reguladores aunque más pequeños también pueden soportar corrientes de 1 Ampere. Los dispositivos que específicamente serían útiles para lo que a esta tesis respecta son el IRU1010-33<sup>10</sup> que entrega 3.3 volts regulados y el IRU1010-18 $^{11}$  que entrega 1.8 volts regulados.

# **2.2 Reloj del Sistema**

La familia de DSP´s F28x (incluidos el F2812 y el F28335) ofrece dos opciones para generar la señal de reloj: una de ellas es por medio de un oscilador externo y otra es con base en un cristal resonador.

### **2.2.1 Cristal Resonador [19]**

Para aquellos que han trabajado con microcontroladores PIC recordarán lo cómodo que es generarles una señal de reloj adecuada. Sólo necesitan conectar un cristal resonador y un par de capacitores cerámicos a sus terminales OSC1 y OSC2. Esta misma configuración puede ser utilizada en la familia F28x para generar señales de reloj debido a que internamente estos DSP cuentan con un oscilador que utiliza al cristal como circuito tanque para poder oscilar a una frecuencia fija y determinada. El rango de valores aceptables para los cristales que se desee utilizar en esta configuración es de 20MHz a 35MHz. El cristal debe conectarse a las terminales X1 y X2 del DSP.

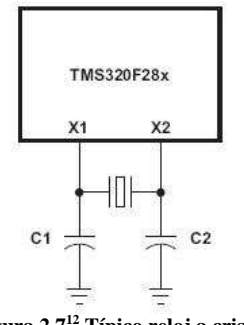

**Figura 2.7<sup>12</sup> Típico reloj a cristal** 

La desventaja de utilizar un cristal para el circuito de reloj es que no sería posible que la señal de reloj que genera el cristal fuera aprovechada por a otro dispositivo diferente al DSP (por ejemplo una memoria sincronía externa) para poder sincronizarse con él. Es por esto que el presente proyecto propone un oscilador externo y no un cristal como circuito de reloj. Si en algún diseño futuro se necesitara que el DSP se sincronizara con algún otro dispositivo (o incluso con otro DSP), no habría ningún problema al respecto con el oscilador propuesto, sin embargo en el siguiente apartado se propone dos cristales distintos de 30MHz que podrían resultar útiles para quien deseara generar la señal de reloj a cristal.

l <sup>9</sup> Imagen extraída de [31].

<sup>&</sup>lt;sup>10</sup> Hojas de especificaciones del IRU1010-33 en [32].

 $11$  Hojas de especificaciones del IRU1010-18 en [31].

<sup>&</sup>lt;sup>12</sup> Imagen extraída de [19].

# **2.2.2 Cristal de la firma Citizen Finetech Miyota<sup>13</sup>**

Citizen Finetech Miyota es una empresa fundada a partir de la experiencia adquirida por la empresa Citizen Watch Company, fundada en 1930. Esta firma fabrica cristales de cuarzo para diversos propósitos y uno de los que el presente proyecto propone utilizar como alternativa al oscilador externo es el cristal de 30MHz matriculado como: CSA309 30.000MABJ-UB<sup>14</sup> y que es de empaquetado Through Hole (ver figura 2.8). Se propone un cristal de 30MHz porque al ser multiplicado por un factor de 5, (que es el máximo factor de multiplicación para el PLL del F2812), se obtiene la máxima frecuencia de reloj que el F2812 puede soportar, es decir 150MHz.

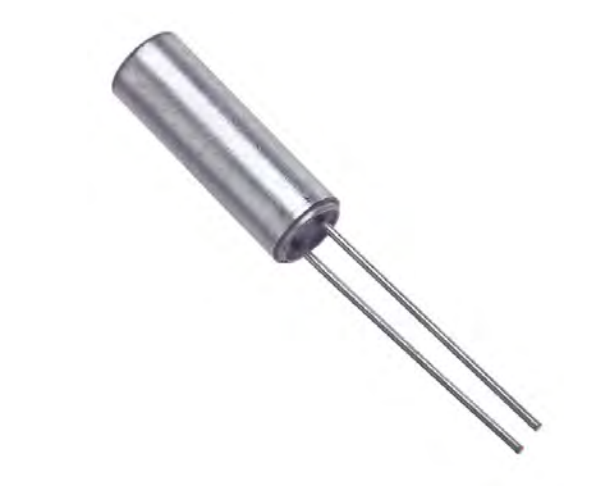

**Figura 2.8<sup>15</sup> Cristal CSA309 30.000MABJ-UB de la firma Citizen Finetech Miyota** 

### **2.2.3 Cristal de la firma NDK<sup>16</sup>**

NDK (Nihon Dempa Kogyo Co., LTD) es una firma japonesa dedicada a la fabricación de cristales de cuarzo fundada en 1948. Un producto de esta empresa que podría ser de utilidad para diseños futuros basados en el sistema propuesto por el presente documento es el cristal de 30MHz con empaquetado de montaje superficial matriculado como: NX8045GB-30.000000MHZ<sup>17</sup> (ver figura 2.9).

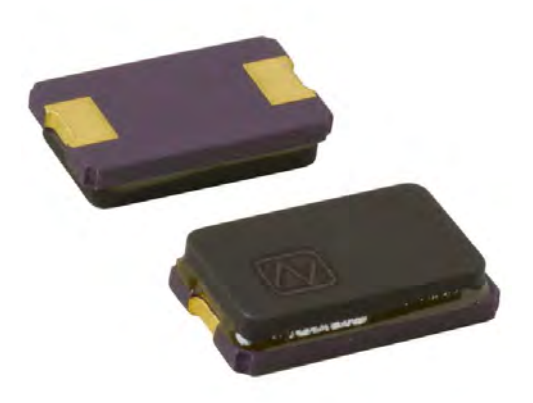

**Figura 2.9<sup>18</sup> Cristal NX8045GB-30.000000MHZ de la firma NDK** 

l <sup>13</sup> Página Web: http://cfm.citizen.co.jp/english/index.html

<sup>&</sup>lt;sup>14</sup> Hojas de especificaciones en [28].

<sup>15</sup> Imagen extraída de: http://media.digikey.com/photos/Citizen%20Amer%20Photos/CSA309%20series.jpg

<sup>&</sup>lt;sup>16</sup> Página Web: http://www.ndk.com/en/

<sup>&</sup>lt;sup>17</sup> Hojas de especificaciones en [39].

<sup>&</sup>lt;sup>18</sup> Imagen extraída de: http://media.digikey.com/photos/NDK%20Photos/NX8045GB%20SERIES.jpg

## **2.2.4 Oscilador Externo [19]**

El oscilador externo es otra opción que tienen los DSP´s de la familia F28x para generar su señal de reloj. El oscilador externo debe generar una onda senoidal a la frecuencia deseada y con una amplitud de 3.3 volts o 1.8 volts dependiendo del DSP especifico que se utilice (ver figura 2.10). Para el caso particular del F2812, la amplitud de la señal del oscilador no deberá exceder los 1.8 volts debido a que la terminal (X1/XCLKIN) que recibe esa señal está referenciada al voltaje del core (1.8 volts).

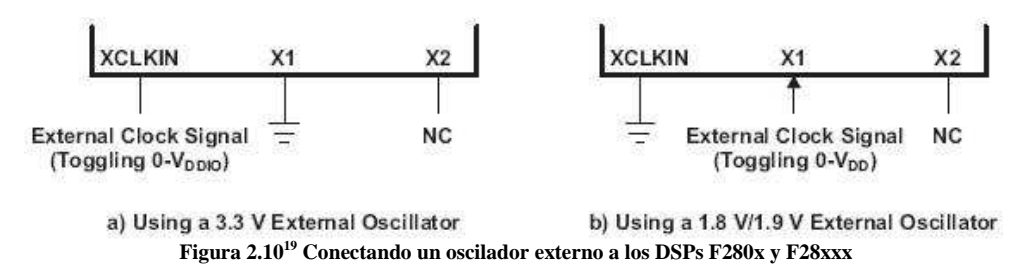

A continuación se exponen algunos osciladores comerciales que podrían resultar útiles para un diseño como el aquí propuesto.

### **2.2.5 Oscilador de la firma CTS<sup>20</sup>**

CTS es una empresa fabricante de diversos componentes electrónicos, siendo uno de ellos el oscilador elegido para ser el generador de la señal de reloj utilizada en el presente proyecto. Se trata del oscilador de 30MHz matriculado como: CB3LV-3C-30M0000<sup>21</sup> (ver figura 2.11).

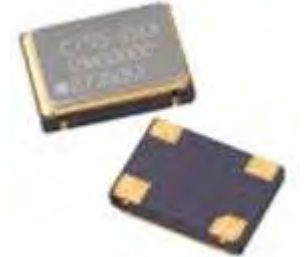

**Figura 2.11<sup>22</sup> Oscilador CB3LV-3C-30M0000 de la firma CTS** 

El significado de su matricula es el siguiente:

- $CB3 = Es$  el modelo del cristal
- $LV =$  Significa "Low Voltage", es decir que se alimenta con 3.3V
- $3 = \text{Es}$  un parámetro que se llama "Frequency Stability" y tiene los valores:  $3 = \pm 50$  ppm (standard)
- $C =$ Rango de temperatura de Operación que tiene el valor:  $C = -20^{\circ}C$  to  $+70^{\circ}C$  (standard)
- $30M00000 =$ Oue es la frecuencia de  $30MHz$

Este oscilador entrega una señal cuasi-senoidal de una amplitud nominal igual a 3.3 volts (ver figura 2.12), así que para que pueda trabajar con el F2812 necesita un circuito que haga las veces de convertidor de voltaje de 3.3 volts a 1.8 volts como la compuerta inversora tipo Schmitt-Trigger matriculada como  $SN74LVCG14^{23}$  o equivalente.

El presente diseño contempla a esta compuerta porque podría proveer en un momento dado la ganancia de corriente necesaria para conectarle un dispositivo externo que se quisiera sincronizar con el F2812. Un oscilador de 1.8 volts de amplitud nominal que no necesitara un circuito convertidor de voltaje podría no soportar la carga de más dispositivos externos.

-

<sup>&</sup>lt;sup>19</sup> Imagen extraída de [19].

<sup>20</sup> Página Web: http://www.ctscorp.com/

 $21$  Hojas de datos en [29].

<sup>22</sup> Imagen extraída de [29].

<sup>&</sup>lt;sup>23</sup> Hojas de datos en [49].

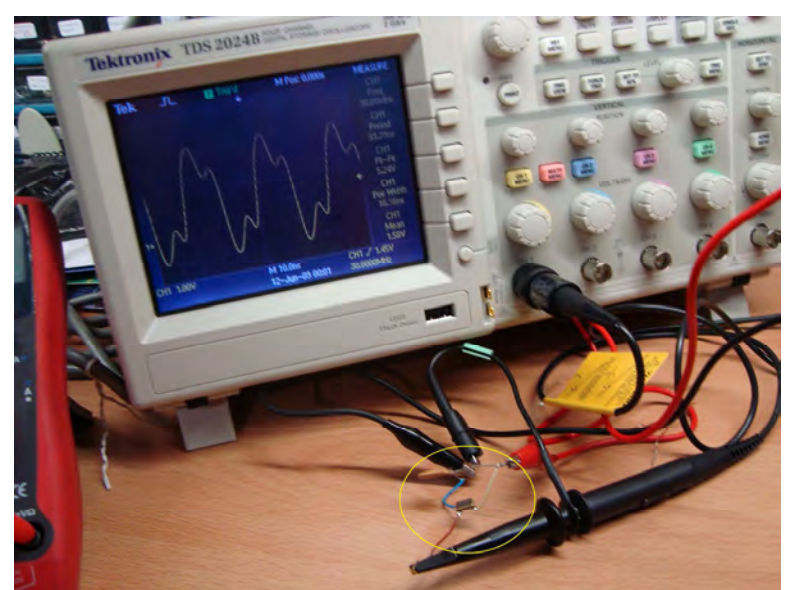

**Figura 2.12 Pruebas del oscilador CB3LV-3C-30M0000** 

# **2.2.6 Oscilador de la firma Abracon Corporation<sup>24</sup>**

Abracon Corporation es una empresa que se dedica a fabricar dispositivos electrónicos para el control de la frecuencia y componentes magnéticos. Fue fundada en California, Estados Unidos, en 1992. El producto de esta empresa sugerido como útil para diseños futuros es el oscilador de 30MHz en empaquetado de montaje superficial: ASFL3-30.000MHZ-EK- $T^{25}$  (ver figura 2.13).

La ventaja de este oscilador es que entrega una señal senoidal de una amplitud nominal igual a 1.8 volts, por lo que ya no hace falta ningún circuito convertidor de voltaje.

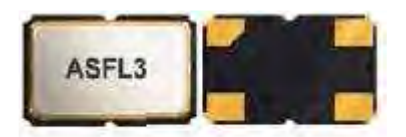

5.0 x 3.2 x 1.6 mm **Figura 2.13<sup>26</sup> Oscilador ASFL3-30.000MHZ-EK-T de la firma Abracon Corporation** 

## **2.2.7 Oscilador de la firma ECS Inc. International<sup>27</sup>**

ECS es una empresa Norteamericana fundada en 1980 y dedicada a la fabricación de dispositivos para el control de la frecuencia. De esta firma se recomienda su oscilador matriculado como: ECS-2100A-300<sup>28</sup> que es de empaquetado Throug hole y entrega una señal senoidal de 3.3 volts de amplitud a 30 MHz de frecuencia (ver figura 2.14).

-

<sup>&</sup>lt;sup>24</sup> Página Web: http://www.abracon.com/

 $25$  Hojas de datos en [25].

<sup>&</sup>lt;sup>26</sup> Imagen extraída de [25].

<sup>27</sup> Página Web: http://www.ecsxtal.com/index.aspx

<sup>&</sup>lt;sup>28</sup> Hojas de datos en: http://www.ecsxtal.com/store/pdf/ecs\_2100.pdf

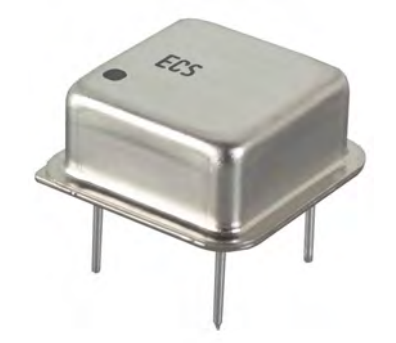

**Figura 2.14<sup>29</sup> Oscilador ECS-2100A-300 de la firma ECS** 

# **2.3 El ADC del F2812**

Los componentes externos asociados al convertidor analógico digital son pocos. Estos componentes se utilizan para polarizar al ADC y para proporcionarle una adecuada referencia de voltaje con la que pueda hacer conversiones precisas. En el siguiente capítulo se discute el diagrama eléctrico del ADC propuesto en el presente proyecto; sin embargo, en el siguiente apartado se informa sobre los dos tipos de componentes asociados al ADC: capacitores de bajo ESR y un resistor al 5% de tolerancia.

## **2.3.1 Capacitores de bajo ESR<sup>30</sup>**

El convertidor analógico digital integrado al F812 tiene asignadas varias terminales del DSP. Algunas de estas terminales le sirven para suminístrale voltaje, otras son sus entradas analógicas (donde entran las señales que se quieren convertir) y existen también terminales que sirven para manejar un voltaje de referencia.

Dos de estas últimas terminales son: ADCREFP y ADCREFM. Las hojas de especificaciones para el F2812 dicen que a cada una de estas terminales debe ir conectado un capacitor cerámico de 10 microfaradios y de bajo ESR (de 50 miliohms a 1.5 ohms) conectado a su vez a tierra cuando se elige el modo de referencia interna para el ADC.

ADCREFP y ADCREFM son las terminales conocidas como "ADC Voltage Reference Output" o salidas de referencia de voltaje para el ADC. Cuando el ADC se configura para usar una referencia de voltaje externa, a estas entradas deben llegarle voltajes de 2 volts y 1 volt respectivamente, además de que los capacitores de bajo ESR asociados pueden ir en un rango de 1 a 10 microfaradios.

Para el presente proyecto se utiliza la referencia de voltaje interna debido a que sería más costoso incluir al diseño fuentes externas de 1 y 2 volts.

Como referencia se dirá que en la eZdsp para el F2812 los capacitores cerámicos de bajo ESR y con un valor de 10 microfaradios que se utilizaron son de la marca Taiyo Yuden<sup>31</sup> y están matriculados como: EMK325F106ZH-T $^{32}$ . Tanto en el diagrama de la eZdsp, como en la eZdsp misma, estos capacitores están numerados como C35 y C36 (ver figura 2.25) y según las hojas de datos, su matricula tiene el siguiente significado:

EMK325F106ZH-T

E: Rated Voltage = 16 M: Multilayer Ceramic Capacitor

l <sup>29</sup> Imagen extraída de: http://media.digikey.com/photos/ECS%20Photos/ECS-%20.5%20TTL%20CLOCK%20OSCI.jpg

<sup>&</sup>lt;sup>30</sup> ESR son las siglas en inglés para "Equivalent Series Resistant" o "Resistencia en Serie Equivalente", que es un valor dependiente de la frecuencia que describe la parte resistiva en la impedancia de ciertos componentes eléctricos. Para más información consultar http://en.wikipedia.org/wiki/Equivalent\_series\_resistance

<sup>&</sup>lt;sup>31</sup> Página Web: http://www.t-yuden.com/

 $32$  Hojas de especificaciones en [44].

- K: Terminación = Plated (Laminado o en forma de lamina)
- 325: Dimensiones (case size) 325 (código 1210) = 3.2 X 2.5 mm.
- F: Código para las Características de temperatura. En este caso es F o YV5
- 106: Capacitancia nominal en pico faradios. En este caso 10, 000, 000 pico faradios = 10 microfaradios
- Z: Tolerancia del valor de capacitancia  $= +80\%$  y -20%
- H: Grosor (Thickness) en milímetros, que este caso es de 1.5 mm
- : (Guión) Código especial para productos estándar
- T: Empaquetado (Packing) = 178 mm Taping, 4 mm pitch All types. Es decir que los capacitores vienen
- en una cinta de 178 mm de ancho separados entre sí 4 mm. \_ : (Espacio en blanco). Código interno para productos estándar

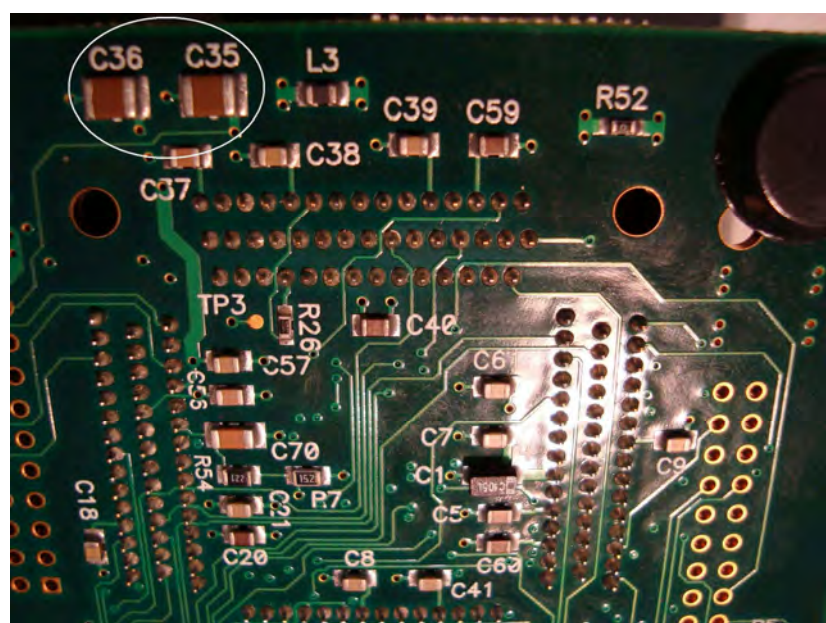

**Figura 2.15 Capacitores de bajo ESR en la eZdsp para el F2812** 

Los capacitores propuestos en este proyecto tienen la matricula EMK316F106ZL-T y tienen las mismas características eléctricas que los de la eZdsp, sólo que tienen diferentes dimensiones físicas.

### **2.3.2 Medición de la ESR**

Los capacitores cerámicos (como el de la figura 2.16) con valor de microfaradios son bastante difíciles de conseguir (al menos aquí en México) en tiendas de electrónica convencionales debido a que los valores típicos para este tipo de dispositivos van desde los pico faradios hasta unos cuantos cientos de nanofaradios. Los capacitores cerámicos son conocidos como "de lenteja" debido a su forma física y su ESR es de unas cuantas decenas de ohms; por lo tanto no son de bajo ESR. Para decir que son de bajo ESR su valor de ESR, en ohms, debe ser menor a 1.

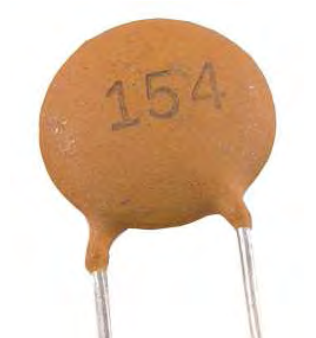

**Figura 2.16<sup>33</sup> Capacitor cerámico común (conocido como capacitor "de lenteja")** 

<sup>-</sup><sup>33</sup> Imagen extaída de: http://wb8.itrademarket.com/pdimage/15/471615\_ts15\_ceramic\_capacitor.gif

Una alternativa al uso de capacitores cerámicos de bajo ESR es utilizar capacitores electrolíticos (ver figura 2.17) nuevos, debido a que cuando salen de la fábrica su ESR es cercano a los 0 ohms. El inconveniente es que con el paso del tiempo y con el uso prolongado su valor de ESR aumenta y si sobrepasa cierto umbral (dependiendo de su valor en microfaradios) el capacitor deja de funcionar correctamente.

Esto quiere decir que si en un diseño se utilizan capacitores electrolíticos, en vez de capacitores cerámicos de bajo ESR, habrá que estar al pendiente del ESR para mantener en buen funcionamiento al sistema.

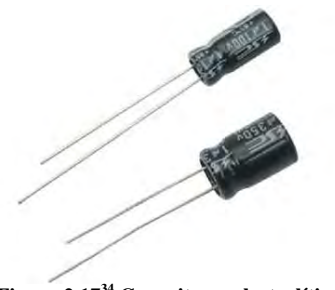

**Figura 2.17<sup>34</sup> Capacitores electrolíticos** 

En el mercado nacional existe un medidor de ESR muy famoso entre los que se dedican a la reparación de equipos electrónicos. Se trata del "CAPACheck" (mostrado en la figura 2.18) de la firma Creatronica<sup>35</sup> que es una empresa de origen argentino.

Este instrumento está diseñado para detectar capacitores en mal estado, sin necesidad de desconectarlos de sus circuitos de trabajo, ni de descargarlos y aun con voltaje de corriente continua presente en la medición (hasta 630 volts DC). El parámetro que utiliza para decidir si un capacitor está en mal estado es precisamente la medición de su ESR a una frecuencia de 100 kHz.

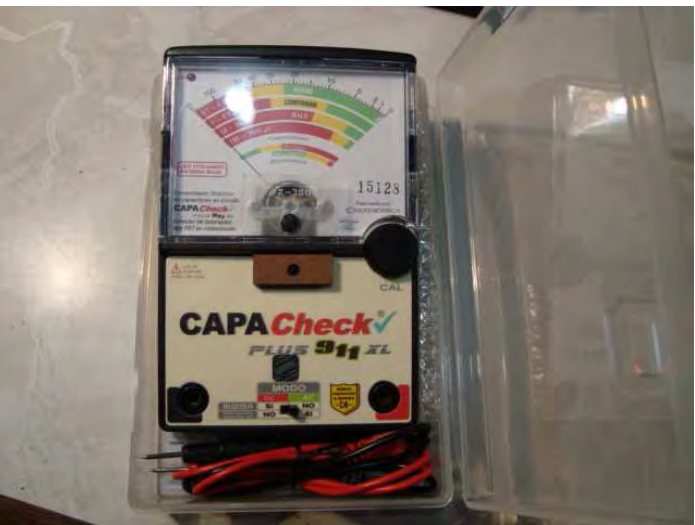

**Figura 2.18 CAPACheck Plus 911 de la firma Creatronica (medidor de ESR)** 

Aunque este medidor no es esencial para el diseño propuesto, podría resultar útil para aplicaciones futuras, es por eso que es mencionado aquí.

### **2.3.3 Resistor para polarización del ADC**

El segundo componente externo asociado al ADC tiene que ver con su terminal llamada: "ADCRESEXT", que es el acrónimo para "ADC External Current Bias Resistor" o "Resistencia para la corriente de polarización del ADC". Este componente es una simple resistencia con un valor de 24.9 Komhs al 5% de tolerancia si el ADC se configura con un reloj en el rango 1 a 18.75 Mhz, pero si el reloj del ADC se configura en el rango de 18.75 MHz a 25 MHz debe utilizarse un resistor de 20 Kohms al 5% de tolerancia [46].

l <sup>34</sup> Imagen extraida de: http://www.micros.com.ve/images/capacitorelectroli.jpg

<sup>&</sup>lt;sup>35</sup> Página Web en [22].

En este proyecto se propone utilizar una resistencia de 24.9 Kohms al 5% de tolerancia y un reloj para el ADC de 18.75 MHz, porque el ADC trabajando a frecuencias mayores presenta mayor taza de error.

La matricula de la resistencia de montaje superficial propuesta es: CRCW201024K9FKEF<sup>36</sup> (ver figura 2.29) y es un producto de la firma Vishay/Dale<sup>37</sup> que es una empresa dedicada a la fabricación de componentes electrónicos pasivos como resistencias, capacitores e inductores entre otras cosas.

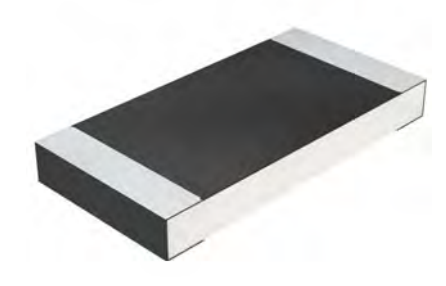

**Figura 2.19<sup>38</sup> Resistencia CRCW201024K9FKEF de la firma Vishay/Dale** 

Para el diseñador que quisiera evitar los componentes superficiales a toda costa sería difícil que encontrase una resistencia Through Hole de un valor tan poco usual como 24.9 kohms. Para mitigar un poco el problema se propone una resistencia Through Hole de 20 kohms al 5% de tolerancia, que será valida en el diseño siempre que no se utilice un reloj para el ADC menor a 18.75 MHz.

La resistencia propuesta es de la firma Yageo<sup>39</sup> antes llamada "Phillips Discrete Ceramics" que es una empresa dedicada a la fabricación de todo tipo de resistencias, incluidas las de precisión. La matricula del resistor es: CFR-50JB-20 $K^{40}$  (ver figura 2.20).

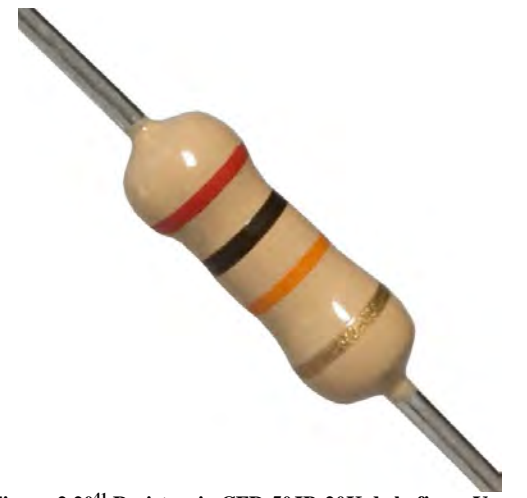

**Figura 2.20<sup>41</sup> Resistencia CFR-50JB-20K de la firma Yageo** 

# **2.4 Filtros EMI**

EMI son las siglas en inglés para "Electromagnetic Interference" que se refiere a la interferencia debida a campos electromagnéticos que pueden afectar un circuito electrónico. Esta interferencia puede venir tanto del medio externo como del propio circuito y generalmente es traducida en ruido eléctrico.

<sup>39</sup> Pagina Web: http://www.yageo.com/e

l <sup>36</sup> Hojas de datos en [50].

<sup>&</sup>lt;sup>37</sup> Página Web: www.vishay.com/

<sup>&</sup>lt;sup>38</sup> Imagen extraída de: http://media.digikey.com/renders/Vishay%20Dale%20Renders/Vishay-CRCW-2010.jpg

 $40$  Hojas de datos en [52].

<sup>41</sup> Imagen extraída de: http://media.digikey.com/photos/Yageo%20Photos/CFR-50JB-20K.jpg

Casi todo es una fuente de ruido eléctrico, por ejemplo, un cambio de impedancia en la línea de una señal, una señal cuadrada (como la señal que entrega un oscilador o un circuito de reloj) provoca picos de corriente, el voltaje de línea en una instalación eléctrica domestica suele ser muy ruidosa, líneas de alta frecuencia suelen inducir ruido eléctrico a líneas de baja frecuencia o de corriente directa que están junto a ellas, etc. [7, 8].

Un ambiente muy ruidoso es malo para el DSP porque puede provocarle errores de cálculo o saltos en su reloj (jitter). El ruido que más afecta al DSP suele venir de su voltaje de alimentación, de su circuito de reloj o de las entradas de su ADC [7, 8].

Para filtrar el ruido de la línea se suelen utilizar capacitores de 0.1 microfaradios llevados a tierra, pero adicionalmente Texas Instruments propone utilizar inductores a base de ferrita o filtros EMI (Ferrite Beads en inglés o laminillas de Ferrita en español).

En los diagramas de la eZdsp para el F2812 [24] aparecen varios de estos inductores de ferrita. Por ejemplo, hay uno en serie con el voltaje que alimenta al oscilador externo, otro en serie con la línea de alimentación de 1.8 volts y una más en serie con la línea de 3.3 volts. L1 y L2 (mostrados en la figura 2.21) son ejemplos de inductores de ferrita en la eZdsp para e F2812.

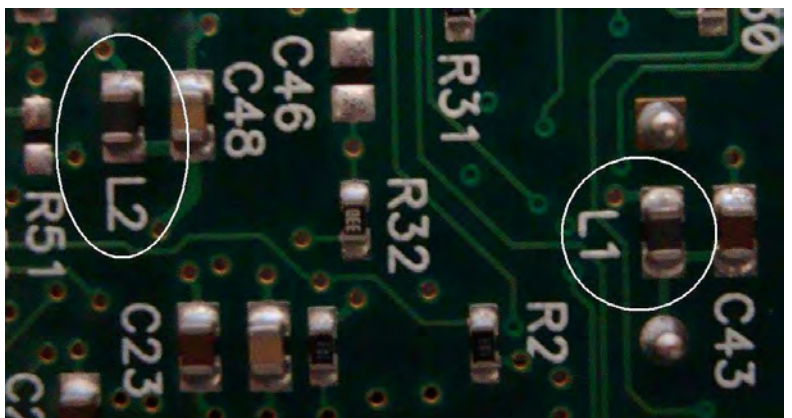

**Figura 2.21 L1 y L2 son inductores de ferrita o filtros EMI** 

La razón por la cual se utilizan estas ferritas es debido a que, siendo inductores, se oponen a los cambios de corriente, lo que, traducido a la aplicación, quiere decir que evitan la formación de picos de corriente, los cuales son, a fin de cuentas, interpretados como ruido eléctrico por el sistema.

El símbolo eléctrico para los inductores de ferrita es el mostrado en la figura 2.22:

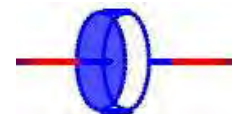

**Figura 2.22 Símbolo eléctrico de un inductor de ferrita o filtro EMI** 

Y generalmente en los diagramas eléctricos se denominan con la letra "L".

## **2.4.1 Inductores de Ferrita de la firma Murata**

Los inductores de ferrita propuestos por el fabricante de la eZdsp para el F2812 y de uso en el presente proyecto son manufacturados por la firma Murata<sup>42</sup>, que es una empresa que se dedica a fabricar diversos componentes eléctricos y que fue fundada en 1944. Su matricula es: BLM21PG221SN<sup>43</sup> (ver figura 2.23) y tiene el siguiente significado según las hojas de datos.

l <sup>42</sup> Página Web: http://www.murata-northamerica.com/

<sup>&</sup>lt;sup>43</sup> Hojas de datos en [37].

#### BLM21PG221SN

- $BL = Es$  el tipo de producto (este fabricante hace varios tipos de productos diferentes), en este caso "Chip Ferrite Beads" es decir una ferrita.
- $M =$  Del tipo monolítico (es decir, una sola ferrita, no un arreglo de ellas).
- $21 =$ una clave para las dimensiones que en este caso son 2.0X1.25 mm
- PG = Que es una clave para el tipo de aplicación. En este casó PG significa que se usa para fuentes de voltaje.
- 221 = Es la impedancia en ohms que en este caso es de 220. (Estos tres números se leen igual que en las resistencias superficiales, es decir, los primeros dos dígitos son el valor y el último dígito es el número de ceros)
- $S = Es$  una abreviatura para Sn que significa estaño, es decir que tiene un recubrimiento de estaño.
- $N = Es$  la categoría que en este caso es estándar.

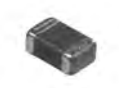

**Figura 2.23<sup>44</sup> Inductor de ferrita BLM21PG221SN de la firma Murata** 

# **2.5 Sujeción del DSP**

El empaquetado QFP (Quad Flat Package) de 176 terminales del F2812 lo hace bastante difícil de soldar, así como la manufactura de su Footprint en la PCB debido a lo juntas que están sus terminales (tienen una separación de 0.2 mm).

### **2.5.1 Socket de la firma Yamaichi<sup>45</sup>**

Una alternativa que se propone para mitigar el problema descrito es utilizar un socket (base para circuito integrado a veces llamada también "zócalo") tipo Through Hole que evite que sea necesario soldar el DSP a la PCB.

El socket que utiliza la tarjeta eZdsp para el F2812 tiene la matricula IC51-1764-1505<sup>46</sup> (ver figura 2.24) y es de 176 pines para empaquetados QFP. Estas bases no son del todo recomendables debido a que no son nada baratas (cada socket cuesta alrededor de 137 dólares), pero se menciona porque existe la posibilidad de que en ciertas aplicaciones el uso de uno de estos sea rentable.

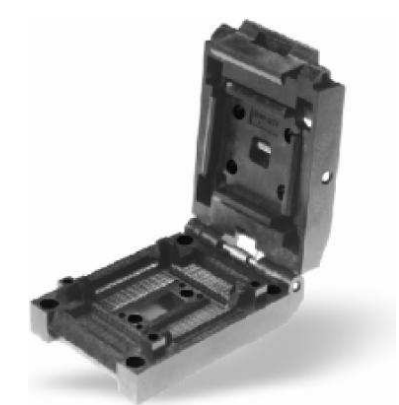

**Figura 2.24<sup>47</sup> Socket IC51-1764-1505 de la firma Yamaichi** 

l Imagen extraida de: http://media.digikey.com/photos/Murata%20Photos/BLM21%20SERIES%200805.jpg

<sup>45</sup> Página Web: http://yamaichi.com/

<sup>46</sup> Hojas de datos en [53].

<sup>47</sup> Imagen extraída de [53].

El fabricante se refiere a estas bases como "Gullwing Leads". Gullwing quiere decir "alas de gaviota" y se refiere a la tapadera de la propia base. Lead en inglés significa cable, pero debe hacer referencia a las terminales de la base que son 176 en total para el modelo IC51-1764-1505.

# **2.6 Transistor de Retardo**

Como se mencionó en el apartado 2.1 de este capítulo, para que el DSP funcione correctamente necesita de una secuencia de encendido. Uno de los medios sugeridos para lograr esa secuencia fue utilizar dos switches diferentes para los voltajes de 1.8 volts y 3.3 volts. El otro método que se mencionó vagamente fue el de utilizar un transistor de retardo.

La operación exacta de este dispositivo se describe detalladamente en el siguiente capítulo, pero se puede decir que un transistor de retardo es un transistor cualquiera en configuración de interruptor, cuya base (entrada) está conectada a la salida de una fuente mientras que su colector (salida) es conectado a la terminal habilitadora de la otra fuente. Esto debe asegurar de alguna manera que la segunda fuente sólo se activará hasta que se active la primera, pero como ya se ha dicho, los detalles se presentarán en el capítulo siguiente.

El objetivo de este apartado es informar sobre las características del dispositivo sugerido como transistor de retardo. La eZdsp para el F2812 tiene para estos efectos el Mosfet BSS138.

## **2.6.1 MOSFET BSS138TA<sup>48</sup>**

El presente proyecto sugiere el Mosfet (o transistor de efecto de campo) BSS138TA (ver figura 2.25) que, viene en presentación de montaje superficial (empaquetado SOT-23), soporta un voltaje Drenador-Fuente (Drain-Source) de 50 volts, una corriente de drenado de 200 mili amperes y es de canal N.

Si se desea utilizar algún otro Transistor o Mosfet diferente de este, se pude utilizar el método de prueba y error para sustituirlo debido a que lo importante en este caso lo es la configuración en la que se encuentra el dispositivo, no tanto sus características eléctricas.

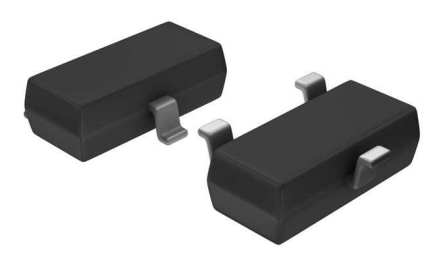

**Figura 2.25<sup>49</sup> Mosfet de retardo BSS138TA** 

# **2.7 Amplificación de la señal de voz**

La etapa de amplificación de la señal es aquella en la que se recoge una señal de voz externa al sistema por medio de un micrófono y se amplifica sin sobrepasar el rango de 0V – 3V, para después introducir esa señal al ADC del DSP.

La razón por la que se debe amplificar la señal sin sobrepasar el rango indicado es sencillamente porque éste es el rango máximo que maneja el ADC del DSP, es decir, señales analógicas mayores a 3V y menores a 0V no pueden ser convertidas e incluso podrían dañar el canal del ADC donde están siendo recogidas o al DSP por completo en casos extremos. Así que es muy importante respetar este rango de señal.

l <sup>48</sup> Hojas de datos en [30].

<sup>49</sup> Imagen extraída de: http://media.digikey.com/renders/Zetex%20Renders/SOT-23-3%20PKG.jpg

Las partes que conforman la etapa de amplificación son simplemente un micrófono tipo electret y un amplificador de voz o audio cuya salida este dentro del rango de voltaje descrito.

En los siguientes apartados se explican las características de los componentes utilizados para esta etapa en el presente proyecto y, como ya es costumbre, se proporcionan algunas otras alternativas.

### **2.7.1 Micrófonos Electret<sup>50</sup>**

Los micrófonos de condensador electret (ver figura 2.26), también conocidos simplemente como electret o micrófonos de carbón, son una variante del micrófono de condensador que utiliza un electrodo laminar de plástico, el cual, al estar polarizado no necesita alimentación.

La existencia de carga electrostática en las placas o láminas que conforman los electrodos hace que ya no sea necesario alimentarlas con voltaje (como el de una pila por ejemplo), sin embargo si se requiere alimentación para proporcionarle energía al preamplificador.

En cuanto a su directividad, los micrófonos electret pueden ser omnidireccionales o direccionales.

Los micrófonos electret son robustos, por lo que soportan la manipulación y tienen como gran ventaja el que su tamaño puede ser muy reducido. Esto último fue la principal razón para su elección en este proyecto.

Este tipo de micrófonos son muy comunes en pequeñas grabadoras o en teléfonos celulares, tienen un costo muy reducido y son muy fáciles de conseguir en el mercado nacional.

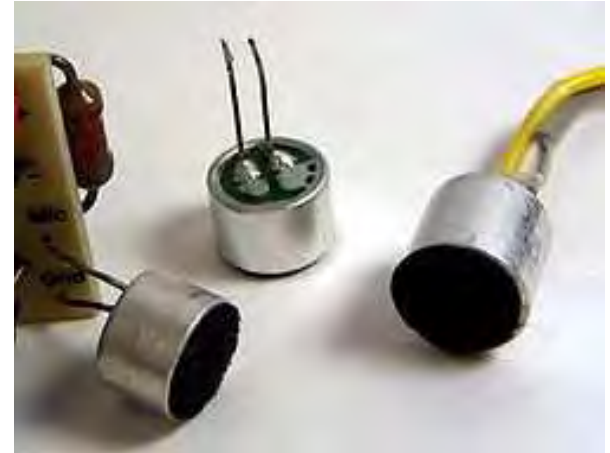

**Figura 2.26<sup>51</sup> Micrófonos electret** 

# **2.7.2 El amplificador LM386<sup>52</sup>**

El LM386 (ver figura 2.27) de la firma National Semiconductor<sup>53</sup> es un amplificador de audio diseñado para aplicaciones que requieren un bajo consumo de voltaje. Tiene un factor de ganancia de entre 20 y 200 y además viene en empaquetado DIP de 8 terminales (4 terminales por lado).

El LM386 fue el amplificador elegido para utilizar en este proyecto debido a su bajo consumo (apenas 4 miliamperios), es dedicado a amplificar señales de audio (y por supuesto la señal de voz está contenida en este rango de frecuencias) y sobre todo tiene una propiedad conocida por el fabricante como "self centering output quiescent voltage" que significa que la señal de salida estará "montada" en un nivel de CD igual a la mitad del voltaje de alimentación. Es decir que si lo alimento con 3 volts y no se detecta señal de entrada, su salida será no de 0 volts sino de 1.5 volts.

<sup>52</sup> Hojas de datos en [38].

l <sup>50</sup> Para más información se puede consultar: http://es.wikipedia.org/wiki/Micr%C3%B3fono\_electret

<sup>51</sup> Imagen extraída de: http://upload.wikimedia.org/wikipedia/commons/5/57/Electret\_condenser\_microphone\_capsules.jpg

<sup>53</sup> Página Web: http://www.national.com/analog

Esto lo hace ideal para trabajar con el ADC del DSP ya que como se recordará, el rango de voltaje que acepta el ADC para una señal analógica de entrada es de 0 a 3 volts. Lo más conveniente sería que el rango de voltaje del ADC fuera de -1.5 volts a 1.5 volts, pero esto no es posible en parte porque ni el ADC ni el DSP aceptan voltajes negativos; sin embargo, esto puede lograrse virtualmente gracias a la propiedad de "self centering" del LM386 y a una simple rutina: que se le ordene al DSP restar 1.5 a cualquier valor recogido por el ADC. Esto es, si no hay señal presente, el voltaje que recoge el ADC será (por causa del LM386) de 1.5, pero si se resta 1.5 se tendrá 0 volts que es la referencia.

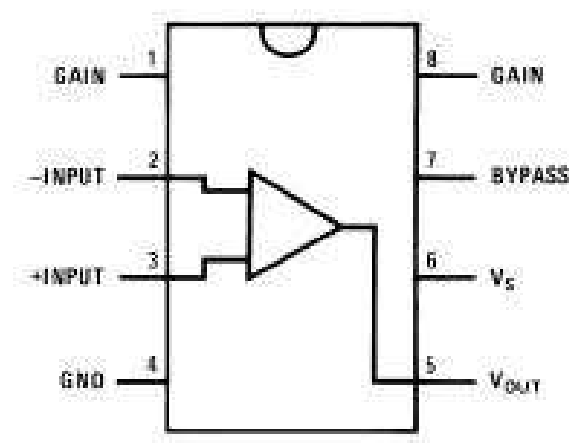

**Figura 2.27<sup>54</sup> Patillaje del amplificador de audio LM386** 

# **2.7.3 El amplificador KA8602<sup>55</sup>**

El KA8602 (ver figura 2.28), de la firma Samsung Electronics<sup>56</sup>, es un amplificador de audio diseñado para aplicaciones de bajo consumo. Existe en versiones DIP de 8 terminales y de montaje superficial también de 8 terminales. Este integrado debe ser muy viejo o quizá está descontinuado debido a que es bastante difícil localizarlo en la red. Este inconveniente hace que no sea del todo prudente elegirlo para un diseño electrónico aunque posee mejores características que LM386.

El KA8602 consume sólo 3 miliamperes, posee dos salidas y una función de silencio (Mute); además, no requiere capacitores externos para acoplar las salidas a un altavoz y su ganancia se controla fácilmente por medio de dos resistencias.

Posee también la propiedad de "Self Centering", sólo que el fabricante la llama en sus hojas de datos como: "Medium Output Power".

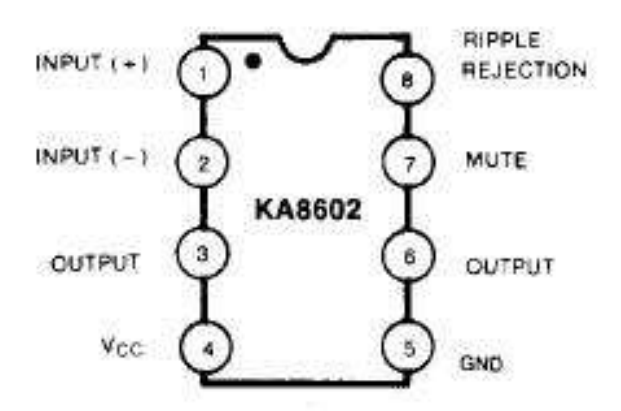

**Figura 2.28<sup>57</sup> Patillaje del amplificador de audio KA8602** 

l

Imagen extraída de [38].

 $\frac{55}{56}$  Hojas de datos en [40].<br> $\frac{56}{56}$  Página Web:  $\frac{http://www}{http://www}$ <sup>56</sup> Página Web: http://www.samsungelectronic.com/ y http://www.samsung.com/mx/

<sup>57</sup> Imagen extraída de [40].

### **2.7.4 El amplificador TPA6100A2D<sup>58</sup>**

El TPA6100A2D de la firma Texas Instruments<sup>59</sup> es un amplificador de audio con entrada y salida stereo de ultra bajo consumo de energía (sólo 0.75 miliamperes). Viene en empaquetado de montaje superficial de 8 terminales. Su ganancia se ajusta a través de 3 resistores (por entrada) y tiene la opción de ponerse en estado de bajo consumo, donde sólo consume una corriente de 50 nanoamperes.

Típicamente este amplificador está pensado para proveer de una señal stereo a una salida para audífonos (ver figura 2.29) y las hojas de datos no hablan nada acerca de que tuviera la propiedad de "self centering", tan importante para el proyecto.

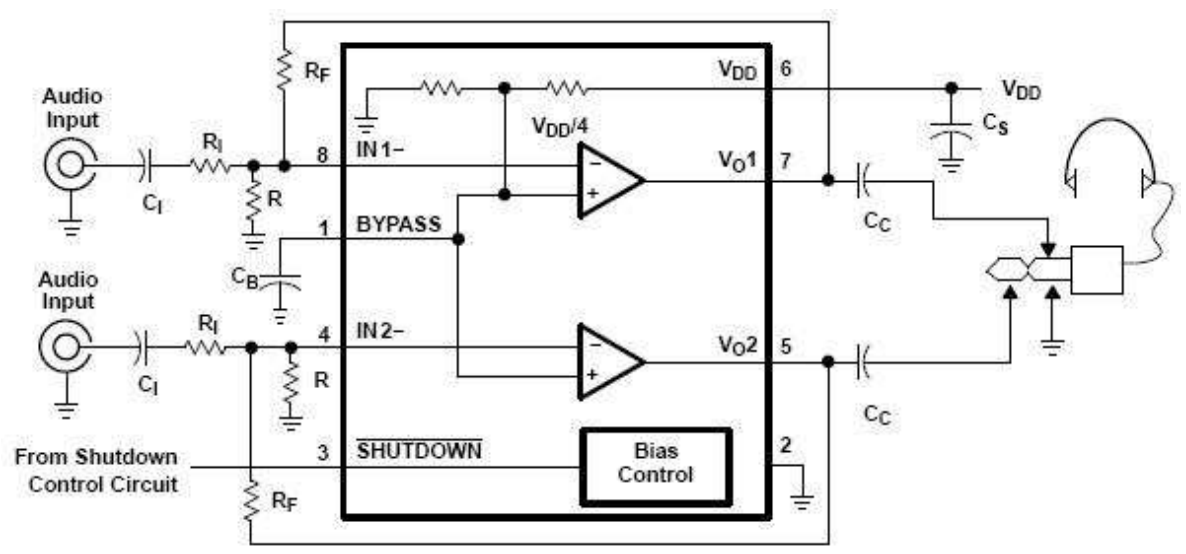

**Figura 2.29<sup>60</sup> Aplicación típica basada en el amplificador de audio TPA6100A2D** 

# **2.8 Comentarios sobre la compra de componentes**

Todos los que se dedican a la electrónica y, sobre todo los que a menudo, construyen prototipos electrónicos saben que los buenos componentes no son sólo los que hacen todo lo que la aplicación requiere, sino que además sean fáciles de conseguir, o por lo menos que no sea imposible adquirirlos.

Muchos circuitos integrados aparentemente fáciles de conseguir se encuentran descontinuados por el fabricante y ya no se fabrican más. La razón por la cual los podemos adquirir aparentemente de manera fácil es porque existen comerciantes que se dedican a "canibalizar" tarjetas electrónicas de desecho, esto es, que toman componentes que todavía pueden servir de tarjetas electrónicas desechadas como chatarra. El problema con este tipo de componentes es que nunca se podrán conseguir nuevos (y su vida útil será menor), no hay garantía de que en realidad funcionen (los comerciantes los toman de las placas chatarra, pero en realidad no se aseguran de que todavía sirvan), y algún día dejaran de existir (porque ya no se fabrican). A esto va aunado el fenómeno de oferta y demanda; entre más escaseen los componentes más caros serán.

A veces sucede que podemos encontrar componentes nuevos en ciertas casas de electrónica aunque el fabricante diga que ya están descontinuados. Esto es debido a que aquella casa de electrónica adquirió un volumen grande de esos componentes y aun no los vende todos. Es por eso que todavía los hay.

Todos estos son detalles importantes que un buen diseñador debe tener en cuenta, ya que si basa su diseño en tecnologías muy viejas, es posible que en un futuro no muy lejano no pueda manufacturar, ya más, sus prototipos.

l

<sup>58</sup> Hojas de datos en [50].

<sup>&</sup>lt;sup>59</sup> Página Web: **www.ti.com** 

<sup>60</sup> Imagen extraída de [50].

En esta sección se habla un poco acerca de algunas casas de electrónica fiables que se pueden encontrar el la red. Se dice que son fiables porque como es bien sabido no se puede confiar en todos los sitios de Internet que ofrecen servicios, y menos si nos piden el número de nuestra tarjeta de crédito. Los sitios mencionados aquí son seguros y el propio autor del presente trabajo ha recurrido a ellos una o varias veces.

### **2.8.1 AG Electrónica**

Esta es una tienda muy conocida entre los que se dedican a la electrónica y que viven en la ciudad de México. La sucursal más famosa entre los capitalinos es la que se encuentra ubicada en el centro de la ciudad, exactamente en la calle de República del Salvador. Sin embargo, AG Electrónica tiene también sucursales en Jalisco y Tamaulipas.

La página de su tienda electrónica es:

#### http://www.agelectronica.com/inicio.htm

Y lo interesante es que cuenta con un buscador de productos que funciona tanto con la descripción como con el número de matricula del componente que se desea buscar. Es una buena practica buscar primero si el componente se puede encontrar aquí o en alguna otra tienda, y evaluar su precio antes de añadirlo definitivamente al diseño.

Esta tienda es una de las más socorridas por los electrónicos porque vende todo tipo de circuitos integrados tanto en versión DIP, como en versión de montaje superficial. A menudo ocurre que, el único lugar en México donde se vende cierto modelo de circuito integrado es aquí, por eso es importante saber de su existencia.

Algunos componentes útiles para el proyecto que pueden ser adquiridos en AG Electrónica son:

- Amplificador de Audio LM386
- Capacitores de montaje superficial
- Leds de montaje superficial
- Resistencias de montaje superficial
- Cristal de 30MHz
- Micrófonos Electret
- Mosfet BSS138

### **2.8.2 Steren**

Steren es una tienda de electrónica muy conocida en México. Vende pocos circuitos integrados útiles para el diseño electrónico. Se dedica más a la venta de todo tipo de aparatos eléctricos que resuelven un muy amplio abanico de necesidades (como estereos para auto, bocinas, pinzas, medidores, conectores y un largo etcétera).

La página de Web de su catálogo en línea es:

#### http://www.steren.com.mx/catalogo/index.asp

No cuenta con entrega de productos a domicilio, pero a cambio uno puede teclear en este link la ciudad o el estado en donde uno vive y el sitio nos devuelve la ubicación de la tienda Steren más cercana.

Ningún componente de este proyecto en particular fue adquirido en Steren, sin embargo lo que es recomendable adquirir aquí más que en cualquier otro lado es:

Resistencias por ciento

- Capacitores por ciento
- Leds por ciento
- Compuertas lógicas en empaquetado DIP

#### **2.8.3 Master**

Master Shop es una tienda de electrónica que esta más enfocada a la venta de instrumentos de medición como osciloscopios, medidores de ph, de luz, de presión sonora, etc.

Vende algunos componentes electrónicos básicos como compuertas, leds, resistencias, capacitores y además tiene la ventaja de tienda en línea, entrega a domicilio y un buscador de productos

Su página Web es:

#### http://www.master.com.mx/modules.php?módulo=cat&fam=2&cate=10

Sólo en esta tienda fue posible encontrar el amplificador de audio KA8602 en versión de montaje superficial.

#### **2.8.4 Digi-Key**

Digi-Key es una gigantesca tienda en línea que cuenta con miles de componentes electrónicos diferentes y de muchas marcas que distribuye a todas partes del mundo.

Su pagina cuenta con un buscador de productos que funciona tanto por matricula, como por descripción o por marca del producto a buscar. Una vez que el producto ha sido encontrado Digi-Key provee de mucha información acerca del producto, tal como el precio, el fabricante, datos sobre el fabricante, hojas de especificaciones y en muchos casos con una fotografía del producto.

Sólo admite comprar con tarjeta de crédito y aunque los gastos de envío son un poco caros (alrededor de 600 pesos mexicanos) su tiempo de entrega es bastante corto y constante (3 días). Una vez que la orden ha sido aceptada, Digi-Key nos envía por e-mail un "número de guía" que sirve para rastrear nuestro pedido por Internet desde el momento en que es enviado hasta que lo recibimos.

A pesar de que los gastos de envío son considerables, los precios de las mercancías no están muy inflados y si se compra por mayoreo (Digi-Key determina cuantas piezas se considera mayoreo dependiendo del producto) cuesta mucho más barato. Una estrategia para comprar en Digi-Key y mitigar un poco los gastos de envío es que los miembros de un laboratorio que estén interesados (por ejemplo todos los tesistas y ayudantes del laboratorio de procesamiento de voz) hagan un sólo pedido y se dividan entre todos los gastos de envío.

La página Web de Digi-Key es:

#### http://www.digikey.com/

Los productos útiles para el proyecto que pueden ser adquiridos aquí son:

- Osciladores de varios tipos.
- Cristales de varios tipos.
- Todos los reguladores de voltaje citados.
- Capacitores de bajo ESR y de todo tipo.
- "Ferrite Beads" de varios tipos.
- Todo tipo de componentes pasivos de montaje superficial.
- Resistencias de valores raros y todo tipo de precisiones.
- Todos los amplificadores de audio citados excepto el KA8602.
- Varios tipos de micrófonos electret.

Incluso se pueden adquirir aquí las eZdsp para los DSP´s F2812 y F28335 entre otros.

#### **2.8.5 Heilind Electronics**

Heilind Electronics es una tienda en línea que vende diversos productos electrónicos y también cuenta con un buscador de productos en su sitio Web que por desgracia no muestra una imagen del producto una vez encontrado aunque sí da información sobre el fabricante, el precio y si el producto está o no en existencia.

Su página Web es:

#### http://estore.heilind.com/default.asp

Heilind Electronics fue la tienda en línea en la que se adquirirlo el socket IC51-1764-1505 de la marca Yamaichi ya que Digi-Key no lo vende.

### **2.8.6 Future Electronics**

Future Electronics es una tienda en línea que, al igual que las mencionadas anteriormente, vende todo tipo de componentes electrónicos. Cuenta con un buscador de productos y muestra la imagen del producto una vez que ha sido encontrado.

Su página Web es:

http://www.futureelectronics.com/en/Pages/index.aspx

En esta tienda fue adquirido el oscilador CB3LV-3C-30M0000 y los gastos de envío fueron menores que en Digi-Key (aproximadamente la mitad).

### **2.8.7 "Samples" o Muestras Gratis**

Algunos fabricantes ofrecen en sus sitios Web la opción de adquirir "samples" de sus productos o lo que es lo mismo: muestras gratis. La finalidad de las muestras gratis es permitir a los diseñadores hacer prototipos que le ayuden a decidir si ese componente es adecuado o no para su aplicación. En teoría si el diseñador queda convencido de que el componente es el adecuado, pedirá entonces a la empresa en donde trabaja que le compre miles de estos componentes a la empresa que le regaló la muestra gratis. Como se puede observar, es sólo una estrategia de ventas y no un acto de caridad. Sin embargo, muchos estudiantes se ayudan de estas muestras gratis para adquirir costosos componentes sin pagar ni siquiera los gastos de envío.

Es una buena practica revisar en las paginas de los fabricantes sin tienen una sección que diga "samples". Si la tiene, lo único que hay que hacer es registrarse y dar un correo electrónico. Hay algunas empresas que no están dispuestas a dar muestras gratis si el correo electrónico proporcionado no es de alguna empresa o alguna universidad (incluso llegan a poner que no son validos los correos de Hotmail, Yahoo, Gmail, etc.). A este respecto, si se es estudiante o profesor conviene obtener un correo institucional para no tener ningún problema a la hora de solicitar muestras gratis.

Hay algunas otras empresas que no dejan registrarse si no se les ha comprado algo antes y piden el número de serie del articulo adquirido para completar el registro. Tal vez sea en este caso más difícil registrase pero quizá se pueda lograr comprando alguna cosa muy barata o dando de alta algún equipo que haya sido adquirido por el laboratorio donde se trabaje pero con previa autorización del que este a cargo.

En todos los casos, el fabricante decide que componentes regalará como muestras gratis y en que cantidad y la mayoría permite volver a adquirir muestras gratis sólo después de haber pasado un mes de la última adquisición.

En muchos casos quizá sea bueno registrarse aunque cueste trabajo porque a fin de cuentas y a la larga recibiremos buenos componentes de forma gratuita.

Microchip y Texas Instruments son ejemplos de empresas que regalan muestras gratis a diestra y siniestra.

Por ejemplo los reguladores de la serie TPS767D3xx pueden ser adquiridos gratuitamente en la página de Texas Instruments así como los DSP´s F2812 y F28335. Por su parte Microchip regala una amplia variedad de PICs y dsPIC entre ellos el dsPIC30F4013.

Adicionalmente a la página Web Texas Instruments cuenta con una línea telefónica gratuita para soporte en español:

#### 01 800 670 7544

En esta línea también se pueden pedir muestras gratis y de hecho se pueden pedir en mayor cantidad que en la página Web.

Como ya se dijo, es una buena práctica tomarse el tiempo de saber lo que ofrecen las grandes empresas fabricantes de componentes electrónicos.

# **Capítulo 3. Diseño del Sistema<sup>1</sup>**

El tema de la elección de todos los componentes necesarios para el sistema fue abordado en el capítulo anterior. En este capítulo se discute como es que estos componentes se encuentran configurados eléctricamente para efectuar las tareas que el sistema requiere.

Aquí se discutirán más a fondo los circuitos que conforman todas las etapas del sistema con ayuda de sus diagramas eléctricos, se hablará sobre las señales que estos circuitos generan y se verá como es que ayudan al DSP a funcionar correctamente.

Al final del capítulo se mencionan brevemente algunas de las técnicas utilizadas para procurar al sistema de un mínimo de Interferencia Electromagnética (EMI), con el fin de preservar al máximo la integridad de sus señales.

#### Fuente Externa de 5V schFuente schJTAG<br>schJTAG.SchDoo schruente.SchDo CON1 VCC Ext +5V Supply **TRST**<sub>n</sub> **EMIIO** GND EMU1 Voltaje schReset schOscillator schDSPF2812 schReset.SchDoo schOscillator.SchDo schDSPF2812.SchDoc MCLK [ MCLK TRSTn<br>EMU0 KRSn 3.3V ADC<br>1.8V ADC **FMILI YRS**n **ADCRESEXT ADCREFM** ADCREFP  $\overline{C}$ **GPIOR4** schADC<br>schADC.SchDoc schBootMode  $200$ schBootMode.SchDoc GPIOFIA I 3.3V ADC<br>1.8V ADC  $\Box$  GPIOF4 ADCREFM ADCREFE ADCRESEXT schLED schLED.SchDoc schAmplificador  $\geq$  GPIOF14 schAmplificador.SchDo Amp\_Out [ **Figura 3.1 Diagrama a bloques del sistema**

# **3.1 Diagrama a Bloques del Sistema**

La figura 3.1 muestra el diagrama de bloques del sistema con todas las etapas que lo conforman y que son:

- DSP F2812
- Fuente de Alimentación
- Oscilador
- ADC
- Amplificador
- JTAG
- Reset
- **Boot Mode**
- Led

<sup>-</sup><sup>1</sup> La mayoría de la información en este capítulo fue obtenida de [24] y [46].

En los siguientes apartados se explica detalladamente cada etapa por medio de su diagrama eléctrico.

# **3.2 DSP F2812**

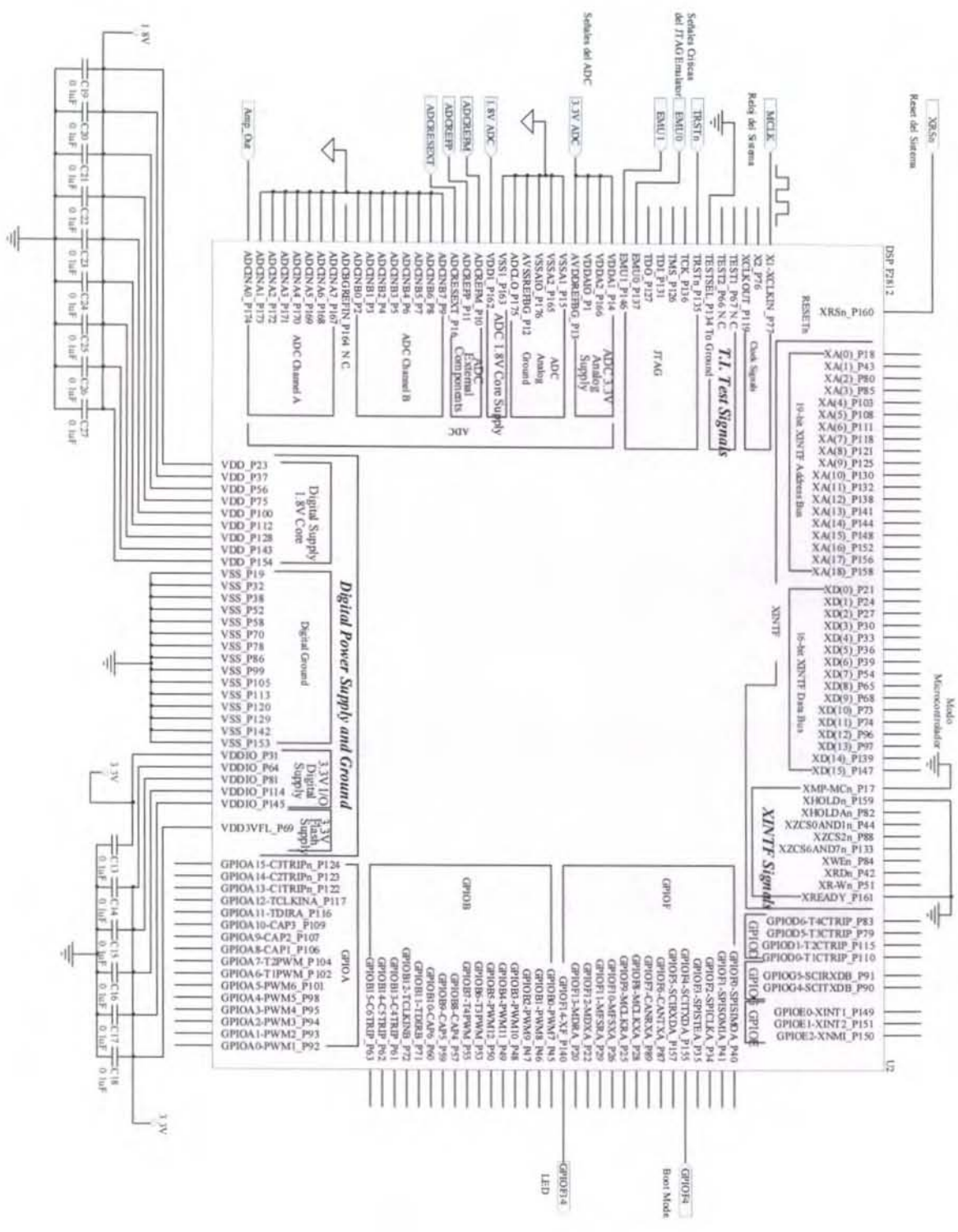

**Figura 3.2 Etapa del DSP F2812** 

Este es el diagrama eléctrico (figura 3.2) de las conexiones hechas al DSP F2812, que viene siendo el corazón del sistema entero. Aquí se muestra de forma detallada un número mínimo de terminales indispensables (de la tabla 3.1 a la tabla 3.6) para que el DSP funcione correctamente y se explica brevemente hacia donde van conectadas y por qué.

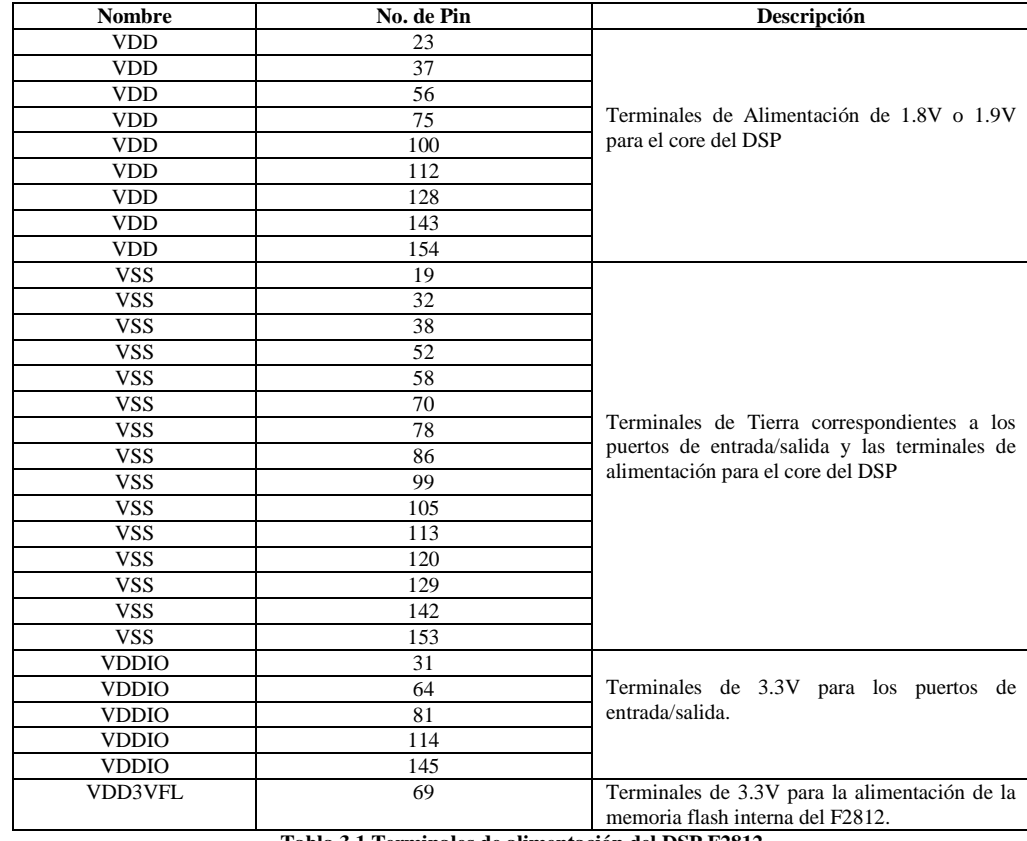

### **3.2.1 Terminales de alimentación del DSP**

**Tabla 3.1 Terminales de alimentación del DSP F2812** 

### **3.2.2 Terminales para el control de la interfase de memoria externa (XINTF) [15, 46]**

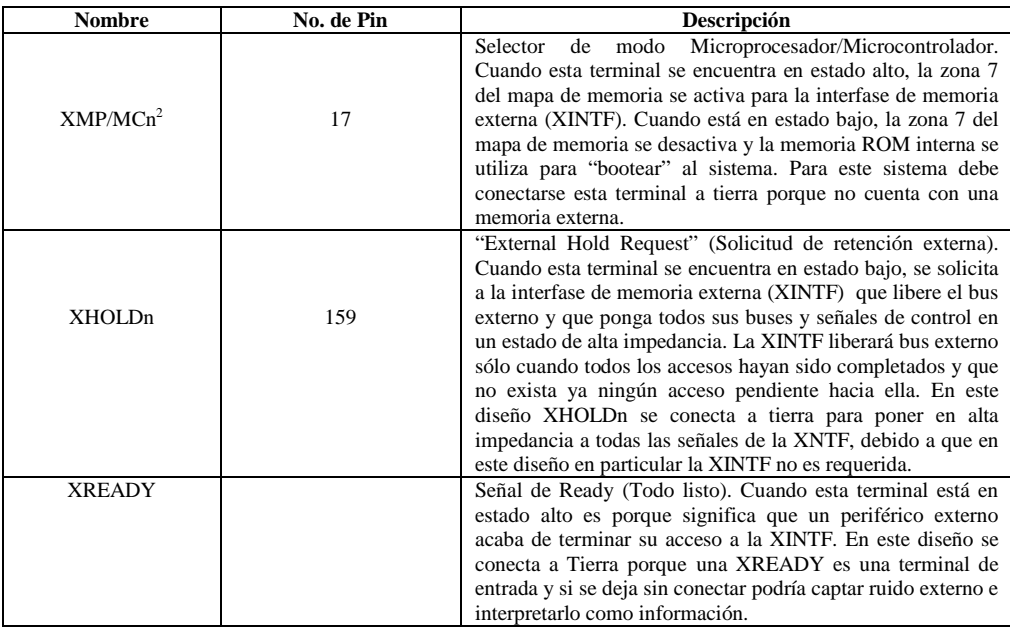

**Tabla 3.2 Terminales para el control de la interfase de memoria externa (XINTF)** 

### **3.2.3 Terminales del Oscilador, del Reset y otras varias**

 2 Una "n" al final del nombre de la terminal indica que esa terminal se activa estando en estado bajo.

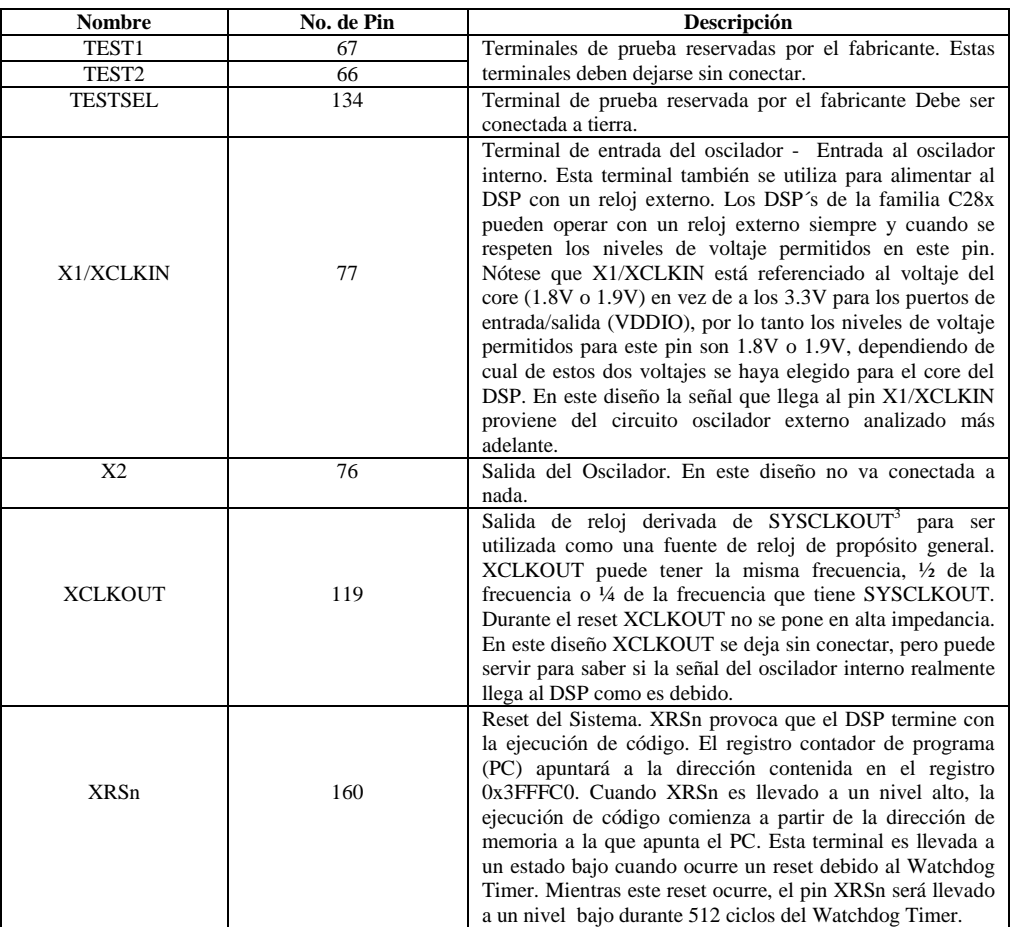

**Tabla 3.3 Terminales del oscilador, del reset y otra varias** 

# **3.2.4 Terminales de la interfase JTAG**

| <b>Nombre</b> | No. de Pin | Descripción                                                                                                    |
|---------------|------------|----------------------------------------------------------------------------------------------------|
| TRSTn         | 135        | Reset del JTAG con resistencia de "Pull-Down" interna.<br>Cuando TRSTn es llevada a un estado alto, le proporciona el<br>control al sistema JTAG. Si esta señal no se conecta, o se<br>lleva a un estado bajo, el DSP operará modo normal y las<br>señales que lleguen a TRSTn serán ignoradas.                                                                                                    |
|               |            | Nota: No se utilicen resistencias de "Pull-Up" en TRSTn<br>debido a que internamente tiene una resistencia de "Pull-<br>Down". TRSTn es una terminal de prueba de activación en<br>estado alto y que debe ser mantenida en estado bajo durante<br>la operación normal del DSP. En un ambiente de bajo ruido<br>eléctrico, TRSTn puede dejarse sin conectar. En otras<br>condiciones se recomienda utilizar un resistor de "Pull-<br>Down" externo. El valor de esta resistencia usualmente<br>recomendable es de 2.2 kohms. En este diseño sí se utiliza el<br>resistor de pull-down externo del valor recomendado. |
| EMU0          | 137        | Terminales 0 y 1 del Emulador. Cuando TRSTn se lleva a un                                                                                                    |
| EMU1          | 146        | estado alto, esta terminal es utilizada como interrupción<br>proveniente de o dirigida al emulador del sistema y se define<br>como terminal de entrada/salida para con el JTAG. Esta<br>terminal también se utiliza para llevar al DSP a un modo<br>llamado "Boundary-Scan" propio del JTAG. Cuando EMU0<br>está en un estado alto y EMU1 está en estado bajo, un filo de<br>subida en TRSTn bastará para llevar al DSP al modo<br>"Boundary-Scan".<br>Nota: Una resistencia del "Pull-Up" externa se recomienda                                                                                                    |

 3 Nota: CLKIN es la entrada de reloj al CPU del F2812. SYSCLKOUT es la salida de reloj del CPU del F2812. Ambas señales tienen la misma frecuencia.

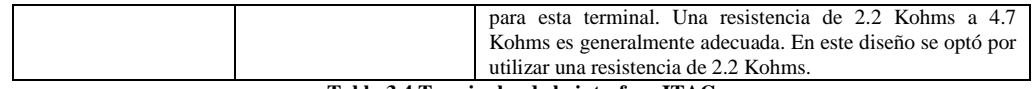

**Tabla 3.4 Terminales de la interfase JTAG** 

# **3.2.5 Terminales del ADC [14, 46]**

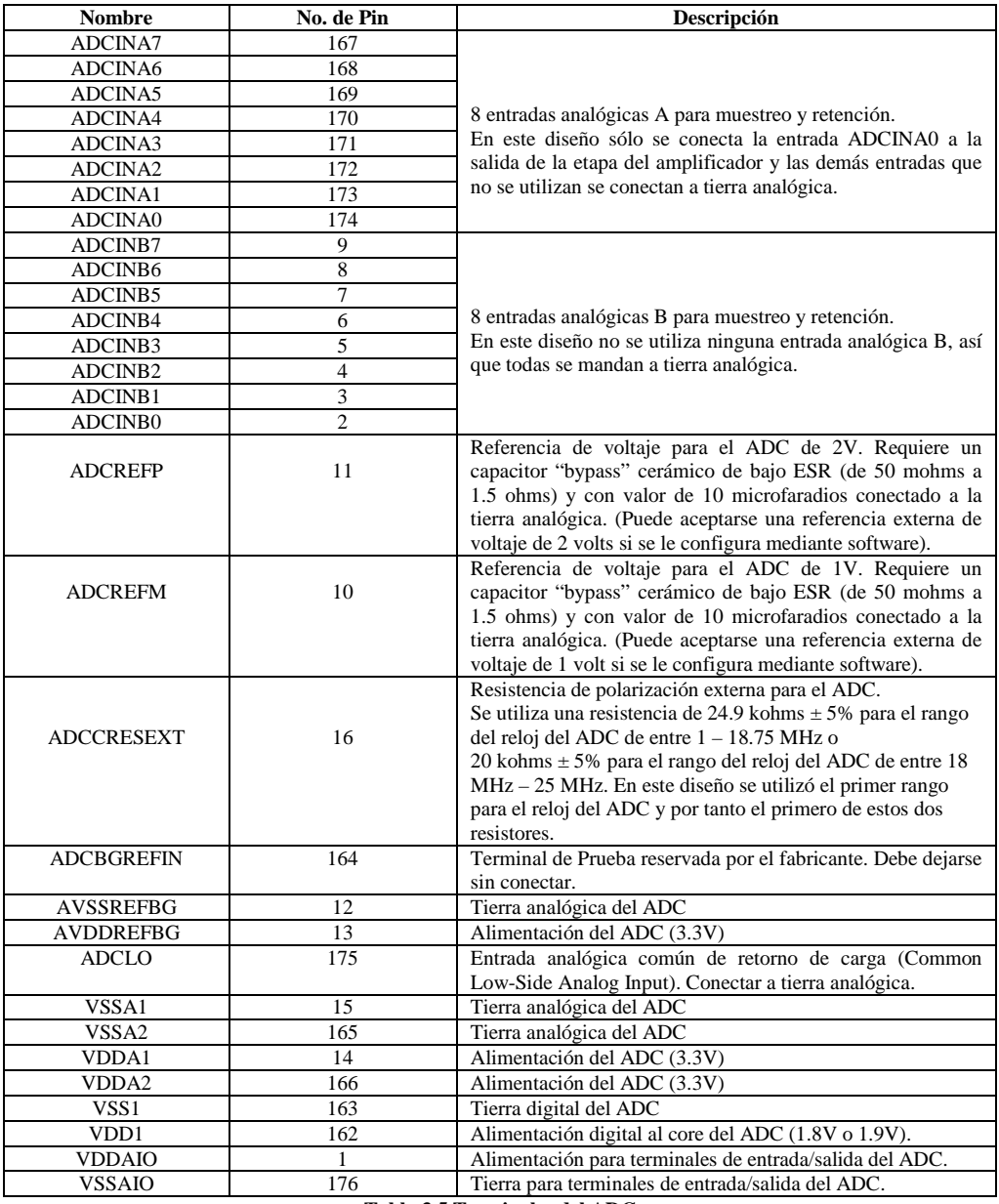

**Tabla 3.5 Terminales del ADC** 

# **3.2.6 Terminales GPIO (General Purpose Input/Output)**

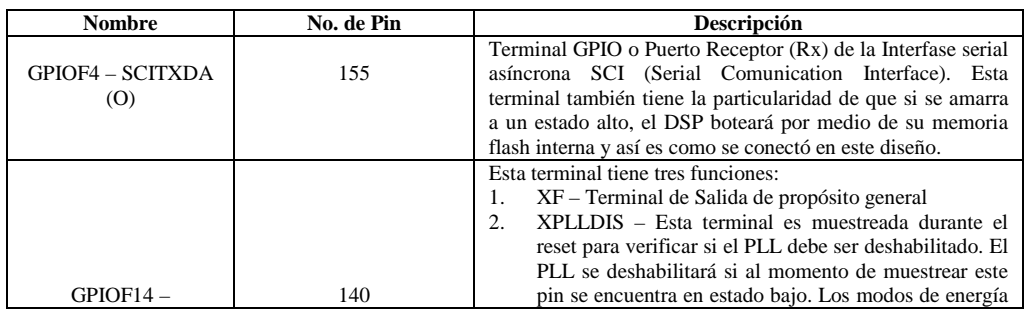

| XF XPLLDISn | HALT y STANDBY no pueden ser utilizados si el               |
|-------------|-------------------------------------------------------------|
|             | PLL está deshabilitado.                                     |
|             | GPIO – Terminal GPIO.                                       |
|             |                                                             |
|             | En este diseño se utiliza a GPIOF14 - XF_XPLLDISn como      |
|             | terminal de salida (XF) para conectarle un Led, porque      |
|             | además esta terminal tiene la particularidad de entregar el |
|             | doble de corriente (8 mA) que cualquier otra terminal GPIO. |
|             | Tabla 3.6 Terminales GPIO (General Purnose Input/Output)    |

**Tabla 3.6 Terminales GPIO (General Purpose Input/Output)** 

Las terminales del DSP descritas en este apartado son las más importantes para el proyecto porque tienen una repercusión importante en él. Muchas de estas terminales, si no son conectadas de forma correcta, pueden provocar que el sistema no funcione en lo absoluto. Todas las demás terminales del DSP que no son mencionadas aquí, no están conectadas a nada y en el caso de las terminales GPIO, fueron configuradas como salidas por medio de software, para minimizar el ruido eléctrico que pudiera penetrar al DSP.

# **3.3 Fuente de Alimentación**

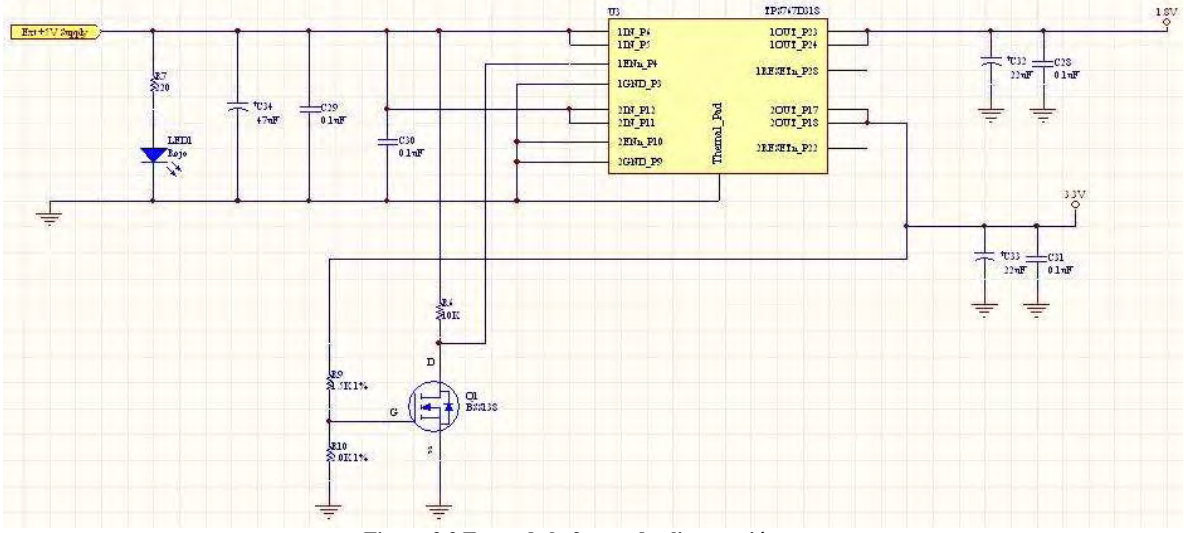

**Figura 3.3 Etapa de la fuente de alimentación** 

En el diagrama de bloques del sistema (figura 3.1) CON1 es un conector cualquiera a través del cual se conecta una fuente externa de 5 volts. Este voltaje entra a la etapa de la fuente por medio del nodo "EXT +5V Supply" y luego es convertido por la etapa de fuente (figura 3.2) en dos voltajes diferentes: uno de 3.3 volts y otro de 1.8 volts. En este apartado se describe la función (tabla 3.7) de cada uno de los componentes de la etapa de fuente de alimentación del sistema (cuyo diagrama eléctrico se muestra en la figura 3.3).

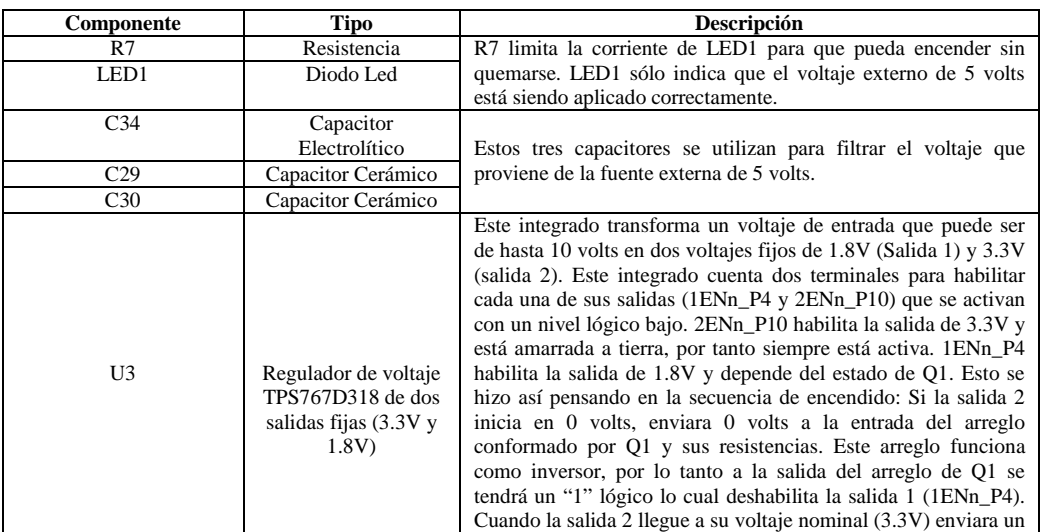

|                 |                    | uno lógico a la entrada del arreglo de Q1, el cual entregara un<br>cero lógico a su salida y esto hará que se habilite la salida<br>1ENn_P4. Con esto se asegura que el voltaje de 1.8 volts se<br>alcance sólo después de haber alcanzado el voltaje de 3.3 volts |
|-----------------|--------------------|----------------------------------------------------------------------------------------------------|
|                 |                    | (y esta es precisamente la secuencia de encendido).                                                                                                    |
| Q1              | <b>MOSFET</b>      |                                                                                                    |
| R6              | Resistencia        | R6, R9 y R10 polarizan a Q1 para que trabajé como inversor                                                                                                    |
| R9              | Resistencia        | lógico con el fin de efectuar la secuencia de encendido del DSP                                                                                                    |
| R10             | Resistencia        |                                                                                                    |
| C <sub>28</sub> | Capacitor Cerámico | Estos capacitores son utilizados para filtrar el voltaje de 1.8V                                                                                                    |
| C <sub>32</sub> | Capacitor          | que entrega U3.                                                                                                    |
|                 | electrolítico      |                                                                                                    |
| C <sub>31</sub> | Capacitor Cerámico | Estos capacitores son utilizados para filtrar el voltaje de 3.3V                                                                                                    |
| C <sub>32</sub> | Capacitor          | que entrega U3.                                                                                                    |
|                 | electrolítico      |                                                                                                    |

**Tabla 3.7 Componentes de la etapa de fuente de alimentación** 

# **3.4 Oscilador**

La figura 3.4 muestra el diagrama eléctrico de la etapa del oscilador del sistema y la tabla 3.8 describe la función que realiza cada uno de sus componentes.

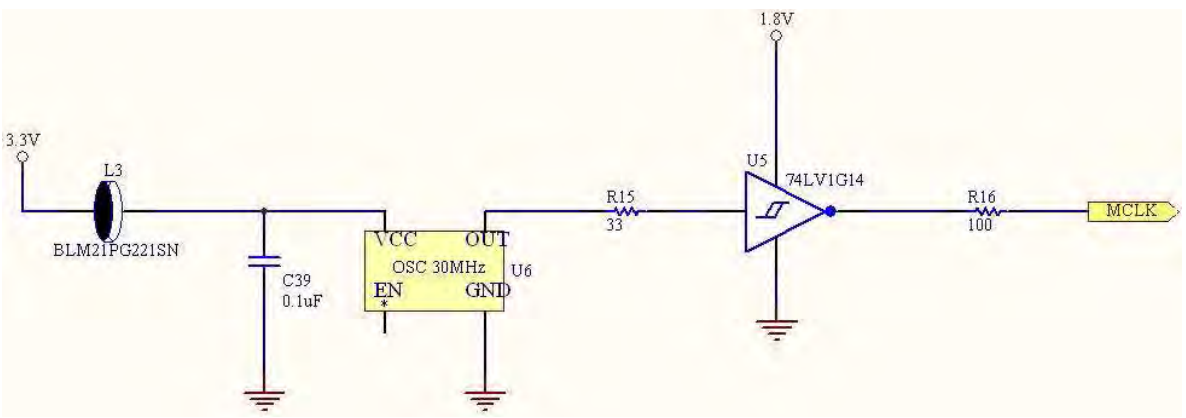

**Figura 3.4 Etapa del oscilador** 

| Componente      | <b>Tipo</b>                                                | Descripción                                                                                                    |
|-----------------|------------------------------------------------------------|----------------------------------------------------------------------------------------------------|
| L <sub>3</sub>  | Inductor de Ferrita<br>(Ferrite Bead)                      | Funciona como filtro de corriente. Elimina picos de corriente que<br>podrían modificar el comportamiento del oscilador como lo hace<br>el efecto llamado "Jitter", que en electrónica es la variación de<br>una señal periódica.                                                                                                    |
| C <sub>39</sub> | Capacitor Cerámico                                         | Filtra el voltaje con el que se polariza el oscilador, de señales<br>espurias de alta frecuencia.                                                                                                    |
| U6              | Oscilador de 30MHz<br>Modelo CB3LV-3C-<br>30M0000          | Produce una señal senoidal con una amplitud de 3.3 volts y una<br>frecuencia de 30MHz que es utilizada por el sistema como fuente<br>de reloj.                                                                                                    |
| R <sub>15</sub> | Resistencia                                                | Resistencia que sirve para acoplar la salida del oscilador con la<br>entrada de la compuerta U5.                                                                                                    |
| U <sub>5</sub>  | Compuerta "Not"<br>tipo Schmitt Trigger<br>Modelo 74LV1G14 | Esta compuerta tiene tres funciones:<br>Sirve como buffer de corriente. Es decir, que refuerza la<br>$1_{-}$<br>señal de entrada y la acopla mejor a la entrada de reloj del<br>DSP.<br>Convierte la señal senoidal que recibe a la entrada en una<br>2.<br>señal cuadrada<br>Convierte la amplitud de la señal de entrada (3.3V) en una<br>$\mathfrak{Z}$ .<br>señal con amplitud de 1.8 volts<br>A la salida de esta compuerta se tiene una perfecta señal digital de<br>reloj para todo el sistema, que podría ser aprovechada por más<br>dispositivos aparte de un solo DSP. |
| R <sub>16</sub> | Resistencia                                                | Resistencia que sirve para acoplar la salida de la compuerta U5<br>con la entrada de reloj del DSP.                                                                                                    |

**Tabla 3.8 Componentes de la etapa del oscilador** 

# **3.5 Convertidor Analógico Digital (ADC)**

La etapa del convertidor analógico se dividirá en dos diagramas eléctricos para el estudio detallado de sus partes conformantes. En uno (figura 3.5) se muestran los componentes asociados a su voltaje de alimentación y en el otro (figura 3.6) se muestran los componentes relacionados con su correcta polarización. La tabla 3.9 describe la función de los componentes en el diagrama de la figura 3.5 y la tabla 3.10 describe la función de los componentes mostrados en la figura 3.6

#### **3.5.1 Etapa de Alimentación del ADC**

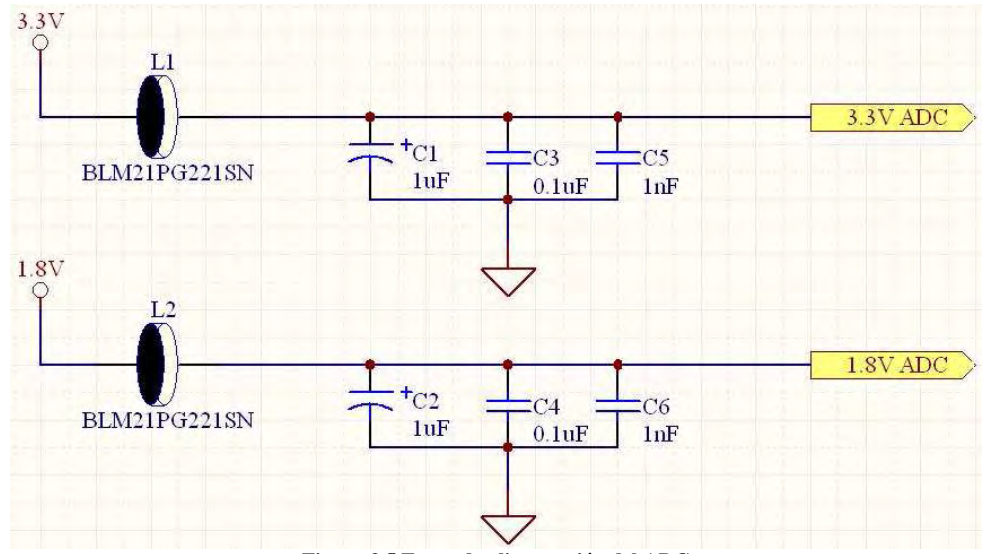

**Figura 3.5 Etapa de alimentación del ADC** 

| Componente | <b>Tipo</b>             | Descripción                               |
|------------|-------------------------|-------------------------------------------|
| L1         | Inductores de Ferrita   | Sirven como filtros de corriente para     |
| L2         | (Ferrite Beads)         | eliminar posibles picos de corriente en   |
|            |                         | los voltajes de alimentación del ADC.     |
| C1         | Capacitor Electrolítico | Este banco de capacitores se encargan de  |
| C3         | Capacitor Cerámico      | filtrar el voltaje de alimentación de 3.3 |
| C5         | Capacitor Cerámico      | volts que llega al ADC.                   |
| C2         | Capacitor Electrolítico | Este banco de capacitores se encargan de  |
| C4         | Capacitor Cerámico      | filtrar el voltaje de alimentación de 1.8 |
| C6         | Capacitor Cerámico      | volts que llega al ADC.                   |

**Tabla 3.9 Componentes de la etapa de alimentación del ADC** 

#### **3.5.2 Etapa de Polarización del ADC**

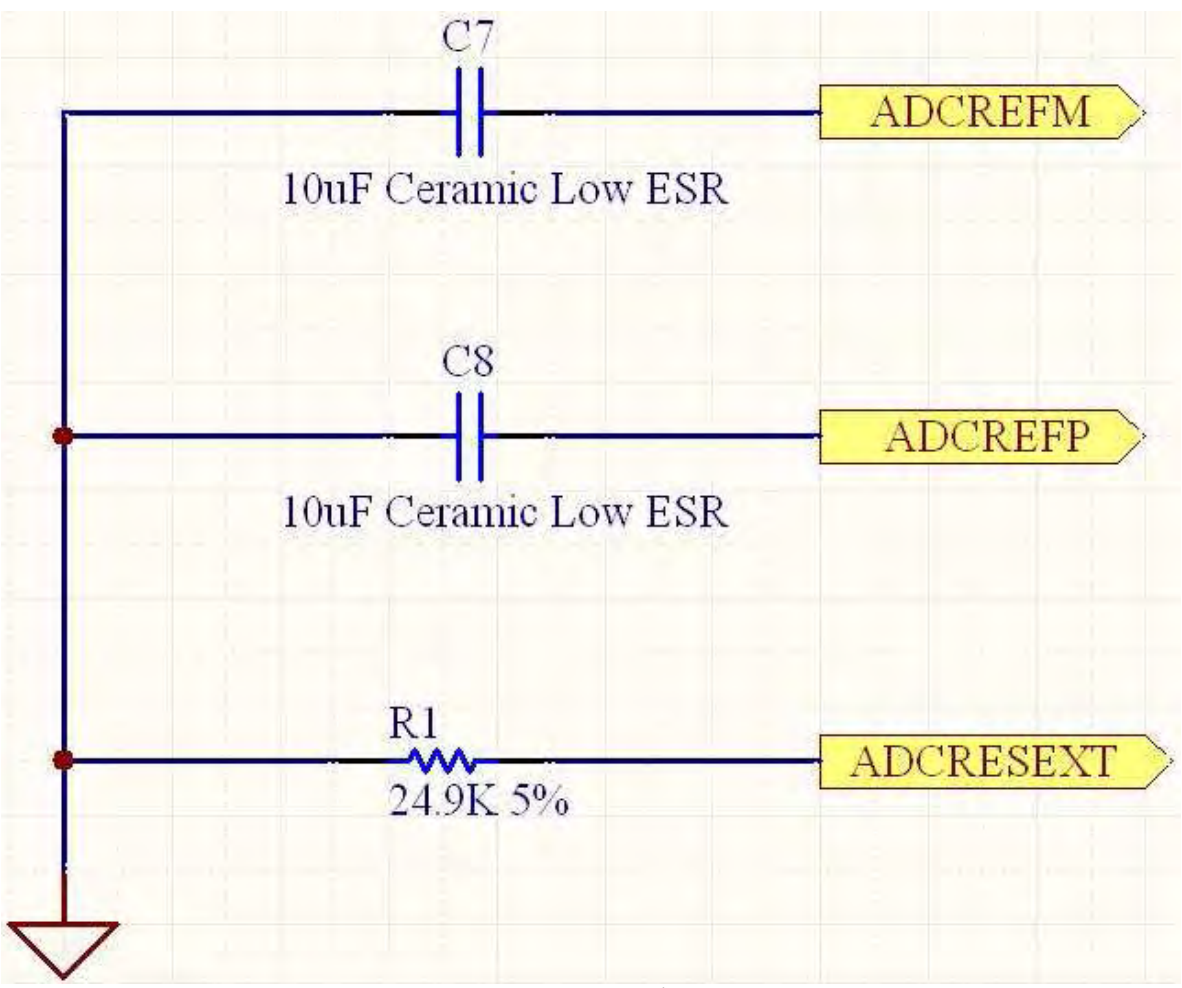

**Figura 3.6 Etapa de polarización del ADC** 

| Componente | Tipo                    | Descripción                             |
|------------|-------------------------|-----------------------------------------|
|            | Capacitores de bajo ESR | Estos capacitores son necesarios en las |
| C8         | Modelo: EMK325F106ZH-T  | terminales de referencia del ADC        |
|            |                         | ADCREFM y ADCREFP.                      |
| R1         | Resistencia             | Esta resistencia es necesaria para la   |
|            |                         | terminal de corriente de referencia     |
|            |                         | ADCRESEXT del ADC.                      |

**Tabla 3.10 Componentes de la etapa de polarización del ADC** 

# **3.6 Amplificador**

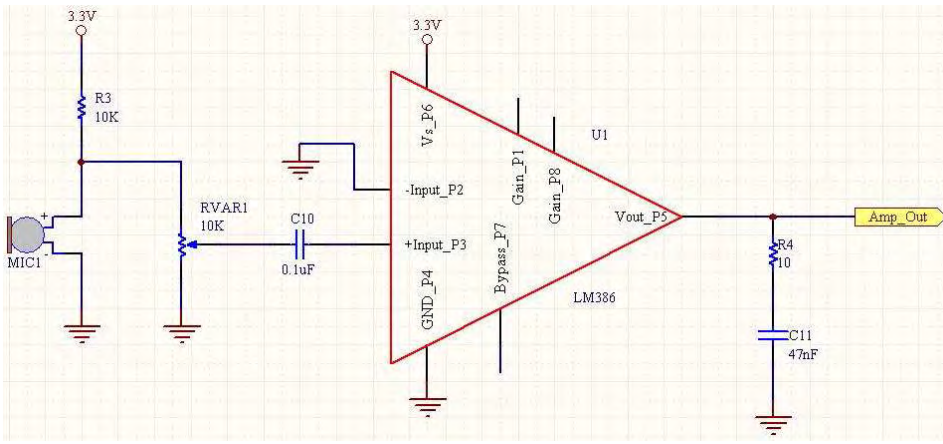

**Figura 3.7 Etapa del amplificador** 

El circuito de la figura 3.7 está basado en un circuito planteado por el fabricante en las hojas de especificaciones del LM386 [38]. Se trata una configuración del LM386 como amplificador con ganancia de 20 y un mínimo de componentes.

Los componentes que componen la configuración original dada por el fabricante son: RVAR1, U1 (por supuesto), R4 y C11. R3, MIC1 y C10 fueron propuestos para este proyecto y no se encuentran mencionados en las hojas de datos. La tabla 3.11 describe a función de los componentes del diagrama de la figura 3.7.

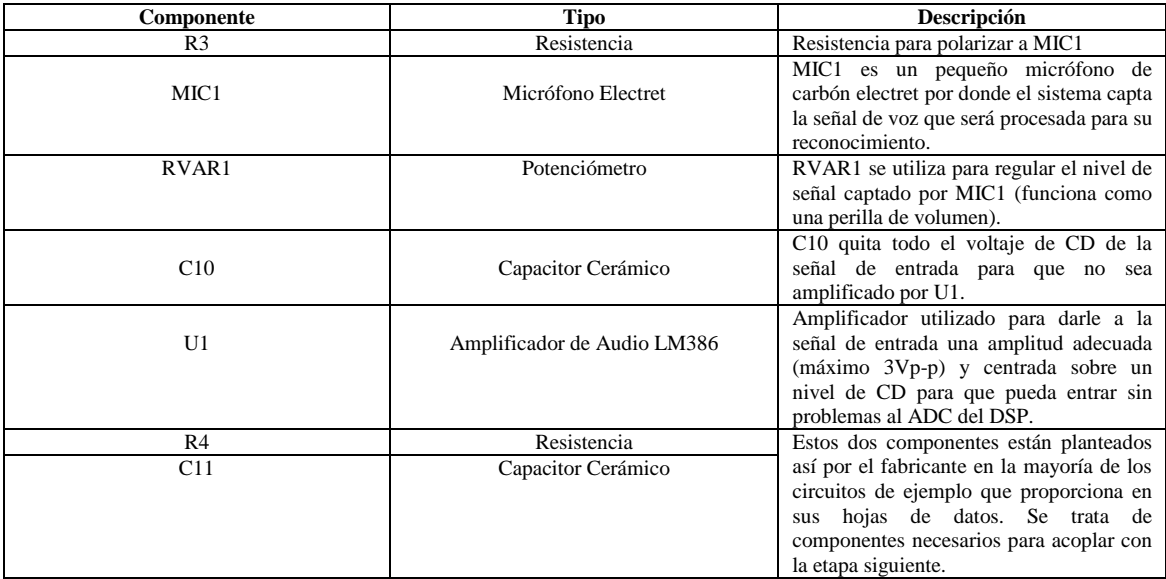

**Tabla 3.11 Componentes de la etapa del amplificador** 

En el circuito original hay en serie con la salida un capacitor de 250 microfaradios y en serie con él hay un altavoz. El capacitor fue suprimido del diseño porque eliminaría la corriente de CD necesaria para entregarle la señal centrada a la entrada del ADC. El altavoz fue suprimido también del diseño porque simplemente no es necesario.

# **3.7 JTAG**

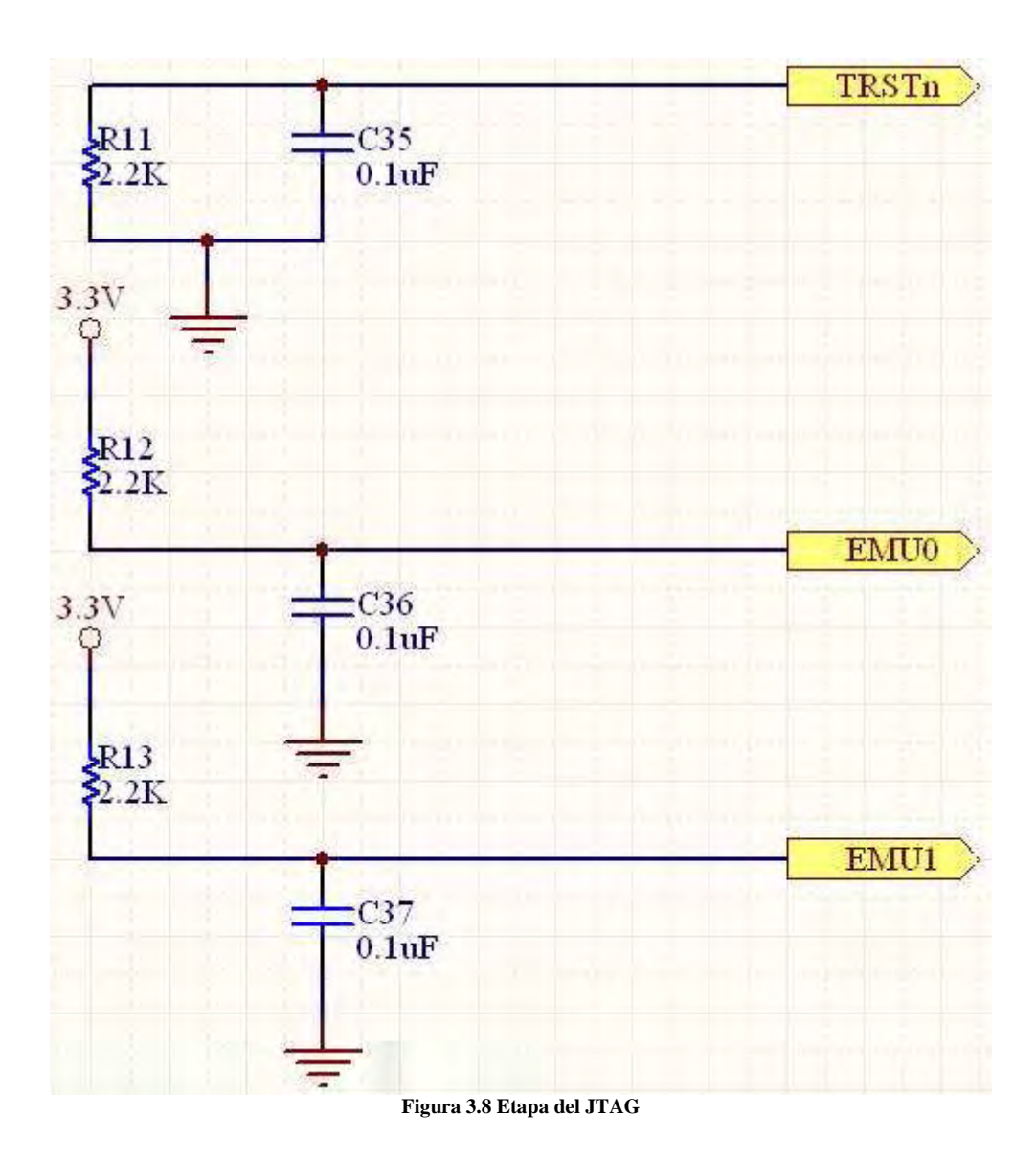

Como ya se ha mencionado con anterioridad JTAG es el acrónimo en inglés para "Joint Test Action Group" y es un Standard de la IEEE utilizado para verificar el comportamiento de microcomputadoras y sus registros en tiempo real mediante una interfase con una PC. Si un fabricante desea utilizar este Standard para probar su microcomputadora necesita reservar un cierto número de terminales determinado para poder implementar la interfase JTAG. TRSTn, EMU0 y EMU1 son tres de las terminales del F2812 reservadas para tal efecto. Es también importante mencionar que estas tres señales son críticas para la activación del JTAG.

Si el JTAG se activa, el DSP funcionará de modo muy distinto a como es su operación normal, así que es preciso amarrar estas tres terminales a voltajes que no activen de ningún modo al JTAG. Es por esto que siguiendo las recomendaciones del fabricante se plantean los siguientes componentes para la etapa JTAG. La figura 3.8 muestra el diagrama eléctrico del circuito propuesto para la etapa del JTAG y la tabla 3.12 muestra la función de los componentes mostrados en él.

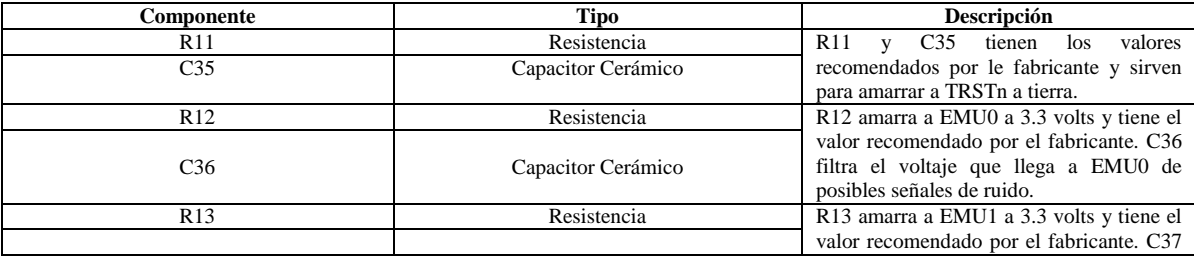

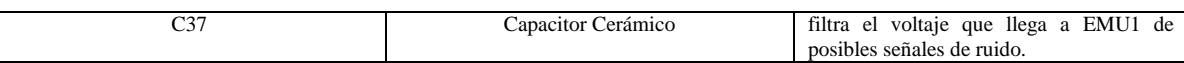

**Tabla 3.12 Componentes de la etapa del JTAG** 

# **3.8 Reset**

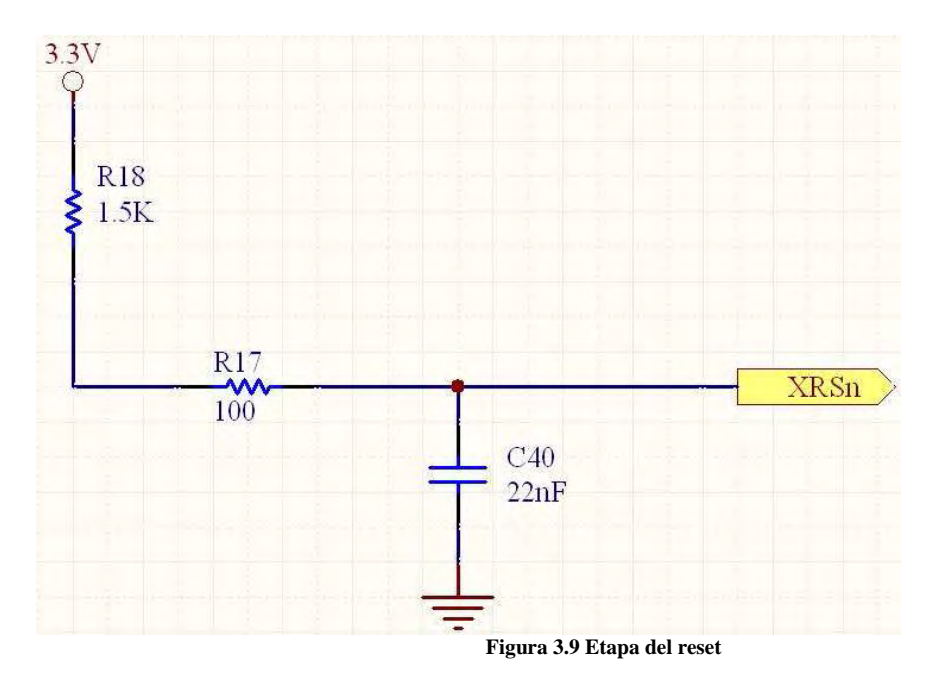

XRSn (que se muestra en la figura 3.9) es una terminal del DSP que se activa en estado bajo. Al activarse detiene la ejecución del DSP y llevara al contador de programa a una dirección inicial determinada. Este circuito está basado en el diagrama eléctrico de la eZdsp para el F2812 y tiene el objetivo de mantener a la señal XRSn en nivel alto para que no se active. En el nodo formado por la unión de R17 y R18 podría ir conectado un push button a tierra para resetear al DSP a voluntad, pero se decidió que para este diseño no era necesario hacer tal cosa porque el sistema podría resetearse simplemente desconectando la alimentación de él.

La tabla 3.13 muestra la función de los componentes mostrados en el diagrama de la figura 3.9.

| Componente      | Tipo               | <b>Descripción</b>                                                        |
|-----------------|--------------------|---------------------------------------------------------------------------|
| R18             | Resistencia        | R <sub>17</sub> y R <sub>18</sub> sirven para mantener a XRS <sub>n</sub> |
| R <sub>17</sub> | Resistencia        | en un nivel alto y que el DSP no se<br>resetee por error.                 |
| C40             | Capacitor Cerámico | C <sub>40</sub> sirve para filtrar el voltaje que llega<br>a XRSn.        |

**Tabla 3.13 Componentes de la etapa del reset** 

## **3.9 Boot Mode**

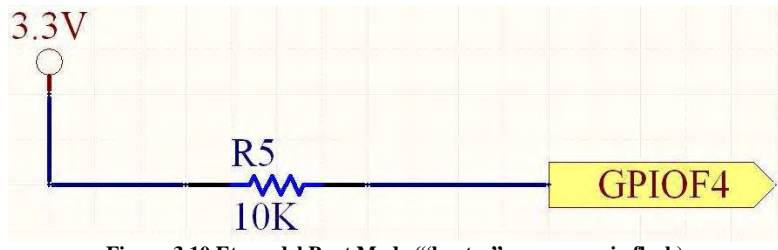

**Figura 3.10 Etapa del Boot Mode ("booteo" por memoria flash)** 

Como ya se mencionó anteriormente "booteo" es un término que designa el "lugar" en el que el DSP comenzará a ejecutar su código (modo de "booteo" o Boot Mode en inglés). El código podría ejecutarse inicialmente desde el sector H0 de la memoria RAM del DSP, desde sus interfases SPI o SCI, desde alguno de sus puertos paralelos, desde la sección de memoria OTP (One Time Programming) o desde la memoria flash interna del DSP, que es precisamente el modo de "booteo" que interesa a este proyecto.

Existen cuatro terminales reservadas en el DSP para determinar el modo de "booteo", pero la única que define el modo de "booteo" por flash es la terminal GPIOF4 (Pin 155) puesta en estado alto (ver figura 3.10). La tabla 3.14 proporciona mayor información sobre la utilidad de la resistencia R5 mostrada en el diagrama de la figura 3.10

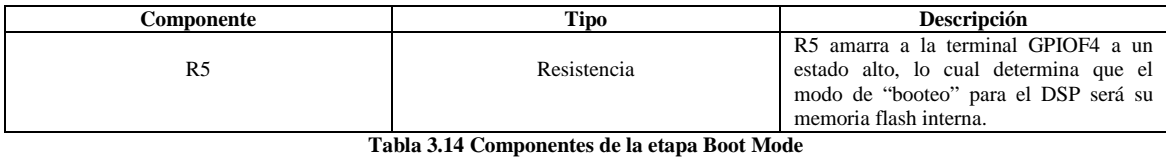

# **3.10 Led**

El diagrama de la figura 3.11 y la tabla 3.15 muestra la importancia de los componentes que hay en él.

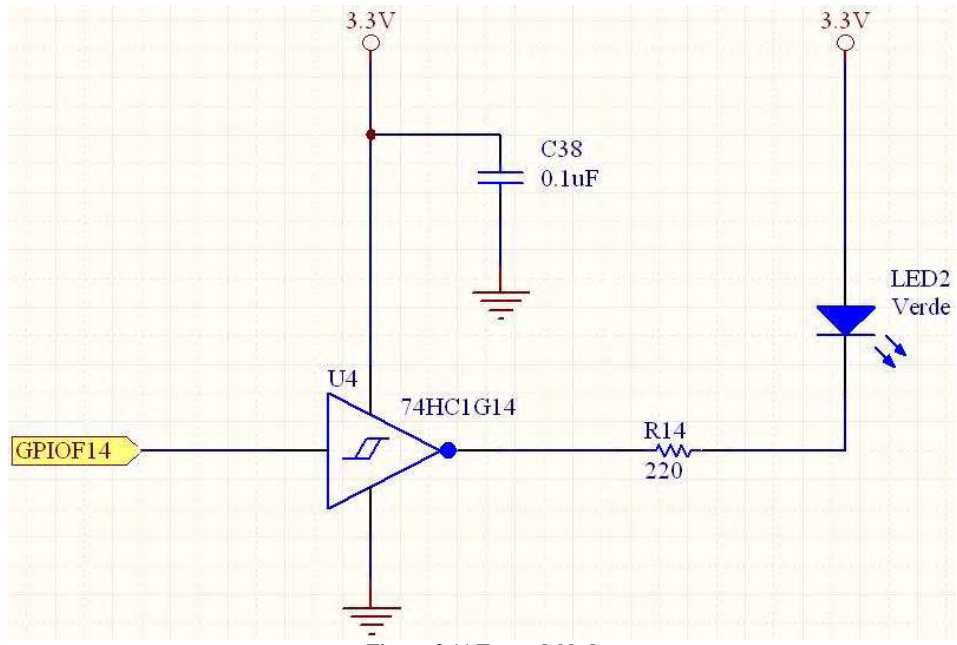

**Figura 3.11 Etapa del led** 

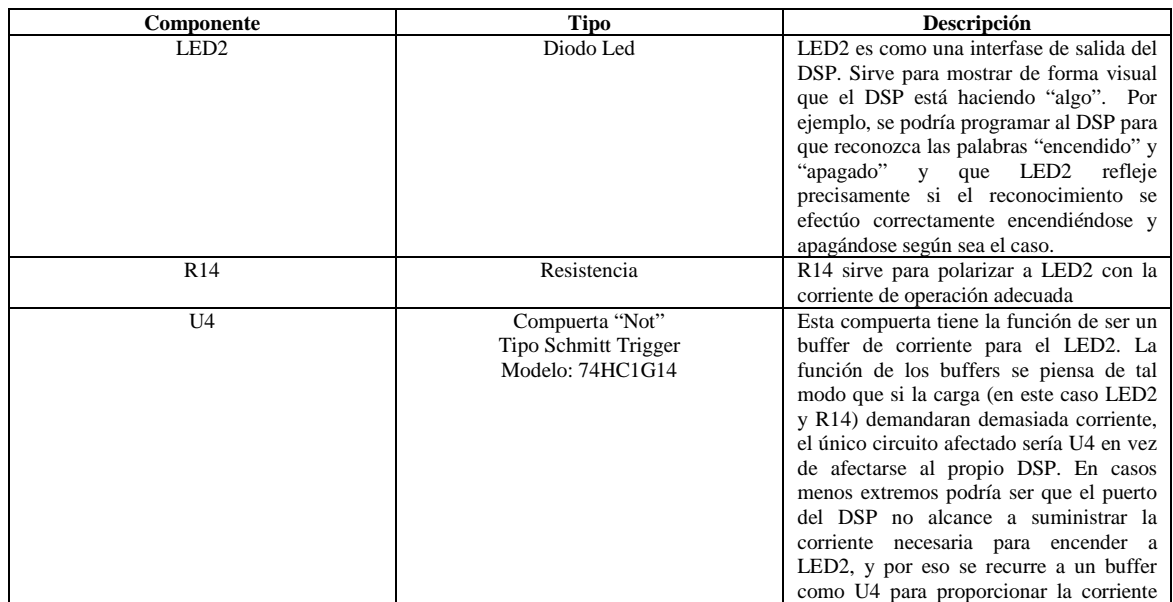

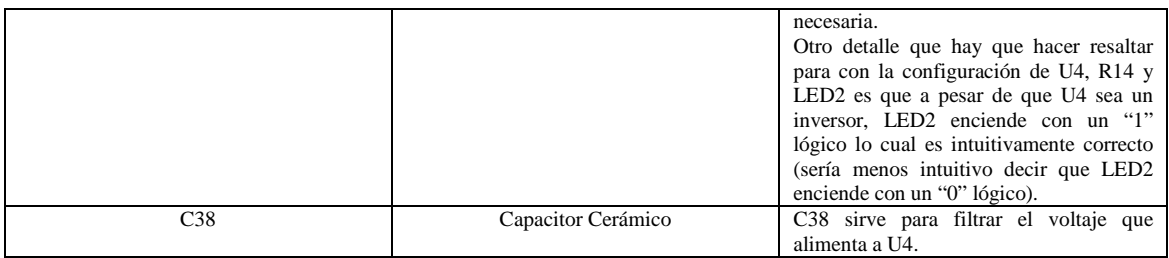

**Tabla 3.15 Componentes de la etapa del led** 

# **3.11 Consideraciones para tratar la Interferencia Electromagnética<sup>4</sup>**

Una vez que se ha llegado al punto en el que se conocen todos los componentes que conforman al sistema, se sabe el por qué de su elección y se conocen además sus características más importantes, es importante pasar al siguiente nivel en el que ya no sólo es necesario conocer los componentes y como conectarlos por medio de sus terminales como si fueran las piezas de un rompecabezas sino que también es necesario considerarlos como fuentes de emisión electromagnética que deben ser distribuidos en el PCB siguiendo ciertos lineamientos, los cuales, serán el motivo de estudio de la siguiente sección.

En muchos diseños, sobre todo en los que trabajan con altas frecuencias, la aplicación de estos lineamientos prácticos determina dramáticamente el funcionamiento del sistema y es por ello que deben ser tomados muy enserio por los diseñadores.

# **3.11.1 EMI y EMC<sup>5</sup>**

l

La interferencia electromagnética (EMI por las siglas en inglés "Electromagnetic Interference"), también conocida como RFI (Radio Frequency Interference) es la perturbación que ocurre en cualquier circuito, componente o sistema electrónico causada por una fuente externa al mismo.

Esta perturbación puede interrumpir, degradar o limitar el rendimiento de ese sistema. La fuente de la interferencia puede ser cualquier objeto, ya sea artificial o natural, que posea corrientes eléctricas que varíen rápidamente, como un circuito eléctrico, el Sol o las auroras boreales.

Cuando la EMI no se utiliza como un arma para alterar los sistemas electrónicos de un enemigo puede decirse que en todos los casos se produce accidentalmente debido a cierto acomodo particular de los componentes en la PCB. Para combatir los problemas que la EMI produce pueden seguirse los lineamientos dictados por la Compatibilidad Electromagnética.

La compatibilidad electromagnética (EMC por las siglas en inglés "Electromagnetic Compatibility") es la rama de las ciencias eléctricas que estudia la generación no intencionada, la propagación y la recepción de energía electromagnética capaz de producir efectos no deseados (EMI) en sistemas eléctricos.

El objetivo de la EMC es permitir la correcta operación dentro de un ambiente electromagnético determinado de diferentes equipos basados en fenómenos electromagnéticos y eliminar cualquier efecto no deseado producido por la interacción entre ellos.

## **3.11.2 "Loops" de corriente en un circuito eléctrico**

Cada flanco de subida o de bajada que es enviado desde la microcomputadora hacia algún otro chip da lugar a un pulso de corriente. Este pulso viaja hacia el dispositivo que lo recibe y sale de él por una terminal de tierra del mismo chip; finalmente regresa por medio de las pistas (pistas de retorno) a la terminal de tierra de la microcomputadora que lo generó en primer lugar. A esta trayectoria circular de una señal eléctrica se le conoce con el nombre de "Loop". Existen loops en todas partes (ver figura 3.12). Cualquier señal de ruido junto con su señal de corriente viaja a través de las pistas con menor impedancia

<sup>4</sup> La mayor parte de la información contenida del apartado 3.11 en adelante fue obtenida de [7], [8], [19] y [20]. 5 Información extraida de http://es.wikipedia.org/wiki/Interferencia\_electromagn%C3%A9tica y de http://es.wikipedia.org/wiki/Compatibilidad\_electromagn%C3%A9tica
de vuelta al lugar donde fueron generadas. El concepto de loop es muy poderoso, porque permite mitigar la propagación de ruido eléctrico controlando la forma y la impedancia de las pistas de retorno.

Un loop está constituido de una señal eléctrica y su pista de retorno. Algunos ejemplos de loops son: los generados por los capacitores en modo bypass que existen entre las pistas de alimentación y la tierra del circuito, los loops formados por los dispositivos activos dentro de la microcomputadora o los loops formados por el oscilador y sus diferentes etapas. Algunos loops con los que es difícil lidiar son los loops ambientales. Por ejemplo, un cristal por sí mismo radia energía que puede ser captada por algún cablecillo en el PCB. Por lo tanto, el cablecillo contiene ruido eléctrico que tratará de regresar al cristal que lo generó formando un loop.

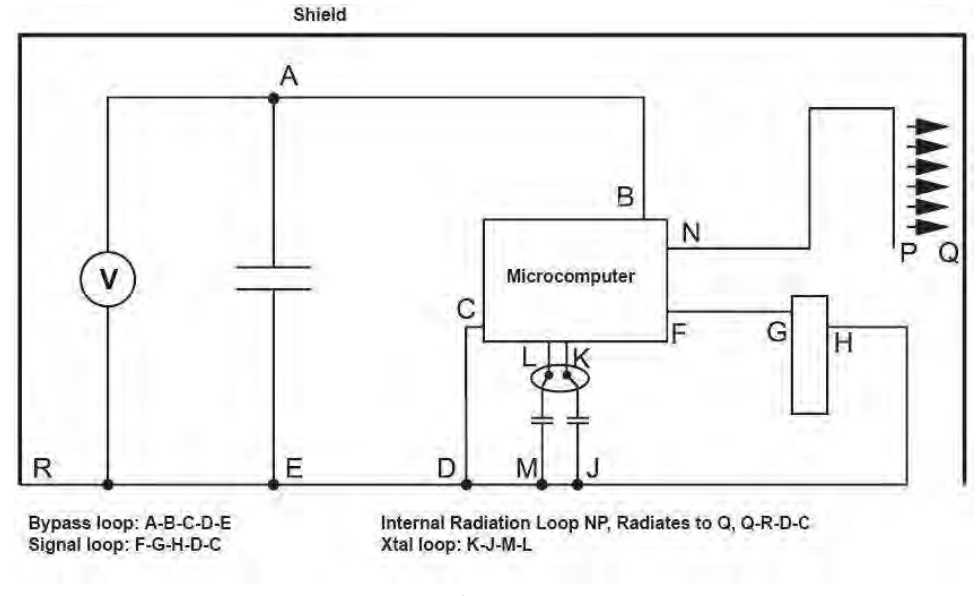

**Figura 3.12<sup>6</sup> Ejemplos de loops** 

#### **3.11.3 Correspondencia entre Loops y Dipolos**

Tanto los Loops como los dipolos<sup>7</sup> funcionan como antenas. Ambos son capaces de radiar energía y su eficiencia se incrementa cuando han alcanzado un tamaño igual a ¼ de la longitud de onda ( $\lambda$ ) de la señal que radian. Geométricamente esto significa, en el caso de los loops, que entre más larga sea una pista que conforme a un loop, mayor será la radiación, al menos hasta que alguna de las dos pistas del loop (la de señal o la de retorno) alcance ¼ de la longitud de onda. En un dipolo, entre más largo sea, mayor será su radiación hasta alcanzar ¼ de la tamaño de la longitud de onda. A 1MHz, ¼  $\lambda$  = 75 m. A 300 MHz,  $\frac{1}{4}$   $\lambda$  = 25 cm.

#### **3.11.4 Ruido en Modo Común y en Modo Diferencial**

El ruido en modo diferencial es producido cuando una señal viaja por una línea hacia el dispositivo que lo va a recibir, y luego regresa a través de una línea o pista de retorno (ver figura 3.13). En este caso existe una diferencia de voltaje entre las dos líneas de transmisión.

l 6 Imagen extraída de [7].

<sup>7</sup> Un dipolo es una antena de tamaño igual a la mitad de la longitud de onda de la señal que irradia, partida en su punto central para

conectarse a un cable de alimentación.

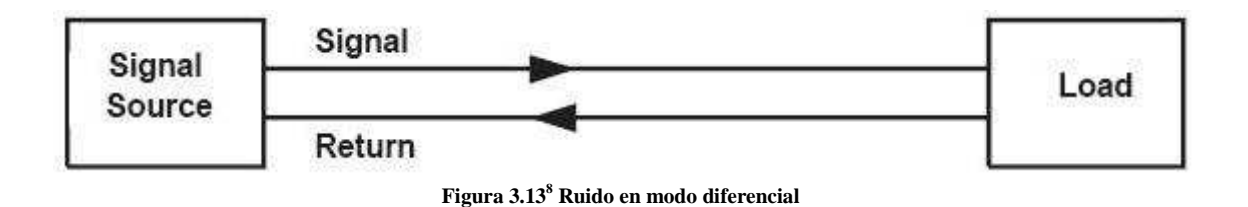

Este es el tipo de ruido que cualquier señal debe generar para poder realizar su trabajo. Es preciso asegurarse de que no exista más ruido del necesario para efectuar el trabajo en términos de contenido en frecuencia (tiempos de subida y de bajada) y en la magnitud de la corriente. En el modo común, un voltaje viaja a través de ambas líneas, la de señal y la de retorno al mismo tiempo (ver figura 3.14). No existe una diferencia de voltaje entre la línea de la señal y la línea de retorno. Este voltaje es causado por una impedancia que es común a las dos líneas. El ruido causado por una impedancia en común es la fuente más común de ruido en la mayoría de los sistemas basados en microcomputadoras que no utilizan memorias externas.

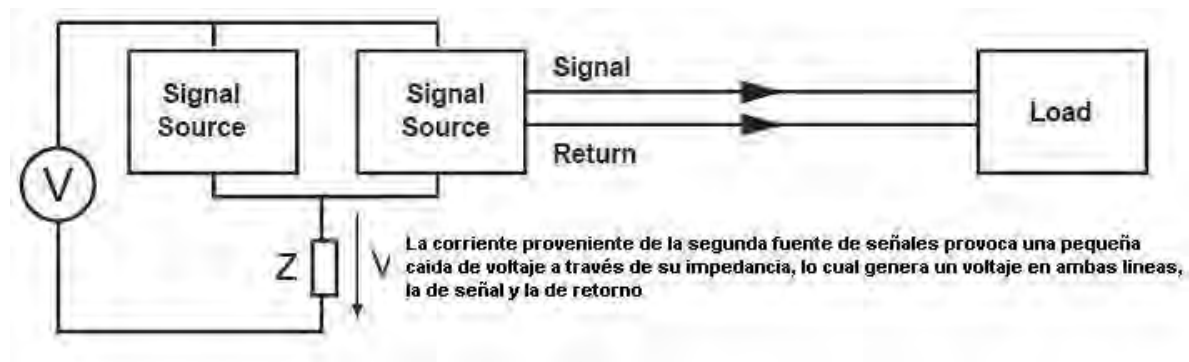

**Figura 3.14 Ruido en modo común** 

### **3.11.5 Área de Tierra para la Microcomputadora en PCB´s de dos caras.**

El área de tierra de una microcomputadora es un área de tierra ubicada en la cara inferior del PCB (bottom layer), justo debajo de la microcomputadora, y que se convierte en una especie de "isla" que sirve para contener todo el ruido generado por ella (ver figura 3.15). Esta área debe extender por lo menos ¼ de pulgada fuera de los límites físicos de la microcomputadora y, además, debe de mandar sus terminales de tierra a tierra. Las terminales a tierra de los capacitores bypass que se conectan a las líneas de alimentación y las terminales de tierra de la microcomputadora deben estar conectadas a esta área de tierra. Adicionalmente, el área de tierra debe extenderse alrededor de los barrenos hechos para las terminales del cristal (si es de empaquetado through hole) para tratar de conseguir loops de área minima.

<sup>-</sup>8 Imagen extraída de [7].

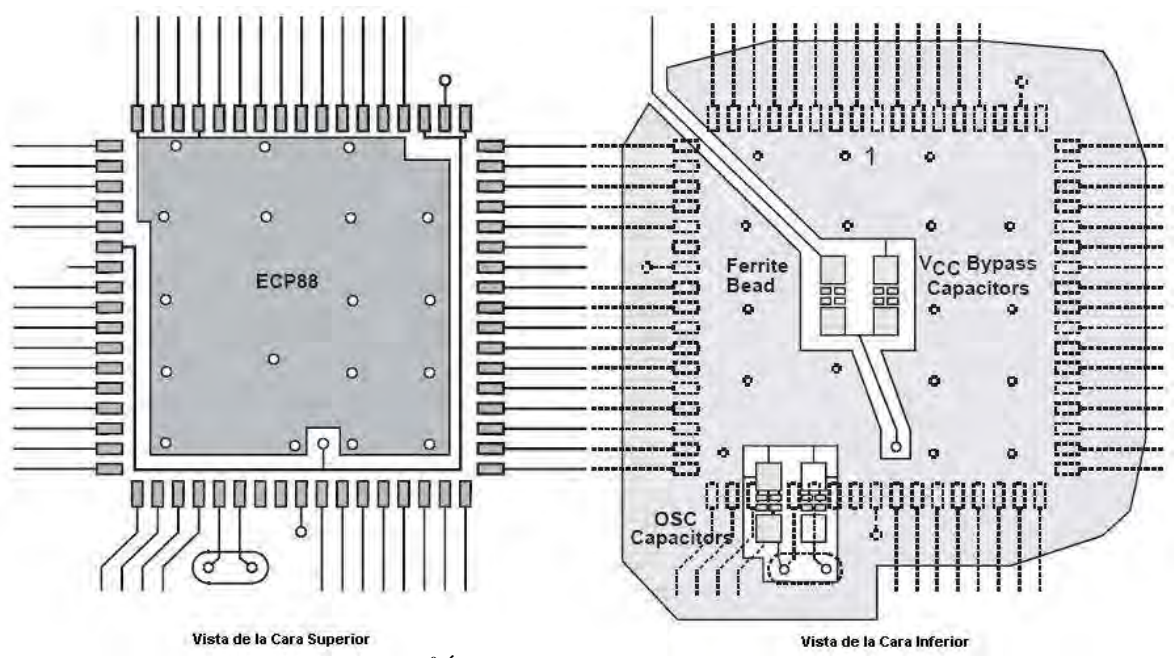

**Figura 3.15<sup>9</sup> Área de tierra de la microcomputadora** 

Nótese como los capacitores para la oscilación están justo arriba de las pistas que van del cristal a la microcomputadora. Esto ayuda a reducir área al loop que se forma. Esto mismo es cierto también para los inductores de ferrita (ferrite beads) y los "Vcc Bypass Capacitors" que aparecen en la figura 3.15 y que se encuentran justo debajo la microcomputadora para eliminar área al loop formado.

### **3.11.6 Planos a Tierra**

Como ya se ha mencionado, un loop está formado por una línea o pista que lleva una señal a su destino y su línea o pista de retorno. Estas pistas de retorno presentan a menudo un gran problema a la hora de diseñar el ruteo de las pistas en la PCB.

Parece ser bastante difícil el tener que trazar una pista de tierra debajo de cada pista de señal de la microcomputadora, pero esta es justo la función que realiza un plano a tierra en una PCB de 4 caras. Sin importar por donde corran las pistas de señal, siempre existirá un camino de regreso a tierra bajo ellas.

Un plano a tierra en el caso de una PCB es un área relativamente grande de cobre en la cara inferior de la PCB. En la cara superior van colocados los componentes electrónicos del sistema y las pistas que los unen.

Similar a un plano a tierra existe el plano de alimentación que también es una área relativamente de cobre pero que lleva un voltaje con el que deben trabajar algunos o todos los dispositivos contenidos en la PCB.

Las PCB´s de 4 caras se hacen uniendo dos placas fenólicas con cobre en ambos lados como si fueran un sándwich. De este modo quedan dos caras opuestas (la cara superior y la inferior) y dos caras en medio que se tocan entre sí. Para evitar que se toquen estas caras se coloca un aislante.

Tanto en la cara superior como en la inferior pueden ir soldados componentes, sobre todo de montaje superficial y cada una de las caras de en medio tienen una función diferente, pero parecida: Una se convierte en un plano a tierra y la otra se convierte en un plano de alimentación, aunque dependiendo el diseño podría ser que ambas caras de en medio fueran planos a tierra no importando entonces sí se tocan entre sí.

En el caso de las PCB´s de sólo 2 caras, no siempre puede haber un plano a tierra porque eso podría significar tener que renunciar a una cara para colocar componentes. La aproximación más parecida a tener un plano a tierra en una PCB de 2 caras es tener un enrejado de tierra, lo que significa reducir el área de

<sup>-</sup><sup>9</sup> Imagen extraída de [7].

los loops trazando siempre que sea posible una pista de retorno justo debajo de la pista de señal. En una sección posterior a esta se da una explicación más detallada de los enrejados de tierra.

# **3.11.7 Planos a Tierra en PCB´s de 4 Caras**

A continuación se listan una serie de recomendaciones aplicables a planos a tierra de PCB´s de 4 caras:

- Poner mucha atención en como son hechos los barrenos y los cortes en el plano a tierra. Si estos dividen demasiado el plano a tierra, provocarán que se incrementen las áreas de los loops (ver puntos A y B de la figura 3.16).
- Evitar que sea necesario hacer trazos de pistas en el plano a tierra. Si es necesario utilizarlos es mejor ponerlos en el plano de alimentación.
- Cuando debe soldarse algún componente through hole, es mejor hacer un barreno para cada pin en vez de hacer un rectángulo en el plano a tierra que abarque todos los pines del componente.
- Cuando el plano a tierra debe dividirse en dos para hacer por ejemplo un plano de tierra digital y otro plano a tierra de potencia, es preciso asegurase de que las señales de la microcomputadora estén localizadas encima de la tierra digital. Si se extienden estas señales por encima de la tierra de potencia lo que pasaría es que la tierra de potencia no contribuiría a reducir el loop formado por las señales digitales.

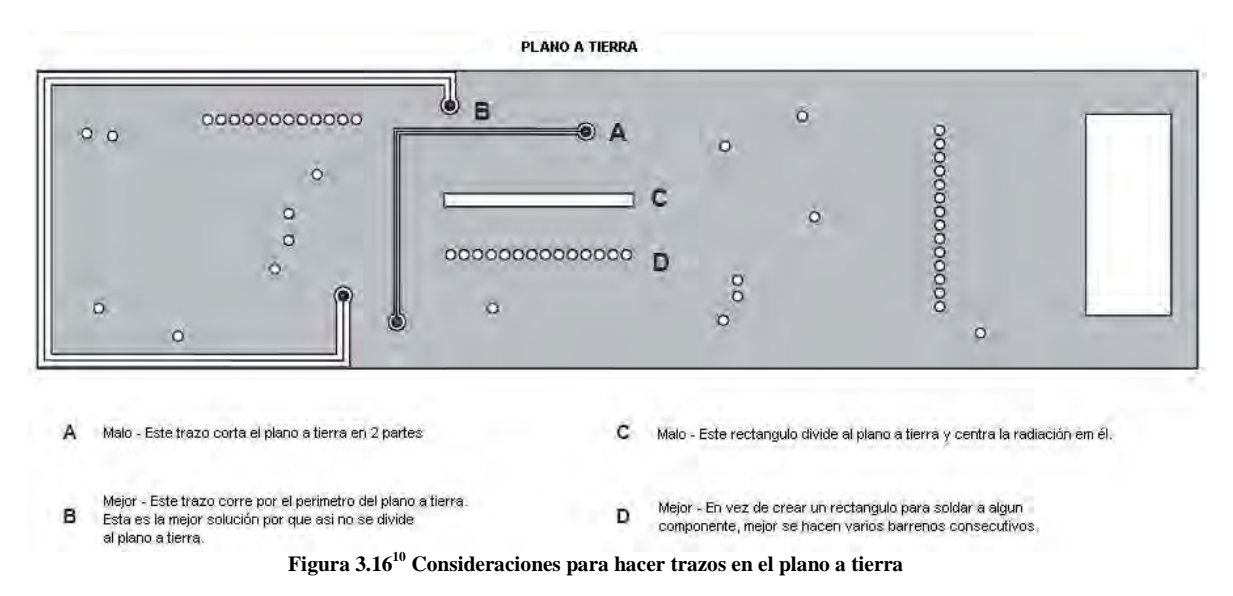

# **3.11.8 Enrejados de Tierra en PCB´s de 2 Caras**

La técnica de diseño para crear enrejados de tierra es la más crítica en PCB´s de 2 caras. El enrejado a tierra es una red de conexiones ortogonales entre las los trazos de tierra. Esta red funciona a final de cuentas como un plano a tierra que sirve para reducir el ruido en eléctrico tan bien como lo hacen los planos a tierra en PCB´s de 4 caras.

Los enrejados son hechos fácilmente extendiendo los trazos de tierra y rellenando los espacios vacíos con áreas de tierra con el fin de cubrir a todo el PCB con el enrejado. Por ejemplo, un PCB puede tener todas las líneas de alimentación en la cara superior corriendo de forma vertical y la mayoría de las pista de tierra corriendo de forma horizontal (ver figura 3.17). Esto resulta realmente efectivo cuando se quiere evitar que las pistas de retorno estén justo debajo de sus respectivas pistas de señal. En primer lugar, todos los trazos de tierra deben ser expandidos para llenar todos los espacios vacíos de la microcomputadora que se posible. Luego, todas las áreas que vacías que queden después de esto deberán ser rellenadas con áreas de tierra. Es una buena practica colocar barrenos justo donde los trazos de la cara inferior cortan los trazos de la cara superior. Al final hay que conectar las áreas de tierra a tierra para que contribuyan al enrejado. Se recomiendan además, estos tres consejos:

• Hacer el enrejado tan grande como sea posible en el caso de las PCB´s de sólo 2 caras.

<sup>-</sup><sup>10</sup> Imagen extraída de [7].

- Utilizar tantos barrenos como sea posible.
- Las líneas del enrejado no tienen que ser ortogonales necesariamente ni del mismo ancho.

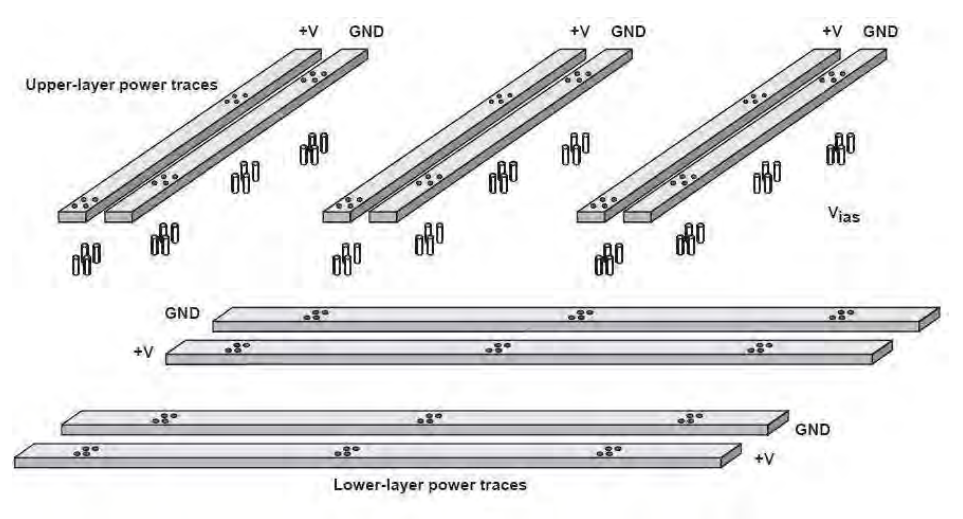

**Figura 3.17<sup>11</sup> Enrejado de tierra** 

### **3.11.9 Listado de recomendaciones para reducir la Interferencia Electromagnética.**

Una vez que se han explicado los conceptos anteriores ya es posible apreciar mucho del por qué de las afirmaciones y recomendaciones que se listaran a continuación y que servirán como lineamientos concretos recomendados para reducir la interferencia electromagnética del sistema.

- El ruido generado por el microcomputador está presente en todas las entradas, salidas, alimentaciones y tierras, potencialmente cada pin puede ser un problema.
- Los tres contribuyentes más importantes de ruido al sistema son los circuitos integrados y la fuente de alimentación y el oscilador.
- Con la correcta separación del circuito tanque del oscilador y los demás componentes y loops del sistema se neutraliza esta fuente de ruido.
- Los integrados superficiales son mejores para lidiar con la energía de RF que genera ruido.
- Generalmente los capacitores con plomo (leaded) se vuelven más inductivos que capacitivos arriba de los 80 MHz
- Serios problemas aparecen cuando se diseña una tarjeta que tiene que utilizar sólo componentes Through-Hole (muchas de las terminales de estos dispositivos pueden funcionar como pequeñas antenas).
- Las entradas que no se usan en general deben mandarse a la línea con la menor impedancia, que es la tierra, por medio de un trazo corto si es posible.
- Señales menores a 50 kHz no producen problemas de EMI.
- La inductancia se incrementa al incrementar la longitud de una pista y se decremento (a una taza más baja) cuando se aumenta el ancho del conductor.
- Hacer un área a tierra para el microcontrolador donde se conecten las tierras de los capacitores de bypass y los capacitores asociados al cristal.
- Hacer un enrejado de tierra en el caso de las placas con sólo 2 caras
- Usar componentes superficiales ya que estos proveen menor impedancia parasita al sistema.
- Utilizar tierras separadas para los componentes analógicos, los componentes digitales y los componentes de alta frecuencia y unirlas en un solo punto. A esta topología o distribución se le conoce como de tipo estrella.
- No usar pistas muy largas ya que funcionan como antena
- Señales debajo de los 50 kHz pueden ser dejadas al Auto-Router<sup>12</sup>
- La velocidad a la que operan los DSP´s de la familia C2000 (150MHz) cae en el rango de radiofrecuencia.

l <sup>11</sup> Imagen extraída de [7].

<sup>&</sup>lt;sup>12</sup> El Auto-Router es una herramienta propia de muchos programas dedicados al diseño de PCB's que sirve para trazar pistas automáticamente sin que éstas se toquen entre si.

- El Limp-Mode aparece cada vez que la señal del reloj ha sido removida del DSP. Consiste en un reloj de 1 MHH a 5 MHz que aparece cuando la señal de reloj OSCCLK fue removida. Esto puede permitir crear alguna rutina de reinicio de sistema.
- Cualquier señal por arriba de los 10 MHz puede dar problemas de integridad de señal (Signal Integrity Issue) si no se tiene cuidado desde el diseño.
- El diseño del sistema debe ser fácil debe estar diseñado para poder revisarlo fácilmente en caso de haber errores (Debug Friendly).
- El consumo de energía aumenta linealmente con respecto a la velocidad de reloj con la que opera el sistema.
- En la pagina 95 del datasheet del F2812 están las graficas de Consumo de energía contra la velocidad de reloj.
- La corriente en los pines GPIO es típicamente de 4 mA (a menos que sea especificada otra cosa en un pin en particular).
- La frecuencia máxima de switcheo (toggling) en los pines GPIO es típicamente de 20 MHz para los F281x y 25 MHz para los F280x y F28xxx.
- En un reset los Pines GPIO son definidos como entradas (su estado por default).
- Pines sin conectar podrían causar un consumo innecesario de energía.
- Hay dos opciones para tratar los pines GPIO que no se usen: configurarlos como entradas con la terminación correcta (pull-up o pull-down), o configurarlos como salidas y dejarlos sin conectar.
- Los pines de señales digitales GPIO no deben terminar en la tierra analógica
- La única razón por la que vale la pena utilizar la referencia externa de voltaje para el ADC es si se requiere estabilidad en un amplio rango de temperatura.
- Utilizar capacitores de 10uF de bajo ESR para los pines de referencias de voltaje
- Poner todos los componentes asociados al ADC cerca de sus respectivos pines
- Las entradas del ADC que no se utilicen deberán ir conectadas a tierra porque pueden recoger ruido que afecte a otros canales del ADC.
- Todas las entradas del ADC que no se usen deben ir conectadas a tierra analógica
- El voltaje en las entradas del ADC debe estar estrictamente en el rango de 0V a 3V.
- Colocar un capacitor de desacoplo de 0.1uF por cada pin de alimentación (VDD) del DSP. Se recomiendan los capacitores cerámicos porque tienen mejor desempeño a altas frecuencias.
- Mandar la terminal ADCLO del ADC a tierra analógica mediante una pista gruesa y corta.
- Los circuitos digitales, especialmente los CMOS drenan más corriente cuando switchean por otro lado los circuitos estáticos drenan considerablemente menos corriente, por lo tanto la corriente total drenada por el dispositivo (como el DSP) es muy irregular y esas irregularidades causan mucho ruido al voltaje suministrado por la fuente.

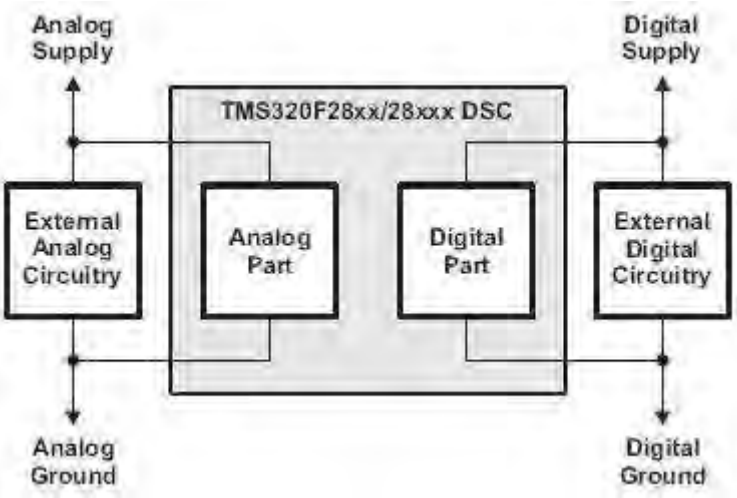

**Figura 3.18<sup>13</sup> Alimentación digital y análoga separadas** 

• Utilizar fuentes digitales y analógicas separadas, porque las variaciones en la corriente que es drenada por parte del dispositivo analógico afectaran al voltaje que alimenta a los dispositivos digitales (ver figura 3.18).

<sup>-</sup><sup>13</sup> Imagen extraída de [19].

- Una manera de aislar la fuente analógica de la digital es por medio de inductores y la mejor opción sugerida es utilizar inductores de ferrita (ferrite beads).
- No se recomienda aplicar ningún voltaje mayor a 0.7 (voltaje del diodo) a ningún pin del dispositivo cuando este aun no ha sido polarizado, porque esto podría polarizar las uniones p-n del dispositivo y causar efectos impredecibles.
- Los saltos en el reloj del sistema (PLL Jitter) aumentan con el ruido de la fuente de alimentación y esto puede afectar la precisión de los Timer´s y los PWM´s.
- Si el diseño siempre "bootea" de una sola manera, (por ejemplo de la flash), se requiere que los respectivos pines GPIO de "booteo" tengan el nivel correspondiente al "booteo" que se requiere.
- Capacitores, inductores y resistencias parasitas dominan el comportamiento de los circuitos a altas frecuencias (típicamente arriba de 10 MHz).
- Los capacitores que se ponen entre vcc y tierra para filtrar el ruido se llaman "Bypass Capacitors" y se requiere uno por cada pin de alimentación positiva.
- Típicamente se usan capacitores bypass de valores pequeños de 10nF a 100nF y que sean cerámicos. Deben colocarse lo más cerca posible del pin de alimentación.
- Idealmente los reguladores de voltaje que alimentan al DSP deben colocarse de tal modo que sus líneas de alimentación no sean muy largas.
- La tierra para los componentes análogos del PCB debe estar separada de la tierra para los componentes digitales.
- Similares a los planos de tierra se recomienda también tener planos de alimentación para sistemas complejos siempre que esto sea posible.
- Los componentes asociados al cristal oscilador deben estar lo más cerca posible a los pines X1 y X2 y además debe usarse un pequeño pad de tierra para evitar radiación. A continuación se muestra por medio de la figura 3.19 un trazado de pistas (layout) sugerido para el oscilador de cristal:

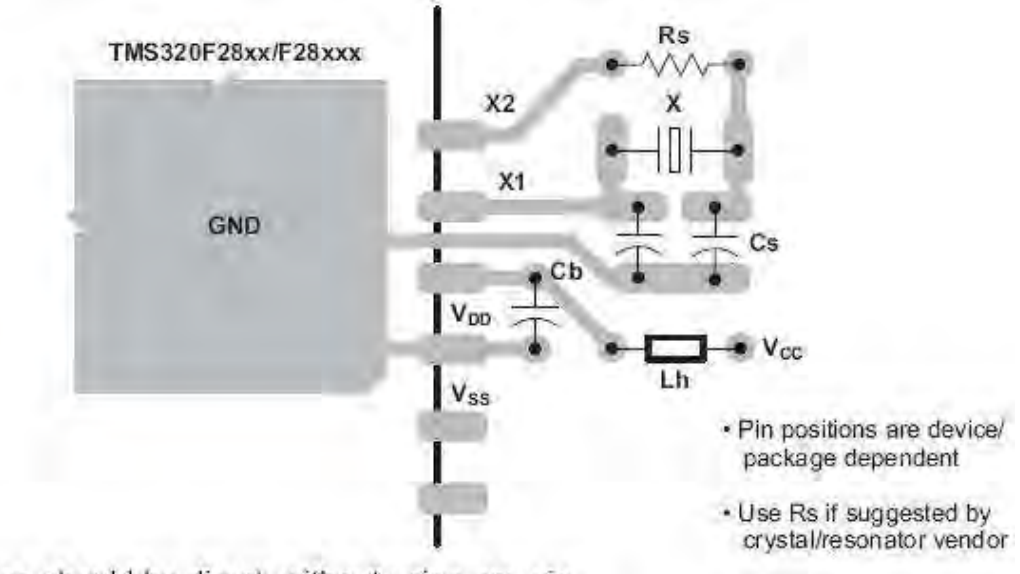

All the traces should be direct, without using any via.

**Figura 3.19<sup>14</sup> Trazado de pistas sugerido para el oscilador de cristal** 

- Es preciso aislar la tierra analógica de la digital además de aislar también las líneas de alimentación digital y análoga. Al separar las tierras no debe generarse ningún loop.
- Nunca añadir resistores, inductores o ferritas en serie con un trazo que vaya a tierra ya que a altas frecuencias puede aumentar la impedancia y crear diferencias de voltaje (ver figura 3.20).

<sup>-</sup><sup>14</sup> Imagen extraída de [19].

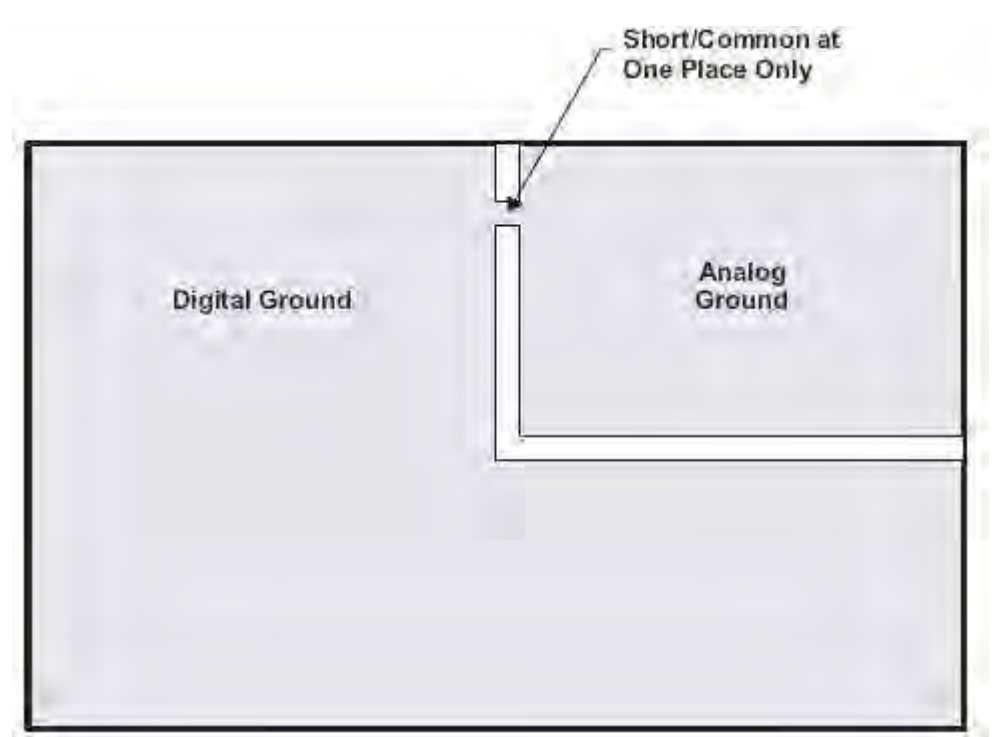

**Figura 3.20<sup>15</sup> Tierra digital y tierra análoga unidas por una pequeña área común** 

- No rutear una señal digital sobre la tierra analógica ni viceversa.
- Si la tarjeta tiene capas diferentes para tierra analógica y digital, no hay que superponerlos.
- Para una tarjeta con sólo 2 capas es preciso asignar la mayor área de tierra que sea posible en vez de utilizar muchas pistas a tierra. Utilizar pistas cortas y gruesas.
- Separar señales de alta velocidad (como relojes) de señales de baja velocidad y separar las señales analógicas de las señales digitales.
- Evitar pistas en ángulo recto (ver figura 3.21).

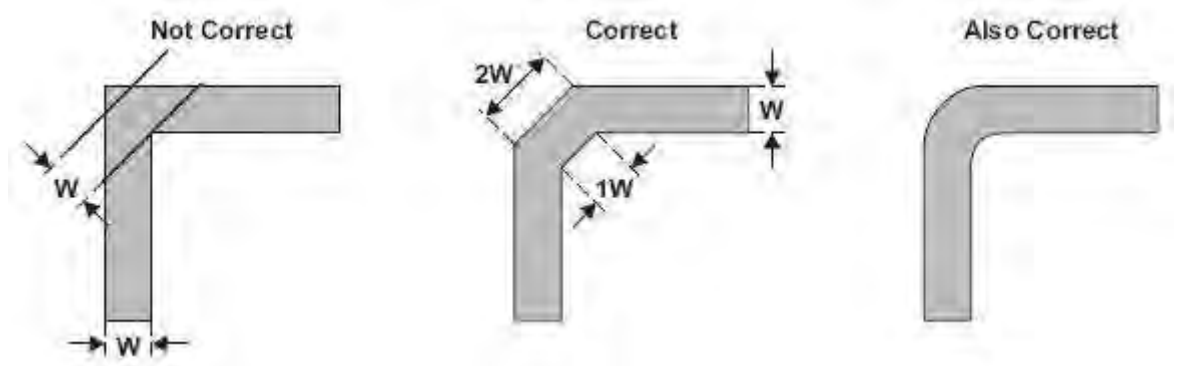

**Figura 3.21<sup>16</sup> Diferentes formas de trazar una pista a 90°** 

- Es mejor el trazo curvo de las pistas
- Trazar las pistas de una capa a 90° con respecto a las pistas de otra capa para evitar diafonía<sup>17</sup> (Crosstalk).
- Separar la alimentación de 3.3V digital de la análoga (es decir, la que alimenta al ADC) preferentemente mediante reguladores de voltaje independientes.
- Las líneas que llevan señales digitales nunca deben cruzarse con las líneas que llevan señales análogas.

l <sup>15</sup> Imagen extraída de [19].

<sup>&</sup>lt;sup>16</sup> Imagen extraída de [19].

<sup>&</sup>lt;sup>17</sup> Se dice que entre dos circuitos existe diafonía, denominada en inglés Crosstalk, cuando parte de las señales presentes en uno de ellos, considerado perturbador, aparece en el otro, considerado perturbado.

- Utilizar planos de tierra y planos de alimentación
- Utilizar un solo punto y pistas gruesas para unir planos de tierra y de alimentaciones tanto digitales como analógicas.
- Utilizar pistas gruesas para señales analógicas de bajo nivel para evitar inductancia y reducir el ruido en ellas.
- Si no se puede utilizar un plano a tierra independiente utilizar pistas gruesas y cortas para enviar a tierra.

# **Capítulo 4. Consideraciones para la Construcción del Sistema**

Después de conocer los fundamentos electrónicos del sistema, es preciso conocer formas para llevarlo a la realidad, es decir, materializarlo en una tarjeta electrónica real que pueda ser capaz de ejecutar algoritmos que el usuario le programe y sin demasiados problemas. En este capítulo se discuten algunas técnicas para la creación de PCB´s y soldado de componentes de montaje superficial.

Las técnicas mostradas aquí son: la técnica tradicional de impresión de circuitos por serigrafía, adaptaciones a la técnica serigráfica para practicarla con un mínimo de herramientas de bajo costo y la técnica de impresión por transferencia de tinta, además de una técnica generalizada para soldar componentes de superficie utilizando diversos tipos de herramientas, incluyendo herramientas de bajo costo.

# **4.1 Técnica de Impresión de Circuitos por Serigrafía**

"La serigrafía es una técnica de impresión empleada en el método de reproducción de documentos e imágenes sobre cualquier material, y consiste en transferir una tinta a través de una malla o gasa tensada en un marco, el paso de la tinta se bloquea en las áreas donde no habrá imagen mediante una emulsión o barniz, quedando libre la zona donde pasara la tinta. El sistema de impresión es repetitivo, esto es, que una vez que el primer modelo se ha logrado, la impresión puede ser repetida cientos y hasta miles de veces sin perder definición"<sup>1</sup>.

Para comenzar a describir detalladamente esta extensa técnica, primero se abordaran algunos conceptos básicos, luego se listaran todos los materiales necesarios para llevar a cabo una impresión, después se hará un recuento de las máquinas serigráficas más indispensables para el proceso, luego de esto (y en base a lo expuesto en los puntos anteriores) se describirán todos los pasos que conforman la técnica y finalmente se harán las aclaraciones necesarias para realizar impresiones con un mínimo de herramientas.

### **4.1.1 Generalidades y Algunos Conceptos Básicos**

Uno de los personajes más importantes que tiene la serigrafía moderna es la malla serigráfica o esténcil, que es el término técnico. El esténcil está conformado por un tejido normalmente de nylon<sup>2</sup> tensado en un marco de madera (a nivel industrial a veces se usa el marco de aluminio porque no guarda humedad y tiene un tiempo de vida mucho mayor, aunque es mucho más caro) como el que se muestra en la figura 4.1

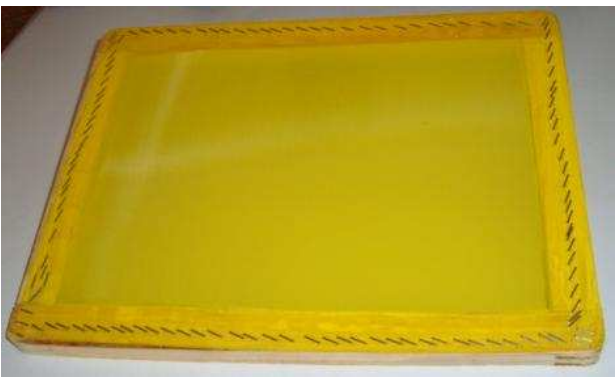

**Figura 4.1 Malla serigráfica o esténcil** 

l <sup>1</sup> Extraido de http://es.wikipedia.org/wiki/Serigraf%C3%ADa

<sup>&</sup>lt;sup>2</sup> En realidad existen muchos tipos de mallas serigráficas hechas de diferentes materiales, pero no es propósito de esta obra el profundizar en este tipo de detalles, sino sólo de describir la técnica para utilizarla específicamente para la impresión de circuitos en placas fenólicas. Los materiales, herramientas, tintas y solventes aquí mencionados son los más comunes (y conocidos por cualquiera que se halla dedicado a la serigrafía al menos por un muy corto tiempo) que se pueden encontrar en cualquier mercado serigráfico.

El diseño de éste tejido es cuadricular (figura 4.2) y no fue escogido así arbitrariamente. Que tan abiertos o que tan cerrados son los cuadros del tejido provee al serigrafista de una medida útil para elegir la malla adecuada dependiendo de la superficie en la que vaya a imprimir.

Una malla en donde los cuadros de su diseño están demasiado abiertos deja pasar más tinta que en el caso de una malla con cuadros más cerrados. La medida estándar que se utiliza para designar que tan abiertos o cerrados están los cuadros es el número de hilos por centímetro lineal. Para dar una idea, los esténciles T90 que tensan una malla de 90 por hilos por centímetro lineal son utilizados generalmente para la impresión en tela. Los esténciles T45 son utilizados para la técnica "Transfer" que consiste en hacer pasar por la malla no una tinta, sino un pegamento que tiene una textura pastosa, para luego pegarle un tipo de plástico especial llamado precisamente transfer. Al final del proceso se lleva a la tela con el transfer a una plancha especial, y el transfer se queda unido a la tela sólo en las partes en donde hubo pegamento.

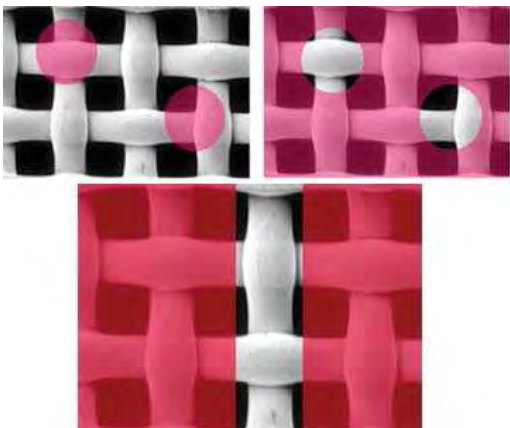

**Figura 4.2<sup>3</sup> El diseño del tejido en un esténcil serigráfico es cuadricular** 

El término técnico que se utiliza para designar al objeto sobre el cual se quiere imprimir es sustrato. En el caso del presente documento los únicos sustratos en los que estamos interesados son las placas fenólicas.

Las placas fenólicas no son porosas como lo es la tela, por tanto, si se imprime algo en ellas con una malla muy abierta, la tinta se correrá. Las mallas más adecuadas para imprimir sobre estas placas son las que tienen 120 hilos por centímetro lineal o más. En el caso del presente proyecto en el que se desea hacer la impresión del footprint<sup>4</sup> del DSP F2812 que tiene 176 terminales o pins de un ancho de 0.3 milímetros con una separación de 0.2 milímetros, las mallas T120 no son suficientes, se necesita al menos una malla T145 o superior para hacer el trabajo. Las mallas más cerradas que se pueden encontrar en el mercado común son las T180, pero son difíciles de hallar al igual que las T145 aunque no es imposible. Para circuitos que no tengan footprints o pistas tan pequeñas y pegadas entre sí, las mallas T120 son la mejor opción porque son muy fáciles de encontrar en el mercado.

Ahora bien, mucho se ha dicho ya sobre que el esténcil deja pasar cierta cantidad de tinta aunque en realidad la inapreciable virtud de la técnica serigráfica es que la malla debe dejar pasar sólo la tinta necesaria para reproducir la imagen que se desea. Para bloquear el paso de la tinta en el esténcil se utiliza una emulsión (cuya preparación se verá en un apartado posterior) fotosensible. Es decir, que reacciona con la luz (funciona mejor con la luz ultravioleta) y la reacción que se produce es el endurecimiento de la emulsión.

La emulsión al endurecerse en la malla bloquea el paso de la tinta. Si la emulsión no está endurecida puede lavarse fácilmente con agua. En la figura 4.3 puede apreciarse una malla serigráfica en la que están bloqueados algunos de sus cuadros con emulsión. Los cuadros que no están bloqueados forman la imagen de unas letras.

l <sup>3</sup> Imagen extraída de: http://graficosdehoy.com/dbimages/737-2.jpg

<sup>4</sup> Footprint es un término que designa al espacio (o huella) que ocupara un componente electrónico en una PCB.

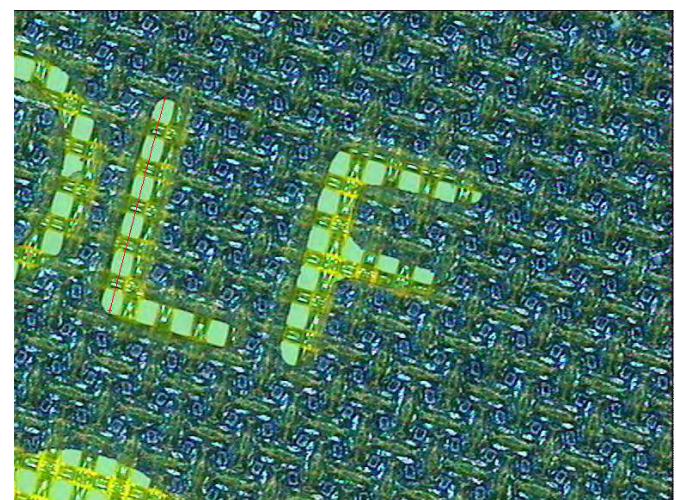

**Figura 4.3<sup>5</sup> Los cuadros de esta malla que están sin bloquear forman la imagen de letras** 

Toda esta información acerca de la emulsión y de su comportamiento ante la luz involucra dos procesos indispensables para la serigrafía: El proceso de insolación y el proceso de revelado del esténcil.

En secciones posteriores se hablará detalladamente sobre estos dos procesos, pero a grandes rasgos el proceso de insolación consiste en exponer al esténcil a la luz. Para evitar que la luz incida sobre la totalidad de la malla, se le antepone una imagen en positivo impresa en un material translucido como el papel albanene o transparente como el acetato (figura 4.4).

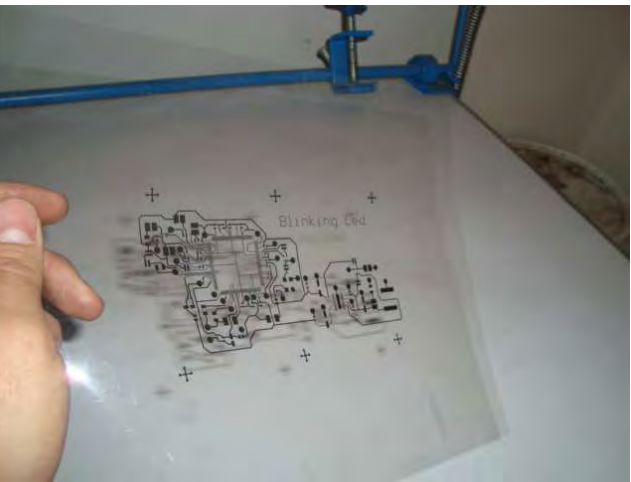

**Figura 4.4 Ejemplo de un positivo impreso en acetato para serigrafía** 

La luz entonces incidirá sobre los lugares en donde no exista la imagen del positivo y se endurecerá. Los lugares en donde la luz no incida (por causa de la imagen del positivo) permanecerán sin endurecer y al rociarlos con agua, la emulsión que los cubre se caerá. Esto último es precisamente lo que podría llamarse como el proceso de revelado del esténcil.

Una vez que el esténcil ha sido revelado, puede usarse entonces para la impresión de imágenes en diversas superficies. La elección del tipo de tinta se hace dependiendo del material con el que está hecho el sustrato en donde se desea imprimir. Más adelante se verá que para la creación de PCB´s es necesario contar con dos tipos diferentes de tinta y se describirá la forma en la que deberán ser preparadas.

Lo importante por ahora es saber que a resumidas cuentas el proceso de impresión consiste únicamente en "empujar" la tinta a través del esténcil por medio de una "racieta" (figura 4.5) o rasero para que se adhiera en el sustrato.

<sup>-</sup><sup>5</sup> Imagen extraída de: http://es.wikipedia.org/wiki/Archivo:Siebdruck\_sieb\_L\_2mm.jpg

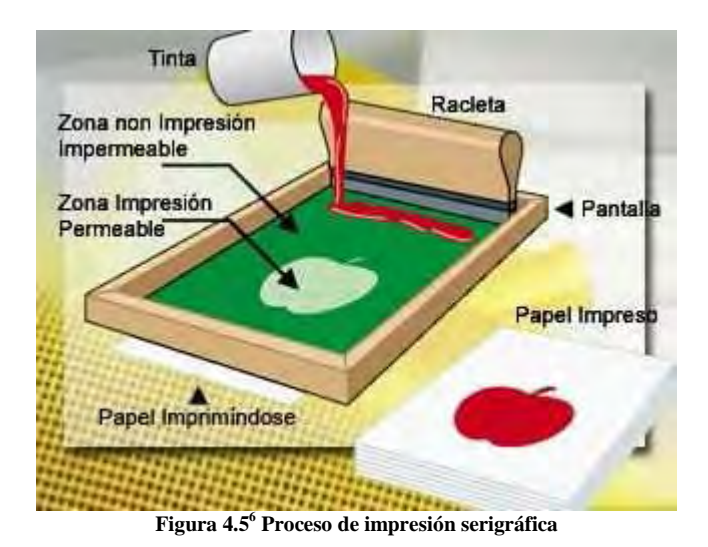

Una vez que ha sido impresa la imagen en el sustrato puede necesitarse o no el proceso de secado. En el caso de las PCB´s, las tarjetas de presentación u objetos publicitarios hechos de plástico, las tintas pueden secar dejándolas a la intemperie, pero tardan varias horas. En el caso de algunas de las tintas que se utilizan para imprimir en tela es preciso suministrarles calor para que sequen por medio de una plancha especial.

Si se desea que las PCB´s impresas sequen muy rápido se les puede suministrar aire caliente proveniente de una pistola de aire o secadora de pelo alternado con aire frío.

En términos generales en esto consiste la técnica de serigrafía, sin embargo en los apartados siguientes se explicara cada etapa con lujo de detalle incluyendo muchos pasos intermedios que fueron omitidos para poder dar esta visión general del proceso serigráfico.

# **4.1.2 Material Requerido para el Proceso Serigráfico**

En este apartado se hace un listado del material, los utensilios y los consumibles requeridos para el proceso de serigrafía. Algunos de los elementos de esta lista pueden encontrarse en papelerías, otros en tlapalerías, pero definitivamente todos pueden encontrarse (y muy fácilmente) en tiendas especializadas en serigrafía.

#### **Sustancias para serigrafía**

- Isoforona (retardante)
- Serisol (desengrasante)
- Solvente 500
- Sericlin (Limpiador)
- Emulsión Sericrom
- **Bicromato**

Nota: La marca Sánchez es muy común para este tipo de sustancias serigráficas. Estas sustancias las venden más por botella que por litro (es decir que no es posible llevar una garrafa para que el vendedor la llene de la cantidad que deseemos como es el caso de la gasolina blanca o el thinner). Para una mayor practicidad tal vez resulte conveniente pasar esas sustancias a dispensadores más pequeños.

#### **Tintas**

- Tinta Policat y Catalizador
- Tinta Serilustre

l 6 I/AAAAAAAAAJs/N8V4VM40AuI/s320/serigrafia.jpg

#### **Utensilios**

- Malla de 30 X 40 cm T165
- Rasero de 20 cm
- Revolvedor hecho de acrílico
- Espátula de 1 pulgada de ancho
- Tijeras
- Mamila Graduada
- 1 bolsa de plástico negra (grande)
- 1 Botella de vidrio vacía
- 2 acetatos
- 1 Pincel
- <sup>1</sup>/<sub>2</sub> metro de Franela
- Plumón negro con punta fina

#### **Consumibles**

- Cinta de aislar negra
- Cinta para ducto grande
- Cinta canela
- Masking Tape
- Papel Periódico
- Estopa
- Gasolina Blanca

#### **Utensilios de Protección personal**

- Mandil o bata
- Gafas de seguridad
- Guantes de plástico

A esta lista hay que añadir por supuesto, el positivo impreso de preferencia en acetato.

# **4.1.3 Máquinas y Equipo Serigráfico**

A continuación se listan una serie de máquinas utilizadas en serigrafía que no podrían faltan en un taller de serigrafía convencional. La idea de mostrar el funcionamiento de estas máquinas persigue el doble fin de explicar el proceso serigráfico más fácilmente y después mostrar como podría ser posible sustituir estas máquinas por otras herramientas o técnicas más económicas.

**Mesa de trabajo** 

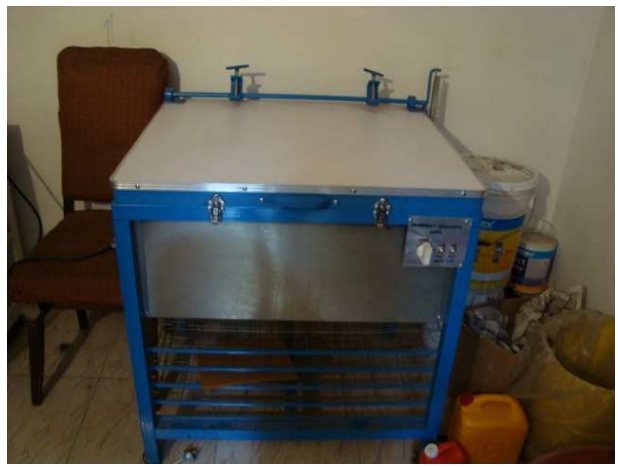

**Figura 4.6 Mesa de trabajo**

Una mesa de trabajo para serigrafía puede ser en realidad cualquier mesa porque no tiene otro objetivo que el de permitir apoyarnos como cualquier mesa común, sólo que las mesas comerciales tienen una cubierta blanca hecha de un material que es fácil de limpiar, porque como es de esperarse, en donde sea que se trabaje con tintas siempre habrá manchas.

Existen también otro tipo de mesas multi-usos como la mostrada en la figura 4.6 que aparte de ser mesas de trabajo pueden "convertirse" en mesas de insolación, mesa de retoque y hasta en mesa de impresión. La mesa de la figura 4.6 tiene además en su parte inferior un "rack" de secado.

#### **Mesa de Retoque**

Una mesa de retoque es aquella que tiene una cubierta hecha de un material blanco translucido (figura 4.7) y que dentro de ella tiene lámparas que avientan la luz hacia esa cubierta de tal suerte que el usuario puede colocar su positivo en la mesa y verlo mejor de lo que sería verlo a contra luz. De este modo el usuario puede saber que partes de la imagen de su positivo dejan pasar luz para así poder retocarlas con un plumón de tinta negra.

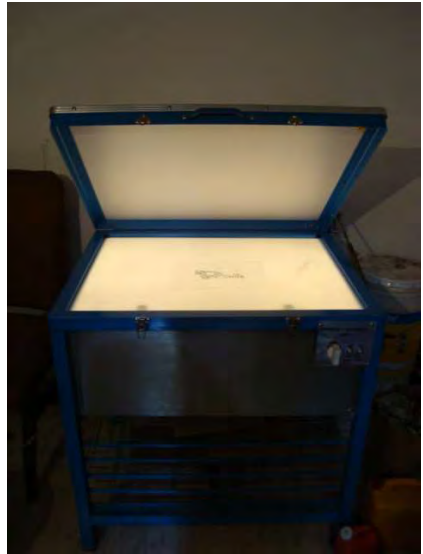

**Figura 4.7 Mesa de retoque** 

#### **Mesa de insolación**

La mesa de insolación es en algunos sentidos parecida a la mesa de retoque. Tiene una cubierta de cristal y tiene focos dentro de ella como se muestra en la figura 4.8. Estos focos son generalmente más potentes

que los de una mesa de retoque y muchas veces vienen en el rango del ultravioleta<sup>7</sup>. Una característica importante es que la mesa de insolación tiene una tapa, para que la luz del medio ambiente no incida sobre la malla. El objetivo de esta mesa es la de exponer la malla a la luz para endurecer la emulsión en ella.

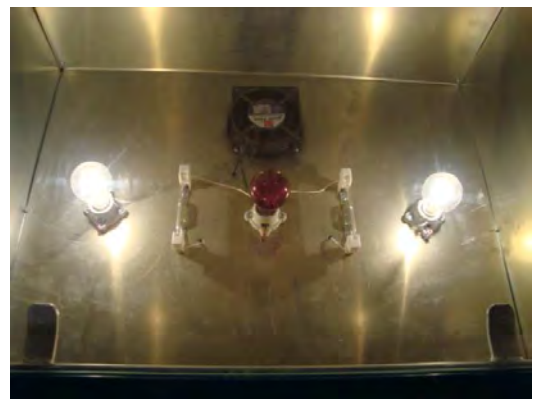

**Figura 4.8 Diferentes tipos de focos dentro de una mesa multi-usos** 

Algunas de estas mesas también son llamadas "mesas de exposición y vacío" (como la de la figura 4.9) porque tienen la particularidad de que su tapa con la que bloquean la luz del medio ambiente está hecha de un material flexible como el hule. Cuando se cierra la tapa sobre la malla serigráfica, una bomba de aire (incluida en este tipo de mesas) extrae el aire que existe entre la tapa y la cubierta provocando un vacío. Esto provoca que el material flexible de la tapa se pegue a la malla presionándola contra cubierta de vidrio. El resultado es que toda la malla queda perfectamente en contacto con la cubierta de la mesa sin que el positivo provoque sombras. He ahí su utilidad.

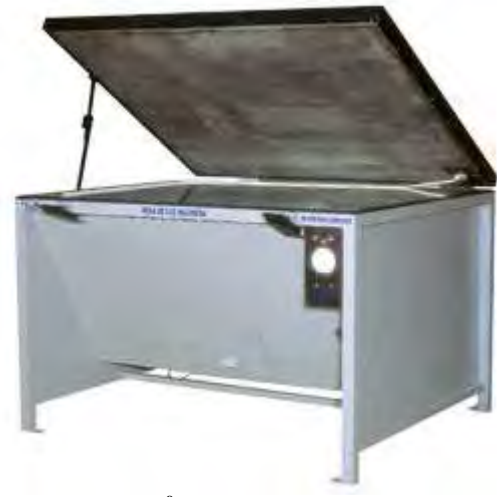

**Figura 4.9<sup>8</sup> Mesa de exposición y vacío** 

Las mesas de insolación cuentan con un cronómetro parecido al mostrado en la figura 4.10, que activa sus luces, esto es para poder controlar más o menos de forma precisa el tiempo de exposición del esténcil.

l  $<sup>7</sup>$  La luz ultravioleta es dañina para la salud en exposiciones prolongadas y puede causar cáncer.</sup>

<sup>&</sup>lt;sup>8</sup> Imagen extraída de: http://www.toc.com.mx/productos/mesa\_halog\_gde.jpg

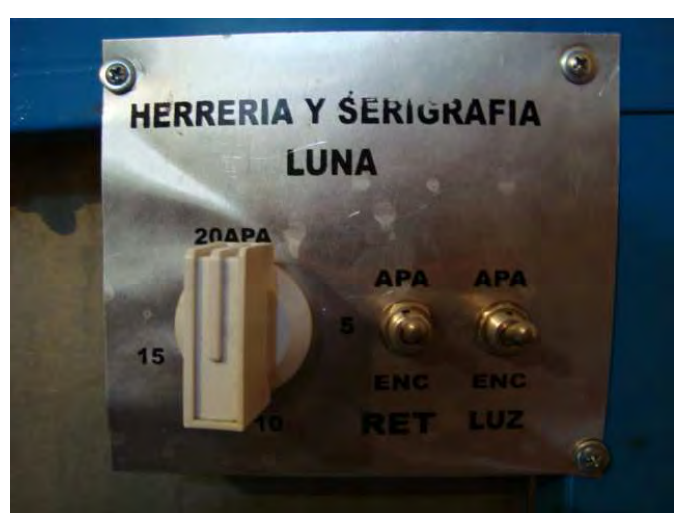

**Figura 4.10 Mandos de la mesa multi-usos de la figura 4.6 en donde se aprecia (izquierda) el cronómetro para controlar el tiempo de exposición** 

#### **Tina de Revelado**

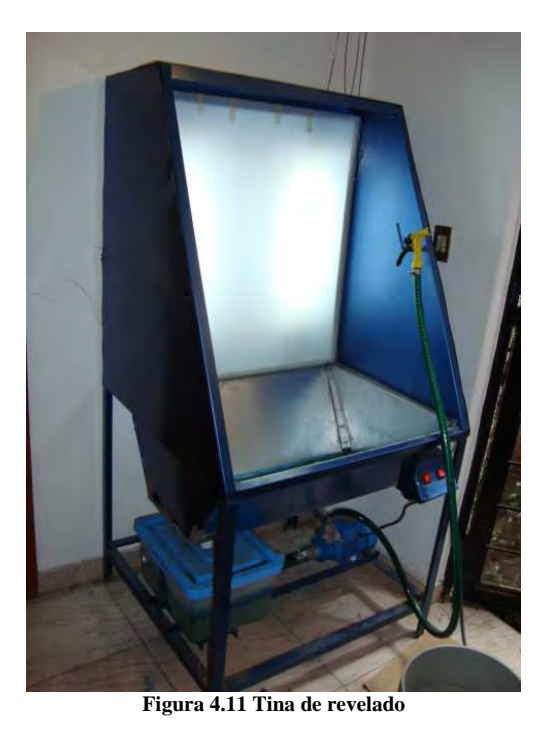

La tina de revelado (figura 4.11) consiste en un depósito de agua relativamente grande con fondo iluminado por una lámpara que arroja luz sobre un material translucido (puede ser acrílico) que además protege a la lámpara de mojarse. La tina de revelado debe contar con un suministro de agua que es bombeado hacia el depositario a través de una manguera con un aspersor en la punta.

Como su nombre lo indica la tina de revelado sirve para arrojar un chorro de agua sobre el esténcil para así poder revelarlo. La luz en su fondo sirve para poder revisar el esténcil a contra luz y verificar que se encuentre completamente revelado (esta acción se ilustra en la figura 4.12).

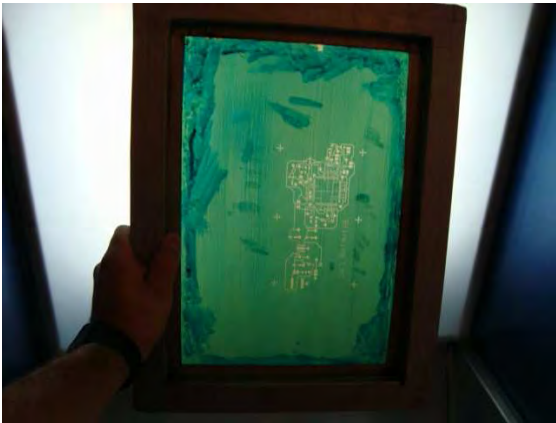

**Figura 4.12 Verificando un esténcil en la tina de revelado** 

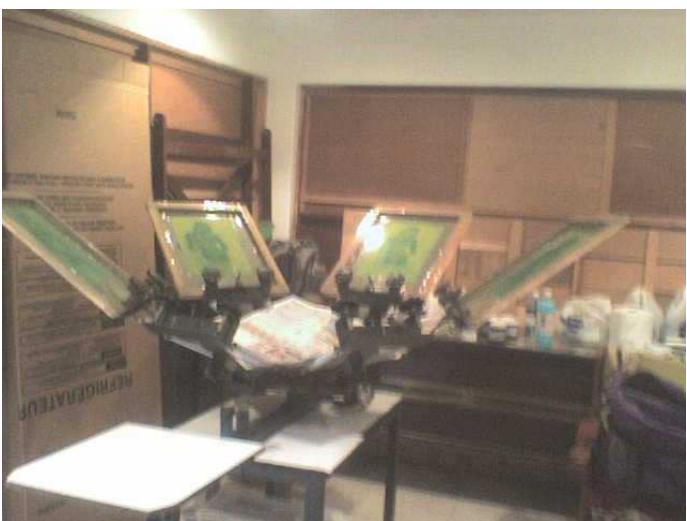

**Figura 4.13 Pulpo serigráfico** 

En serigrafía un pulpo es una máquina que sirve para sujetar varios esténciles por medio de sus brazos. Posee una o varias pequeñas mesas de impresión llamadas estaciones. Por ejemplo, el pulpo de la figura 4.13 tiene 4 brazos y 2 estaciones (aunque sólo se ve una estación). Los pulpos son utilizados para las técnicas de "separación de color" y "selección de color".

Estas técnicas se basan en el hecho de que sólo puede imprimirse un solo color (de una imagen con muchos colores) por esténcil. En el caso de la separación de color las imágenes tienen colores bien definidos, es decir que no hay tonalidades.

El pulpo entonces, se utiliza para ajustar todas las mallas y el sustrato de tal suerte que cada color caiga exactamente en la posición que le corresponde.

La selección de color es parecida a la separación de color con la diferencia de que aquí sí existen las tonalidades y se logran combinando varios colores en varias mallas (una malla por color), por ejemplo: en una malla se encuentra dibujada toda el área de la imagen en color blanco porque sirve como base a los demás colores. En otras mallas se encuentra la imagen en colores cyan, magenta, amarillo y negro para hacer las tonalidades. El negro es para volver más obscura o más clara a toda la imagen. Sabiendo todo esto, es claro entonces que también para esta técnica se requiere un pulpo que sostenga todas estas mallas.

Para el caso de la impresión de PCB´s se vera después que sólo es necesario imprimir un color a la vez y por lo tanto no es tan necesario un pulpo, pero tal vez si lo sea una pequeña mesa de impresión como la de la figura 4.14.

**Pulpo** 

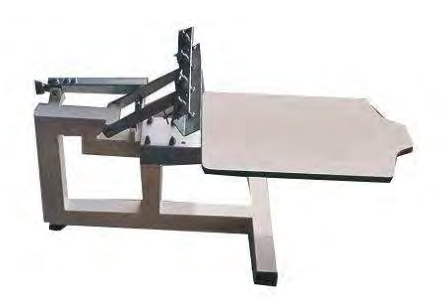

**Figura 4.14 Pequeña mesa de impresión con soporte para un sólo esténcil** 

#### **Rack de Secado**

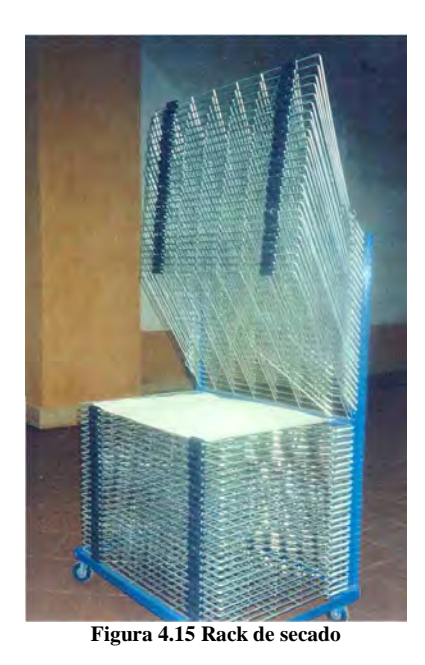

En un taller serigráfico el rack de secado es una estructura de alambre que tiene la única función de almacenar esténciles durante el tiempo que tarden en secarse. Un rack como el de la figura 4.15 es algo grande para alguien que sólo desee imprimir uno o dos PCB´s, así su verdadera utilidad se ejemplifica mejor en los talleres que imprimen tarjetas de presentación. Las tarjetas de presentación no se secan en una plancha porque la tinta se embarraría y no se secan con pistola de aire porque como generalmente se mandan a hacer muchas sería más caro y tardado el proceso. Las tarjetas de presentación se dejan secar por unas horas en un rack de secado como el de la figura 4.15.

Quizá en un taller donde hubiera cotidianamente encargos de varios cientos de PCB´s sería más rentable dejarlos secar en un rack de este tipo en vez de secar la tinta con una pistola de calor o en algún tipo de horno.

#### **Plancha Serigráfica o Plancha Transfer**

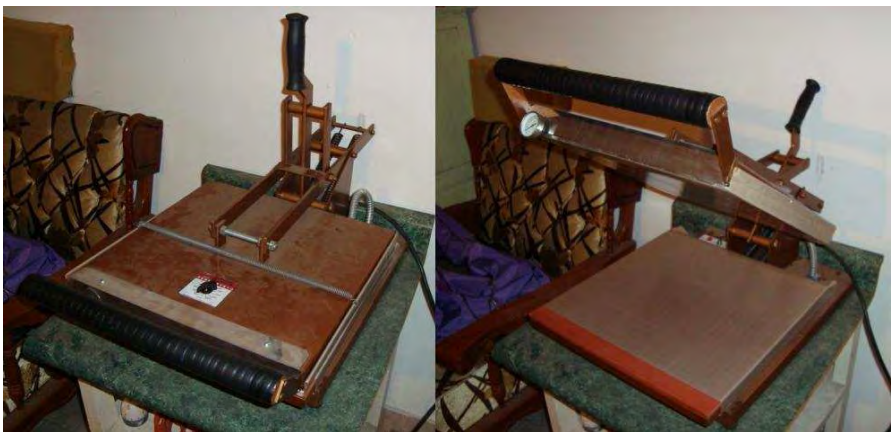

**Figura 4.16 Plancha serigráfica o plancha transfer** 

En el mundo de la serigrafía, una plancha serigráfica (figura 4.16) es mejor conocida como "plancha para hacer transfer" o "plancha para transfer" porque es utilizada para la técnica transfer descrita anteriormente.

La plancha serigráfica consiste en dos cuadrados metálicos forrados con un material llamado teflón (algunas planchas utilizan simplemente tela) que son calentados internamente por unas resistencias eléctricas. El esténcil se coloca entre los dos cuadrados metálicos. Al cerrar los dos cuadrados ya precalentados el calor se transfiere al esténcil por contacto.

La plancha tiene dos tipos de controles o mandos muy básicos. Uno de ellos consiste en dos pequeños focos de neón: uno para indicar que la plancha está encendida y el otro se enciende cuando la plancha ha llegado a la temperatura indicada por su termostato que es el otro mando que tiene la plancha.

#### **Pistola de Aire Caliente**

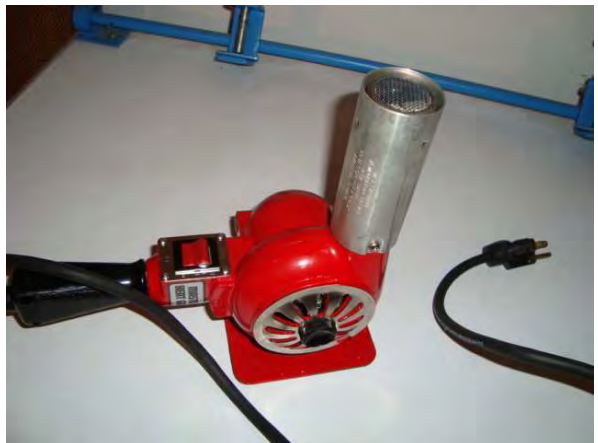

**Figura 4.17 Pistola de aire caliente** 

La pistola del figura 4.17 es una pistola de aire caliente de tipo industrial y tiene algunas otras aplicaciones además de secar esténciles. Pude usarse para doblar plásticos o para remover calcomanías entre otras más cosas. La pistola cuenta con un mando muy sencillo que permite: apagar, arrojar aire caliente y arrojar aire frío.

Otra aplicación útil para la pistola de aire es la de presecar tintas. Cuando se hace una selección de color o una separación de color, se imprime con varias mallas en el mismo sustrato. Si la tinta no se preseca entre impresión e impresión, la malla siguiente se manchara con la tinta de la impresión anterior.

# **4.2 Procesos Involucrados en la Técnica Serigráfica**

En los siguientes apartados se hablará con detalle acerca de todos los procesos involucrados en la impresión serigráfica y se explicará de cómo es que pueden aplicarse a la impresión de circuitos. Se

presupone que el lector ya conoce la información contenida en el subtema 4.1 que habla sobre generalidades, material y equipo serigráfico. Los procesos son descritos en el orden en que deben ser realizados.

## **4.2.1 Impresión del Positivo**

Los positivos de circuitos impresos generalmente son creados en programas especializados. Estos programas suelen contar con un editor que permite hacer los diagramas eléctricos y otro editor para la creación de PCB´s. Además de esto, también se permite la creación de librerías, es decir, colecciones de componentes que pueden ser creadas por el usuario o que ya vienen preestablecidas en el programa o ambos.

Las librerías dedicadas a la creación de diagramas eléctricos cuentan con símbolos eléctricos de diversos componentes. Las librerías dedicadas a la creación de PCB´s contienen footprints que son los dibujos del espacio que en verdad ocuparían los componentes en la PCB. Un ejemplo de foorprint se muestra en la figura 4.18

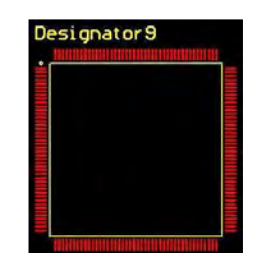

**Figura 4.18 Ejemplo del footprint para el F2812** 

Algunos programas también tienen la posibilidad de permitir hacer simulaciones computacionales del circuito dibujado en ellos, pero ninguno tiene la posibilidad de hacer estudios para el control de la emisión electromagnética muy eficientes.

La posibilidad que más nos es de importancia es que los PCB´s dibujados pueden ser impresos en tamaño real y por caras o capas (layers). En una PCB de dos caras debe imprimirse la cara superior (top layer), y la cara inferior (bottom layer), además de las caras de componentes. Una cara de componentes es donde van dibujados los componentes pero desde el punto de vista del que los va a soldar. La diferencia entre lo que aparece en las caras de pistas (como la cara superior y la cara inferior) es que en la cara de componentes aparece una abreviatura y un número que distinguen al componente, además del perímetro que ocupan.

En la figura 4.19 aparece el ejemplo de una PCB. Los símbolos en blanco son un ejemplo de la cara de componentes.

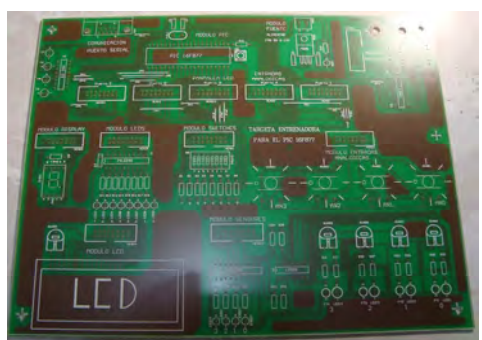

**Figura 4.19 Cara de componentes** 

Por otro lado la figura 4.20 muestra el ejemplo de cómo es la cara inferior de pistas (bottom layer) de la misma PCB de la figura 4.19. Nótese que se ven claramente las pistas y los pads<sup>9</sup>.

 9 Los "pads" son pequeñas áreas de cobre que permiten soldar el componente a la placa. En la figura 4.28 aparecen como diminutos puntos que coronan a la mayoría de las pistas.

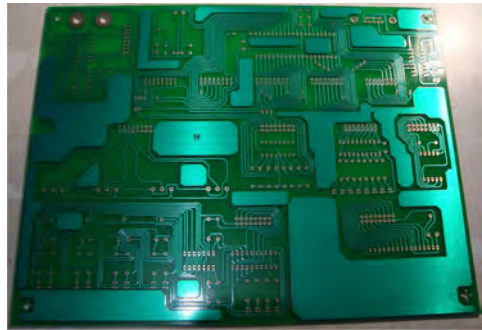

**Figura 4.20 Cara de pistas inferior** 

Algunos ejemplos de este tipo de programas son:

- Altium Designer
- Eagle
- Express PCB
- Orcad

Ahora bien, la impresión del positivo debe ser hecha preferentemente en acetato<sup>10</sup> por medio de una impresora láser y sólo debe estar impresa una sola capa o layer a tamaño real. Las impresoras láser de 1200 ppp (puntos por pulgada) son ideales para el trabajo aunque son más costosas. Las impresoras láser más comunes imprimen con una resolución de 600 ppp y también resultan útiles. La moraleja es imprimir el positivo a la mayor resolución que permita la impresora con la que contemos ya que entre menos translucida sea nuestra impresión, mayor será la calidad de nuestro positivo.

# **4.2.2 Preparación del Esténcil**

Un esténcil con marco de madera recién comprado no está listo para ser utilizado. Primero es preciso forrarlo con cinta ducto (ver figura 4.21) para evitar que la madera absorba agua. El agua puede manchar el positivo o correr la emulsión a la hora de insolar el esténcil. Este forro de cinta ducto puede acompañar al esténcil durante mucho tiempo sin necesidad de removerlo.

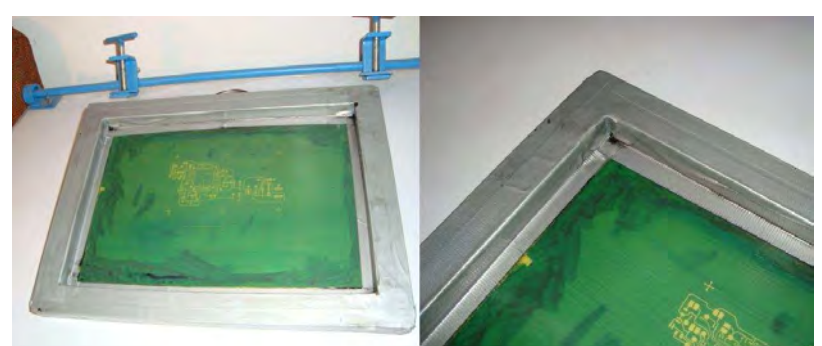

**Figura 4.21 Esténcil forrado con cinta para ducto** 

Una vez que el esténcil ha sido forrado debe lavarse con un poco de desengrasante Serisol Plus untado con un poco de estopa, enjuagarlo con agua y dejarlo secar a la intemperie o ponerlo a secar con un ventilador común para mayor rapidez.

### **4.2.3 Preparación de la Emulsión Fotosensible**

Los dos elementos que conforman a la emulsión son la sustancia llamada Sericrom<sup>11</sup> y la sustancia llamada bicromato (que actúa como sensibilizador) en una proporción de 10 medidas de Sericrom por cada medida de Bicromato.

l <sup>10</sup> Pueden utilizarse otros papeles translucidos como el papel albanene o el herculene pero con resultados inferiores.

<sup>&</sup>lt;sup>11</sup> El Sericrom es una sustancia espesa y azul. Como dato curioso puede decirse que es una mezcla de resistol 850 y azul de metileno.

Puede utilizarse una mamila graduada para preparar la emulsión. Una cantidad adecuada para comenzar y que servirá para varias mallas puede ser 100 ml de Sericrom mezclado con 10 ml de Bicromato.

Una vez que estas dos sustancias han sido agregadas al mismo recipiente, la mezcla debe revolverse con un revolvedor acrílico o de madera, pero nunca con uno metálico porque haría reacción con la mezcla.

Una vez que la emulsión ha sido preparada es preciso impedir a toda costa que la luz incida en ella, así que debe guardarse en un recipiente obscuro, de preferencia de color negro. Una sugerencia es tomar cualquier frasco de vidrio y forrarlo de cinta de aislar negra.

La emulsiona así almacenada puede durar sin utilizada varios meses. Una emulsión vieja puede reactivarse con bicromato pero no es recomendable, por tanto, la emulsión vieja puede utilizarse para un proceso posterior llamado bloqueo.

### **4.2.4 Aplicación de la Emulsión al Esténcil**

Para aplicar la emulsión al esténcil puede utilizarse un rasero de metal o de madera, pero la aplicación debe hacerse en un ambiente con poca luz como un cuarto obscuro. El foco central de la figura 4.8 es un foco rojo utilizado para generar una "luz de seguridad" lo cual es otra de las utilidades de la mesa multiusos de la figura 4.6. La luz de seguridad permite tener visibilidad en el cuarto obscuro sin afectar la emulsión.

La forma de aplicar la emulsión es colocar un poco sobre la malla y "estirarla" por medio del rasero de un extremo a otro del esténcil, en un solo sentido ya sea vertical u horizontal y sin hacer pausas mientras se "rasea" de extremo a extremo.

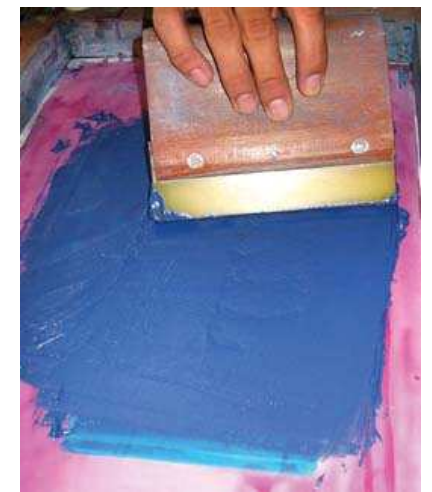

**Figura 4.22<sup>12</sup> Imagen que muestra como aplicar la emulsión en un esténcil** 

La emulsión puede aplicarse en toda la malla o sólo en el área que se va a utilizar como es el caso de la figura 4.22. Una vez que ha sido aplicada una delgada capa de emulsión es preciso dejarla secar a la intemperie (pero sin exponerla a la luz) o frente a un ventilador común y entonces el esténcil estará listo para ser insolado.

### **4.2.5 Proceso de Insolación**

Como ya se ha dicho el proceso de insolación consiste en exponer la malla a la luz anteponiéndole el positivo. Esto puede llevarse a cabo en una mesa de insolación con focos de luz blanca o de luz ultravioleta. Los tiempos de exposición varían de mesa en mesa, pero para mesas con focos de luz blanca el tiempo de exposición puede estar alrededor de los 6 minutos y en el caso de las mesas con focos ultravioleta el tiempo de exposición suele ser menor a 5 minutos.

<sup>-</sup><sup>12</sup> Imagen extraída de: http://graficosdehoy.com/dbimages/768-2.jpg

Otro factor que determina el tiempo de exposición a elegir es la calidad del positivo. Si es muy translucido, el tiempo de exposición no debe ser muy grande porque el esténcil por decirlo de alguna manera se velaría. Si se está seguro de que el positivo es de muy buena calidad, es decir que su imagen no deja pasar nada de luz, entonces los tiempos de exposición elevados aseguran que el esténcil se revele fácilmente hasta en los más ínfimos detalles.

Una vez que el esténcil ha sido insolado, está listo para ser revelado no siendo ya del todo necesario que sea en el mismo cuarto obscuro si se revela inmediatamente. Cuando la malla está insolada, la emulsión que recibió la luz se endurece y la que no la recibió (es decir, la que contiene la imagen) sigue sensible a la luz. Si la malla no se revela rápidamente y le da la luz, lo que pasará es que la emulsión que faltada por endurecer se endurecerá haciendo imposible revelar la malla.

Es muy importante saber que la luz directa del sol es capaz de endurecer la emulsión en pocos segundos, por eso sería recomendable revelar la malla en el mismo cuarto obscuro o en un cuarto con luz artificial, pero inmediatamente después de que la malla fue insolada.

Un detalle más que puede afectar el tiempo de insolación es la cantidad de bicromato, entre mayor sea la proporción de bicromato en la emulsión el tiempo de exposición deberá ser cada vez menor. Es necesario que cada quien con su equipo y en las condiciones de trabajo con las que cuente calibre todos estos detalles para así poder realizar impresiones serigráficas exitosas.

#### **4.2.6 Bloqueo del Esténcil**

Una vez que el esténcil ha sido debidamente insolado es posible prepararlo para la siguiente fase más importante que es la de impresión. Esta etapa de preparación intermedia se llama bloqueo del esténcil porque trata de asegurar que la tinta en el esténcil sólo pasara a través de la imagen revelada en él y en ninguna otra parte.

Esto es especialmente crucial por ejemplo cuando se hacen impresiones en tela, es decir, que si el esténcil tiene digamos una "fuga de tinta" manchará la tela en la que se desea imprimir. En la impresión de PCB´s esto es también un tema importante porque si por alguna razón la placa se mancha y junta dos pistas que estén muy pegadas se tendría un corto circuito, lo cual no es deseable. Es por esto que es mejor bloquear la malla antes de imprimirla.

El primer paso es mirar la malla a contraluz y verificar por donde se filtra la luz. Cuando se hayan identificado estas partes se retocan con ayuda de un pincel y de un poco de emulsión que puede ser emulsión vieja para que no se desperdicie.

Después de haber bloqueado con el pincel todos los puntos por donde se filtre la luz, se deja secar el esténcil.

La siguiente etapa de este proceso es el "encamisado" (figura 4.23) que consiste en forrar la malla con cinta canela dejando libre sólo el espacio que ocupa la imagen. Esto asegura doblemente que no habrá en ningún momento "fugas de tinta" y permitirá limpiar la malla más fácilmente en un tiempo posterior a la impresión.

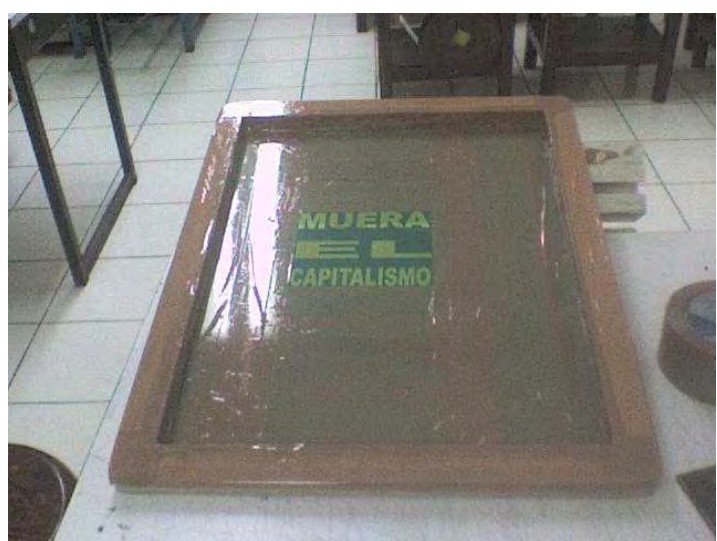

**Figura 4.23 Imagen que muestra el encamisado de un esténcil** 

# **4.2.7 Ajustes de Impresión**

Uno de los últimos pasos antes de poder realizar las impresiones es el de ajustar tanto el esténcil como el sustrato en la mesa de impresión o en la estación del pulpo y configurar algunos arreglos para alinear capas posteriores como la cara de componentes.

Lo primero es fijar el esténcil a uno de los brazos del pulpo por medio de sus perillas roscadas y verificar que este alineado con respecto a su estación. Luego es conveniente verificar que el rasero no es demasiado grande para el esténcil y que abarca toda la imagen impresa en él (justa como se hace en la figura 4.24).

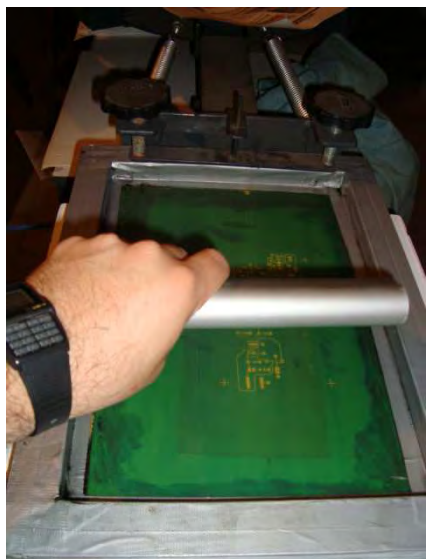

**Figura 4.24 Ajuste del esténcil al brazo del pulpo y verificación del tamaño del rasero** 

Una vez hecho esto, procedemos a poner el sustrato sobre la estación o mesa de impresión del pulpo para alinearlo con la imagen del esténcil. Hay que recordar que la imagen debe ser impresa en todo el sustrato, así que no debe sobresalir de él. Para lograr esto se hace lo que sigue a continuación.

Ya con el sustrato fijo sobre la mesa, es preciso colocar un acetato como lo muestra la figura 4.25.

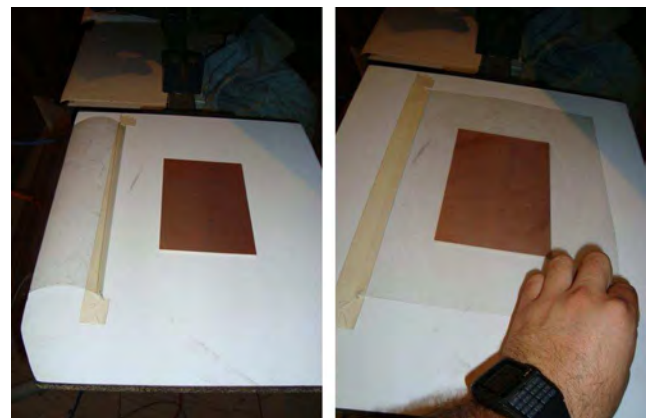

**Figura 4.25 Colocación de un acetato para pruebas de impresión** 

El acetato se coloca de ésta manera con el fin de alinear más fácilmente el sustrato. Se hace una prueba de impresión en el acetato, y se alinea el sustrato. Esta práctica no pareciera tener importancia cuando se hace una sola impresión en el sustrato, pero el valor de esta técnica se aprecia más cuando se imprime la cara de componentes. La cara de componentes se imprime después de que las pistas ya están trazadas en el cobre y los barrenos ya están hechos. Seria muy difícil intentar alinear la imagen del esténcil con el grabado en el sustrato sin utilizar este acetato. He ahí su utilidad.

Cuando el esténcil está alineado, se puede fijar con cinta "masking tape". Si va a imprimirse más de una placa puede ser una buena práctica el poner alguna marca en la mesa con "masking tape" o un lápiz para no tener que alinear el sustrato cada vez que se realice una impresión.

### **4.2.8 Preparación de las tintas**

En general, se requieren dos tipos de tintas para la impresión de circuitos. Una tinta que sea fácil de remover y otra que no lo sea. La tinta fácil de remover servirá para proteger a las pistas del cloruro férrico en el proceso de revelado de la placa fenólica. Una vez que la placa sea revelada, la tinta deberá ser removida de las pistas y sobre todo de los "pads" para poder asegurar la conducción eléctrica.

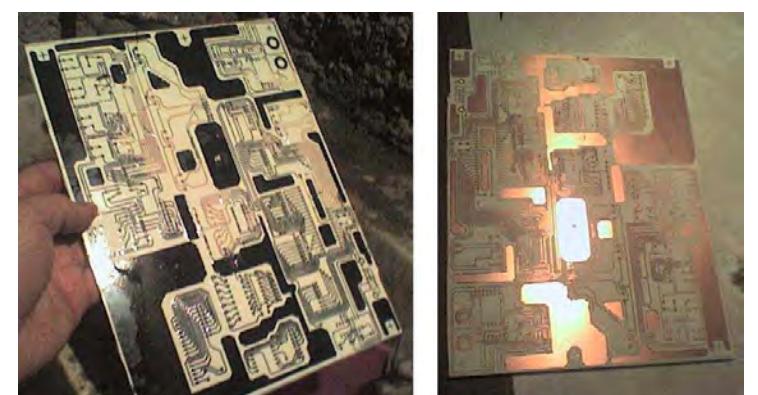

**Figura 4.26 Remoción de la tinta que protege las pistas de la acción del cloruro férrico** 

La tinta difícil de remover será para imprimir la cara de componentes como la mostrada en la figura 4.26. Ésta tinta debe resistir por lo menos al agua, a tallones y a raspaduras ligeras. La tinta fácil de remover propuesta aquí se llama tinta Serilustre y la difícil se llama tinta Policat.

Así como los pintores colocan sus pinturas en una paleta de madera para hacer sus mezclas de color, los serigrafistas colocan la tinta que desean preparar en un mosaico por medio de una espátula. El mosaico es un material liso, nada poroso (así que no absorberá tinta) y fácil de limpiar.

La tinta Serilustre se utiliza para imprimir sobre papel como por ejemplo en tarjetas de presentación. Para prepararla sólo hay que colocarla en el mosaico con una espátula y revolverla con un poco de solvente 500 hasta que tenga una textura igual a la que los pasteleros llaman "punto de listón", es decir, que la tinta debe fluir fácilmente pero sin estar demasiado diluida. A "punto de listón" es el término exacto que describe la consistencia a la que debe estar la tinta antes de poderla utilizar para imprimir.

Para preparar la tinta Policat también es necesario colocarla en un mosaico con la espátula y revolverla con un 10% de catalizador y un poco de solvente 500 hasta que quede a "punto de listón". El catalizador es una sustancia parecida a la miel pero de olor un poco desagradable y es fácil de adquirir. Se recomienda pedir al vendedor que nos de la tinta Policat junto con su catalizador para no tener que buscarlo después.

### **4.2.9 Notas sobre los Acondicionadores para Tintas de la Marca Sánchez<sup>13</sup>**

Sánchez es una empresa mexicana dedicada a la fabricación de todo tipo de suministros para la serigrafía. Esta empresa utiliza cierta nomenclatura en sus productos que conviene conocer porque está muy extendida y es manejada (aunque sólo sea de manera superficial) por cualquiera que se dedique a la serigrafía, al menos aquí en México.

En general, sus acondicionadores para tintas también conocidos como solventes o retardantes manejan una clave que va de corrido desde el P1 0100 al P1 0600 (Eje. Acondicionador P1 0100, P1 0200, P1 0300…. P1 0600). El P1 0700 es manejado por el fabricante como desmanchador y también existen el acondicionador P1 0800 y el P1 0901 mejor conocido como Isoforona. Los acondicionadores sirven para disolver la tinta de manera que pueda alcanzar la consistencia de "punto de listón" que es la ideal para hacer impresiones, al menos con los tipos de tinta Policat y Serilustre.

La diferencia entre los acondicionadores mencionados es que entre más bajo sea el número de su nomenclatura (0100, 0200, etc.), el acondicionador (que en realidad es un solvente para tinta) es más suave. El acondicionador más poderoso de todos es la Isoforona (P1 0901) y el más suave por supuesto es el P1 0100.

Típicamente se escoge el acondicionador 500 (o solvente 500) porque es un punto intermedio entre la Isoforona y el P1 0100, pero en realidad las razones para escoger uno u otro radican en el clima. En lugares en donde hace mucho calor la tinta seca más rápido, por tanto es mejor utilizar un acondicionador de número elevado. Si el clima es templado o frío y no se van a realizar muchas impresiones se puede utilizar un solvente de número bajo sin problemas para que sequen más rápido nuestros sustratos.

Si se tiene un trabajo que requiere muchas impresiones y por lo tanto toma mucho tiempo, la tinta se ira secando paulatinamente. En estos casos es mejor detenerse un momento, ponerle un poco más de acondicionador y revolver hasta que vuelva a tener la consistencia y la fluidez ideales.

Otro consejo útil es no utilizar la Isoforona como acondicionador si no es necesario porque al ser tan poderosa puede ocurrir que si se usa en demasiada cantidad podría ser capaz de tirar la emulsión de la malla y arruinar nuestras impresiones.

### **4.2.10 Pruebas de Impresión**

Antes de que llegue la hora de imprimir en el sustrato resulta una buena práctica imprimir sobre algunas hojas en blanco para verificar que la imagen se imprime como es debido. Si al principio la impresión no es buena, puede deberse a nuestra forma de utilizar el rasero o a la consistencia de la tinta. A veces cuando la tinta seca sobre el esténcil lo tapa y entonces resulta imposible tener una impresión buena y completa. Si se detecta este percance, lo correcto es poner un poco del acondicionador que estemos utilizando en una estopa y frotar la malla del lado en el que está en contacto con el sustrato y esto la destapará. Después de destapar la malla sería conveniente también poner un poco del mismo acondicionador en la tinta del esténcil y revolver hasta que la tinta tenga la consistencia idónea.

Cuando se lleva a cabo la acción de destapar la malla o de reacondicionar la tinta, generalmente pasa que un poco del acondicionador queda impregnado por ahí sin revolverse, por lo tanto, las impresiones quedan mal, se ven como si la tinta estuviera muy diluida y algunas veces hasta se humedece el papel en el que imprimimos con el acondicionador que no ha sido bien revuelto. En estos casos no hay por qué alarmarse, solucionar el problema es sólo cuestión de hacer muchas pruebas de impresión en hojas blancas hasta que la imagen se imprima adecuadamente.

<sup>-</sup><sup>13</sup> Pagina Web: http://www.sanchez.com.mx/websanchez/

Cuando el problema es la técnica de raseo, normalmente ocurre que al rasear se pone más presión de un lado del esténcil que del otro y la imagen se imprime más de ese lado. Hay que recordar que la forma de rasear debe ser con las dos manos, con el rasero casi vertical y debe hacerse de una sola pasada por toda la imagen sin pausas intermedias y las pruebas de impresión sirven maravillosamente para calibrar estos detalles.

Una vez que la imagen que se imprime es perfecta o al menos cumple con nuestras expectativas y estamos seguros de poder serigrafiarla en la placa fenólica, procedemos sin más preámbulos a la fase de impresión.

### **4.2.11 Proceso de Impresión**

Para llegar a este punto se ha tenido que recorrer un largo camino, siendo que irónicamente el proceso de impresión es uno de los más rápidos, en especial si sólo se van a imprimir pocas placas. En pasos previos se debió de haber puesto marcas indicando el lugar en la mesa de impresión donde el sustrato y el esténcil estarían alineados, así que después de las pruebas de impresión el sustrato debe fijarse en esas marcas con un poco de masking tape.

El sustrato debe haberse limpiado previamente con gasolina blanca o thinner para quitarle la grasa. En el caso de que este muy rayado puede utilizarse una lija muy fina con un poco de agua para que resbale.

Si por alguna razón no se logra una buena impresión en la placa, ésta puede limpiarse con un poco de estopa mojada en gasolina blanca, pero para volver a intentarlo es preciso esperar a que la gasolina blanca seque.

Después de que todos los sustratos han sido impresos, el siguiente paso es el del secado que se explica en el siguiente apartado.

#### **4.2.12 Proceso de Secado**

Cuando no es crucial el tiempo de entrega, las placas pueden dejarse secar colocándolas unas horas sobre alguna mesa, a la intemperie o si se tiene, en un rack de secado.

Cuando el tiempo es una cuestión importante se pude utilizar la pistola de aire caliente. En general, la forma de aplicar el chorro de aire es moviéndolo a través de toda la superficie de placa sin concentrarlo en un sólo punto en particular. Es preciso alternar también aire frío debido a que estas tintas secan más rápido cuando se alterna su temperatura. El aire frío puede generarse simplemente abanicando algunas hojas.

Para verificar que la tinta está ya seca, hay que dejar que la placa se enfríe (porque se calentará mucho con la pistola de aire) y luego tocar la placa con un dedo suavemente teniendo mucho cuidado de no embarrar la tinta en caso de que aun no este seca. Si la tinta no se impregna en nuestro dedo, quiere decir que ya secó.

Si se pretende secar la tinta impresa en una placa fenólica con una plancha transfer, ésta se embarrará y manchará tanto a la plancha como a la placa.

#### **4.2.13 Limpieza de los Utensilios**

Una vez que el proceso de impresión ha sido realizado y después de haber decidido el proceso de secado, conviene limpiar la malla de toda la tinta sobrante y quitarle el encamisado. Si el encamisado se deja mucho tiempo, es muy posible que el pegamento de la cinta canela se adhiera tanto a la malla que después sea muy difícil desprenderlo. También podría ocurrir que la malla se rompa o se rasgue al tratar de quitar un encamisado muy adherido.

Limpiar el esténcil y todos los utensilios es una buena práctica para mantener limpio nuestro lugar de trabajo y evitar manchar por error sustratos en el futuro. Para comenzar a limpiar podemos disponer algunas hojas de papel periódico en una mesa o encima del pulpo.

### **4.2.14 Recuperación del Esténcil**

A menudo puede ocurrir que la imagen en un esténcil ya no nos sea de utilidad y entonces deseemos limpiar ese esténcil para poder ponerle una imagen nueva. Este proceso se conoce como recuperación del esténcil y su objetivo es quitar la toda la emulsión endurecida de la malla y dejarla como nueva.

Para esto necesitamos colocar el esténcil encima de una bolsa de plástico como lo muestra la figura 4.27. La bolsa de plástico es para proteger a la mesa o al lugar donde se haga la recuperación, de los químicos utilizados.

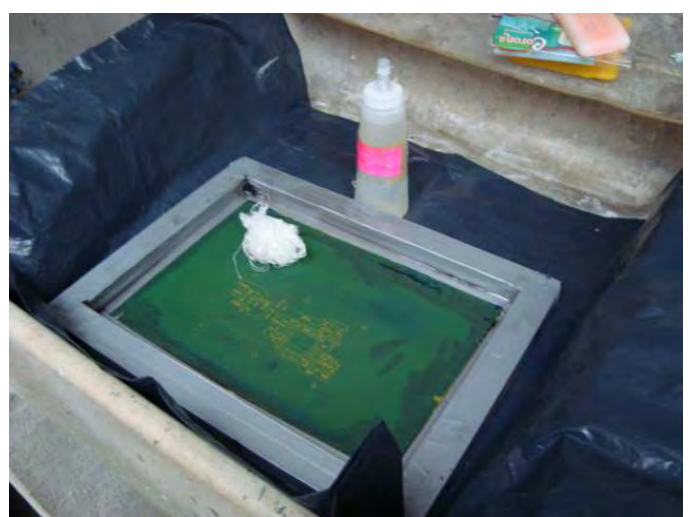

**Figura 4.27 Proceso de recuperación del esténcil** 

Después, se frota la malla con una estopa mojada en Sericlin utilizando guantes de plástico y gafas de seguridad. El Sericlin es una sustancia que sirve para eliminar la emulsión de la malla sin dañarla. El thinner es tan abrasivo que además de quitar la emulsión podría perforar a la malla, por eso no se recomienda.

Cuando toda la emulsión ha sido lavada, la malla se enjuaga con un poco de agua y se deja secar al ventilador o a la intemperie. Si se quisiera emulsionar de nuevo a la malla después de haberla dejado secar, se podría hacer directamente ya sin la necesidad del desengrasante Serisol Plus.

A veces sucede que después de que la malla ha sido recuperada, se puede ver a contra luz muy ligeramente la imagen que tenia impresa anteriormente, como si no se hubiera recuperado bien. A este residuo de la imagen anterior se le conoce como fantasma. Si después de haber recuperado la malla con Sericlin se aprecia el fantasma, es posible que sea debido a los residuos de tinta en las fibras de la malla.

Para eliminar estos residuos se utiliza una mezcla al 50% de Serisol Plus e Isoforona que se vierte en el esténcil que debe estar sobre la misma bolsa de plástico. La mezcla debe ser aplicada y frotarse con una estopa en un lugar con ventilación porque produce olores que pueden irritar los ojos y la mucosa nasal. Los guantes plásticos aquí son indispensables porque estos químicos son muy abrasivos. También resulta conveniente utilizar gafas de seguridad.

Si después de haber aplicado esta mezcla se aprecia aún el fantasma, entonces ya no hay nada más que hacer, pero puede tenerse la certeza de que el fantasma no afectará las impresiones futuras en esa misma malla.

Nota: Si alguno de los químicos mencionados aquí llega a nuestros ojos lo primero que hay que hacer es mantener la calma, pedir ayuda e inmediatamente buscar que un chorro de agua limpia (de garrafón o en última instancia de la llave) incida sobre el ojo afectado durante muchos minutos. Como ya se ha mencionado varias veces, estos químicos son muy abrasivos y si no se limpian inmediatamente pueden causar daños a la retina. Luego entonces, el tiempo que se tarde la ayuda en llegar o el tiempo que tarden

las personas que nos asistan en decidir que hacer es tiempo en el que los químicos pueden dañar nuestros ojos, es por eso que lo primero que hay que hacer es buscar a como de lugar ese chorro de agua limpia antes de que transcurra más tiempo.

# **4.3 Serigrafía de Bajo Costo**

Como ya se ha venido diciendo entre líneas, no todos las herramientas serigráficas son absolutamente vitales para realizar el proceso con éxito. A continuación se lista una serie de recomendaciones para realizar impresiones serigráficas con un mínimo de herramientas de bajo costo.

- Todas las sustancias para hacer serigrafía mencionadas aquí son, para bien o para mal, indispensables. Lo que no es indispensable es que sean de la marca Sánchez. La marca Sánchez es muy buena y reconocida en el medio por producir productos de calidad, aunque por esta misma razón, pueden parecer algo costoso. En los mercados dedicados a vender productos serigráficos, existen sustancias de otras marcas que pueden ser vendidas por litro y no necesariamente por envase como es el caso de la marca Sánchez. Considerar otras marcas ayudara ahorrar dinero.
- Las sustancias para serigrafía rinden muchas impresiones, así es que aunque al principio parezcan un gasto fuerte a la larga se vera que no lo son.
- El Bicromato y el Sericrom con los que se hace la emulsión se usan en muy pequeñas cantidades. De hecho 100 ml de emulsión rinden muy bien para muchas impresiones, por eso puede ser conveniente comprar sólo un cuarto de litro de cada una de estas sustancias.
- Los utensilios y los consumibles mencionados en el subtema 4.1.2 no son costosos y son fáciles de conseguir.
- Los raseros de madera son mucho más baratos.
- El revolvedor acrílico puede ser sustituido por un abate lenguas.
- Sólo se necesita, en un momento dado, un solo esténcil para todo el proceso. Para una PCB de dos caras primero se imprime una cara, se deja secar y luego se imprime la otra cara. La placa se revela la placa en el cloruro férrico. Al final se imprime una cara de componentes, se deja secar y luego se imprime la otra. Este proceso puede permitir utilizar la misma malla porque en ningún momento se requiere de dos impresiones hechas simultáneamente.
- Si no se tiene una impresora láser en casa, el positivo puede ser impreso en un "café Internet".
- Un cuarto oscuro puede improvisarse cerrando la puerta y poniendo cartulinas negras en las ventanas.
- La figura 4.28 muestra un trozo de hule espuma sobre la parte trasera de un esténcil y un positivo sobre su parte delantera. El hule espuma bloquea la luz en la parte posterior del esténcil. Si este arreglo es llevado a la luz del sol, puede permitir insolar la malla en unos segundos. Un minuto es más que suficiente. Esto nos ahorrará la necesidad de una mesa de insolación.

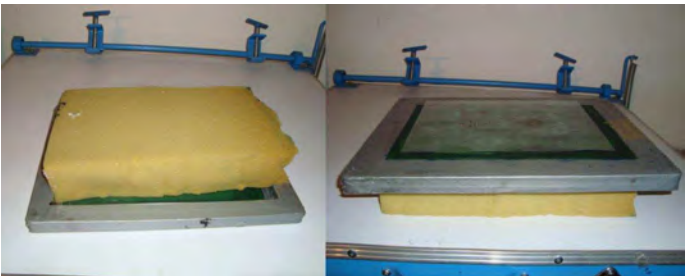

**Figura 4.28 Arreglo para insolar con la luz del sol** 

• Si se necesita insolar de noche, podría utilizarse una pequeña lámpara con un foco de 100 watts como lo muestra la figura 4.29. Esta técnica no es tan recomendable porque necesita de mucho tiempo de exposición y podría no resultar muy efectiva en la realidad, sin embargo serigrafiar de noche elimina la necesidad de tener que improvisar un cuarto obscuro.

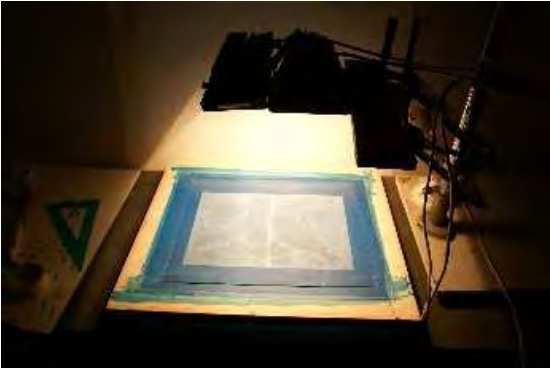

**Figura 4.29 Insolación utilizando una lámpara común.** 

- El revelado del esténcil puede hacerse con un pequeño atomizador como los que utilizan en las estéticas o simplemente con una manguera, aunque no hay que perder de vista que el revelado debe hacerse preferentemente en el cuarto obscuro e inmediatamente después de insolar. Si la manguera llega al cuarto obscuro seremos afortunados, pero si no es así, puede haber problemas si la malla se revela en presencia de luz ambiente.
- La espátula puede ser sustituida por una cuchara común.
- La impresión del esténcil puede realizarse sin un pulpo o sin una mesa de impresión, pero si a cuatro manos. Una persona detiene el esténcil con ambas manos mientras la otra rasea. La alineación no es tan critica para impresiones individuales como los es para las técnicas de selección de color y de separación de color en las que cada impresión debe estar perfectamente alineada con las demás.
- No se necesita una pistola de aire caliente o un rack de secado. Simplemente se puede dejar secar al sustrato por unas horas en cualquier lugar o utilizar una secadora de pelo si es que se cuenta con una.
- Recuperar la malla no requiere herramientas especiales.
- En el Distrito Federal existe una zona donde pueden encontrarse muchos comercios juntos dedicados a la serigrafía. Está ubicada en la calle de Isabel la Católica Col. Algarín entre las estaciones del metro Viaducto y Chabacano correspondientes a la línea 2 de metro.

# **4.4 Técnica de Impresión de Circuitos por Transferencia de Tinta**

Existe una técnica alternativa a la serigrafía para imprimir circuitos eléctricos en placas fenólicas que podría denominarse como impresión por transferencia de tinta.

La impresión por transferencia de tinta consiste en imprimir un positivo con una impresora láser utilizando una hoja de papel especial para luego literalmente plancharla en una placa fenólica por medio de una plancha domestica o una plancha transfer. A causa del calor producido la tinta será transferirá de la hoja a la placa.

Los materiales a utilizar son muy pocos, sólo se necesita el positivo, la plancha, la placa fenólica y un poco de cinta "masking tape".

Nota: La técnica no funciona si el positivo no se imprime por medio de una impresora láser

### **4.4.1 Tipos de papel útiles para la técnica de transferencia de tinta**

Los tipos de papel más adecuados para esta técnica son los siguientes:

- Papel cuche brillante
- Papel cuche mate
- Papel albanene
- Papel herculene
- Hojas de acetato
- Hojas de papel especial de marcas comerciales

De todos estos papeles, los dos tipos de cuche son los más baratos, el papel herculene es el más caro y los papeles de marcas comerciales varían en precios pero en general también son caros. La diferencia entre uno y otro dependerá del tipo de plancha y de impresora que se tenga, de los tiempos y de la presión del planchado y en la pericia que se tenga para esta técnica.

Una marca de papel comercial es la "Compu Circuit" (ver figura 4.30) de la firma "Rapid Circuit" que ofrece unas hojas con un lado blanco y otro lado rosado. La impresión del positivo debe hacerse sobre la cara rosada. Junto con las hojas se incluyen un instructivo de uso cuyas instrucciones son muy similares a las que se darán en esta sección.

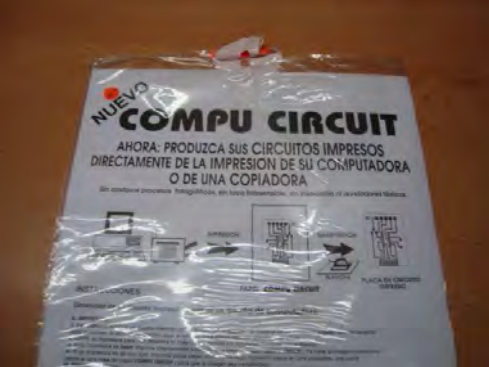

**Figura 4.30 Hojas "Compu Circuit"** 

Los papeles cuche mate, cuche brillante, albanene y herculene pueden ser adquiridos en México a través la tienda Lumen<sup>14</sup>. Lumen vende estos papeles por pliego y cobra un pequeño cargo por cortar los pliegos en hojas tamaño carta. Cualquiera de estos papeles puede resultar útil, pero de nuevo hay que enfatizar que dependerá del equipo, la pericia y el bolsillo de cada quien. Lo que se recomienda aquí es hacer pruebas con los papeles más baratos y si no se está del todo satisfecho se puede pasar a los papeles más caros.

A continuación se describen los pasos a seguir para llevar a cabo impresiones con esta técnica

### **4.4.2 Impresión del Positivo**

Como ya se ha mencionado el positivo debe imprimirse en cualquiera de los papeles listados en el apartado anterior por medio de una impresora láser. La impresión debe hacerse en completo negro (es decir, no a escala de grises) y a la máxima resolución posible (entra más resolución mejor).

Si positivo que se va a imprimir corresponde a la cara superior del PCB, entonces el positivo debe imprimirse en espejo. En el caso de la cara inferior esto no es necesario. Cualquier programa de diseño de PCB´s como los listados en la sección 4.2.1 tiene la opción de imprimir en espejo.

### **4.4.3 Preparación de la Placa Fenólica**

Antes de hacer cualquier cosa, lo primero es limpiar la placa fenólica por medio de thinner o gasolina blanca. En casos extremos en los que la placa este muy obscura, o muy rayada se puede lijar con una lija muy fina y un poco de agua para hacer resbalar la lija.

Una vez que la placa está limpia y seca debe forrarse con la hoja en la que está impresa el positivo. Naturalmente la cara de la hoja que tiene la tinta debe apuntar hacia la cara con cobre de la placa. Puede utilizarse un poco de masking tape para que la hoja no se mueva como aparece en la figura 4.31.

<sup>-</sup><sup>14</sup> http://www.lumen.com.mx/

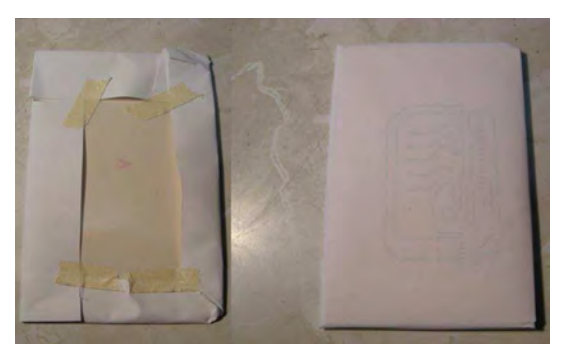

**Figura 4.31 Forrado de la placa fenólica antes de plancharla** 

#### **4.4.4 Proceso de Planchado**

Para este proceso se recomienda una plancha transfer como la de la figura 4.12, pero si no se cuenta con una, cualquier plancha domestica resultará útil para el trabajo.

La plancha transfer es superior porque permite aplicar presión uniforme y calor constante a la placa, lo cual es muy apreciado por esta técnica. En la mayoría de las planchas transfer, las resistencias que producen el calor se encuentran en el cuadro de metal superior de la plancha, es por eso que la placa forrada con el positivo debe colocarse en la mesa con el "masking tape" viendo hacia abajo como en la figura 4.32

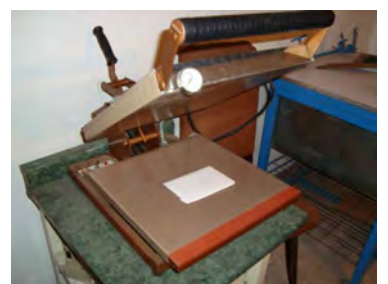

**Figura 4.32 Colocación de la placa forrada en la plancha transfer** 

La temperatura debe estar en el rango de los 250° C y los 300° C y el tiempo de planchado debe ser ajustado según la plancha utilizada, el papel y el tamaño de la placa, pero puede variar desde 1 hasta 3 minutos.

Si se utiliza una plancha domestica, debe evitarse ponerla en modo vapor. La manera de planchar es la común: presionando y moviendo la plancha por todo la placa haciendo que el calor y la presión se repartan lo más uniformemente que se pueda.

#### **4.4.5 Remoción del Positivo**

Una vez que la placa ha sido planchada, estará muy caliente. Con una franela puede ser llevada a un chorro de agua para enfriarla y quitarle el forro con cuidado. Al desprender el forro se vera como la tinta es transferida al cobre de la placa. Si no se cuenta con agua a la mano para enfriar la placa, se puede dejar unos minutos sobre una mesa hasta que se encuentre a una temperatura en la que se pueda manipular con las manos.

#### **4.4.6 Algunos Problemas a Evitar**

Algunos problemas surgen con ciertos tipos de papel como el cuche, cuando se les pone en un chorro de agua. El papel se aguada y se pega en toda la placa provocando que haya que quitar a mano los restos de papel húmedo.

Otro problema surge cuando se usa demasiado calor por demasiado tiempo. Con una combinación así, la hoja de papel puede quemarse y arruinar la impresión. Cuando el tiempo de planchado no se tiene muy

bien ajustado, también puede ocurrir que la tinta se embarre en el cobre deformando la impresión. Este problema es muy común con las hojas de acetato.

No aplicar suficiente calor o presión puede provocar que el positivo se imprima pobremente, es decir que poca tinta se transfiera a la placa. También puede ocurrir que si se presiona más sólo una sección de la placa, la impresión será mejor en ese lugar y pobre en los demás lugares.

#### **4.4.7 Técnica de Impresión por Transferencia de Tinta Vs. Técnica Serigráfica.**

Es claro que la técnica por transferencia de tinta parece ser la más económica por su simplicidad y porque no requiere de mucho material. También es cierto que la técnica serigráfica requiere de práctica y de mucha paciencia. Las condiciones para utilizar una u otra pueden depender de varios motivos: uno es la cantidad de impresiones, otro es la precisión para pistas muy delgadas y también la necesidad de imprimir varias caras alineadas.

Si se requiriera por alguna razón imprimir grandes cantidades de PCB´s, la técnica serigráfica resultará muchos más rápida y probablemente más económica una vez que este montado todo para la primera impresión. La velocidad de raseo superaría a la velocidad de impresión de cualquier impresora, además de ser un proceso que no requiere electricidad y en grandes cantidades la tinta serigráfica resultaría más económica que los tóner de tinta para impresora láser.

Para pistas muy delgadas (de 0.1 mm a 0.3 mm) utilizar cualquier técnica representa un reto. Por un lado en la técnica por transferencia de tinta, la tinta puede embarrarse si no se han ajustado bien los tiempos de planchado y el calor a utilizar y por el otro, en la técnica serigráfica la tinta puede embarrase también, si no se utiliza una malla lo suficientemente cerrada o si se rasea con demasiada presión.

Para pistas así de delgadas la elección de la técnica puede depender más de la pericia del diseñador que de otra cosa, porque aplicando cualquiera de las dos técnicas correctamente se pueden lograr impresiones perfectas aún con pistas muy delgadas.

Otro factor importante a considerar es si se quiere hacer un PCB de varias caras ya que en este caso, las caras necesitan estar alineadas. En este caso la técnica por transferencia de tinta tampoco resulta del todo conveniente si se desea hacer un tiraje de muchas PCB´s porque ajustar cada una sería mucho más tardado y difícil. En cambio utilizando un pulpo, la única impresión difícil sólo sería la primera.

Como conclusión puede decirse que, en general, para pocas PCB´s la técnica por transferencia de tinta resulta la mejor opción. Cuando se trata de imprimir muchas PCB´s resulta mejor la técnica serigráfica.

Decidir cuanto es "mucho" o "poco" dependerá de cada diseñador y de las condiciones, tiempo, equipo y material con los que cuente.

# **4.5 Revelado de la Placa Fenólica**

El revelado de la placa una vez que ha sido impresa es un proceso muy sencillo. Sólo se necesita de una sustancia llamada Cloruro Férrico.

El Cloruro Férrico es una sustancia ácida que reacciona con el cobre. Por decirlo de alguna manera más clara, esta sustancia se "come" el cobre de la placa que no está protegido por la tinta.

El proceso consiste en poner un poco de cloruro férrico en un recipiente de plástico debido a que reacciona con los recipientes de metal deteriorándolos. El cloruro férrico debe ser suficiente como para cubrir completamente a la placa. Con el simple hecho de remojar la placa en el cloruro férrico, ésta quedará revelada pero he aquí algunos consejos que pueden ayudar a acelerar el tiempo de revelado.

- Calentar el cloruro férrico ayuda mucho pero produce gases tóxicos
- Se puede agregar un poco de agua caliente para acelerar el proceso
- Los rayos UV aceleran el proceso así que es mejor revelar bajo los rayos del sol
- Mover el recipiente constantemente ayuda a acelerar el proceso.

El tiempo de revelado varía dramáticamente dependiendo del tamaño de la placa y del área de cobre por desbastar. Más o menos en promedio, una placa de 20 x 10 cm se tarda alrededor de una hora en ser revelada.

Se debe de estar constantemente al pendiente de la placa cuando está sumergida en el cloruro férrico porque si se deja mucho tiempo, terminará por tirar la tinta y desbastar las pistas del circuito. Algunos problemas que deben evitarse son:

- No revelar en varias sesiones, es decir, revelar un poco a cierta hora, después sacar la placa y volverla a sumergir a otra hora. En el caso de la tinta serigráfica, se corre el riesgo de que ésta se caiga.
- El cloruro férrico mancha la ropa y todo lo que toca, así es que debe manejarse con cuidado.
- Si el cloruro férrico se ha usado para desbastar poco cobre se puede volver a usar, pero poco a poco perderá efectividad hasta que no desbaste más.
- No revolver el cloruro férrico nuevo con el usado.

Al final del proceso cuando la placa ha sido totalmente revelada es preciso remover la tinta con thinner o gasolina blanca. Después de esto la placa queda lista para ser perforada y luego soldada.

El cloruro férrico es la sustancia más común para revelar placas fenólicas, pero en el mercado también existen otros productos. Por ejemplo, existe la sustancia llamada Rapid Etch<sup>15</sup> o el cloruro férrico sólido que viene en forma de piedras porosas y que en la ciudad de México puede comprarse en la farmacia Paris<sup>16</sup>. Es más barato que el cloruro férrico liquido y se disuelve en agua.

# **4.6 Técnica de Soldado y Remoción de Componentes superficiales**

En general, la mayoría de los estudiantes de carreras de ingeniería como por ejemplo electrónica, computación, comunicaciones, sistemas o mecatrónica, están familiarizados de alguna u otra manera con la manufactura de circuitos impresos de una forma casera.

Todos conocen el principio de que hay que dibujar de algún modo las pistas en la placa fenólica para luego ponerla en el cloruro férrico. Algunos estudiantes incluso dibujan las pistas a mano con un plumón de aceite y una simple regla. Existen además planes de estudio de algunas de las ingenierías citadas en los que se lleva la materia de química. Ahí se enseña la técnica serigráfica a veces junto con otra técnica fotográfica que utiliza reveladores de la marca Kodak<sup>17</sup> y productos químicos costosos.

A pesar de que estas técnicas sean muy extendidas y conocidas por una gran variedad de ingenieros, hoy en día el problema lo presentan los dispositivos de montaje superficial. Estos componentes son mucho más pequeños que los Through Hole, tienen más terminales y son más frágiles al calor. Casi cualquiera que en la escuela haya tenido que hacer como practica o proyecto un circuito impreso, es casi seguro que nunca tuvo que soldar ni un solo componente superficial.

El uso de los componentes superficiales es cada vez más extendido y los componentes son cada vez más pequeños. De hecho, si quisiéramos soldar alguno de las microcomputadoras más modernas con alguna de las herramientas tradicionales como el cautín o quizá la no tan tradicional pistola de aire caliente, sería imposible. Un ejemplo claro de esto que se dice lo proporcionan los controladores OMAP de la firma Texas Instruments. Estas microcomputadoras son de apenas unos milímetros cuadrados de área y sus terminales no están a los lados sino en una de sus caras como en el caso de los componentes con empaquetado BGA y pueden llegar a tener hasta 500 terminales, además de que se les puede soldar una memoria de tamaño más pequeña que ellos mismos en su cara superior. Es decir la cara inferior contiene las terminales para soldarlos a la placa y la cara superior contiene terminales para que les sea soldada una memoria externa.

Como se puede observar, este tipo de tecnologías sobrepasa por mucho el alcance de las técnicas expuestas en el presente documento, pero a pesar de todo aun existen muchos dispositivos de montaje

l <sup>15</sup> Notas sobre el uso del Rapid Etch 175 en: http://www.growel.com/tds/827.pdf

<sup>16</sup> http://www.farmaciaparis.com/

<sup>&</sup>lt;sup>17</sup> Página Web: http://www.kodak.com/

superficial cuyos empaquetados contienen terminales a los lados y que sí pueden ser soldados mediante las técnicas mostradas.

Para lograr esto, sólo se necesita hacer algunos ajustes a la técnica tradicional para soldar con el fin de ajustarla a las exigencias que imponen los componentes de montaje superficial y esto es precisamente de lo que se hablará en las siguientes secciones.

### **4.6.1 Herramientas y Material Necesario**

Soldar o desoldar componentes superficiales requiere del siguiente equipo y material:

- Cautín de punta plana
- Cautín o pistola de aire
- Malla para desoldar
- $Flux<sup>18</sup>$
- Alcohol Isopropílico
- Una pequeña brocha
- Pinzetas
- Lupa o lente de aumento

El cautín sugerido en este documento es el modelo SP23L de la firma Weller<sup>19</sup> (ver figura 4.33) debido a que es un cautín de muy bajo costo, fácil de adquirir en México y posee un juego de puntas, una de las cuales es lo suficientemente plana como para ser de utilidad en esta técnica de soldar. Otros modelos de la misma marca son más costosos y no posee puntas tan planas.

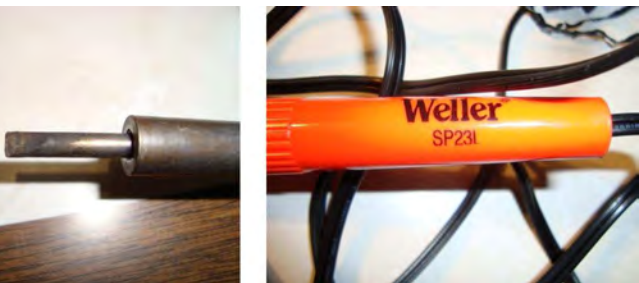

**Figura 4.33 Cautín Weller modelo SP23L y su punta plana** 

El flux es una sustancia química que sirve para limpiar la superficie que se quiere soldar y es muy común para utilizarla con el soldado de componentes superficiales. El flux puede adquirirse fácilmente en tiendas de electrónica y viene en gran variedad de presentaciones: en bote, en jeringa, en gotero, en forma de lápiz, etc.

La malla para desoldar (ver figura 4.34) es un tejido de hilos de cobre que se vende en forma de carrete. Su misión es absorber los excedentes de soldadura en una PCB, es por eso que generalmente se le da el uso de ayudar a desoldar componentes electrónicos.

l

<sup>&</sup>lt;sup>18</sup> El Flux es un agente químico de limpieza que facilita la soldadura mediante la eliminación de la oxidación de los metales a unir.

<sup>&</sup>lt;sup>19</sup> Pagina Web: http://www.cooperhandtools.com/brands/weller/
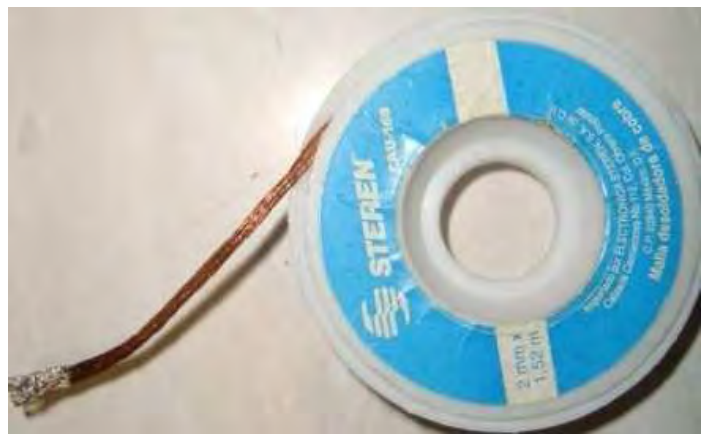

**Figura 4.34 Carrete de malla para desoldar** 

El cautín de aire recomendado aquí es el P2KC (ver figura 4.35) también de la marca Weller. Consiste en un cautín inalámbrico que funciona por medio de gas butano. Los repuestos de gas pueden encontrarse en tlapalerías y son los mismos que requieren los encendedores recargables. Este producto es confiable, pequeño y no es del todo costoso aunque pueda parecerlo.

El P2KC avienta un pequeño chorro de aire caliente generado por el gas que a presión que tiene en su interior. Se carga en tan solo 20 segundos y una sola recarga puede durar varias horas. Es la mejor opción si no se desea adquirir un costoso equipo como el cautín de aire de la marca Hakko de la figura 1.16 u otro similar.

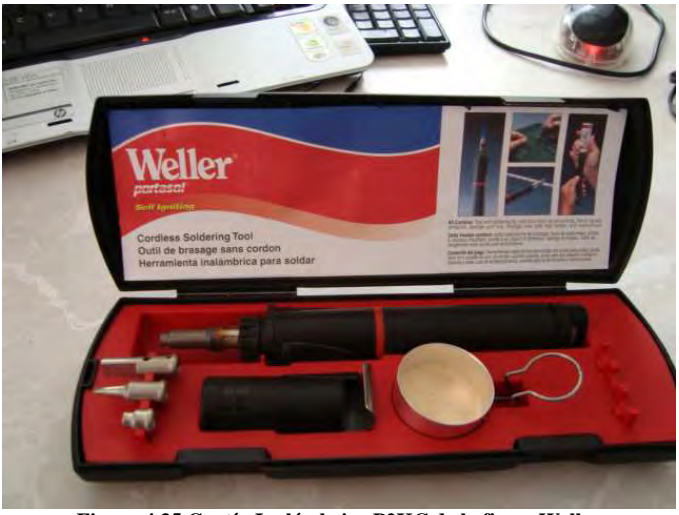

**Figura 4.35 Cautín Inalámbrico P2KC de la firma Weller** 

Este cautín viene con varios tipos de puntas, como por ejemplo una punta de cautín normal, una punta plana (que no es tan plana como la del cautín SP23L), dos boquillas para aire caliente y una punta tipo "cuchillo caliente". Se sugiere darle preferentemente el uso para desoldar componentes superficiales por medio de sus boquillas para aire caliente.

La pistola de aire caliente de la marca Weller modelo 6966C (ver figura 4.36) es una alternativa al cautín inalámbrico P2KC. Se sugiere que si no se desea invertir en latas de gas butano aunque en realidad esta pistola es más tosca y costosa que el P2KC.

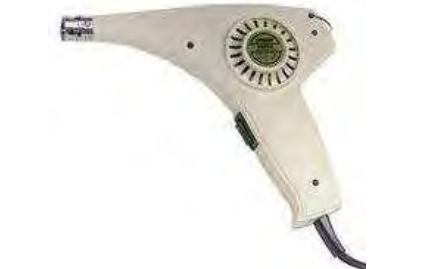

**Figura 4.36 Pistola de aire caliente de la firma Weller modelo 6966C** 

Cuenta con un mando para arrojar aire caliente o frío e incluye además, un juego de boquillas para diferentes usos, pero el que se recomienda en esta sección para los componentes superficiales se muestra en la figura 4.37

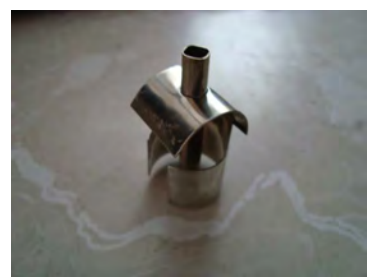

**Figura 4.37 Boquilla de aire recomendada para la 6966C** 

El alcohol isopropílico se utiliza para limpiar placas de circuito impreso porque no las afecta electrostáticamente y se evapora fácilmente. Puede conseguirse de forma fácil en México a través de la farmacia Paris.

Las pinzotas sugeridas son como las que utilizan los entomólogos o los pedicuristas. Son metálicas y sirven para sujetar objetos pequeños (ver figura 4.38).

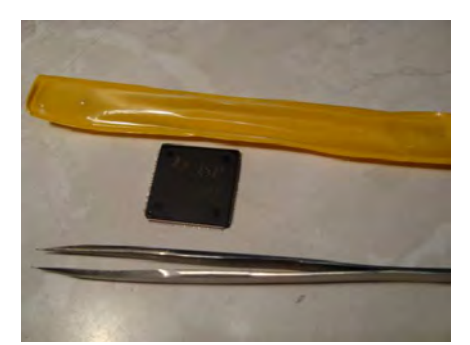

**Figura 4.38 Pinzetas metálicas para sujetar objetos pequeños** 

### **4.6.2 Estañado de los Pads**

El primer paso para soldar un componente superficial en una placa fenólica que sea manufacturada con alguna de las técnicas descritas anteriormente es ponerle soldadura a los pads donde va a ir soldado el componente. Debido a que la soldadura utilizada en electrónica es una mezcla de estaño – plomo y el color que toma es el del estaño, se denomina como "estañar" al proceso impregnar de soldadura a algo, en este caso a los pads. En la placa fenólica.

Para lograr el proceso de estañado primero se pone un poco de flux sobre los pads en cuestión, luego se derrite un poco de soldadura de manera que sea absorbida por la malla para desoldar y finalmente se frota esa malla en cada pad por medio del cautín con el fin de transferir la soldadura impregnada en la malla al pad, teniendo cuidado de no aplicarle demasiado calor para que no se desprenda el pad ni demasiada presión para no arrancarlo.

La figura 4.39 muestra como debe utilizarse la malla y el cautín para recoger excedentes de soldadura en un pad, pero la imagen que mostrara como debe estañarse un pad se vería igual. Sólo se trata de frotar la malla con soldadura en el pad para impregnarlo o frotar una sección de la malla sin soldadura en un pad con soldadura para absorberla.

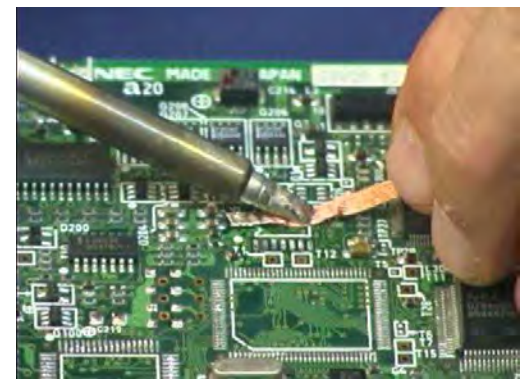

**Figura 4.39 Aquí se muestra como utilizar la malla para desoldar** 

### **4.6.3 Alineación de las Terminales del Componente a Soldar**

A veces sucede que las terminales del componente que deseamos soldar se encuentran dobladas por alguna razón. El problema que esto genera es que un componente en estas condiciones no se podría alinear en sus respectivos pads y mucho menos se podría soldar.

Una manera sencilla de alinear los pads del componente es ponerlo sobre una superficie plana y poner un dedo en su centro para sujetarlo, luego tomar las pinzotas al revés y deslizarlas por cada una de las filas de pins del componente presionando estos contra la superficie y teniendo mucho cuidado de no dañarlos.

La figura 4.40 muestra como debe hacerse el procedimiento descrito.

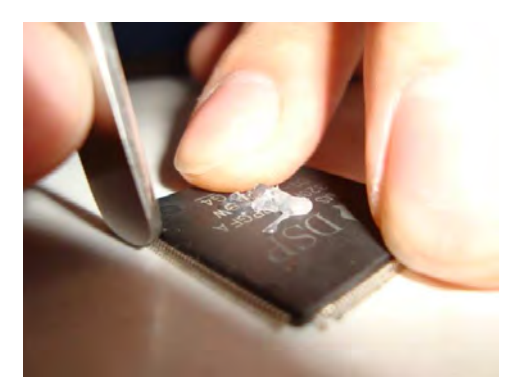

**Figura 4.40 Procedimiento para alinear los pins de un componente superficial** 

Este procedimiento servirá para poner todos los pins al mismo nivel y asegurarse de que todos sean capaces de tocar sus respectivos pads. Si los pins que están desviados hacia los lados, se pueden enderezar uno por uno con ayuda de las pinzotas pero ahora tomadas de forma normal.

### **4.6.4 Posicionamiento y Fijación del Componente a Soldar**

Para manipular fácilmente los componentes superficiales se sugiere poner una gota de silicón en el centro de su cara superior para que puedan sujetarse fácilmente con las pinzotas en posición horizontal. Un ejemplo de esto lo muestra la figura 4.41.

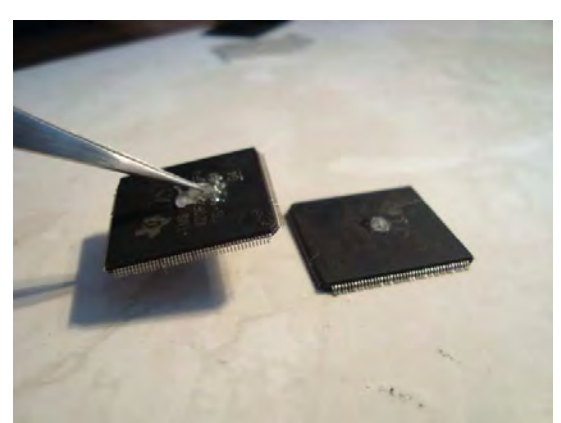

**Figura 4.41 Poner una gota de silicón sobre el componente para manipularlo fácilmente con las pinzotas** 

Ahora bien, con ayuda de una lupa o lente de aumento se posiciona el componente sobre sus pads y con cuidado se mueve hasta verificar que cada pin este sobre su respectivo pad. Después de hacer esto lo recomendable es soldar un par de pins en sus correspondientes pads para que el componente quede completamente fijo en la placa.

### **4.6.5 Procedimiento para Soldar el Componente**

En el presente proyecto se recomienda firmemente soldar por medio de un cautín con punta plana y desoldar por medio de un cautín de aire. La razón por la que no se recomienda soldar con cautín de aire (aunque sí es posible) es que, además de que se requiere mayor práctica, sucede que el chorro de aire caliente generalmente incide de forma inevitable sobre componentes cercanos lo cual puede provocar soldaduras frías. Una soldadura fría se produce muchas veces por calentar a la soldadura sin que llegue a derretirse, lo que le provoca grietas internas que impiden el contacto eléctrico entre lo que se soldó. La soldadura fría generalmente presenta un aspecto de soldadura normal, pero si se mide con un óhmetro se descubrirá que la conducción eléctrica es limitada o nula.

La razón por la que no se recomienda desoldar con un cautín tradicional de ningún tipo es que puede resultar muy difícil, si no es que imposible. Se necesitaría mucha paciencia para recoger la soldadura de cada terminal en una malla para desoldar y este procedimiento provocaría demasiado calor en el componente al grado de poder dañarlo. La mejor manera de soldar un componente es infringirle el menor calor posible por el menor tiempo que se pueda.

Después de haber posicionado y fijado el componente como lo describe la sección anterior, soldarlo es un procedimiento bastante simple. Primero debe colocarse un poco de flux en todas las terminales. Esto puede hacerse con ayuda en un cotonete. Luego, con la punta del cautín se toca el pad (como es una punta plana, en realidad se tocan varios pads a la vez). El cautín debe estar inclinado y después, paulatinamente debe irse enderezando hasta alcanzar una posición vertical (ver figura 4.42). Ya en esta posición se toca el con la punta del cautín a los pines cuyos pads fueron calentados y listo. Se repite el procedimiento en los pads y pines vecinos.

Tocar a los pads primero de la forma descrita permite que la soldadura en ellos colocada en un paso previo se derrita. Cuando el cautín está en posición vertical transmite más calor que estando de forma inclinada. Al tocar el pin con la soldadura ya derretida se ayuda a que esa soldadura se adhiera también al pin. De algún modo el flux también ayuda a que la soldadura fluya fácilmente.

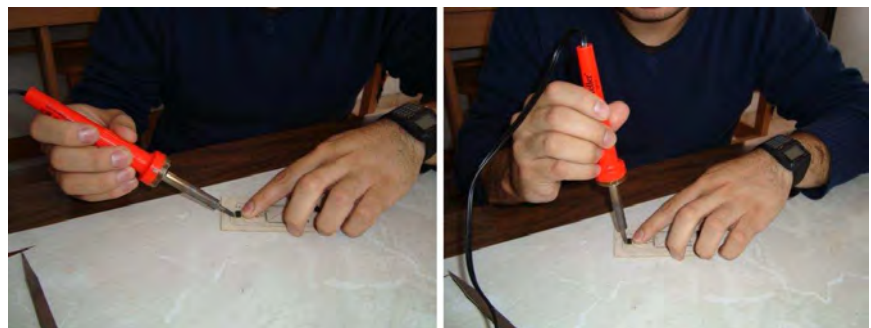

**Figura 4.42 Para soldar el cautín debe enderezarse paulatinamente** 

### **4.6.6 Limpieza Final**

Al final del proceso de soldado, lo más conveniente es rociar un poco de alcohol isopropílico en el área en que se trabajo y limpiar con una pequeña brocha para eliminar los restos de flux y de suciedad que pudieran haber quedado. Quizá estas medidas de higiene no parezcan del todo importantes pero en verdad lo son.

En circuitos que manejan señales de alta frecuencia, a veces las pistas muy juntas se comportan como las placas de un capacitor y los restos de flux, grasa o pasta para soldar se convierten en un dieléctrico generan efectos capacitivos parásitos que pueden mermar sobremanera el desempeño de todo el sistema.

### **4.6.7 Remoción de Componentes Superficiales**

Ahora toca el turno para hablar sobre la remoción de componentes superficiales de una PCB. Para este proceso se recomienda contar con un cautín de o pistola de aire siendo una de las mejores opciones el cautín inalámbrico de la marca Weller modelo P2KC.

En este proceso se necesita tener también a la mano algo de flux, alcohol isopropílico, las pinzotas y quizá algo de masking tape.

En los siguientes apartados se aborda detalladamente el proceso completo.

### **4.6.8 Fijación de la PCB**

La remoción de los componentes superficiales se logra por medio de la acción conjunta del cautín de aire y las pinzotas. Las pinzotas tiran ligeramente hacia arriba mientras el cautín de aire derrite la soldadura.

Es precisamente por la fuerza ejercida hacia arriba que conviene fijar a la mesa de trabajo al PCB del que se quiera remover algún componente. Esto puede hacerse con la ayuda de un poco de "masking tape" o por medio de alguna base especial como la que se puede entrever en la figura 4.43.

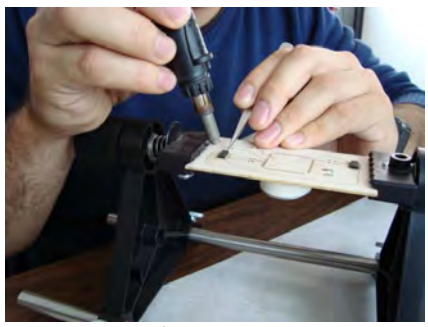

**Figura 4.43 Remoción de un componente superficial** 

### **4.6.9 Aplicación de Flux**

Antes de aplicar el chorro de aire caliente con el cautín, conviene poner algo de flux a las terminales del componente. El flux ayuda en parte a que la soldadura fluya y en parte a que la temperatura se distribuya uniformemente. Dependiendo del tipo de dispensador de flux puede ser colocado con una escobilla, un cotonete o directamente si viene en presentación de lápiz.

### **4.6.10 Remoción del Componente**

Para remover el componente es preciso aplicar el chorro de aire en círculos abarcando todas las terminales del dispositivo que se desea remover. Mientras se hace esto, el componente debe jalarse hacia arriba suavemente utilizando las pinzotas como lo muestra la figura 4.39.

La presión ejercida hacia arriba no debe ser demasiada, o se pueden arrancar los pads de la PCB. El chorro de aire caliente poco a poco derretirá la soldadura y el componente debe poder removerse con las pinzotas utilizando un mínimo de fuerza.

Es muy importante recordar que el chorro de aire debe estar en movimiento a través de las terminales del dispositivo y jamás concentrarse en un solo lugar del componente. También debe evitarse en la medida de lo posible arrojar el chorro de aire a componentes vecinos, para evitar que se formen soldaduras frías.

Al final del proceso la zona que se trabajó debe ser limpiada con un poco de alcohol isopropílico y una pequeña brocha para evitar capacitancias parásitas.

### **4.6.11 Soldadura en Pasta de la Firma Kester<sup>20</sup>**

Kester es una compañía Norteamericana fundada en Chicago en el año de 1899 dedicada a la fabricación de consumibles para la soldadura como flux, soldadura tradicional y soldadura en pasta.

La soldadura en pasta (ver figura 4.44) es a grandes rasgos una especie de polvo hecho de soldadura común mezclado con flux, lo cual le da una consistencia similar a la de la pasta de dientes. Esta soldadura es muy común en procesos automáticos de soldado en donde los soldadores son robots especializados.

La soldadura en pasta puede ser utilizada para precisamente soldar componentes superficiales a mano. Lo único que hay que hacer es fijar el componente en sus pads, untar de pasta a sus terminales y arrojar un chorro de aire hasta que la soldadura se derrita consiguiendo los mismos resultados que con la soldadura común.

En general existen dos tipos: "No Clean<sup>21</sup>" y "Water Soluble<sup>22</sup>". Con el tipo "No Clean" no es necesaria limpiar la placa después de soldar, porque los compuestos con los que está hecha se evaporan fácilmente. En contraparte la soldadura en pasta tipo "Water Soluble" requiere ser lavada de la placa mediante agua ionizada.

Sin importar el tipo de soldadura en pasta que se prefiera, debe utilizarse en lugares con ventilación porque produce gases nocivos para la salud.

La soldadura en pasta se vende en presentación de jeringa o de bote y tiene fecha de caducidad. La soldadura en pasta debe ser refrigerada y la que ya es muy vieja se endurece.

En el presente documento se consideró importante mencionar a la soldadura en pasta por ser un producto que no es del dominio público y que tiene que ver con los procesos tratados aquí. Sin embargo, en los experimentos hechos para documentar la presente tesis se descubrió que no presenta grandes ventajas por sobre la soldadura tradicional y la técnica para soldar descrita, además de que es muy difícil de conseguir en México y es muy costosa.

-

<sup>&</sup>lt;sup>20</sup> Página Web: http://www.kester.com/en-us/index.aspx

<sup>&</sup>lt;sup>21</sup> Un ejemplo de soldadura tipo "No Clean" lo proporciona la soldadura de matricula R276 cuyas hojas de datos se encuentran en [33].

 $22$  Un ejemplo de soldadura tipo "No Water Soluble" lo proporciona la soldadura de matricula R500 cuyas hojas de datos se encuentran en [34].

-

Existe una empresa llamada Questar de Sonora<sup>23</sup> S.A. de C.V. que como su nombre lo indica tiene su sede en el estado de Sonora. Questar de Sonora es fabricante y distribuidora de los productos Kester en México, sin embargo no vende por menudeo.

La soldadura en pasta que se recomendaría si es que se quisiera experimentar con ella es la R276 que es del tipo "No Clean" y que puede ser adquirida en el sitio Digi-Key.

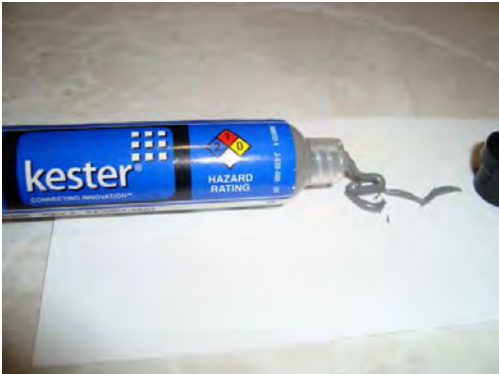

**Figura 4.44 Soldadura en pasta de la marca Kester** 

<sup>&</sup>lt;sup>23</sup> Página Web: http://www.grupoalianzaempresarial.com/questardesonorasadecvquestar\_e\_494925.html

# **Capítulo 5. Configuración del DSP y Descripción del Algoritmo de Procesamiento de Voz**

La implementación de un algoritmo o proceso en cualquier microcomputadora exige un conocimiento concienzudo de su arquitectura, de su interfase de programación así como de la organización de sus recursos de memoria.

En este capítulo se aborda brevemente la forma en que debe prepararse al DSP F2812 para poder implementar algoritmos numéricos en él. Al final se describe el funcionamiento del algoritmo de procesamiento de comandos de voz desarrollado por el Dr. Abel Herrera y su equipo, el cual representa un buen candidato para ser implementado en el DSP F2812.

## **5.1 Recursos de Software**

En este apartado se hablará sobre algunas de las diferentes herramientas de software existentes para programar los DSP´s de Texas Instruments y se destacarán sus características más importantes, además de aclarar como resultaron o pondrían resultar útiles para el presente proyecto.

La primera de ellas se trata del Code Composer Studio que es el ambiente de programación por excelencia de todos los DSP´s de Texas Instruments, incluido el F2812.

### **5.1.1 Code Composer Studio [9]**

El Code Composer Studio (se abrevia CCS) es un ambiente de desarrollo integrado utilizado para programar todo tipo de microcomputadoras incluidos los DSP´s. Se compone de un conjunto de herramientas creadas para desarrollar y depurar aplicaciones embebidas. Esto incluye compiladores para cada una de las familias de dispositivos programables de Texas Instrtuments, un editor de código propio, ambiente multi archivos (Project Build Enviroment), herramientas automatizadas de ceración de código, depurador (debugger), verificadores de desempeño (profilers), simuladores, graficadores, entre otras muchas herramientas más.

Mediante las tarjetas de desarrollo para DSP´s y el CCS es posible hacer aplicaciones que pueden monitorearse y controlarse en tiempo real gracias a que cada tarjeta de desarrollo cuenta con una interfase JTAG. En consecuencia, el CCS es capaz de graficar zonas de memoria (buffers de memoria) cambiantes sin importar que sean modificadas constantemente por el DSP. También se puede leer el contenido de registros y modificarlo a voluntad en tiempo real.

Por medio de su compilador para lenguaje C estándar, el CCS permite realizar código en lenguaje C/C++, lo que facilita una mayor portabilidad de los programas generados.

El CCS cuenta además con herramientas que ayudan a medir los pulsos de reloj que tarda una tarea en ejecutarse y permite correr los programas paso a paso y que son ejecutados por el DSP dentro de la tarjeta de desarrollo. Todo esto resulta muy útil para la medición de desempeño.

Con ayuda de la herramienta DSP/Bios, el CCS permite manejar la memoria de manera más eficiente, las interrupciones, los periféricos y mucho más. En una sección posterior se darán más detalles acerca de la herramienta DSP/Bios.

Y por si todo esto fuera poco, el CCS proporciona una herramienta llamada "Flash Burn Utility" que permite grabar el código máquina generado por él mismo en la memoria flash interna de los DSP´s de la familia C2000 o en la memoria flash externa que viene incluida en las tarjetas de desarrollo.

El CCS es una herramienta robusta, poderosa y confiable que vale la pena tomarse el tiempo para estudiar. En el siguiente apartado se hablará un poco acerca de los diferentes archivos de uso común en este interesante ambiente.

### **5.1.2 Archivos en el Code Composer**

El Code Composer Studio maneja una gran cantidad de archivos diferentes para realizar múltiples funciones, como por ejemplo el reconocimiento de las secciones de memoria disponibles, la configuración de funciones tanto del DSP como del propio Code Composer, archivos de código para programas, entre otros.

En el momento de la compilación todos estos archivos son unidos por el "Tejedor" o "Linker" en inglés para finalmente crear código máquina que el DSP reconozca. A continuación se listan algunos de los archivos más comunes que se pueden encontrar cuando se trabaja con el Code Composer Studio.

- **Archivos con extensión CMD (Command)**. Son los archivos que utiliza el linker para identificar las secciones de memoria. Más adelante se listarán algunos de las secciones de memoria más importantes que son reconocidos por el linker.
- **Archivos con extensión OUT (Object Files)**. Son archivos generados por el compilador que contienen código objeto (código máquina) que el DSP puede ejecutar directamente.
- **Archivos con extensión MAP**. Son archivos que también pueden ser generados por el compilador junto con los archivos OUT y que sirven para indicar donde se localiza cada una de las secciones ligadas por el linker. En otras palabras, este archivo reporta los resultados del linker.
- **Archivos con extensión GEL [10]**. Son aquellos que son creados en el lenguaje de programación llamado GEL (General Extensión Language). GEL es un lenguaje interpretativo similar a C que permite crear funciones para extender las capacidades del Code Composer Studio. Este lenguaje se utiliza principalmente para que los usuarios puedan crear sus propias funciones. Ejemplos de lo que se puede hacer es añadir en la barra de menú del Code Composer Studio un menú desplegable que permita revisar el contenido de los registros del DSP, o crear un control deslizable para cambiar el valor de alguna variable en procesos de prueba en tiempo real entre otras cosas.
- **Archivos con extensión PJT**. Son los archivos de proyectos hechos en el CCS.
- **Archivo rts2800\_ml.lib (Run Time Support Library)**. Es una librería que contiene todas las funciones y rutinas necesarias para que la eZdsp para F2812 sea reconocida por el Code Composer Studio.
- **Archivos con la extensión ASM (Assembly)**. Contienen código en el ensamblador del DSP que se quiere programar.
- **Archivos con la extensión C**. Son archivos que tienen código en lenguaje C
- **Archivos con la extensión H** Son archivos que contienen librerías que utilizan los archivos escritos en lenguaje C.
- **Archivos con la extensión CDB (Configuration Database)**. Son archivos generados por la "DSP/BIOS Configuration Tool" y sirven entre otras cosas para definir secciones de memoria, configurar interrupciones, periféricos, entre otras cosas.

Ahora bien, el linker reconoce las siguientes secciones de memoria mostradas en la tabla 5.1:

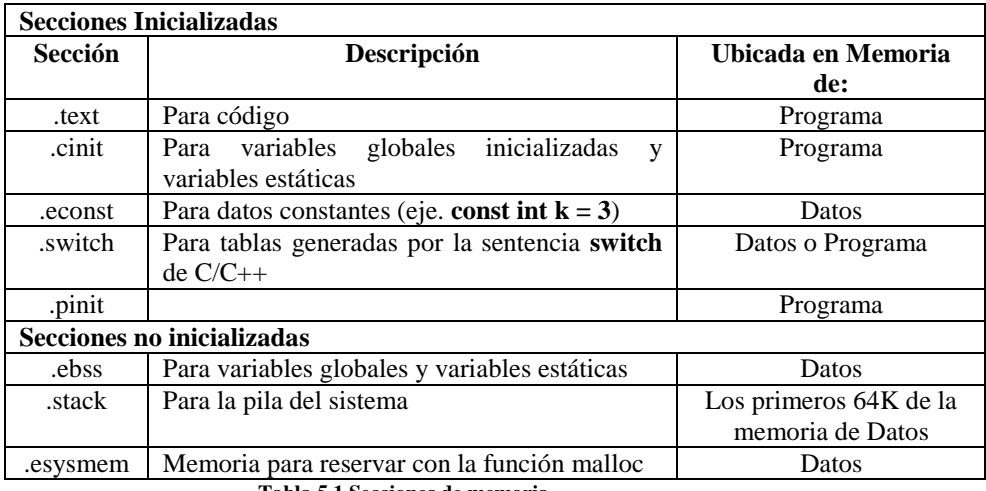

**Tabla 5.1 Secciones de memoria** 

### **5.1.3 Herramienta de Configuración DSP/BIOS**

La herramienta de configuración DSP/BIOS (usualmente llamada "Config Tool") crea y modifica un archivo de sistema llamada "Configuration Database" (.CDB). Al hablar de los archivos CDB, también se habla de la "Config Tool" de forma inherente.

Esta interfase gráfica simplifica la configuración del sistema mediante:

- Inclusión automática de la Biblioteca de soporte en tiempo real (Run Time Suppport Library) adecuada para el DSP que se quiera programar.
- Manejo automático de los vectores de interrupción y del reset del sistema.
- Manejo automático de la memoria del sistema (crea archivos CMD).
- Cuando un archivo CDB se salva en disco duro, la config tool genera 5 archivos adicionales, los cuales son:
	- o NombredelArchivo**.cdb**
	- o NombredelArchivo**cfg\_c.c**
	- o NombredelArchivo**cfg.s28** (archivo de código en ensamblador)
	- o NombredelArchivo**cfg.cmd**
	- o NombredelArchivo**cfg.h**
	- o NombredelArchivo**cfg.h28** (librerías para el archivo **cfg.s28**)

### **5.1.4 Archivos de Cabecera para Registros Periféricos [11, 21]**

El propósito de los archivos de cabecera para registros periféricos (Peripherial Registers Header Files) o "archivos de cabecera" de manera abreviada, es el de simplificar el código en lenguaje C que se utiliza para programar la mayoría de los dispositivos de la familia C28x de DSP´s.

Típicamente, para programar los periféricos de una microcomputadora o en este caso de un DSP, era necesario escribir valores apropiados en sus registros de configuración. Este proceso consistía en escribir un valor en formato hexadecimal (o enmascarar el bit de algún registro) en la correcta dirección de memoria. Sin embargo, debido a que esto es una tarea agobiante y repetitiva, los archivos de cabecera fueron creados para hacer esto más simple.

Los archivos de cabecera son parte de una librería constituida de funciones en lenguaje C, macros, estructuras para los periféricos del DSP, y definiciones de variables globales. Juntas, todas estas entidades forman un conjunto de archivos llamado "archivos de cabecera".

La gran ventaja de los archivos de cabecera es que los registros y los campos de bits (bit fields) se representan como estructuras en C. Las funciones en C y los macros se utilizan para inicializar o modificara estas estructuras.

Un ejemplo típico de lo que se puede hacer con los archivos de cabecera es que en vez de escribir:

```
void main (void) 
{ 
        *ADCCTRL1 = 0X124; //Para escribir todo el registro 
        *ADCCTRL2 |= 0X4000; //Para escribir un bit 
}
```
Que requiere conocer previamente el significado de todos los bits del registro que se quiere configurar, además de que se requiere forzosamente hacer enmascaramiento si no se desea modificar todo el registro.

En ves de lo anterior y utilizando los archivos de cabecera se pude escribir:

```
void main (void) 
{ 
        AdcRegs.ADCCTRL1.all = 0X124; // Para escribir todo el registro 
        AdcRegs.ADCCTRL2.bit.ST_SEQ1 = 1; //Para escribir sólo un bit 
}
```
Con los archivos de cabecera se pude modificar el registro por medio de los nombres de sus bits y modificando sólo los que específicamente se requiera sin hacer enmascaramiento.

Los archivos de cabecera se encuentran disponibles en la siguiente dirección de Internet:

http://focus.ti.com/docs/toolsw/folders/print/sprc097.html

Bajo el nombre de:

#### **C281x C/C++ Header Files and Peripheral Examples**

Sólo es necesario bajar el archivo, descomprimirlo e instalarlo<sup>1</sup>.

### **5.1.5 Librería IQ MATH [12, 21]**

La implementación de algoritmos de control digital en un DSP, o cualquier otra microcomputadora, típicamente requiere tomar en cuenta lo siguiente:

- Estos algoritmos generalmente se programan utilizando matemática de punto flotante.
- Las microcomputadoras de punto flotante son a menudo más costosas que las de punto fijo.
- Convertir algoritmos en punto flotante a algoritmos de punto fijo puede consumir mucho tiempo y esfuerzo.
- En este proceso de conversión no siempre es posible hacer simulaciones.

Un diseño cualquiera usualmente inicia con una simulación (en MatLab por ejemplo) de un algoritmo de control, el cual, generalmente es escrito en matemática de punto flotante (utilizando C o C++). Este algoritmo puede ser transportado fácilmente a una microcomputadora de punto flotante, sin embargo, a veces por razones de costo muchos de estos algoritmos son cargados a sistemas de punto fijo.

El proceso para convertir un algoritmo en punto flotante a uno de punto fijo es bastante grande, puede consumir mucho tiempo, la implementación siempre queda con pequeñas diferencias con respecto a la original y la depuración de errores no es tarea fácil.

Todo esto cobra sentido en el presente proyecto puesto que el F2812 es un DSP de punto fijo y las simulaciones que se tenían para el algoritmo de procesamiento de comandos de voz planteado aquí estaban escritas en matemática de punto flotante en MatLab.

Una forma de resolver el problema es utilizar una nueva manera de abordar a los algoritmos de punto fijo, por medio de un conjunto de librerías denominado "IQMath". Estas librerías permiten la misma portabilidad de código entre microcomputadoras de punto fijo o flotante y se pueden aplicar a problemas que no requieren de un rango dinámico muy grande, como el control de motores o aplicaciones de control digital.

La siguiente tabla muestra las diferentes maneras de representar la operación matemática:

Y = M \* X + B…………………………. Ec. 5.1.5.1

Y se resaltan las diferencias que existen cuando se utilizan las librerías IQMath en vez de las formas tradicionales en lenguaje C (ver tabla 5.2).

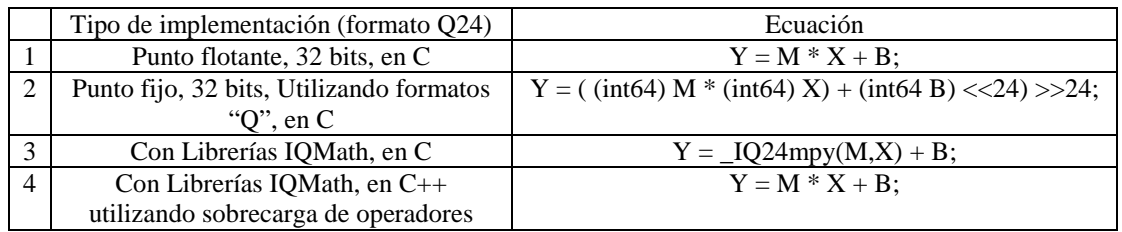

1 Siempre y cuando ya se tenga instalado previamente el Code Composer Studio V1.2

-

#### **Tabla 5.2 Diferentes representaciones para la ecuación Y = M \* X + B**

La primera representación es la ideal, y se logra con matemática de punto flotante. La segunda representación de punto fijo es bastante complicada. Requiere representar corrimientos ( $>> y <<$ ) y hacer declaraciones explicitas de los tipos de datos.

La tercera representación utilizando la función "\_IQ24mpy()" de la librería IQMath se ve mucho mejor aunque es superada por la cuarta representación que utiliza la sobrecarga de operadores para verse idéntica a la representación ideal.

En conclusión, la librería IQMath permite una representación más amigable de las operaciones de punto fijo sin mencionar que, configurando el compilador adecuadamente se puede lograr que un código escrito con funciones de la librería IQMath pase de ser de punto fijo a uno de punto flotante sin problemas.

La librería IQMath está disponible en la siguiente dirección de Internet:

http://focus.ti.com/docs/toolsw/folders/print/sprc087.html

Bajo el titulo de:

#### **C28x™ IQMath Library - A Virtual Floating Point Engine**

### **5.1.6 Emulador JTAG XDS510LC<sup>2</sup>**

Un emulador JTAG es un pequeño dispositivo que sirve como intermediario entre la PC y una microcomputadora que cuente con interfase JTAG y que funcione dentro de un circuito electrónico cualquiera. Como ya se ha mencionado varias veces, el protocolo JTAG sirve para monitorear el desempeño de una micromputadora, controlarla paso a paso, leer y escribir en sus registros de configuración entre otras cosas.

Es posible utilizar el Code Composer Studio para monitorear/controlar a un DSP sólo conectado un emulador JTAG adecuado en la tarjeta electrónica donde éste trabaje.

Ahora bien, el XDS510LC (mostrado en la figura 5.1) es un emulador JTAG diseñado para utilizarse con DSP´s y microprocesadores que operen a un voltaje de +3.3 volts o 5 volts en su interfase JTAG. Este emulador recibe alimentación a través del puerto USB, lo cual quiere decir que no roba consumo de corriente al circuito electrónico al que se conecte.

Algunas de sus características son:

- Soporta DSP´s y DSC´s de Texas Instruments de las familias F28xx y F28xx que cuenten con una interfase JTAG IEEE 1149.1
- Compatible con emuladores de Texas Instruments de la familia XDS510.
- Posee un chip de emulación de alto desempeño
- Es compatible con los puertos USB 1.x y USB 2.0 (full speed)
- Cuenta con un led de estado

-

- Compatible con el Code Composer Studio
- Compatible con la "Flash Programming Utility" de la firma Spectrum Digital que es un pequeño programa que sirve para grabar programas en la memoria flash interna de los DSP´s de la familia C2000 sin utilizar el Code Composer Studio.

Por medio de un Emulador JTAG se elimina la necesidad de una tarjeta de desarrollo como las eZdsp´s de la firma Spectrum Digital porque el control del DSP se puede hacer en cualquier tarjeta electrónica que respete ciertas terminales especiales del DSP que sirven a este fin. Finalmente, como dato importante que

<sup>&</sup>lt;sup>2</sup> Información extraída de: http://emulators.spectrumdigital.com/files/C2000\_xds510lc\_UserGuide.pdf

respalda lo antes dicho, todas las tarjetas de desarrollo para DSP´s de Texas Instruments cuentan con su propio emulador JTAG integrado.

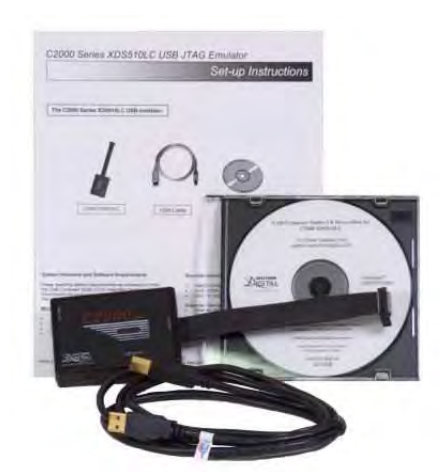

**Figura 1.1 Emulador JTAG XDS510LC de la firma Spectrum Digital** 

## **5.2 Recursos de Memoria**

Internamente el F2812 cuenta con diversos tipos de memoria unificada. Unificada quiere decir que las direcciones de memoria desde la primera localidad hasta la última no se repiten y se encuentran en orden ascendente.

Otra característica que presenta la memoria interna es que está dividida en zonas, las cuales cumplen con diferentes propósitos dependiendo de si son zonas de registros de configuración, zonas de memoria volátil o zonas de memoria no volátil.

Casi cualquier zona de memoria puede a su vez ser divida o clasificada como memoria para datos o memoria de programa sin importar si es volátil o no volátil por medio de la adecuada configuración del compilador a través del Code Composer Studio o de la Config Tool.

En general, es importante tener una idea más o menos clara de cómo está dividida la memoria interna debido a que esto puede ayudar mucho al desempeño del sistema. Por ejemplo, Ejecutar código desde una zona memoria RAM permite mayor velocidad de ejecución que ejecutar código desde la memoria flash interna. El caso más lento de ejecución de código ocurre cuando se ejecuta el código desde una memoria externa.

A contignación se muestra el mapa de memoria del F2812 en la figura 5.2.

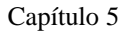

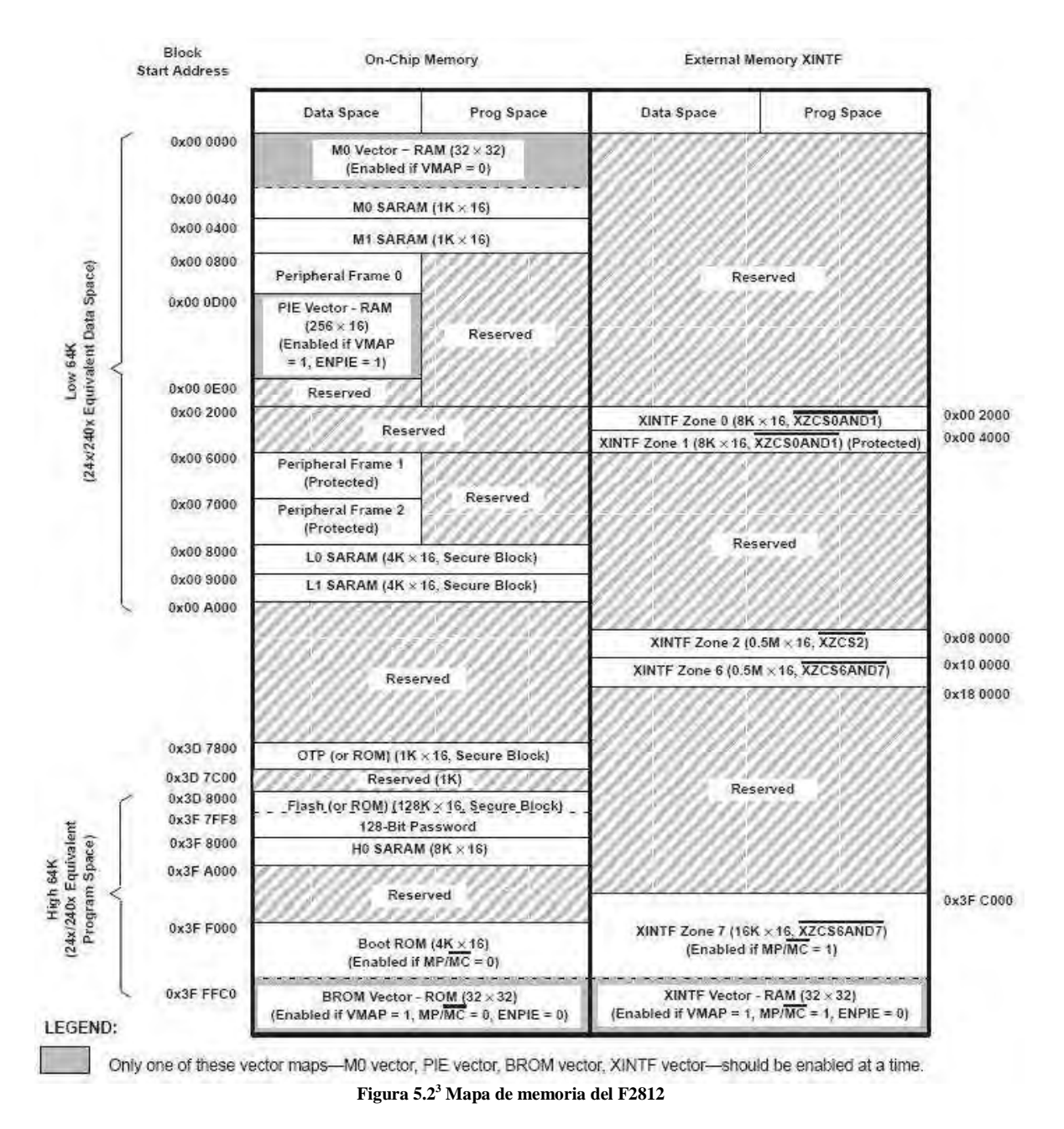

Las siguientes líneas son para explicar detalladamente la utilidad de cada segmento de memoria.

### **5.2.1 Interfase de Memoria Externa (XINTF) [15]**

Esta interfase asíncrona de memoria consiste en 19 líneas de dirección, 16 líneas de datos y 3 líneas de selección (chip-select). Las líneas de selección sirven para elegir entre 5 zonas de memoria externa, zonas 0, 1, 2, 6 y 7. Las zonas 0 y 1 comparte una zona línea de selección; las zonas 6 y 7 comparten otra línea de selección distinta. Cada zona puede ser programada con un retardo de lectura (wait state) diferente.

A continuación se muestra un diagrama esquemático (figura 5.3) de cómo se ve de manera general la interfase XINTF del F2812 y las señales que maneja.

<sup>-</sup>3 Imagen extraída de [46].

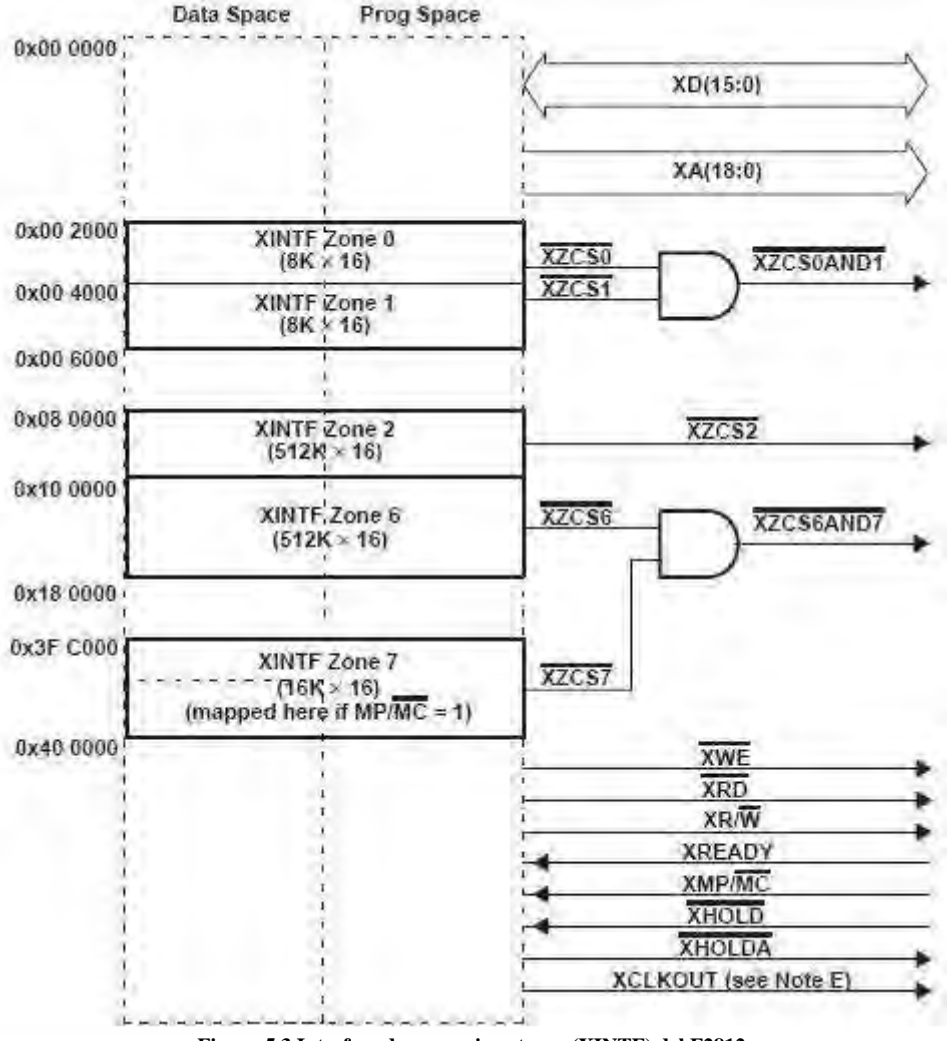

**Figura 5.3 Interfase de memoria externa (XINTF) del F2812** 

A pesar de ser memoria externa, cada zona de memoria de esta interfase es vista por el DSP como una zona de memoria como cualquier otra.

### **5.2.2 Memoria Flash [46]**

El F2812 contiene una memoria flash interna de 128K x 16, dividida en 4 sectores de 8K x 16, y 6 sectores de 16K x 16. Además de esto, el F2812 también cuenta con 1K x 16 de memoria OTP (One Time Programming) que sólo puede ser grabada una sola vez. Esta memoria se utiliza para evitar acciones de reingeniería y/o piratería. Un usuario puede borrar, programar o verificar cada sector por separado siempre y cuando no se meta con los demás. Es decir, que no se pueden programar algoritmos para ejecutarse en un sector del flash o la memoria OTP que borren o escriban información en otros sectores del flash. Para aumentar su rendimiento, la memoria flash interna cuenta con un "pipeline" especial. Tanto la memoria flash como la OTP pueden utilizarse como memoria de programa o memoria de datos.

La figura 5.4 muestra como están divididos exactamente los sectores de la memoria flash interna del F2812.

| <b>ADDRESS RANGE</b>   | PROGRAM AND DATA SPACE                                                  |  |  |
|------------------------|-------------------------------------------------------------------------|--|--|
| 0x3D 8000<br>0x3D 9FFF | Sector J, 8K x 16                                                       |  |  |
| 0x3D A000<br>0x3D BFFF | Sector I. 8K x 16                                                       |  |  |
| 0x3D C000<br>0x3D FFFF | Sector H, 16K x 16                                                      |  |  |
| 0x3E 0000<br>0x3E 3FFF | Sector G, 16K x 16                                                      |  |  |
| 0x3E 4000<br>0x3E 7FFF | Sector F, 16K x 16                                                      |  |  |
| 0x3E 8000<br>0x3E BFFF | Sector E, 16K x 16                                                      |  |  |
| 0x3E C000<br>0x3E FFFF | Sector D, 16K x 16                                                      |  |  |
| 0x3F 0000<br>0x3F 3FFF | Sector C, 16K x 16                                                      |  |  |
| 0x3F 4000<br>0x3F 5FFF | Sector B, 8K x 16                                                       |  |  |
| 0x3F 6000              | Sector A, 8K x 16                                                       |  |  |
| 0x3F 7F80<br>0x3F 7FF5 | Program to 0x0000 when using the<br>Code Security Module                |  |  |
| 0x3F 7FF6<br>0x3F 7FF7 | Boot-to-Flash (or ROM) Entry Point<br>(program branch instruction here) |  |  |
| 0x3F 7FF8<br>0x3F 7FFF | Security Password (128-Bit)<br>(Do not program to all zeros)            |  |  |

**Figura 5.4<sup>4</sup> Sectores de la flash interna del F2812** 

### **5.2.3 Bloques M0 y M1 de SARAM [46]**

Todos los DSP´s de la familia C28x contienen estos dos bloques de memoria SARAM (Single Access RAM o Memoria RAM de un único acceso) cada uno de 1K x 16. La pila del sistema apunta justo al principio del bloque M1 cuando ocurre un reset. Los bloques M0 y M1, como otros bloques de memoria en el F2812 pueden servir tanto de memoria de programa como de memoria de datos. Por lo tanto, el usuario puede utilizar tanto M0 o M1 para ejecutar código o para almacenar variables de datos dependiendo de cómo se configure al compilador.

### **5.2.4 Bloques L0, L1 y H0 de SARAM [46]**

El F2812 cuenta con 16K x 16 de memoria SARAM adicional dividida en tres bloques  $(4K + 4K + 8K)$ . Cada bloque puede ser independientemente accesado y configurado como memoria de programa o de datos.

### **5.2.5 Memoria ROM para "Booteo" (Boot ROM) [46]**

La memoria ROM (Read Only Memory, o memoria de sólo lectura) para "booteo" es una memoria programada de fábrica con algoritmos de inicialización del sistema ("booteo"). Esta memoria ejecuta después de un reset un chequeo de determinadas terminales GPIO para determinar el algoritmo adecuado con el que inicializar al sistema. Por ejemplo, el usuario puede seleccionar ejecutar código almacenado en la memoria flash o puede elegir agregar código a una sección de RAM por medio de diversos puertos seriales. Además de estos, existen otros modos de "booteo" del sistema. La memoria ROM para "booteo" también contiene tablas standard como la de la función seno y la función coseno para ser utilizadas en algoritmos matemáticos.

La figura 5.5 nuestra los distintos modos de "booteo" del sistema y la manera en que pueden ser seleccionados por medio de ciertas terminales GPIO dedicadas a este fin.

<sup>-</sup>4 Imagen extraída de [46]

| <b>BOOT MODE SELECTED</b>                                                                                                    | GPIOF4<br>(SCITXDA) | GPIOF12<br>(MDXA) | GPIOF3<br>(SPISTEA) | GPIOF <sub>2</sub><br>(SPICLK) |
|----------------------------------------------------------------------------------------------------|---------------------|-------------------|---------------------|--------------------------------|
| GPIO PU statust                                                                                                    | PU                  | No PU             | No PU               | No PU                          |
| Jump to Flash/ROM address 0x3F 7FF6<br>A branch instruction must have been programmed here prior to<br>reset to re-direct code execution as desired. |                     | $\mathbf{x}$      | $\mathsf{x}$        | $\mathbf{x}$                   |
| Call SPI Boot to load from an external serial SPI EEPROM                                                                                             | $\bf{0}$            |                   | X                   | $\mathsf X$                    |
| Call SCI Boot to load from SCI-A                                                                                                    | $\mathbf 0$         |                   |                     |                                |
| Jump to H0 SARAM address 0x3F 8000                                                                                                    | $\Omega$            | $\Omega$          |                     | $\overline{0}$                 |
| Jump to OTP address 0x3D 7800                                                                                                    | $\mathbf{0}$        | $\mathbf{0}$      | 0                   |                                |
| Call Parallel Boot to load from GPIO Port B                                                                                                    | 0                   | $\Omega$          | 0                   |                                |

**Figura 5.5<sup>5</sup> Modos de "booteo" del sistema** 

### **5.2.6 Zona de Seguridad [46]**

Las familias F281x y C281x soportan mecanismos de seguridad de alto nivel para evitar que el código sea sometido a reingeniería. La zona de seguridad es un conjunto de bloques de memoria que en el mapa de memoria aparecen con la leyenda "secure block" y que pueden ser bloqueados por medio de una contraseña.

La contraseña de 128 bits con hasta 16 retardos de escritura, puede ser escrita por el usuario en la memoria flash interna. Un módulo de seguridad (CSM o Code Security Module) impide que usuarios no autorizados examinen el contenido de la memoria vía JTAG, que traten de ejecutar código desde una memoria externa o que traten de inicializar el sistema por medio de algún software que pudiera exportar el contenido de la zona de memoria protegida. Para habilitar el acceso a la zona de seguridad, el usuario debe escribir la clave correcta de 128 bits que se compara con el valor guardado en la memoria flash.

### **5.2.7 Mapa de Registros de Periféricos (Register Map) [46]**

Las familias F281x y C281x contienen espacios de memoria para los registros de configuración de sus periféricos. Estos espacios son:

- Peripherial Frame 0 (PF0): Este espacio es para registros de periféricos que están mapeados directamente al bus de memoria de la CPU, los cuales son:
	- o Registros de la XINTF
	- o Registros del PIE (Peripherial Interrupt Expansion block o bloque de expansión para interrupciones periféricas) y la tabla de vectores del PIE
	- o Registros para Programar, leer, borrar y verificar la flash interna
	- o Registros de los Temporizadores 0, 1 y 2
	- o Registros del CSM (Code Security Module)
- Peripherial Frame 1 (PF1): Esta zona contiene registros de periféricos que están mapeados al bus de 32 bits para periféricos, los cuales son:
	- o Registros de control para el puerto eCAN (enhanced Control Area Network)
- Peripherial Frame 2 (PF2): Este espacio contiene registros de periféricos que están mapeados al bus de 16 bits para periféricos, los cuales son:
	- o Registros de control del sistema
	- o Registros de los puertos GPIO
	- o Registros de los módulos EV (Event Manager)
	- o Registros de los puertos seriales buffereados (McBSP)
	- o Registros del módulo SCI (Serial Communications Interface)
	- o Registros del módulo SPI (Serial Peripheral Interface)
	- o Registros del ADC

## **5.3 Configuración del Sistema [21]**

-

<sup>5</sup> Imagen extraída de [24].

En este apartado se explica brevemente los pasos que deben seguirse para configurar en primera instancia al F2812 y dejarlo listo para recibir el algoritmo de reconocimiento de comandos de voz planteado en el presente trabajo.

- 1. Instalar los archivos de cabecera (Header Files). Al bajar estas librerías de la red, es preciso instalarlas en la misma carpeta en donde se encuentra instalado el Code Composer Studio
- 2. Instalar las librerías IQ Math. El procediendo para instalarlas para es el mismo que para instalar los Header Files.
- 3. Crear un nuevo proyecto en el Code Composer Studio.
- 4. Crear un nuevo archivo CDB, generar las secciones dependiendo de las exigencias del proyecto y especificar el tamaño del stack, todo esto por medio de la DSP/BIOS Config Tool.
- 5. Editar el archivo de cabecera **DSP281x\_Device.h** para que funcione con el F2812 como lo muestran las siguientes líneas de código:

/\*\*\*\*\*\*\*\*\*\*\*\*\*\*\*\*\*\*\*\*\*\*\*\*\*\*\*\*\*\*\*\*\*\*\*\*\*\*\*\*\*\*\*\*\*\*\*\*\*\*\*\*\*\*\*\*\*\*\*\*\*\*\*\*\*\*\*\* \* DSP281x\_headers\include\DSP281x\_Device.h \*\*\*\*\*\*\*\*\*\*\*\*\*\*\*\*\*\*\*\*\*\*\*\*\*\*\*\*\*\*\*\*\*\*\*\*\*\*\*\*\*\*\*\*\*\*\*\*\*\*\*\*\*\*\*\*\*\*\*\*\*\*\*\*\*\*\*\*/ #define TARGET 1 #define DSP28\_F2812 TARGET #define DSP28\_F2811 0 #define DSP28\_F2810 0

- 6. Añadir el archivo **DSP281x\_GlobalVariableDefs.c** al proyecto
- 7. Añadir el archivo **DSP281x\_Headers\_BIOS.cmd** al proyecto. Este archivo contiene instrucciones para el linker.
- 8. Añadir la ruta de los archivos de cabecera al proyecto de la siguiente manera:

En el menú del Code Composer Studio

Project->Build Options

Teclear (como lo muestra la figura 5.6):

c:\tidcs\C28\DSP281x\v111\DSP281x\_headers\include

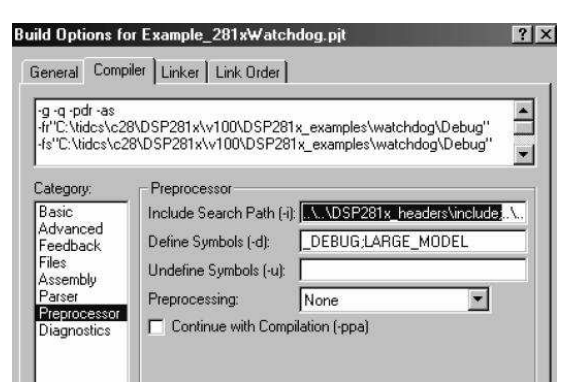

**Figura 5.6<sup>6</sup> Añadir la ruta de los archivos de cabecera al proyecto**

- 9. Añadir el archivo **DSP281x\_CodeStartBranch.asm** al proyecto.
- 10. Incluir los archivos de cabecera en todos los archivos en C creados incluyendo el que contiene a la función "main" mediante la línea de código: **#include "DSP281x\_Device.h"**
- 11. Desbloquear el CSM (Code Security Module) mediante una rutina en C/C++ debido a que en este proyecto no se utiliza la protección del sistema.
- 12. Deshabilitar el perro guardián "watchdog timer" mediante una rutina en C/C++.
- 13. Configurar el PLL para que el sistema trabaje con la máxima frecuencia de reloj (150 MHz) mediante una rutina en C/C++.
- 14. Producir un pequeño retardo (puede ser de 1 ms.) con un rutina en C/C++ o mediante una rutina en ensamblador para que el PLL se estabilice.
- 15. Encender los relojes para los periféricos mediante una rutina en C/C++
- 16. Configurar adecuadamente los pines GPIO para que sean entradas o salidas según se desee mediante una rutina en C/C++.

<sup>-</sup>6 Imagen extraída de [21].

- 17. Deshabilitar todas las interrupciones del PIE (Peripherial Interrupt Expansion block) mediante una rutina en C/C++
- 18. Limpiar interrupciones pendientes mediante una rutina en C/C++ o en ensamblador.
- 19. Activar el PIE
- 20. Configurar el ADC
- 21. Configurar el temporizador del "Event Manager" (EV) para que dispare al ADC con una frecuencia de 8 kHz. debido a que ésta será la frecuencia de muestreo para la voz que se utilizará.
- 22. Añadir la ruta donde se encuentra la librería de IQMath.lib en:

#### **Project**

```
 → Build Options
     → Compiler Tab
              Include search path (-i)
```
Teclear el siguiente path (respetando el path que ya tiene anteriormente):

#### **; c:\tidcs\c28\IQmath\cIQmath\include**

Y también en:

**Project → Build Options** → Linker Tab  **Library Search Path (-i)** 

Teclear:

-

#### **c:\tidcs\c28\IQmath\cIQmath\lib**

Y ahí mismo en donde dice Inlcude Libraries (-l) teclear:

#### **IQmath.lib**

23. Añadir la librería a cada archivo en C del proyecto tecleando la siguiente línea de código en su encabezado: **#include "IQmathLib.h"**

En términos generales estos son los pasos que se deben seguir para inicializar al DSP y configurarlo de tal manera que sea capaz de recibir el algoritmo que se describirá a continuación en el siguiente apartado

## **5.4 Algoritmo de Procesamiento de Comandos de Voz<sup>7</sup>**

En esta sección se hablará con detalle acerca de las partes que integran al algoritmo de reconocimiento de comandos de voz propuesto para implementar en el sistema expuesto en el presente documento.

A grandes rasgos, las etapas del algoritmo son las siguientes:

- Aplicar filtro paso bajas a la señal.
- Aplicar filtro de preéfansis a la señal.
- Segmentación de la señal en tramas de N muestras (típicamente  $N = 128$ ).
- Ventaneo de cada trama de la señal (ventana de Hamming).
- Detección de inicio y fin de palabra.
- Cálculo de la función de auto correlación para cada trama ventaneada.
- Obtención de los vectores de coeficientes LPC´s.
- Obtener la distorsión que existe entre la palabra entrante y las palabras del Codebook
- Con el patrón de comparación con la mínima distorsión se determina la palabra que fue reconocida.

<sup>&</sup>lt;sup>7</sup> La mayor parte de a información de este apartado y los siguientes fue extraída de [16] y [18].

En los siguientes apartados se explica detalladamente cada etapa.

### **5.4.1 Filtro Paso Bajas**

Después de muestrear la señal por medio del convertidor analógico digital del DSP, se aplica un filtro digital FIR del tipo paso bajas de orden seis. Debido a que la frecuencia de muestreo empleada por el DSP es de 8 kHz, la frecuencia analógica de corte de este filtro es de 3.8 kHz.

### **5.4.2 Filtro de Preénfasis**

El preénfasis es el incremento del nivel de altas frecuencias de audio en proporción directa al aumento de amplitud del ruido en dichas frecuencias. Esto se hace antes de la modulación con el fin de mantener una relación constante a través de toda la banda de transmisión.

El filtro de preénfasis utilizado para esta parte del algoritmo tiene la forma:

( ) 1 ã1 − −= *zzH* ………… ≤ ≤ 0.1ã9.0 …........... Ec. 5.4.2.1 ( ) ( ) (*nsns* −−= 1ãnš )…………………………... Ec. 5.4.2.2

Heuristicamente se utiliza un valor de  $a = 0.95$ .

Un ejemplo de una señal con preénfasis lo podemos apreciar en los espectrogramas de la figura 5.7. El primer espectrograma es el de una señal sin el preénfasis mientras que la segunda sí lo tiene.

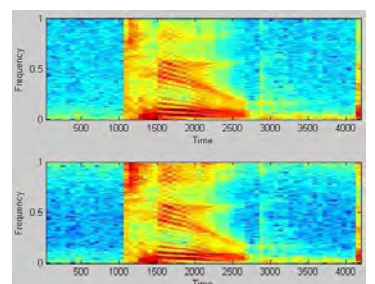

**Figura 5.7<sup>8</sup> Espectrogramas que muestran el efecto del filtro de preénfasis** 

Puede notarse como la parte superior del segundo espectrograma es un poco más obscura que la del primero, significando esto que el segundo espectrograma presenta mayor energía en altas frecuencias que el primero, lo cual es justo el efecto que se desea al aplicar el filtro de preénfasis, es decir, enfatizar las altas frecuencias en la voz, para que sea más "distinguible" con respecto al ruido.

Hay que tener presente que un filtro de preénfasis sí altera la señal original, sin embrago, lo hace de manera determinística, es decir que en los casos en que sea necesario se puede aplicar un filtro contrario al de preénfasis que restaure la señal a como era originalmente. En nuestro caso esto último no es necesario.

### **5.4.3 Segmentación de la señal en tramas**

Este punto es de mucha importancia, aunque es realmente muy sencillo. Se basa en la idea de que es más fácil procesar paquetes pequeños de muestras que paquetes grandes. A una frecuencia de muestreo de 8 kHz se tendrían 8000 muestras para un segundo de voz, por tanto es preferible dividir esas 8000 muestras en paquetes más pequeños. Para este algoritmo se dividió la señal de voz en tramas de 128 muestras.

### **5.4.4 Ventaneo de la Señal**

La señal de voz es un proceso aleatorio no estacionario, pero en intervalos muy pequeños sus propiedades estadísticas no varían, por lo que se puede suponer que es un proceso estacionario para ese intervalo de

<sup>-</sup>8 Imagen extraída de [18].

tiempo. Esto conduce a métodos de procesamiento en tiempo corto, en los cuales sólo una parte de la señal es aislada y procesada en pequeños segmentos a los que se denomina tramas. Debido a esto se utiliza una ventana tipo Hamming que permita suavizar los cortes de la señal entre una trama y otra.

### **5.4.5 Detección de Inicio y fin de palabra**

El problema de detección de inicio y fin de una palabra en presencia de ruido ambiental es complicado pero vale la pena resolverlo porque aporta grandes ventajas a los sistemas de reconocimiento, algunas de las cuales son:

- Procesar menor cantidad de información.
- Comparar únicamente los patrones que contienen Voz.
- Evitar confusiones a causa del ruido o señales de fondo.

Algunos de los problemas que pueden presentarse en la detección son:

- Espurias de ruido que se pueden confundir con la señal.
- Respiraciones del locutor, que pueden confundirse por su duración.
- Los micrófonos tienen resonancia después de pronunciarse una palabra (sobre todo en las vocales).
- Los niveles de ruido pueden confundirse con la señal de voz.

El algoritmo propuesto para resolver el problema de la detección en el presente proyecto es el método Rabiner-Sambur que se basa en reconocer las características de los sonidos, es decir:

- Sonidos sonoros (voiced) = Tienen alto contenido en energía. Ocupan las frecuencias bajas del espectro de la voz humana.
- Sonidos no sonoros (unvoiced) = Tienen bajo contenido de energía. Ocupan las frecuencias superiores del espectro de la voz humana.

El método Rabiner-Sambur es el siguiente:

1. Por cada trama de 128 muestras, calcular las funciones: magnitud promedio de la señal {M[n]} y la función de cruce por ceros { *Z[n]* }. Estas funciones se definen a continuación:

$$
M_n = \sum_{m=0}^{N-1} |x[m]|
$$
................. Ec. 5.4.5.1

$$
Z_n = \frac{\sum_{m=0}^{N-2} |sign(x[m+1]) - sign(x[m])|}{2N}
$$
 etc. 5.4.5.2

2. Para obtener las estadísticas del ruido ambiental, se considera que las primeras diez ventanas son ruido, con lo cual se tiene:

$$
Ms_n = \{M_1, M_2, ..., M_{10}\}
$$
.................Ec. 5.4.5.3

$$
Zs_n = \{Z_1, Z_2, ..., Z_{10}\}
$$
.................Ec. 5.4.5.4

3. Calcular la media y la desviación estándar para las características del ruido y obtener los siguientes umbrales:

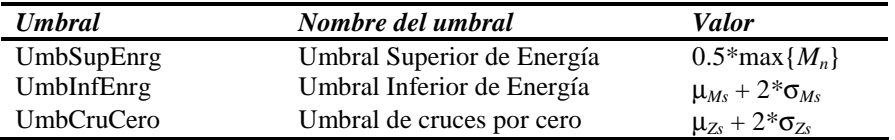

**Tabla 5.3 Umbrales de energía buscados en el método Rabiner-Sambur** 

Donde:

µ*Ms* = Media de la función de ruido ambiental

σ*Ms* = Desviación Standard de la función de ruido ambiental

µ*Zs* = Media de la función de cruces por cero

- σ*Zs* = Desviación Standard de la función de cruces por cero
- 4. Recorrer la función *Mn* incrementando en una unidad a *n* de 11 hasta que *M<sup>n</sup> > UmbSupEnrg*. En este punto estamos garantizando presencia de señal. A este punto lo marcaremos como *In*.
- 5. Resulta lógico pensar que el inicio de la señal se encuentra en algún punto anterior a *In*, por lo que ahora recorremos la función  $M_n$  desde  $n = In$  hasta que  $M_n < UmbInfEnrg$ . Este punto lo marcaremos como *Ie* y lo reconocemos tentativamente como el inicio de la señal, determinado por la función de magnitud.
- 6. Ahora decrementamos *n* desde  $n = Ie$  hasta  $n = II$ , verificando si sucede alguna de las siguientes condiciones en la función de cruces por cero, ya que lo que ahora buscamos es la posibilidad de que un sonido *no sonoro* preceda a un sonido *sonoro*.
	- Sí  $\{Z_n < UmbCruCero\}$  significa que no encontramos alguna porción de la señal con aumento importante de frecuencia en 25 ventanas anteriores, por lo tanto el inicio es *Ie*.
	- Sí encontramos que  $\{Z_n > UmbCruCero\}$  menos de tres veces seguidas significa que sólo fue una espiga de ruido, el punto de inicio sigue siendo *Ie*.
	- Si encontramos que  $\{Z_n > UmbCruCero\}$  al menos tres veces seguidas hemos encontrado un sonido *no sonoro*, entonces buscamos el punto *n* para el cual {*Z<sup>n</sup>* > *UmbCruCero*} la primera de las más de tres veces, es decir, el punto para el cual la función *Zn* sobrepasa el umbral, indicando el comienzo del sonido *no sonoro* y desplazamos el inicio de la palabra a *Iz*.
- 7. Para la detección de fin de la palabra, se hace lo mismo pero en sentido inverso a partir del punto (4) de la sección anterior, como si se quisiera detectar un inicio de palabra pero con la señal invertida en el tiempo.

### **5.4.6 Función de Auto correlación**

El auto correlación es una herramienta matemática utilizada frecuentemente en el procesamiento de señales.

La función de auto correlación se define como la correlación cruzada de la señal consigo misma y resulta de gran utilidad para encontrar patrones repetitivos dentro de una señal, ejemplos de ello sería encontrar la periodicidad de una señal enmascarada bajo el ruido o identificar la frecuencia fundamental de una señal que no contiene dicha componente, pero que aparecen numerosas frecuencias armónicas de ésta.

Para una trama de N muestras la función de auto correlación es:

$$
r(k) = \sum_{m=0}^{N-1-k} s(m)s(m+k) \quad \dots \dots \dots \text{Ec. 5.4.6.1}
$$
  
Para k = 0, 1, 2..., p.

#### **5.4.7 Modelo de Predicción Lineal**

Una de las técnicas más poderosas en el análisis de voz es el método de análisis de Predicción Lineal. La idea básica del modelo LPC (Linear Predicting Coeficients) es que dada una muestra de voz en el tiempo discreto *n*, *s(n),* esta puede ser aproximada como una combinación lineal de las *p* muestras de voz pasadas, esto es:

$$
s(n) \approx a_1 s(n-1) + a_2 s(n-2) + \dots + a_p s(n-p) \dots
$$
 Ec. 5.4.7.1

Donde los coeficientes *a1, a2,… , ap* son considerados constantes en la trama de análisis. Para convertir la ecuación 5.4.7.1 de una equivalencia a una igualdad se agrega un término de excitación, *G\*u(n)*, dando:

)()()( 1 *nuGknsans p k <sup>k</sup>* ∑ ⋅+−= = ……………………………………………… Ec. 5.4.7.2

Donde *u(n)* es una excitación normalizada y *G* es la ganancia de la excitación. Si expresamos a la ecuación 5.4.7.2 en el dominio de *z*, se tiene:

)( )()( 1 *zUGzSzazS p k k <sup>k</sup>* <sup>=</sup> ∑ ⋅+ = − ………………………………………….…. Ec. 5.4.7.3

Que conduce a la función de transferencia:

$$
H(z) = \frac{S(z)}{GU(z)} = \frac{1}{1 - \sum_{k=1}^{p} a_k z^{-k}} = \frac{1}{A(z)}
$$

La interpretación de la ecuación 5.4.7.4 se encuentra en la figura 5.8, la cual muestra una fuente de excitación normalizada *u(n)*, que es escalada por una ganancia *G*, y actúa como entrada a un sistema *todo-*

*polos,* 
$$
H(z) = \frac{1}{A(z)}
$$
, para producir una señal de voz, *s*(*n*).

Esto se basa en el conocimiento de que la función de excitación para la voz es esencialmente: un tren de impulsos cuasi-periódicos (para sonidos de voz sonoros) y una fuente de ruido aleatorio (para sonidos no sonoros o sordos).

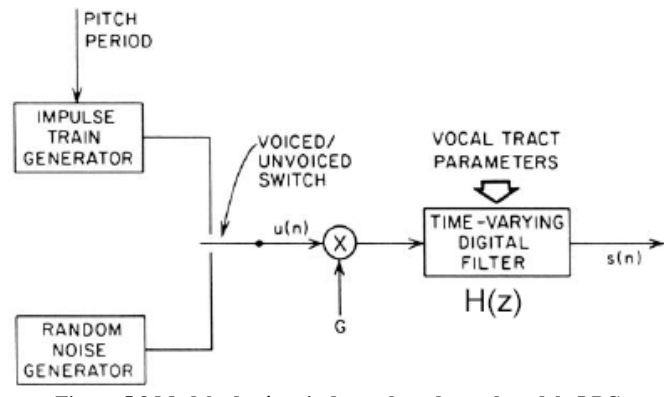

**Figura 5.8 Modelo de síntesis de voz basado en el modelo LPC** 

Teniendo como base el modelo de la figura 5.8 que representa la ecuación:

∑= = ⋅+− *p k <sup>k</sup> nuGknsans* 1 )()()( …………………………………………...……… Ec. 5.4.7.5

Se considera la combinación lineal de las muestras pasadas de voz como una estimación  $\tilde{s}(n)$ , definida como:

∑= −= *p k k knsans* 1 ~ )()( ……………………………………………………….. Ec. 5.4.7.6

El principal problema del análisis de predicción lineal es determinar el conjunto de coeficientes del preeditor {*ak*}, directamente de la señal de voz, de tal forma que las propiedades espectrales del filtro de la figura 5.8 se igualen, lo más posible, a la señal de voz dentro de una ventana.

La forma para calcular los coeficientes de predicción (*ak's*) es minimizando la suma de diferencias cuadradas sobre un intervalo finito (error de predicción promedio), entre las muestras actuales de voz y las que son predecidlas linealmente, esto es:

$$
E_n = \sum_m e_n^2(m) = \sum_m (s_n(m) - \tilde{s}_n(m))^2 = \sum_m \left[ s_n(m) - \sum_{k=1}^p a_k s_n(m-k) \right]^2 \dots \dots \text{ Ec. 5.4.7.7}
$$

Donde, *E<sup>n</sup>* es el error de predicción promedio en tiempo corto, en *(m)* es el error de predicción, *sn(m)* es la señal actual multiplicada por una ventana y  $\widetilde{\delta}_n(m)$  es la muestra predecid. Con fines de simplificar la

notación, se ha usado sn *(m)* para la señal en tiempo corto, determinada por:

$$
s_n(m) = \begin{cases} s(m+n) \cdot w(m), & 0 \le m \le N-1 \\ 0, & para otro caso \end{cases}
$$
............ Ec. 5.4.7.8

Donde *w (m)* es una ventana de longitud *N*.

Por otro lado, para encontrar los valores de  $a_k$  que minimizan a  $E_n$  en la ecuación 5.4.7.7, se calcula:

$$
\frac{\partial E_n}{\partial a_i} = 0, \quad para \quad i = 1, 2, ..., p
$$

La solución de la ecuación 5.4.7.9 se puede obtener por varios métodos, uno de los más usados es el método del auto correlación. La solución de este método da como resultado un sistema de ecuaciones lineales con *p* incógnitas y se pueden expresar de forma matricial de la forma ilustrada por la figura 5.9:

$$
\begin{bmatrix}\nR_n(0) & R_n(1) & \dots & R_n(p-1) \\
R_n(1) & R_n(0) & \dots & R_n(p-2) \\
\vdots & \vdots & \ddots & \vdots \\
R_n(p-1) & R_n(p-2) & \dots & R_n(0)\n\end{bmatrix}\n\begin{bmatrix}\n\alpha_1 \\
\alpha_2 \\
\vdots \\
\alpha_p\n\end{bmatrix}\n=\n\begin{bmatrix}\nR_n(1) \\
R_n(2) \\
\vdots \\
R_n(p)\n\end{bmatrix}
$$

#### **Figura 5.9<sup>9</sup> Matriz Toeplitz**

Donde  $R_n(\sigma)$  es la auto correlación de la señal en tiempo corto, y  $a_k$  son los coeficientes de predicción lineal (LPC's) que resuelven el sistema.

La matriz *p x p* con los valores de auto correlación es una matriz **Toeplitz** (es simétrica con todos los elementos de la diagonal iguales) y por lo tanto puede resolverse eficientemente mediante el empleo de procedimientos bien conocidos, como el algoritmo de Levinson-Durbin, el cual se muestra a continuación en la figura 5.10:

-

<sup>9</sup> Imagen extraída de [18].

$$
Initialization
$$
  
\n
$$
E^{(0)} = r(0)
$$
  
\n
$$
para \quad i = 1, 2, ..., p
$$
  
\n
$$
r(i) - \sum_{j=1}^{i-1} \alpha_j^{(i-1)} r(|i-j|)
$$
  
\n
$$
k_i = \frac{E^{(i-1)}}
$$
  
\n
$$
\alpha_i^{(i)} = k_i
$$
  
\n
$$
para \quad j = 1, ..., i - 1
$$
  
\n
$$
\alpha_j^{(i)} = \alpha_j^{(i-1)} - k_i \alpha_{i-j}^{(i-1)}
$$
  
\n
$$
E(i) = (1 - k_i^2) E^{(i-1)}
$$
  
\nFigure 5.10<sup>10</sup> Algorithm de Levinson-Durbin

La solución final está dada por:

$$
a_m = coefficients \ LPC = \alpha_m^{(p)}
$$

#### **5.4.8 Distancias y Medidas de Distorsión**

Un componente clave en la mayoría de los algoritmos de comparación de patrones, es formular una medida de distorsión entre dos vectores característicos. Esta medida de distorsión, puede ser manejada con rigor matemático si los patrones son visualizados en un espacio vectorial.

Suponer que se tienen dos vectores característicos, *x* e *y*, definidos en un espacio vectorial χ. Se define una métrica o función de distancia*, d,* en el espacio vectorial χ, como una función de valor real, sobre el producto cartesiano  $\gamma$  x  $\gamma$ , que cumpla las siguientes condiciones:

- 1.  $0 \le d(x, y) < \infty$ , para  $x, y \in \gamma$  y  $d(x, y) = 0$  sí y sólo sí  $x = y$ ;
- 2.  $d(x, y) = d(y, x)$  para  $x, y \in \chi$ ;
- 3. *d*(*x*, *y*)  $\leq d(x, z) + d(z, y)$  para *x*, *y*,  $z \in \chi$ .

Además, una función de distancia se denomina invariante sí

4.  $d(x + z, y + z) = d(x, y)$ 

Las primeras tres propiedades comúnmente son conocidas como positividad (o no negatividad), simetría y desigualdad del triángulo, respectivamente. Una métrica que contenga estas propiedades, permite un alto grado de manejo matemático. Sí una medida de distancia*, d,* satisface sólo la propiedad de positividad, se

-

<sup>&</sup>lt;sup>10</sup> Imagen original de [5].

le denomina medida de distorsión, particularmente cuando los vectores son representaciones del espectro de la señal.

Para el procesamiento de voz es importante considerar que la definición (o elección), de la medida de distancia, es significativamente subjetiva. Una medida matemática de la distancia, para ser utilizada en el procesamiento de voz, debe tener una alta correlación entre su valor numérico y su distancia subjetiva aproximada, para evaluar una señal real de voz. Para el reconocimiento de voz, la consistencia psicofísica (los diferentes matices que se le pueden imprimir a una misma palabra o frase), que se desea medir con la distancia, obliga a que se encuentre una medida matemática ajustada por necesidad, a las características lingüísticas conocidas. Estos requisitos tan subjetivos no pueden ser satisfechos con medidas de distancia que proporcionen manejo matemático. Un ejemplo es la tradicional medida del Error Cuadrático, d(**x**, **y**)  $=$   $(\mathbf{x} - \mathbf{y})^2$ .

Dado que existe una enorme dificultad al querer cumplir simultáneamente ambos objetivos (subjetividad y manejo matemático), algún compromiso es inevitable. Por consiguiente, y dado que se necesita manipular matemáticamente las propiedades de esa medida de distancia, se necesita probar que estas propiedades subjetivas son lo suficientemente buenas como para lograr el reconocimiento de voz. Por otra parte se hablará de "medidas de distorsión" en vez de "métricas" debido a que se relajan las condiciones de simetría y desigualdad del triángulo. No se debe utilizar el término *distancia* en sentido estricto, acorde a la definición de arriba; por otro lado, se debe mantener la costumbre de la literatura de voz, donde el término *distancia* es análogo, a las medidas de distorsión.

Existen varios tipos de medidas de distorsión, cada una con sus características especiales. Entre ellas tenemos: Distancia Euclidiana Cuadrática, Distorsión del Error Cuadrático Medio, Distorsión del Error Cuadrático Ponderado, Distancia de Itakura, etc.

En muchos casos del procesamiento de voz, es necesario tener una medida de la distancia que existe entre dos vectores LPC. La distancia Euclidiana no es apropiada para medir los parámetros de dos LPC's individuales, en vectores que estén relacionados. Esto es debido a que los vectores LPC dependen del peso de la matriz de auto correlación correspondiente a cada LPC.

La medida de distancia más comúnmente utilizada para este propósito es la propuesta por Itakura. Esta distancia se deriva utilizando una interpretación intuitiva del rango de predicción en el error de la energía. Fue obtenida originalmente, utilizando la máxima probabilidad existente entre argumentos similares. La distancia de Itakura es, probablemente, la medida de distorsión más empleada para encontrar la similitud entre dos vectores LPC.

Esta distancia se define de la siguiente forma:

Sean *Ryx* y *Ryy* las matrices de auto correlación multiplicadas por las señales de voz de entrada y de comparación, respectivamente. Sean así mismo, *xRyx T* la energía de salida del filtro inverso, tomado como referencia con la entrada, y *yRyy T* la energía mínima posible de salida, del filtro LPC, con respecto a la entrada de la voz. Entonces tenemos que la distancia de *Itakura* se obtiene mediante la ecuación 5.4.8.1:

 = *<sup>T</sup> y T y yyR xxR yxd* log),( …………………………………………………...…….…… Ec. 5.4.8.1

Donde:

$$
yR_y y^T = \begin{bmatrix} -1 & a_1 & a_2 & \cdots & a_p \end{bmatrix} \begin{bmatrix} r(0) & r(1) & r(2) & \cdots & r(p) \\ r(1) & r(0) & r(1) & \cdots & r(p-1) \\ r(2) & r(1) & r(0) & \cdots & r(p-2) \\ \vdots & \vdots & \vdots & \vdots & \vdots \\ r(p) & r(p-1) & r(p-2) & \cdots & r(0) \end{bmatrix} \begin{bmatrix} -1 \\ a_1 \\ a_2 \\ \vdots \\ a_p \end{bmatrix} \dots \dots \dots \text{ Ec. 5.4.8.2}
$$

O lo que es lo mismo:

∑ ∑ = = = − *P i P n ni n T <sup>y</sup> anirayyR* 0 0 )( ………………………………………………...…….. Ec. 5.4.8.3

Donde

 <sup>=</sup> <sup>−</sup> *p y* L *aaa* 21 1 ……………………………………………………….…. Ec. 5.4.8.4

De esta forma, si *y* es el vector aumentado de coeficientes LPC's de "referencia" o de "plantilla"  $\rfloor$ ⅂ L  $\begin{bmatrix} -1 & a_1 & a_2 & \cdots & a_p \end{bmatrix}$ , y *x* el vector aumentado de coeficientes LPC's "desconocido" u "observado" J 1 L  $\begin{bmatrix} -1 & a'_1 & a'_2 & \cdots & a'_p \end{bmatrix}$ entonces:

 $xR_y x^T$  = Es la energía del filtro inverso formado con la señal de entrada de voz *yRyy T* = La energía de salida mínima posible para el filtro de predicción lineal con la entrada de voz

Por tanto la ecuación 5.4.8.1 también se puede escribir como:

$$
d(x, y) = \log\left(\frac{E_x}{E_y}\right)
$$

#### **5.4.9 Cuantización Vectorial**

Partimos de un conjunto de vectores que pertenecen a un espacio *K*-dimensional, asumiendo que *x* es un vector perteneciente a ese conjunto, cuyos componentes  $[\mathbf{x}_i, \quad 1 \le i \le K]$  son variables aleatorias reales y de amplitud continua. Un cuantizador vectorial Q, de dimensión *K* y tamaño *N*, es una transformación de un vector **x**, del espacio euclidiano de dimensión  $R^k$ , en un conjunto finito C que contiene N salidas o puntos de reproducción, llamados *code vectors* (vectores de código), es decir:

$$
Q: R^K \to C, \quad C = \{ \mathbf{y}_1, \dots, \mathbf{y}_N \} \quad \mathbf{y}_i \in R^K \quad \forall \quad i \in I \equiv \{0, 1, \dots, N \}
$$

El conjunto *C* es llamado code book (libro de códigos) y tiene un tamaño *N*, esto significa que tiene *N* distintos elementos, cada uno de ellos dentro del espacio  $R^k$ .

Asociado a cada cuantizador vectorial de N puntos, existe una partición de R<sup>k</sup> en N regiones o celdas, R<sub>i</sub> para i ∈ Ι. La i-ésima celda está definida por:

$$
R_i = {x \in R^K : Q(x) = y_i}
$$
................. Ec. 5.4.9.1

Algunas veces llamada imagen inversa o pre-imagen de **y**<sup>i</sup> dentro del mapeo Q y denotada de forma más consistente por  $R_i = Q^{-1} (y_i)$ .

La tarea de codificación de un cuantizador vectorial es, examinar cada vector de entrada **x** e identificar a que celda, *k-*dimensional del espacio *R k* , pertenece. El codificador vectorial simplemente identifica el índice *i* de la región y el decodificador vectorial genera el vector del código **y**<sup>i</sup> que representa a esta región.

El conjunto **y** es conocido como diccionario de reconstrucción o simplemente diccionario, donde *N* es el tamaño del diccionario y { $y_i$ } es el conjunto de vectores del código. Los vectores  $y_i$  son conocidos también en la literatura de reconocimiento de patrones, como los patrones de referencia o plantillas. El tamaño *N* del diccionario, también se conoce como número de niveles, término proveniente de la

cuantización escalar. De esta forma, se puede hablar de un diccionario de *N* niveles. Al proceso de creación del diccionario, también se le conoce como entrenamiento o población del diccionario.

El modelo de operación de este codificador, se define de forma similar al caso escalar, la función de selección,  $S_i(\mathbf{x})$ , como indicador o función miembro  $1_{\text{Ri}}(\mathbf{x})$  para la celda  $R_i$  de la partición, esto es:

$$
S_i(\mathbf{x}) = \begin{cases} 1 & \text{si } \quad \mathbf{x} \in R_i \\ 0 & c.o.c. \end{cases}
$$
............ Ec. 5.4.9.2

La operación de un cuantizador vectorial puede ser representada como:

∑= = N 1i Q Sii **xyx** *)()(* …………………………………………………………………... Ec. 5.4.9.3

Una descomposición estructural (como la mostrada anteriormente), es particularmente evaluable para encontrar un algoritmo efectivo, durante la implementación de la cuantización vectorial.

#### **5.4.10 Algoritmo de K-medias**

El agrupamiento es la forma en que se realiza la cuantización vectorial y consiste en lo siguiente: a partir de un conjunto de N muestras  $X_1 = \{X_1, X_2, X_3, ..., X_N\}$ , se intentan separar en K subconjuntos disjuntos  $\chi_{1},\chi_{2},\chi_{3},...,\chi_{k}$  . En donde cada subconjunto representa a un grupo (clúster) y en el cual, las muestras pertenecientes tienen una mayor similitud entre sí, en comparación a las muestras de cualquier otro grupo.

Existen varios algoritmos de agrupamiento, entre los que tenemos: simple, distancia máxima, K-Medias, ISODATA y LBG; estos dos últimos son variantes del agrupamiento K-Medias, pero con mayor complejidad.

Se describe a continuación el algoritmo de agrupamiento *K-Medias.* Su criterio de función es:

∑ ∑ = = *K j enx e j j J d* 1 ),( χ **zx** ………………………………………………………..……… Ec. 5.4.10.1

Donde:

 $K =$ número de grupos **zj** = centro del grupo (centroide) para el grupo j  $\chi_j$  = subconjunto de muestras asignadas al grupo j  $d(x, z_j) =$  Es la distancia de *Itakura* entre el ventor *x* y el centroide  $z_j$ 

El algoritmo de K-medias es como sigue:

- *1)* Escoger *K* centroides iniciales **z1**(1), **z2**(1), ..., **zk**(1)*.*
- 2) En la iteración *l*, asignar las muestras a los grupos: Asignar:

$$
\mathbf{x} \quad a \quad \chi_i(l) \quad si \quad d(\mathbf{x}, \mathbf{z}_i(l)) \leq d(\mathbf{x}, \mathbf{z}_j(l)) \quad j = 1, 2, \dots, K \quad j \neq i
$$

Donde d*(x, zj(l))* es la distancia (o distorsión) de *Itakura*

3) Calcular los nuevos centros de grupo:

*Ki N<sup>i</sup> lx i i* ,...,2,1 1 )1l( )( =+ ∑ <sup>=</sup> ∈ χ **z x** ………………..…… Ec. 5.4.10.2

Donde  $N_i$  es el número de muestras asignadas a  $\chi_i(i)$ .

4) Si  $z_i$   $(l+1) = z_i(l)$  para  $i = 1, 2, ..., K$ , el algoritmo ha convergido y debe terminarse. En caso contrario, regresar al paso 2.

Una característica de este algoritmo es que los centroides o cuantizadores obtenidos, no son los óptimos globales; es decir, se obtienen cuantizadores óptimos locales. Estos dependen de varios factores, como son: asignación inicial de centroides (principalmente), orden de la toma de muestras, propiedades geométricas de los datos, tipo de distorsión empleada, etc. Una forma de poder alcanzar los óptimos globales, es probar con una gran variedad de centroides iniciales y seleccionar los cuantizadores finales que tengan la menor distorsión, con respecto a los vectores a los cuales representan. Solución poco factible porque existen un gran número de combinaciones para los cuantizadores iniciales. Otra forma es, elegir los centroides iniciales de forma aleatoria, para buscar una distribución homogénea.

#### **5.4.11 Integración del Sistema de Reconocimiento**

El sistema para el reconocimiento de palabras aisladas utiliza las técnicas del procesamiento de voz más comunes. Los diagramas de bloques que se muestran en las figuras 5.11 y 5.12 ilustran, de forma general, los procesos que se realizan en el entrenamiento y reconocimiento de palabras aisladas, respectivamente.

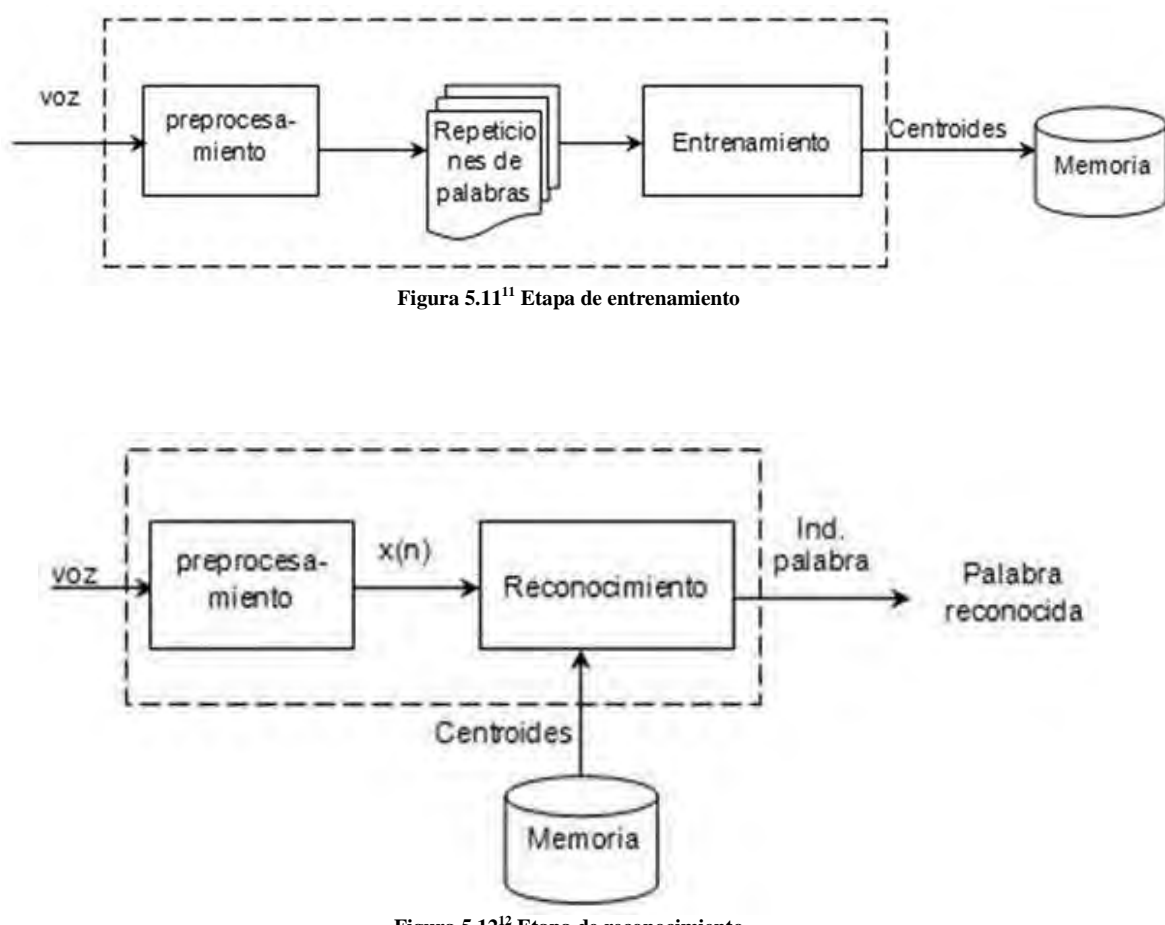

**Figura 5.12<sup>12</sup> Etapa de reconocimiento** 

-

<sup>&</sup>lt;sup>11</sup> Imagen extraída de [18].

Como se observa en los diagramas, existe un módulo común en ambas etapas; el preprocesamiento. Por esta razón, el preprocesamiento se manejará como un módulo independiente, para efecto del análisis.

Como se muestra en la figura 5.11, durante la etapa de entrenamiento se capturan diferentes señales de voz, a las que denominaremos "repeticiones de palabras". A cada repetición se le aplica preprocesamiento para obtener una palabra delimitada. Posteriormente, se agrupan todas las palabras recortadas y con ellas se obtienen sus centroides correspondientes. Estos centroides se guardan en memoria.

En la etapa de reconocimiento, como se observa en la figura 5.12, se captura la palabra que se desea reconocer. A esta palabra, también se le aplica preprocesamiento, para recortarla. Utilizando los centroides, calculados durante el entrenamiento y almacenados en la memoria, se realizan las comparaciones necesarias, para efectuar el reconocimiento. El éxito del evento dependerá de ciertos parámetros estadísticos obtenidos mediante el análisis de una población de resultados.

#### **Preprocesamiento**

En el preprocesamiento se recibe una señal de voz y se determinan sus límites. A la señal se le aplican dos tipos de filtros: paso bajas y de preénfasis para eliminar ruidos de altas frecuencias y realzar las frecuencias altas presentes en la voz, respectivamente. Enseguida se divide la señal en tramas de 128 muestras y a cada trama se le aplica una ventana de tipo Hamming, para suavizar el espectro.

Es necesario aclarar, que cuando sé inicializa el sistema, se determinan ciertos parámetros (*umbrales*) necesarios para la detección de inicio y fin de la palabra. Estos parámetros se calculan recolectando muestras del ruido presente en el ambiente circundante. El módulo encargado de realizar este proceso, se denomina ruido ambiental.

Finalmente, con las tramas provenientes del ventaneo y con los umbrales originados por el ruido ambiental, se determina el inicio y fin de cada palabra.

La figura 5.13 muestra el diagrama de bloques para este módulo.

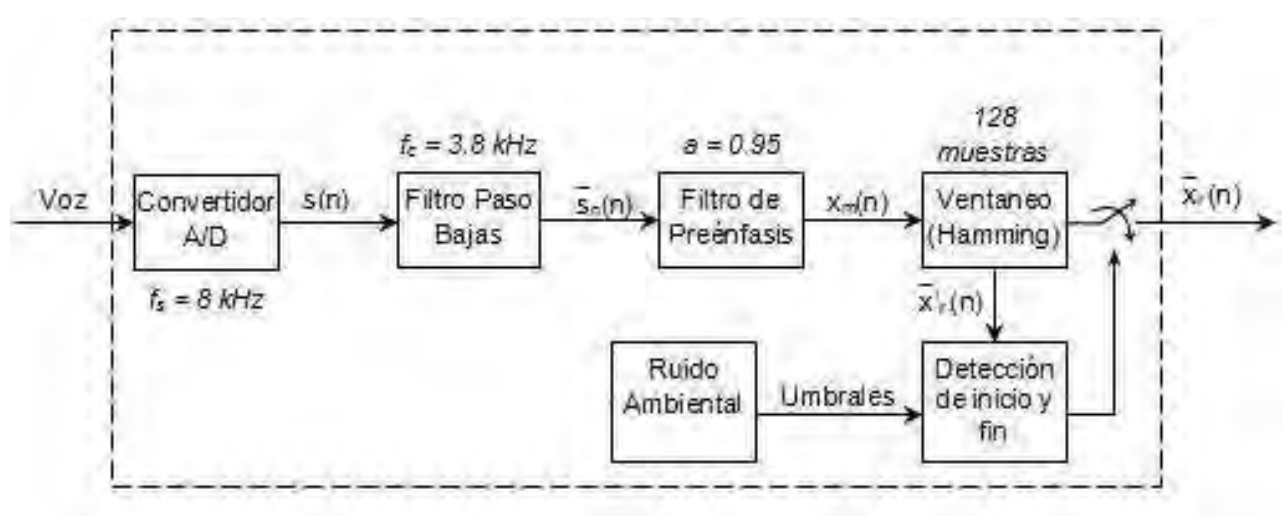

**Figura 5.13 Módulo de preprocesamiento** 

Como ya se mencionó, el preprocesamiento es un módulo común en el entrenamiento y en el reconocimiento. Sin embargo, existe una diferencia sutil: durante el entrenamiento, cada palabra recortada se almacena en un archivo independiente que posteriormente se utilizará para determinar los centroides representativos. Mientras que en el reconocimiento, la palabra recortada, se utiliza directamente para hacer las comparaciones con los centroides.

<sup>-</sup><sup>12</sup> Imagen extraída de [18].

El preprocesamiento consta de los módulos: filtro paso-bajas, filtro de preénfasis, ventaneo y detección de inicio y fin de la palabra.

#### **Entrenamiento**

Para el entrenamiento, se deben capturar diversas palabras recortadas, por medio del módulo de preprocesamiento, que representan las diferentes repeticiones. A partir de estas repeticiones, se obtiene un conjunto de centroides que son almacenados en la memoria.

Los archivos de palabras, previamente almacenados, son utilizados para aplicarle varios procesos a cada uno. Primero se determinan sus vectores de auto correlación para obtener los coeficientes de predicción lineal. Enseguida, estos coeficientes son segmentados en los distintos fonemas. Se sigue el mismo procedimiento para todas las repeticiones de una misma palabra. Posteriormente, una vez que se tienen segmentadas todas las repeticiones, se agrupan en conjuntos del mismo segmento. Para cada conjunto se obtienen centroides, que representarán al segmento. Finalmente, estos centroides son almacenados en memoria. La figura 5.14 esquematiza el proceso completo del entrenamiento.

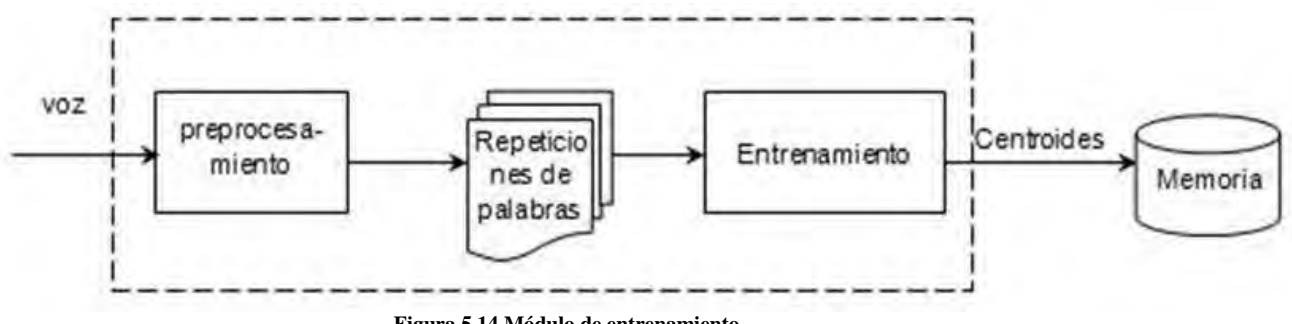

**Figura 5.14 Módulo de entrenamiento** 

El entrenamiento, es la etapa que nos permite obtener los patrones de comparación, para las señales de voz y consta de los módulos: auto correlación, análisis LPC, segmentación y cuantización vectorial.

#### **Reconocimiento**

El reconocimiento, recibe las tramas de una señal de voz provenientes del preprocesamiento para efectuar comparaciones con los centroides y obtener un indicador a la palabra reconocida.

Cada trama recibida es utilizada para calcular su auto correlación y sus coeficientes de predicción lineal. Este proceso se repite hasta que el preprocesamiento detecta el fin de la palabra. Una vez detectado el final, se segmentan los vectores LPC y los vectores de auto correlación correspondientes, de forma lineal y con segmentos iguales al patrón de comparación. Con cada segmento se realiza una comparación, utilizando la distancia de Itakura, con los centroides que correspondan al mismo segmento.

El resultado de esta comparación, aunado con ciertos parámetros estadísticos, determina el éxito o fracaso del reconocimiento. La figura 5.15 muestra el diagrama de bloques del reconocimiento.

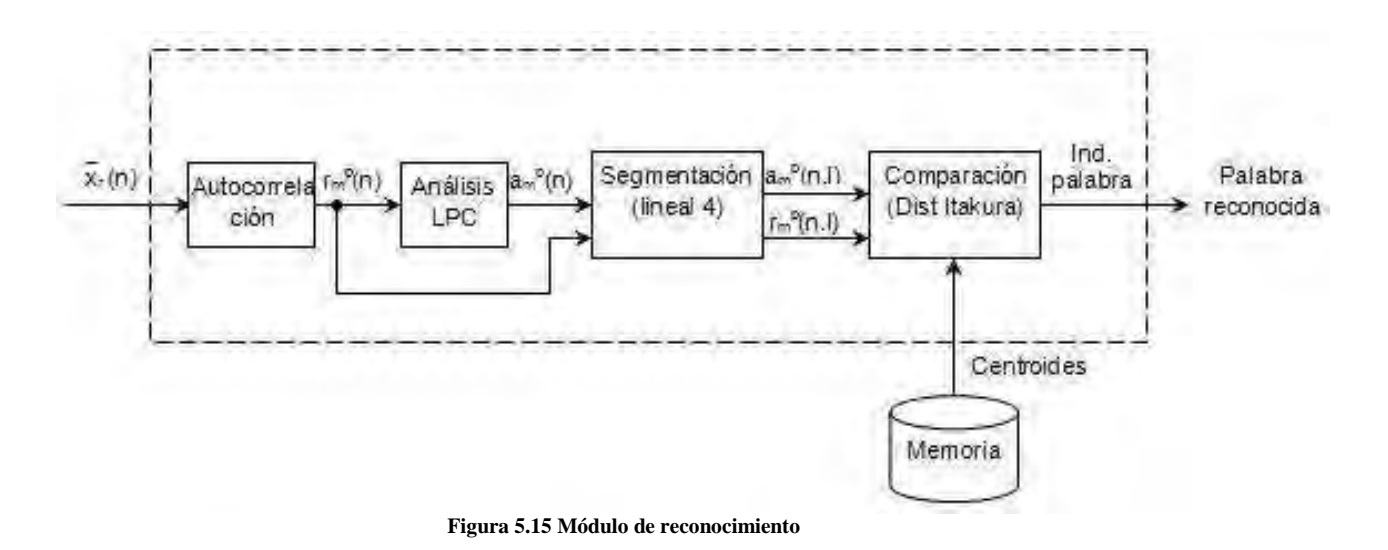

# **Capítulo 6. Resultados y Conclusiones**

### **6.1 Reconocimiento**

El algoritmo de reconocimiento desarrollado para el presente proyecto es capaz de reconocer cinco palabras diferentes pronunciadas por un mismo locutor. Estas palabras son: "si", "no", "sol", "chip" y "tu".

Cada palabra es representada por medio de seis centroides que son obtenidos gracias al algoritmo de K medias justo como se vio en el capitulo 5.

Como se recordará, después de calcular los centroides de una palabra entrante, se comparan con los centroides de cada palabra almacenada en la memoria del sistema y se elige como palabra reconocida a la que presente una menor distorsión de Itakura.

A continuación se muestra una serie tablas que van de la 6.1 a la 6.5 y que fueron obtenidas en las pruebas de reconocimiento. Cada palabra fue repetida veinte veces. La columna "Reconocida" registra cual fue la palabra que se reconoció y las demás columnas muestran la distorsión presentada entre una repetición dada y todas las palabras de la memoria. De este modo posible ver que efectivamente la palabra con menor distorsión fue la elegida.

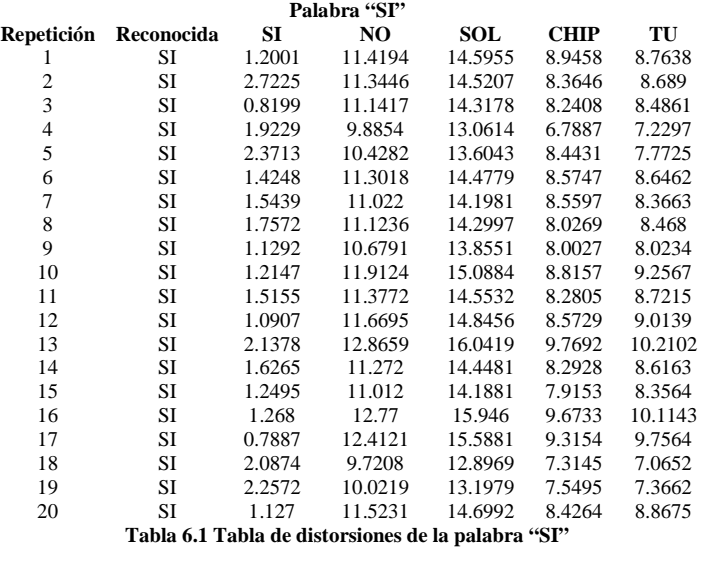

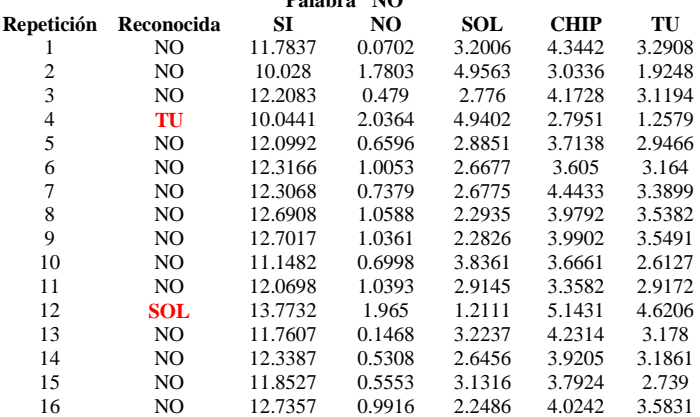

**Palabra "NO"** 

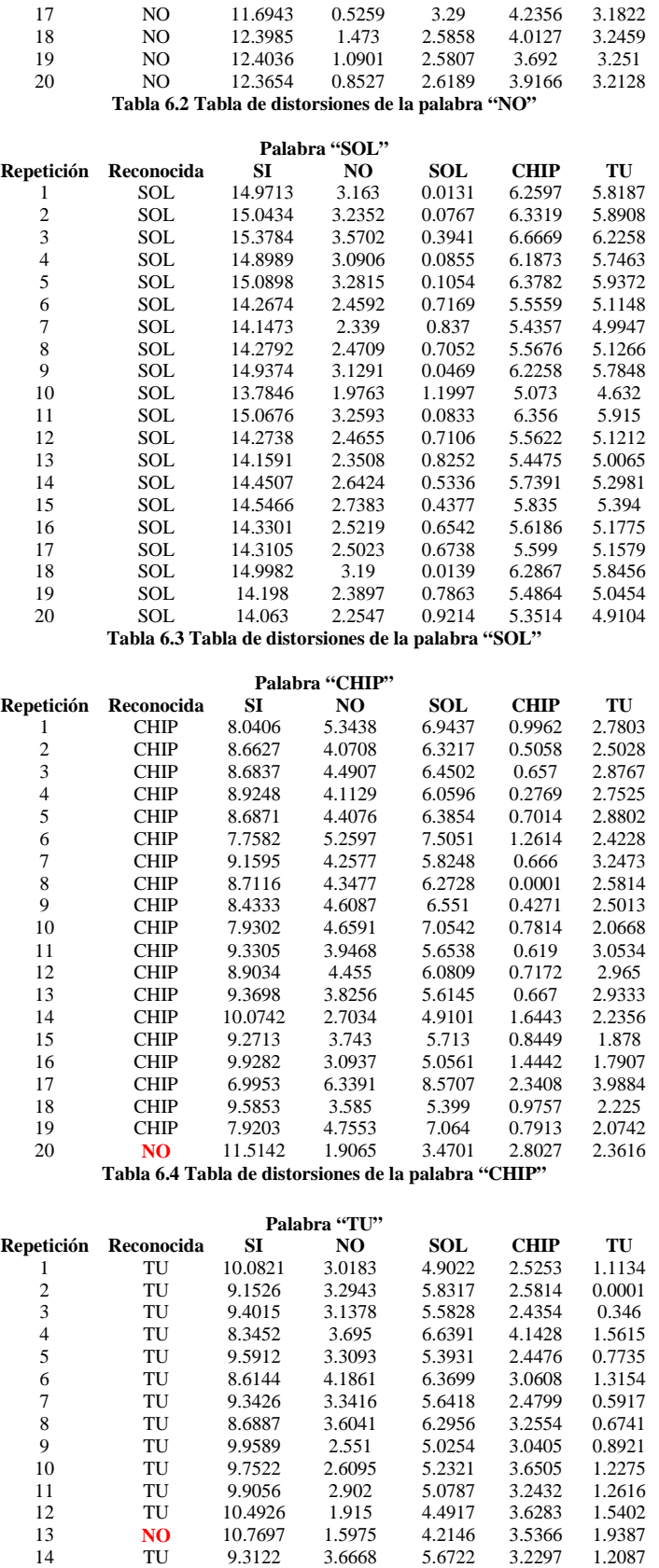

137

-

Capítulo 6. Resultados y Conclusiones

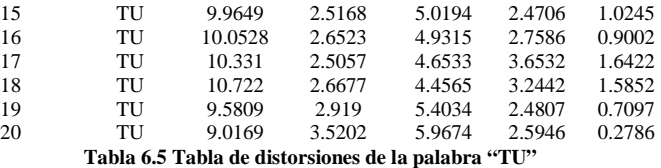

Con ayuda de la siguiente matriz de confusión (tabla 6.6) se calcula el porcentaje de reconocimiento que fue del 96%.

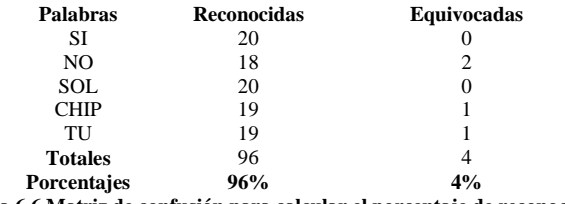

**Tabla 6.6 Matriz de confusión para calcular el porcentaje de reconocimiento** 

### **6.2 Tiempos de ejecución**

La medición del tiempo de ejecución se realizó con ayuda del programa "Code Composer Studio" (CCS) que es el ambiente de programación del DSF2812 y te todos los DSP´s de la firma Texas Instruments. El CCS tiene una función que contabiliza los ciclos de reloj de una rutina determinada. Por medio del número de ciclos de reloj es posible calcular el tiempo que tardó el DSP en hacer alguna tarea determinada.

Ahora bien, con un reloj de 150 MHz el DSP ejecuta cualquier instrucción en un tiempo de 6.67 nanosegundos (excepto las instrucciones de salto para las cuales se tarda el doble) si el programa está almacenado en su memoria RAM.

Debido a que cada palabra es reconocida en un número de ciclos diferente (por causa del algoritmo de K medias, el cual es iterativo y depende de que exista la condición de convergencia), se presenta a continuación una tabla que muestra los ciclos de reloj consumidos por cada palabra, con el fin de calcular una cantidad de ciclos promedio.

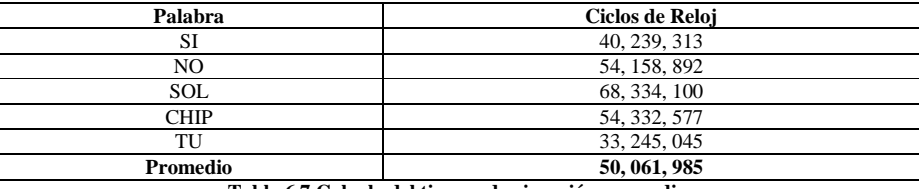

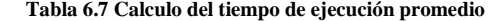

Los procesos que tienen una duración constante<sup>1</sup> se presentan a continuación en la tabla 6.8, la cual indica los ciclos de reloj que consumen.

| <b>Proceso</b>                          | Ciclos de Reloj |
|-----------------------------------------|-----------------|
| Filtro Pasa-bajas                       | 2, 302, 407     |
| Filtro de Preenfasis                    | 359, 756        |
| Ventana de Hamming                      | 252, 910        |
| Auto correlación                        | 4, 648, 769     |
| Levinson-Durbin                         | 391, 450        |
| Comparación con las palabras en memoria | 2, 352, 557     |
| Número total de Ciclos de Reloj         | 10, 307, 849    |

**Tabla 6.8 Calculo de la parte constante del tiempo de ejecución** 

<sup>1</sup> Los tiempos de ejecución entre procesos nunca son del todo constantes debido por ejemplo a divisiones, o interrupciones del usuario durante el proceso, entre otros motivos.

Esto quiere decir que el DSP tarda un total de:

#### *10, 307, 849 ciclos de reloj X 6.67 nanosegundos = 68.75 milisegundos*

En efectuar los procesos de tiempo constante para cualquiera de las cinco palabras que es capaz de reconocer, y un promedio de:

#### *50, 061, 985 ciclos de reloj X 6.67 nanosegundos = 334 milisegundos*

En reconocer una palabra que ya ha sido muestreada y almacenada en memoria.

### **6.3 Memoria Utilizada**

Como se estudio en el capitulo 5, la memoria interna de DSP esa divida en diferentes secciones, y cada sección a su vez, puede subdividirse para ser memora de datos o memoria de programa. Cada vez que se compila un programa destinad al DSP F2812, el CCS genera un archivo de extensión "MAP" que permite saber como el compilador utilizo la memoria interna. A continuación, en la tabla 6.9 se muestra la distribución de la memoria utilizada para el presente proyecto y como fue utilizada por el compilador.

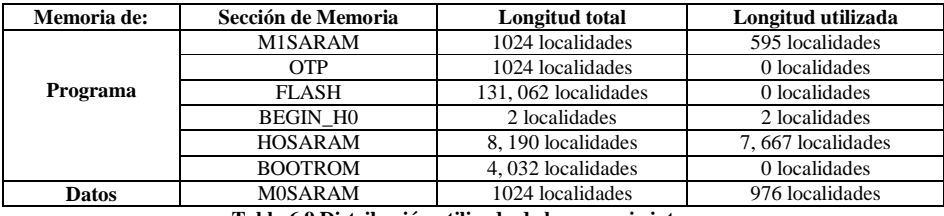

**Tabla 6.9 Distribución utilizada de la memoria interna** 

Esto quiere decir que el programa completo solo necesito un total de **8, 264** localidades de memoria. Si cada localidad es de una longitud de 16 bits y un 1K de memoria equivale a 1024 posiciones de memoria, se tiene que el programa total tiene una longitud de:

8, 264 / 1024 = **8.07 K** de memoria total.

La memoria de datos utilizada fue de 976 localidades de memoria lo que equivale a **0.95K**.

### **6.4 Hardware**

Como resultado de las investigaciones reportadas en el presente documento fue posible construir una tarjeta electrónica llamada "Blinking Led".

La tarjeta Blinking Led es un sistema electrónico que demuestra el correcto funcionamiento del DSP TMS30F2812PGFA fuera de una tarjeta de desarrollo comercial mediante un led que enciende y apaga indefinidamente.

Este sistema en si mismo es una prueba de la validez de los conocimientos y las técnicas mostradas en el presente proyecto y con él se demuestra lo siguiente:

- El DSP se inicializa correctamente.
- El DSP ejecuta código desde su memoria flash interna.
- El DSP está correctamente configurado como lo describe el apartado 5.3.
- El DSP está alimentado correctamente, de otro modo lo anterior no se comprobaría.
- Todos los componentes electrónicos propuestos funcionan adecuadamente.
- Las medidas para la reducción de la emisión electromagnética (EMI) fueron suficientes para que el sistema funcionara correctamente.
La placa de circuito impreso de Blinking Led fue elaborada mediante la técnica serigráfica y todos los componentes electrónicos que la conforman son de montaje superficial, por lo tanto se demuestra la suficiencia de estas técnicas para la construcción de prototipos de bajo costo.

En cuanto a la reducción de EMI, se utilizó un plano a tierra con las tierras analógica y digital separadas, se cumplió en lo posible con no distanciar mucho los componentes en la tarjeta y se utilizaron capacitores "bypass" y ferritas en los puntos clave recomendados por el fabricante para una buena integridad de señal.

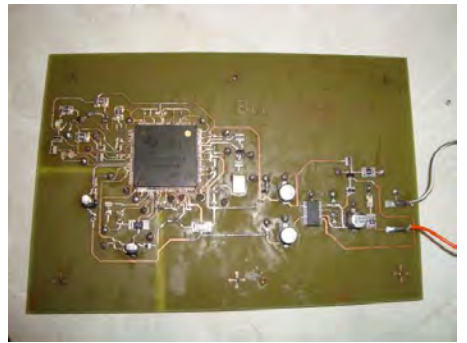

**Figura 6.1 Tarjeta Blinking Led** 

Blinking Led fue elaborado con técnicas de bajo costo y es un sistema de propósito general que puede albergar dentro de sí (con algunos pequeños ajustes al diseño) un sin fin de aplicaciones incluida la del reconocimiento de comandos de voz debido al poder y flexibilidad del DSP en el que está basado.

### **6.5 Características Eléctricas**

Voltaje de alimentación: 4.96 volts

Voltajes de alimentación que llegan al DSP: 1.783 volts para las terminales que requieren 1.8 volts y 3.284 volts para las terminales que requieren 3.3 volts

Nota: Estos voltajes fueron medidos con un multímetro de la marca Steren modelo MUL-600

Consumo de corriente total: 0.34 amperes

Características de la señal de reloj que llega a DSP:

- Voltaje pico-pico: 3.12 volts
- Voltaje medio: 1.18 volts
- Frecuencia: 30.12 MHz
- La forma de onda se aprecia en la figura 6.2

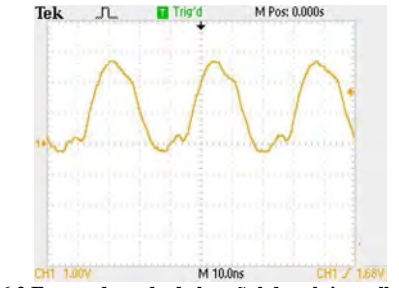

**Figura 6.2 Forma de onda de la señal de reloj que llega al DSP** 

## **6.6 Conclusiones**

En base a la construcción del sistema "blinking led" y a todas las investigaciones hechas para el presente proyecto se concluye que:

- La técnica de transferencia de tinta es más barata y menos complicada que la técnica serigráfica cuando se desean pocos circuitos impresos, sin embrago en grandes volúmenes la técnica serigráfica resulta ser mucho más económica y veloz.
- Por medio de la técnica serigráfica es fácil imprimir las caras de componentes y con la técnica de transferencia de tinta no.
- En general un sistema basado en el F2812 puede elaborarse con componentes "through hole" o de montaje superficial completamente distintos a los que conforman al sistema Blinking Led siempre y cuando cumplan las especificaciones eléctricas que indica el fabricante.
- Las técnicas serigráfica, de transferencia de tinta y de soldado de componentes superficiales requieren de práctica para dominarse perfectamente o al menos de manera suficiente. El practicante de estas técnicas también debe ajustar su equipo y acostumbrarse a él para obtener mejores resultados.
- Las técnicas serigráfica, de transferencia de tinta y de soldado de componentes superficiales mostradas aquí son susceptibles de mejorarse. No se pretende en ningún momento que se haya dado la última palabra al respecto.
- La impresión de imágenes muy pequeñas como en el caso de microcomputadoras con terminales de hasta 0.3 mm de ancho no es nada fácil con ninguna técnica. En el caso de la técnica de transferencia de tinta puede ocurrir que si se aplica demasiado calor al esténcil, la tinta transferida puede correrse y deformar la imagen. En el caso de la técnica serigráfica; si se utiliza una malla muy abierta resultará imposible evitar que el exceso de tinta deforme la imagen.
- Las técnicas y conocimientos mostrados aquí son validos para aplicarse con otros DSP´s (haciendo sólo pequeños cambios) de la familia C2000 de Texas Instruments como por ejemplo el DSP F28335 que es ligeramente más poderoso que el F2812.
- Si los estudiantes y profesores de la UNAM tuviéramos acceso a máquinas para soldar componentes BGA se podrían elaborar prototipos con microcomputadoras mucho más poderosas que el F2812 o incluso que el F28335. El problema es que estas máquinas son muy costosas.

La elaboración de prototipos propios en vez de la utilización de tarjetas de entrenamiento comerciales fomenta entre otras cosas: el ingenio, la práctica de la ingeniería, el incremento de conocimientos y el conocimiento de muchas realidades que de otro modo permanecerían ocultas.

Bibliografía

# **Bibliografía<sup>1</sup>**

- [1] Angulo Usategui, José María, et al. "dsPIC Diseño práctico de aplicaciones". España: Mc Graw Hill, 2006.
- [2] Chávez Rodríguez, Norma Elva. "Dispositivos lógicos programables VLSI". Ciudad Universitaria, México: Departamento de Publicaciones del la Facultad de Ingeniería. 2007.
- [3] Palacios, Enrique; Remiro, Fernando; J. López, Lucas. "Microcontrolador PIC16F84, Desarrollo de Proyectos". México D.F.: Alfaomega Ra-Ma, 2004.
- [4] Psenicka, Bohumil; Nieto Crisóstomo, Omar; López Miranda, Víctor. "Prácticas de laboratorio con microprocesadores TMS320C6711". Ciudad Universitaria, México: Departamento de Publicaciones del la Facultad de Ingeniería. 2002.
- [5] Rabiner, L.R; Juang, B.H. "Fundamentals of Speech Recognition". Englewood Cliffs, NJ: Prentice Hall, 1993.
- [6] Savage, Jesús; Vázquez, Gabriel. "Diseño de Microprocesadores". Ciudad Universitaria, México: Departamento de Publicaciones de la facultad de Ingeniería, 2004.
- [7] Autor Anónimo. *PCB Design Guidelines for Reduced EMI*. Manual de Referencia. Texas Instruments: Documento SZZA009. Noviembre, 1999. Disponible en Web: http://focus.ti.com/lit/an/szza009/szza009.pdf
- [8] Autor Anónimo. *Printed-Circuit-Board Layout for Improved Electromagnetic Compatibility*. Manual de referencia. Texas Instruments: Documento SDYA011. Octubre, 1996. Disponible en Web: http://focus.ti.com/lit/an/sdya011/sdya011.pdf
- [9] Autor Anónimo. *Code Composer Studio User´s Guide*. Texas Instruments: Documento SPRU328B. Manual de referencia. Febrero, 2000. Disponible en Web: http://focus.ti.com/lit/ug/spru328b/spru328b.pdf
- [10] Autor Anónimo. *Creating Device Initialization GEL Files*. Manual de referencia. Texas Instruments: Documento SPRAA74A. Diciembre, 2004. Disponible en Web: http://focus.ti.com/lit/an/spraa74a/spraa74a.pdf
- [11] Autor Anónimo. *C281x C/C++ Header Files and Peripheral Examples Quick Start*. Manual del paquete de instalación SPRC097. Texas Instruments. Septiembre, 2007. Disponible en Web: http://focus.ti.com/docs/toolsw/folders/print/sprc097.html
- [12] Autor Anónimo. *IQmath Library A Virtual Floating Point Engine*. Manual del paquete de instalación SPRC087. Texas Instruments. Junio, 2002. Disponible en Web: http://focus.ti.com/docs/toolsw/folders/print/sprc087.html
- [13] Autor Anónimo. *TMS320x281x DSP System Control and Interrupts Reference Guide*. Manual de referencia. Texas Instruments: Documento SPRU078F. Abril, 2002. Disponible en Web: http://focus.ti.com/lit/ug/spru078f/spru078f.pdf
- [14] Autor Anónimo. *TMS320x281x DSP Analog-to-Digital Converter (ADC) Reference Guide*. Manual de referencia. Texas Instruments: Documento SPRU060D. Junio, 2002. Disponible en Web: http://focus.ti.com/lit/ug/spru060d/spru060d.pdf
- [15] Autor Anónimo. *TMS320x281x DSP External Interface (XINTF) Reference Guide*. Manual de referencia. Texas Instruments: Documento SPRU067C. Mayo, 2002. Disponible en Web: http://focus.ti.com/lit/ug/spru067c/spru067c.pdf
- [16] Herrera Camacho, José Abel. *Apuntes de la materia de Procesamiento Digital de Voz*. Notas de Clase. UNAM: Laboratorio de procesamiento de voz de la Facultad de ingeniería. Disponible en Web: http://microsoft.fi-b.unam.mx/PaginasProfesores/AbelHerrera/Pro\_dig\_audio/frames.html
- [17] Myklebust, Gauate. *The AVR Microcontroller and C Compiler Co-Design*. Artículo Técnico. Trondheim, Norway: ATMEL Development Center. Disponible en Web: http://www.atmel.com/dyn/resources/prod\_documents/COMPILER.pdf

<sup>-</sup><sup>1</sup> Para obtener las hojas de especificaciones de la mayoría de los componentes citados en el presente proyecto puede consultarse el sitio web: http://www.datasheetcatalog.com/ en donde sólo se requiere teclear la matricula del componente que se desea buscar (Ej. TMS320F212) para obtener sus hojas de especificiaciones de forma gratuita.

### Bibliografía

- [18] Navarrete, Oscar; Herrera Camacho, José Abel. *Prácticas del Laboratorio de Procesamiento Digital de Voz*. Prácticas de laboratorio. UNAM: Laboratorio de procesamiento de voz de la Facultad de ingeniería. 2008.
- [19] Shinde, Pradeep. *Hardware Design Guidelines for TMS320F28xx and TMS320F28xxx DSCs*. Application Report. Texas Instruments: SPRAAS1A. Agosto, 2008. Disponible en Web: http://focus.ti.com/lit/an/spraas1a/spraas1a.pdf
- [20] Shinde, Pradeep. *An Overview of Designing Analog Interface with TMS320F28xxx DSCs*. Reporte de aplicación. Texas Instruments: Documento SPRAAP6A. Mayo, 2008. Disponible en Web: http://focus.ti.com/lit/an/spraap6a/spraap6a.pdf
- [21] Technical Training Organization. *C28x DSP Design Workshop*. Notas de un taller de tres días. Texas Instruments. Mayo, 2004. Disponible en Web: http://focus.ti.com/lit/an/spraa74a/spraa74a.pdf
- [22] Creatronica. *Página Web del medidor de ESR CAPACheck*. Disponible en Web: http://www.creatronica.com.ar/capacheck.htm
- [23] Spectrum Digital. *Diagrama eléctrico de la eZdsp para el TMS320F28335*. Disponible en Web: http://c2000.spectrumdigital.com/ezf28335/docs/ezdspf28335\_schem.pdf
- [24] Spectrum Digital. *Diagrama eléctrico de la eZdsp para el TMS320F2812*. Disponible en Web: http://c2000.spectrumdigital.com/ezf2812/docs/ezf2812\_schem.pdf
- [25] Abracon Corporation. *Hojas de especificaciones del oscilador ASFL3*. Disponible en Web: http://www.abracon.com/Oscillators/asfl3.pdf
- [26] APlus Integrated Circuits Inc. *Hojas de especificaciones del aP89-341/170/085*. 2005. Disponible en Web: http://www.microchip.ua/aplus/ap89341.pdf
- [27] ATMEL Corporation. *Hojas de especificaciones del AVR ATMega32*. Documento 2503O-AVR-07/09. Julio, 2009. Disponible en Web: http://www.atmel.com/dyn/resources/prod\_documents/doc2503.pdf
- [28] Citizen. *Hojas de especificaciones de los cristales de la serie CSA310 y CSA309*. Disponible en Web: http://www.citizencrystal.com/images/pdf/m-csa.pdf
- [29] CTS Electronic Components Inc. *Hojas de especificaciones de los osciladores CB3 y CB3LV*. Documento 008-0256-0. Disponible en Web: http://www.ctscorp.com/components/Datasheets/008-0256- 0\_F.pdf
- [30] Diodes Incorporated. *Hojas de especificaciones del MOSFET BSS138*. Documento DS30144. Mayo, 2008. Disponible en Web: http://www.diodes.com/datasheets/ds30144.pdf
- [31] International Rectifier. *Hojas de especificaciones del IRU1010-18*. Documento PD94135. Julio, 2001. Disponible en Web: http://www.datasheetcatalog.org/datasheets2/78/78087\_1.pdf
- [32] International Rectifier. *Hojas de especificaciones del IRU1010-33*. Documento PD94121. Febrero, 2001. Disponible en Web: http://www.datasheetcatalog.org/datasheets2/52/52135\_1.pdf
- [33] Kester. *Hojas de especificaciones de la soldadura en pasta tipo "No-Clean" R276*. Octubre, 2007. Disponible en Web: http://www.kester.com/Data%20Sheets/Solder%20Pastes/No-Clean/R276%20Global%20(03Oct07).pdf
- [34] Kester. *Hojas de especificaciones de la soldadura en pasta tipo "Water Soluble" R500*. Octubre, 2004. Disponible en Web: http://www.kester.com/Data%20Sheets/Solder%20Pastes/Water%20Soluble/R500%20Global%20(21Oct 04).pdf
- [35] Microchip Technology Inc. *Hojas de especificaciones del PIC16F87X*. Documento DS30292B. 1999. Disponible en Web: http://acg.media.mit.edu/people/simong/hotpants/tech/media/PIC16F87X.pdf
- [36] Microchip Technology Inc. Hojas *de especificaciones del MCP1826/MCP1826S*. Documento DS22057A. 2007. Disponible en Web: http://ww1.microchip.com/downloads/en/DeviceDoc/22057a.pdf
- [37] Murata. *Inductores de Ferrita de la serie BL*. Disponible en Web: http://search.murata.co.jp/Ceramy/image/img/w\_hinm/L0110E.pdf

#### Bibliografía

- [38] National Semiconductor Corporation. *Hojas de especificaciones del amplificador de audio LM386*. Documento DS006976. 2000. Disponible en Web: http://www.national.com/ds/LM/LM386.pdf
- [39] NDK. *Hojas de especificaciones del cristal NX*8045GB. Disponible en Web: http://media.digikey.com/pdf/Data%20Sheets/NDK%20PDFs/NX8045GB.pdf
- [40] Samsung Electronics. *Hojas de especificaciones del Amplificador de audio KA8602*. Disponible en Web: http://www.datasheetcatalog.org/datasheet/SamsungElectronic/mXvuyrr.pdf
- [41] Sensory. *Hojas de especificaciones del RSC-4128*. Documento 80-0206-R. 2006. Disponible en Web: http://www.elettroshop.com/files/prodotti/download/sensory/rsc4128data.pdf
- [42] Sensory. *Hojas de especificaciones de la VR Stamp*. Documento 80-0274-E. 2006. Disponible en Web: http://www.totalrobots.com/images/File/80-0274-A.pdf
- [43] ST Microelectronics. *Hojas de especificaciones de la serie de reguladores LF00*. Febrero, 2004. Disponible en Web: http://www.datasheetcatalog.org/datasheet2/0/00ciacs9p08x8trdlw1u0ap1z9yy.pdf
- [44] Taiyo Yuden. *Hojas de especificaciones de capacitores cerámicos multi-capa*. 2009. Disponible en Web: http://www.yuden.co.jp/ut/product/pdf\_html/pdf/E\_Multilayer\_Ceramic\_Capacitor.pdf
- [45] Texas Instruments. Hojas *de especificaciones del DSP TMS320C711D*. Documento SPRS292B. Octubre, 2005. Revisado en Junio del 2006. Disponible en Web: http://focus.ti.com/lit/ds/symlink/tms320c6711d.pdf
- [46] Texas Intsruments. *Hojas de especificaciones del DSP TMS320F2812*. Documento SPRS174O. Abril, 2001. Revisado en Julio del 2007. Disponible en Web: http://focus.ti.com/lit/ds/symlink/tms320f2812.pdf
- [47] Texas Instruments. *Hojas de especificaciones del DSP TMS320F28335*. Documento SPRS439F. Junio, 2007. Revisado en Abril del 2009. Disponible en Web: http://focus.ti.com/lit/ds/symlink/tms320f28335.pdf
- [48] Texas Instruments. *Hojas de especificaciones del TPS767D301, D318 y D325*. Documento SLVS209C. Julio, 1999. Revisado en Febrero del 2002. Disponible en Web: http://focus.ti.com/lit/ds/symlink/tps767d301.pdf
- [49] Texas Instruments. *Hojas de especificaciones de la compuerta SN74LVC1G14*. Documento SCES2128C. Abril, 1999. Disponible en Web: http://www.datasheetcatalog.org/datasheets/120/42564\_DS.pdf
- [50] Texas Instruments. *Hojas de especificaciones del Amplificador de audio TPA6100A2D*. Documento SLOS269B. Junio, 2000. Disponible en Web: http://focus.ti.com/lit/ds/symlink/tpa6100a2.pdf
- [51] Vishay. *Hojas de especificaciones de los resistores de la serie CRCW0201*. Documento 31050. 2002. Disponible en Web: http://www.datasheetcatalog.org/datasheet/vishay/crcw0201.pdf
- [52] Yageo. *Hojas de especificaciones de las resistencias tipo "Carbon Film Resistors"*. 2008. Disponible en Web: http://www.yageo.com/pdf/yageo/Leaded-R\_CFR\_2008.pdf
- [53] Yamaichi. *Hojas de especificaciones de las bases para integrado tipo "Gullwing Leads"*. Disponible en Web: http://www.yamaichi.de/pdf/tb\_qfp\_gullwing.pdf